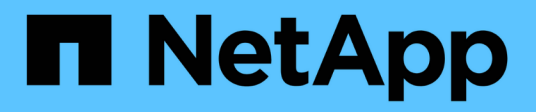

## **Hosts mit NVMe-of konfigurieren**

SAN hosts and cloud clients

NetApp March 29, 2024

This PDF was generated from https://docs.netapp.com/de-de/ontap-sanhost/hu\_nvme\_index.html on March 29, 2024. Always check docs.netapp.com for the latest.

# **Inhalt**

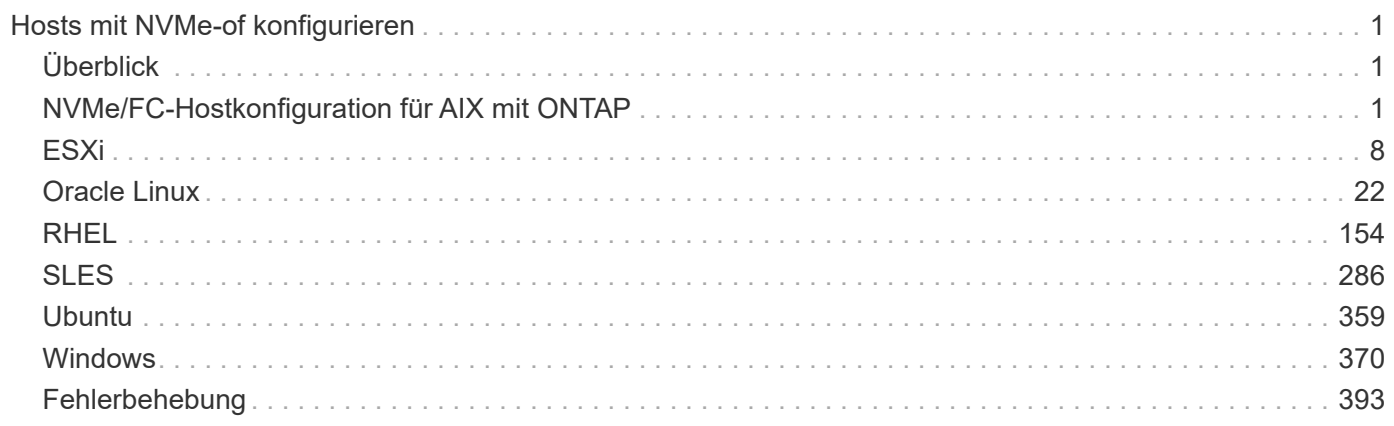

# <span id="page-2-0"></span>**Hosts mit NVMe-of konfigurieren**

## <span id="page-2-1"></span>**Überblick**

Sie können bestimmte SAN-Hosts für das NVMe-of-Protokoll (NVMe over Fabrics) konfigurieren, das NVMe/FC (NVMe over Fibre Channel) und NVMe over TCP (NVMe/TCP) mit ONTAP als Ziel umfasst. Je nach Host-Betriebssystem und ONTAP-Version konfigurieren und validieren Sie das NVMe/FC- bzw. NVMe/TCP-Protokoll oder beides auf dem Host.

## <span id="page-2-2"></span>**NVMe/FC-Hostkonfiguration für AIX mit ONTAP**

Sie können NVMe over Fibre Channel (NVMe/FC) auf IBM AIX und VIOS/PowerVM Hosts aktivieren, die ONTAP Storage als Ziel verwenden. Weitere Informationen zu unterstützten Konfigurationen finden Sie im ["NetApp Interoperabilitäts-Matrix-Tool"](https://mysupport.netapp.com/matrix/).

Für die NVMe/FC-Hostkonfiguration für einen AIX-Host mit ONTAP ist folgende Unterstützung verfügbar:

- Ab ONTAP 9.13.1 wird NVMe/FC-Unterstützung für IBM AIX 7.2 TL5 SP6, AIX 7.3 TL1 SP2 und VIOS 3.1.4.21 Versionen mit SAN-Boot-Unterstützung für physische und virtuelle Stacks hinzugefügt. Weitere Informationen zum Einrichten der SAN-Startunterstützung finden Sie in der IBM-Dokumentation.
- NVMe/FC wird von power9- und Power10-IBM-Servern unterstützt.
- Für NVMe Geräte ist kein separates PCM (Path Control Module) wie Host Utilities für AIX SCSI Multipath I/O (MPIO) Unterstützung erforderlich.
- Der Virtualisierungssupport mit NetApp (VIOS/PowerVM) wird mit VIOS 3.1.4.21 eingeführt. Dieser wird *only* über den NPIV (N\_PortID Virtualization) Speichervirtualisierungsmodus unterstützt, der den Power10 IBM-Server verwendet.

### **Was Sie benötigen**

- Überprüfen Sie, ob Sie über 32-GB-FC-Emulex-Adapter (EN1A, EN1B, EN1L, EN1M) oder 64-GB-FC-Adapter (EN1N, EN1P) mit Adapter-Firmware 12.4.257.30 und höher verfügen.
- Bei einer MetroCluster-Konfiguration empfiehlt NetApp, die AIX NVMe/FC Standard-APD-Zeit (All Path Down) zu ändern, um ungeplante MetroCluster Switchover-Ereignisse zu unterstützen, um zu vermeiden, dass das AIX Betriebssystem eine kürzere I/O-Zeitüberschreitung durchsetzt. Weitere Informationen und die empfohlenen Änderungen an den Standardeinstellungen finden Sie im öffentlichen Bericht 1553249.
- Standardmäßig beträgt der Asymmetric Namespace Access Transition Timeout (ANATT)-Wert für das AIX-Host-Betriebssystem 30 Sekunden. IBM bietet einen Interim Fix (ifix), der den ANATT-Wert auf 60 Sekunden kappen lässt. Sie müssen ein ifix von der IBM-Website installieren, um sicherzustellen, dass alle ONTAP-Workflows unterbrechungsfrei sind.

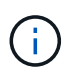

Für die Unterstützung von NVMe/FC AIX müssen Sie ein ifix auf den GA-Versionen von AIX OS installieren. Dies ist für das VIOS/PowerVM-Betriebssystem nicht erforderlich.

die ifix-Details lauten wie folgt:

- Für AIX-Level 72-TL5-SP6-2320 installieren Sie den IJ46710s6a.230509.epkg.Z Paket.
- Für AIX Level 73-TL1-SP2-2320 installieren Sie den IJ46711s2a.230509.epkg.Z Paket.

Weitere Informationen zur Verwaltung von Ifixen finden Sie unter ["Verwalten von Interim Fixes auf AIX".](http://www-01.ibm.com/support/docview.wss?uid=isg3T1012104)

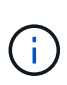

Sie müssen die ifixes auf einer AIX-Version installieren, für die keine zuvor installierten ifixes vorhanden sind devices.pciex.pciexclass.010802.rte Auf dem System. Wenn diese Ifixe vorhanden sind, werden sie mit der neuen Installation in Konflikt stehen.

In der folgenden Tabelle werden die HBAs dargestellt, die der AIX LPAR (AIX Logical Partition) oder dem physischen Stack zugewiesen sind:

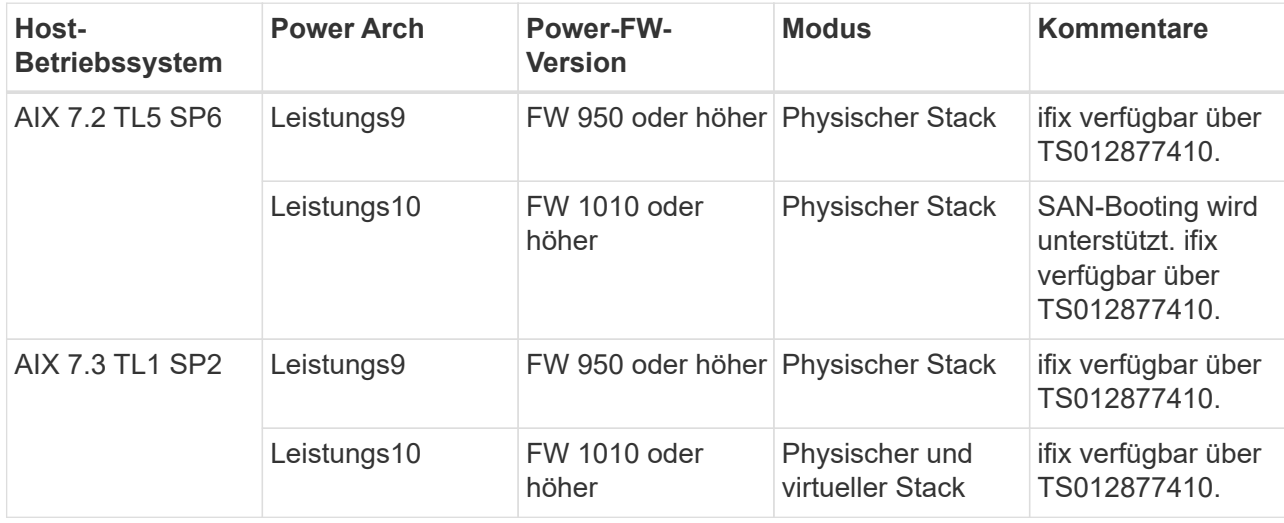

In der folgenden Tabelle werden die dem VIOS mit NPIV-Unterstützung zugewiesenen HBAs im virtualisierten Modus dargestellt:

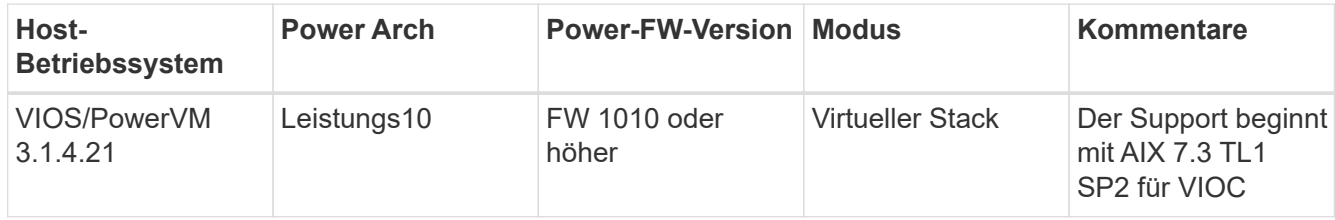

## **Bekannte Einschränkungen**

Die NVMe/FC-Hostkonfiguration für AIX mit ONTAP weist folgende bekannte Einschränkungen auf:

- QLogic/Marvel 32G FC HBAs auf einem AIX-Host unterstützt NVMe/FC nicht.
- SAN-Boot wird für NVMe/FC-Geräte mit power9 IBM-Server nicht unterstützt.

## **Multipathing**

IBM MPIO (Multi Path I/O), das für NVMe Multipathing verwendet wird, wird standardmäßig bei der Installation von AIX OS bereitgestellt.

Sie können mithilfe des überprüfen, ob NVMe-Multipathing für einen AIX-Host aktiviert ist lsmpio Befehl:

```
#[root@aix_server /]: lsmpio -l hdisk1
```

```
name path id status path status parent connection
hdisk1 8 Enabled Sel, Opt nvme12 fcnvme0, 9
hdisk1 9 Enabled Sel, Non nvme65 fcnvme1, 9
hdisk1 10 Enabled Sel, Opt nvme37 fcnvme1, 9
hdisk1 11 Enabled Sel, Non mvme60 fcnvme0, 9
```
### **Konfiguration von NVMe/FC**

Gehen Sie wie folgt vor, um NVMe/FC für Broadcom/Emulex-Adapter zu konfigurieren.

#### **Schritte**

- 1. Vergewissern Sie sich, dass Sie den unterstützten Adapter verwenden. Die aktuelle Liste der unterstützten Adapter finden Sie im ["NetApp Interoperabilitäts-Matrix-Tool"](https://mysupport.netapp.com/matrix/).
- 2. Standardmäßig ist die Unterstützung des NVMe/FC-Protokolls im physischen FC aktiviert. Die Unterstützung des NVMe/FC-Protokolls ist jedoch im virtuellen Fibre Channel (VFC) auf dem virtuellen I/O-Server (VIOS) deaktiviert.

Liste der virtuellen Adapter abrufen:

\$ lsmap -all -npiv

#### **Beispielausgabe**

```
Name Physloc ClntID ClntName
ClntOS
------------- ---------------------------------- ------ --------------
-------
vfchost0 U9105.22A.785DB61-V2-C2 4 s1022-iop-mcc-
AIX
Status:LOGGED_IN
FC name:fcs4 FC loc code:U78DA.ND0.WZS01UY-P0-C7-T0
Ports logged in:3
Flags:0xea<LOGGED_IN,STRIP_MERGE,SCSI_CLIENT,NVME_CLIENT>
VFC client name:fcs0 VFC client DRC:U9105.22A.785DB61-V4-C2
```
3. Aktivieren Sie die Unterstützung für das NVMe/FC-Protokoll auf einem Adapter, indem Sie den ausführen ioscli vfcctrl Befehl auf dem VIOS:

\$ vfcctrl -enable -protocol nvme -vadapter vfchost0

The "nvme" protocol for "vfchost0" is enabled.

4. Stellen Sie sicher, dass die Unterstützung auf dem Adapter aktiviert wurde:

```
# lsattr -El vfchost0
```
**Beispielausgabe**

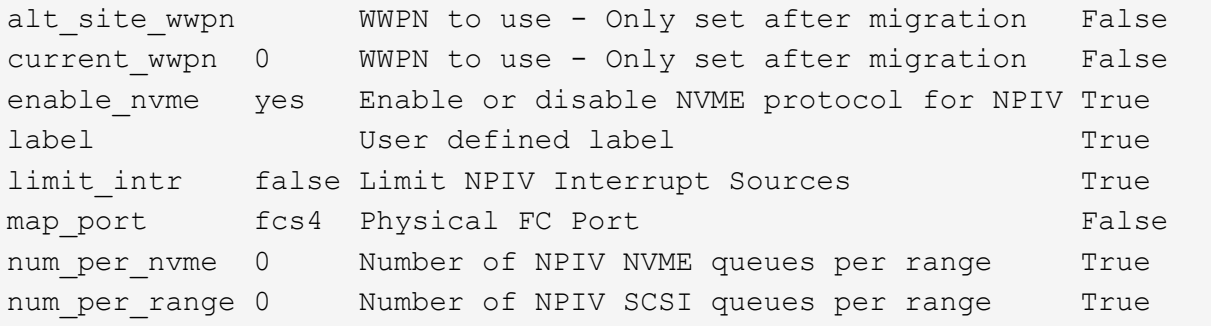

- 5. NVMe/FC-Protokoll für alle aktuellen Adapter oder ausgewählte Adapter aktivieren:
	- a. Aktivieren Sie das NVMe/FC-Protokoll für alle Adapter:
		- i. Ändern Sie das dflt\_enabl\_nvme Attributwert von viosnpiv0 Pseudo-Gerät an yes.
		- ii. Stellen Sie die ein enable nvme Attributwert an yes Für alle VFC-Hostgeräte.

# chdev -l viosnpiv0 -a dflt\_enabl\_nvme=yes

```
# lsattr -El viosnpiv0
```

```
bufs per cmd 10 NPIV Number of local bufs per cmd
True
dflt enabl nvme yes Default NVME Protocol setting for a new NPIV adapter
True
num local cmds 5 NPIV Number of local cmds per channel
True
num per nvme 8 NPIV Number of NVME queues per range
True
num per range 8 NPIV Number of SCSI queues per range
True
secure va info no NPIV Secure Virtual Adapter Information
True
```
- a. Aktivieren Sie das NVMe/FC-Protokoll für ausgewählte Adapter, indem Sie die ändern enable\_nvme Wert des VFC-Host-Device-Attributs auf yes.
- 6. Verifizieren Sie das FC-NVMe Protocol Device Wurde auf dem Server erstellt:

```
# [root@aix_server /]: lsdev |grep fcnvme
```
#### **Exahornausgabe**

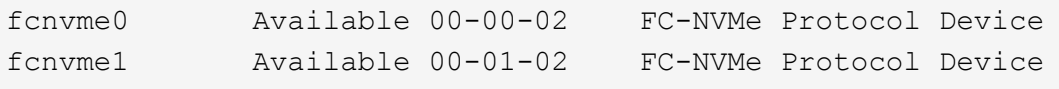

7. Notieren Sie die Host-NQN vom Server:

# [root@aix server /]: lsattr -El fcnvme0

#### **Beispielausgabe**

```
attach switch
How this adapter is connected False
autoconfig available
Configuration State True
host_nqn nqn.2014-08.org.nvmexpress:uuid:64e039bd-27d2-421c-858d-
8a378dec31e8 Host NQN (NVMe Qualified Name) True
```
[root@aix\_server /]: lsattr -El fcnvme1

```
attach switch
How this adapter is connected False
autoconfig available
Configuration State True
host_nqn nqn.2014-08.org.nvmexpress:uuid:64e039bd-27d2-421c-858d-
8a378dec31e8 Host NQN (NVMe Qualified Name) True
```
8. Überprüfen Sie die Host-NQN und stellen Sie sicher, dass sie mit der Host-NQN-Zeichenfolge für das entsprechende Subsystem auf dem ONTAP-Array übereinstimmt:

:: > vserver nvme subsystem host show -vserver vs s922-55-lpar2

#### **Beispielausgabe**

```
Vserver Subsystem Host NQN
------- ---------
----------------------------------------------------------
vs_s922-55-lpar2 subsystem_s922-55-lpar2 nqn.2014-
08.org.nvmexpress:uuid:64e039bd-27d2-421c-858d-8a378dec31e8
```
9. Überprüfen Sie, ob die Initiator-Ports ausgeführt wurden und Sie die Ziel-LIFs sehen können.

## **NVMe/FC validieren**

Sie müssen überprüfen, ob sich die ONTAP-Namespaces korrekt auf dem Host widerspiegeln. Führen Sie dazu den folgenden Befehl aus:

# [root@aix\_server /]: lsdev -Cc disk |grep NVMe

#### **Beispielausgabe**

hdisk1 Available 00-00-02 NVMe 4K Disk

Sie können den Multipathing-Status überprüfen:

#[root@aix\_server /]: lsmpio -l hdisk1

```
name path id status path status parent connection
hdisk1 8 Enabled Sel, Opt nvme12 fcnvme0, 9
hdisk1 9 Enabled Sel, Non nvme65 fcnvme1, 9
hdisk1 10 Enabled Sel, Opt nvme37 fcnvme1, 9
hdisk1 11 Enabled Sel, Non nvme60 fcnvme0, 9
```
## **Bekannte Probleme**

Die NVMe/FC-Hostkonfiguration für AIX mit ONTAP weist folgende bekannte Probleme auf:

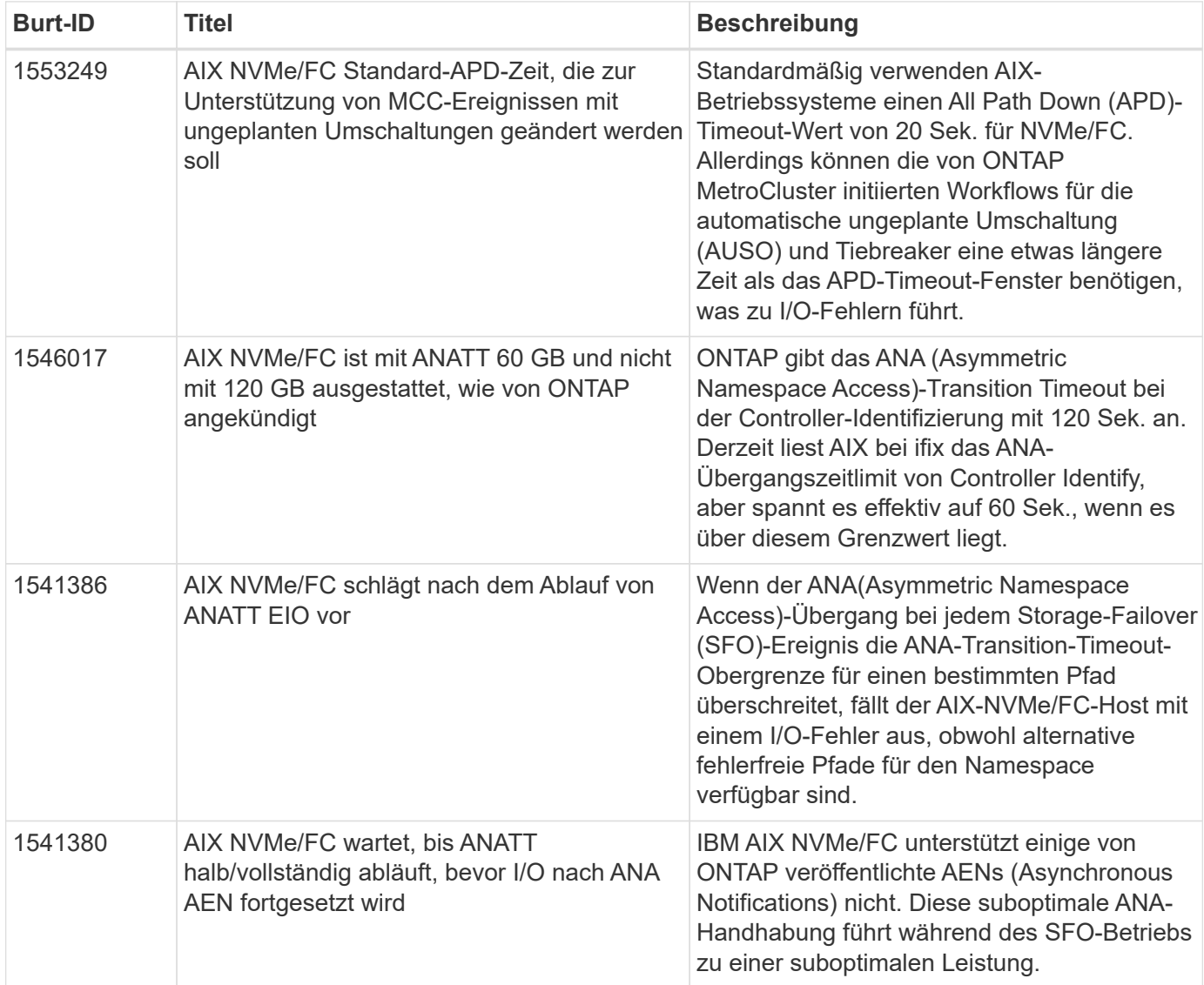

## **Fehlerbehebung**

Vergewissern Sie sich vor der Fehlerbehebung bei NVMe/FC-Fehlern, dass Sie eine Konfiguration ausführen, die den IMT-Spezifikationen (Interoperabilitäts-Matrix-Tool) entspricht. Wenn die Probleme weiterhin bestehen, wenden Sie sich an ["NetApp Support"](https://docs.netapp.com/de-de/ontap-sanhost/mysupport.netapp.com) Für weitere Triage.

## <span id="page-9-0"></span>**ESXi**

## **NVMe-of Host-Konfiguration für ESXi 8.x mit ONTAP**

Sie können NVMe over Fabrics (NVMe-of) auf Initiator-Hosts, die ESXi 8.x ausführen, und ONTAP als Ziel konfigurieren.

#### **Instandhaltung**

- Ab ONTAP 9.10.1 wird das NVMe-/TCP-Protokoll für ONTAP unterstützt.
- Ab ONTAP 9.9.1 P3 wird das NVMe/FC-Protokoll für ESXi 8 und höher unterstützt.

#### **Funktionen**

- ESXi Initiator-Hosts können sowohl NVMe/FC- als auch FCP-Datenverkehr über dieselben Adapter-Ports ausführen. Siehe ["Hardware Universe"](https://hwu.netapp.com/Home/Index) Für eine Liste der unterstützten FC-Adapter und Controller. Siehe ["NetApp Interoperabilitäts-Matrix-Tool"](https://mysupport.netapp.com/matrix/) Erhalten Sie auf der aktuellen Liste der unterstützten Konfigurationen und Versionen.
- Für ESXi 8.0 und höhere Versionen ist HPP (High Performance Plug-in) das Standard-Plug-in für NVMe Geräte.

#### **Bekannte Einschränkungen**

• RDM-Zuordnung wird nicht unterstützt.

#### **NVMe/FC aktivieren**

NVMe/FC ist in vSphere Versionen standardmäßig aktiviert.

#### **Host-NQN überprüfen**

Sie müssen die NQN-Zeichenfolge des ESXi-Hosts überprüfen und überprüfen, ob sie mit der NQN-Zeichenfolge des Hosts für das entsprechende Subsystem auf dem ONTAP-Array übereinstimmt.

# esxcli nvme info get

Beispielausgabe:

```
Host NQN: nqn.2014-08.org.nvmexpress:uuid:62a19711-ba8c-475d-c954-
0000c9f1a436
```
# vserver nvme subsystem host show -vserver nvme\_fc

```
Vserver Subsystem Host NQN
------- ---------
----------------------------------------------------------
nvme_fc nvme_ss nqn.2014-08.org.nvmexpress:uuid:62a19711-ba8c-475d-c954-
0000c9f1a436
```
Wenn die Host-NQN-Strings nicht übereinstimmen, sollten Sie den verwenden vserver nvme subsystem host add Befehl zum Aktualisieren der korrekten Host-NQN-Zeichenfolge auf dem entsprechenden ONTAP-NVMe-Subsystem.

#### **Konfigurieren Sie Broadcom/Emulex und Marvell/Qlogic**

Der lpfc Treiber und die qlnativefc Für Treiber in vSphere 8.x ist die NVMe/FC-Funktion standardmäßig aktiviert.

Siehe ["NetApp Interoperabilitäts-Matrix-Tool"](https://mysupport.netapp.com/matrix/) Um zu überprüfen, ob die Konfiguration mit dem Treiber oder der Firmware unterstützt wird.

#### **NVMe/FC validieren**

Folgende Verfahren stehen zur Validierung von NVMe/FC zur Verfügung:

#### **Schritte**

1. Überprüfen Sie, ob der NVMe/FC-Adapter auf dem ESXi-Host aufgeführt ist:

```
# esxcli nvme adapter list
```
Beispielausgabe:

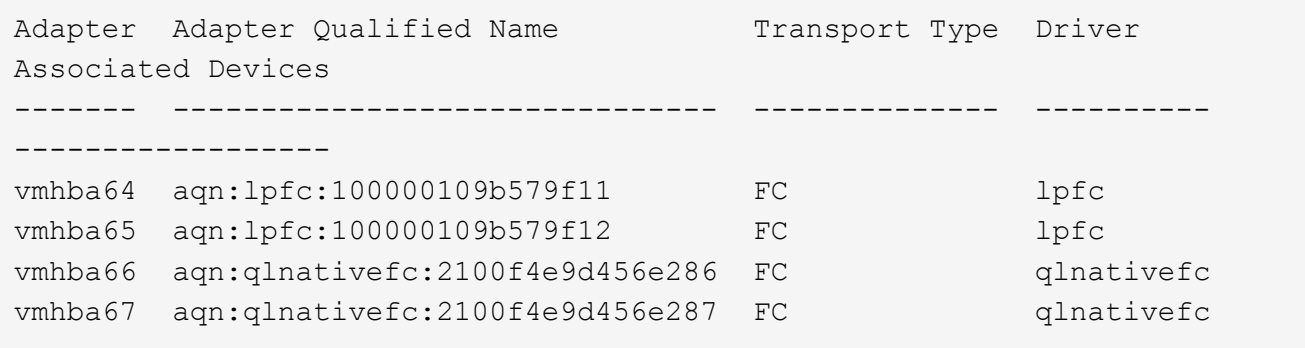

2. Überprüfen Sie, ob die NVMe/FC-Namespaces ordnungsgemäß erstellt wurden:

Die UUIDs im folgenden Beispiel repräsentieren die NVMe/FC Namespace-Geräte.

```
# esxcfg-mpath -b
uuid.116cb7ed9e574a0faf35ac2ec115969d : NVMe Fibre Channel Disk
(uuid.116cb7ed9e574a0faf35ac2ec115969d)
     vmhba64:C0:T0:L5 LUN:5 state:active fc Adapter: WWNN:
20:00:00:24:ff:7f:4a:50 WWPN: 21:00:00:24:ff:7f:4a:50 Target: WWNN:
20:04:d0:39:ea:3a:b2:1f WWPN: 20:05:d0:39:ea:3a:b2:1f
     vmhba64:C0:T1:L5 LUN:5 state:active fc Adapter: WWNN:
20:00:00:24:ff:7f:4a:50 WWPN: 21:00:00:24:ff:7f:4a:50 Target: WWNN:
20:04:d0:39:ea:3a:b2:1f WWPN: 20:07:d0:39:ea:3a:b2:1f
     vmhba65:C0:T1:L5 LUN:5 state:active fc Adapter: WWNN:
20:00:00:24:ff:7f:4a:51 WWPN: 21:00:00:24:ff:7f:4a:51 Target: WWNN:
20:04:d0:39:ea:3a:b2:1f WWPN: 20:08:d0:39:ea:3a:b2:1f
     vmhba65:C0:T0:L5 LUN:5 state:active fc Adapter: WWNN:
20:00:00:24:ff:7f:4a:51 WWPN: 21:00:00:24:ff:7f:4a:51 Target: WWNN:
20:04:d0:39:ea:3a:b2:1f WWPN: 20:06:d0:39:ea:3a:b2:1f
```
In ONTAP 9.7 beträgt die Standardblockgröße für einen NVMe/FC-Namespace 4 KB. Diese Standardgröße ist nicht mit ESXi kompatibel. Daher müssen Sie beim Erstellen von Namespaces für ESXi die Namespace-Blockgröße auf **512B** setzen. Sie können dies mit dem tun vserver nvme namespace create Befehl.

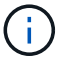

#### Beispiel:

```
vserver nvme namespace create -vserver vs_1 -path
/vol/nsvol/namespace1 -size 100g -ostype vmware -block-size 512B
Siehe "ONTAP 9 Befehlsman-Pages" Entnehmen.
```
3. Überprüfen Sie den Status der einzelnen ANA-Pfade der jeweiligen NVMe/FC-Namespace-Geräte:

```
# esxcli storage hpp path list -d uuid.df960bebb5a74a3eaaa1ae55e6b3411d
fc.20000024ff7f4a50:21000024ff7f4a50-
fc.2004d039ea3ab21f:2005d039ea3ab21f-
uuid.df960bebb5a74a3eaaa1ae55e6b3411d
     Runtime Name: vmhba64:C0:T0:L3
     Device: uuid.df960bebb5a74a3eaaa1ae55e6b3411d
     Device Display Name: NVMe Fibre Channel Disk
(uuid.df960bebb5a74a3eaaa1ae55e6b3411d)
     Path State: active unoptimized
   Path Config: {ANA GRP id=4, ANA GRP state=ANO, health=UP}
fc.20000024ff7f4a51:21000024ff7f4a51-
fc.2004d039ea3ab21f:2008d039ea3ab21f-
uuid.df960bebb5a74a3eaaa1ae55e6b3411d
     Runtime Name: vmhba65:C0:T1:L3
     Device: uuid.df960bebb5a74a3eaaa1ae55e6b3411d
     Device Display Name: NVMe Fibre Channel Disk
(uuid.df960bebb5a74a3eaaa1ae55e6b3411d)
     Path State: active
   Path Config: {ANA GRP id=4, ANA GRP state=AO, health=UP}
fc.20000024ff7f4a51:21000024ff7f4a51-
fc.2004d039ea3ab21f:2006d039ea3ab21f-
uuid.df960bebb5a74a3eaaa1ae55e6b3411d
     Runtime Name: vmhba65:C0:T0:L3
     Device: uuid.df960bebb5a74a3eaaa1ae55e6b3411d
     Device Display Name: NVMe Fibre Channel Disk
(uuid.df960bebb5a74a3eaaa1ae55e6b3411d)
     Path State: active unoptimized
   Path Config: {ANA GRP id=4, ANA GRP state=ANO, health=UP}
fc.20000024ff7f4a50:21000024ff7f4a50-
fc.2004d039ea3ab21f:2007d039ea3ab21f-
uuid.df960bebb5a74a3eaaa1ae55e6b3411d
     Runtime Name: vmhba64:C0:T1:L3
     Device: uuid.df960bebb5a74a3eaaa1ae55e6b3411d
     Device Display Name: NVMe Fibre Channel Disk
(uuid.df960bebb5a74a3eaaa1ae55e6b3411d)
     Path State: active
   Path Config: {ANA GRP id=4, ANA GRP state=AO, health=UP}
```
#### **Konfiguration von NVMe/TCP**

In ESXi 8.x werden die erforderlichen NVMe/TCP-Module standardmäßig geladen. Informationen zur

Konfiguration des Netzwerks und des NVMe/TCP-Adapters finden Sie in der VMware vSphere-Dokumentation.

#### **NVMe/TCP validieren**

Zur Validierung von NVMe/TCP gehen Sie wie folgt vor.

#### **Schritte**

1. Überprüfen Sie den Status des NVMe/TCP-Adapters:

esxcli nvme adapter list

Beispielausgabe:

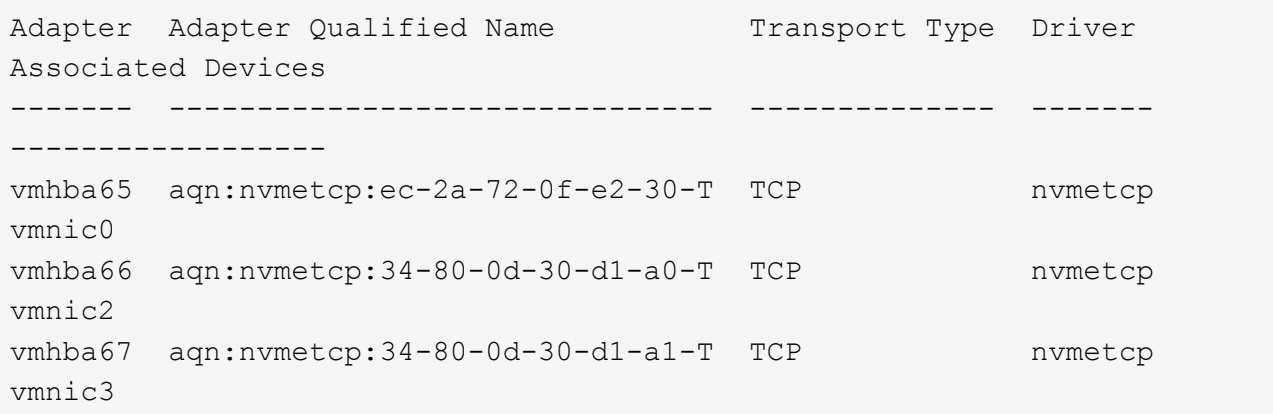

2. Liste der NVMe/TCP-Verbindungen abrufen:

```
esxcli nvme controller list
```
Name Controller Number Adapter Transport Type Is Online Is VVOL ------------------------------------------------------------------------ --------------------------------- ----------------- ------ nqn.2014-08.org.nvmexpress.discovery#vmhba64#192.168.100.166:8009 256 vmhba64 TCP true false nqn.1992- 08.com.netapp:sn.89bb1a28a89a11ed8a88d039ea263f93:subsystem.nvme\_ss#vmhb a64#192.168.100.165:4420 258 vmhba64 TCP true false nqn.1992- 08.com.netapp:sn.89bb1a28a89a11ed8a88d039ea263f93:subsystem.nvme\_ss#vmhb a64#192.168.100.168:4420 259 vmhba64 TCP true false nqn.1992- 08.com.netapp:sn.89bb1a28a89a11ed8a88d039ea263f93:subsystem.nvme\_ss#vmhb a64#192.168.100.166:4420 260 vmhba64 TCP true false nqn.2014-08.org.nvmexpress.discovery#vmhba64#192.168.100.165:8009 261 vmhba64 TCP true false nqn.2014-08.org.nvmexpress.discovery#vmhba65#192.168.100.155:8009 262 vmhba65 TCP true false nqn.1992- 08.com.netapp:sn.89bb1a28a89a11ed8a88d039ea263f93:subsystem.nvme\_ss#vmhb a64#192.168.100.167:4420 264 vmhba64 TCP true false

3. Liste der Pfade zu einem NVMe-Namespace abrufen:

esxcli storage hpp path list -d **uuid.f4f14337c3ad4a639edf0e21de8b88bf**

```
tcp.vmnic2:34:80:0d:30:ca:e0-tcp.192.168.100.165:4420-
uuid.f4f14337c3ad4a639edf0e21de8b88bf
     Runtime Name: vmhba64:C0:T0:L5
     Device: uuid.f4f14337c3ad4a639edf0e21de8b88bf
     Device Display Name: NVMe TCP Disk
(uuid.f4f14337c3ad4a639edf0e21de8b88bf)
     Path State: active
   Path Config: {ANA GRP id=6, ANA GRP state=AO, health=UP}
tcp.vmnic2:34:80:0d:30:ca:e0-tcp.192.168.100.168:4420-
uuid.f4f14337c3ad4a639edf0e21de8b88bf
     Runtime Name: vmhba64:C0:T3:L5
     Device: uuid.f4f14337c3ad4a639edf0e21de8b88bf
     Device Display Name: NVMe TCP Disk
(uuid.f4f14337c3ad4a639edf0e21de8b88bf)
     Path State: active unoptimized
   Path Config: {ANA GRP id=6, ANA GRP state=ANO, health=UP}
tcp.vmnic2:34:80:0d:30:ca:e0-tcp.192.168.100.166:4420-
uuid.f4f14337c3ad4a639edf0e21de8b88bf
     Runtime Name: vmhba64:C0:T2:L5
     Device: uuid.f4f14337c3ad4a639edf0e21de8b88bf
     Device Display Name: NVMe TCP Disk
(uuid.f4f14337c3ad4a639edf0e21de8b88bf)
     Path State: active unoptimized
   Path Config: {ANA GRP id=6, ANA GRP state=ANO, health=UP}
tcp.vmnic2:34:80:0d:30:ca:e0-tcp.192.168.100.167:4420-
uuid.f4f14337c3ad4a639edf0e21de8b88bf
     Runtime Name: vmhba64:C0:T1:L5
     Device: uuid.f4f14337c3ad4a639edf0e21de8b88bf
     Device Display Name: NVMe TCP Disk
(uuid.f4f14337c3ad4a639edf0e21de8b88bf)
     Path State: active
   Path Config: {ANA GRP id=6, ANA GRP state=AO, health=UP}
```
#### **Bekannte Probleme**

Die NVMe-of Hostkonfiguration für ESXi 8.x mit ONTAP weist folgende bekannte Probleme auf:

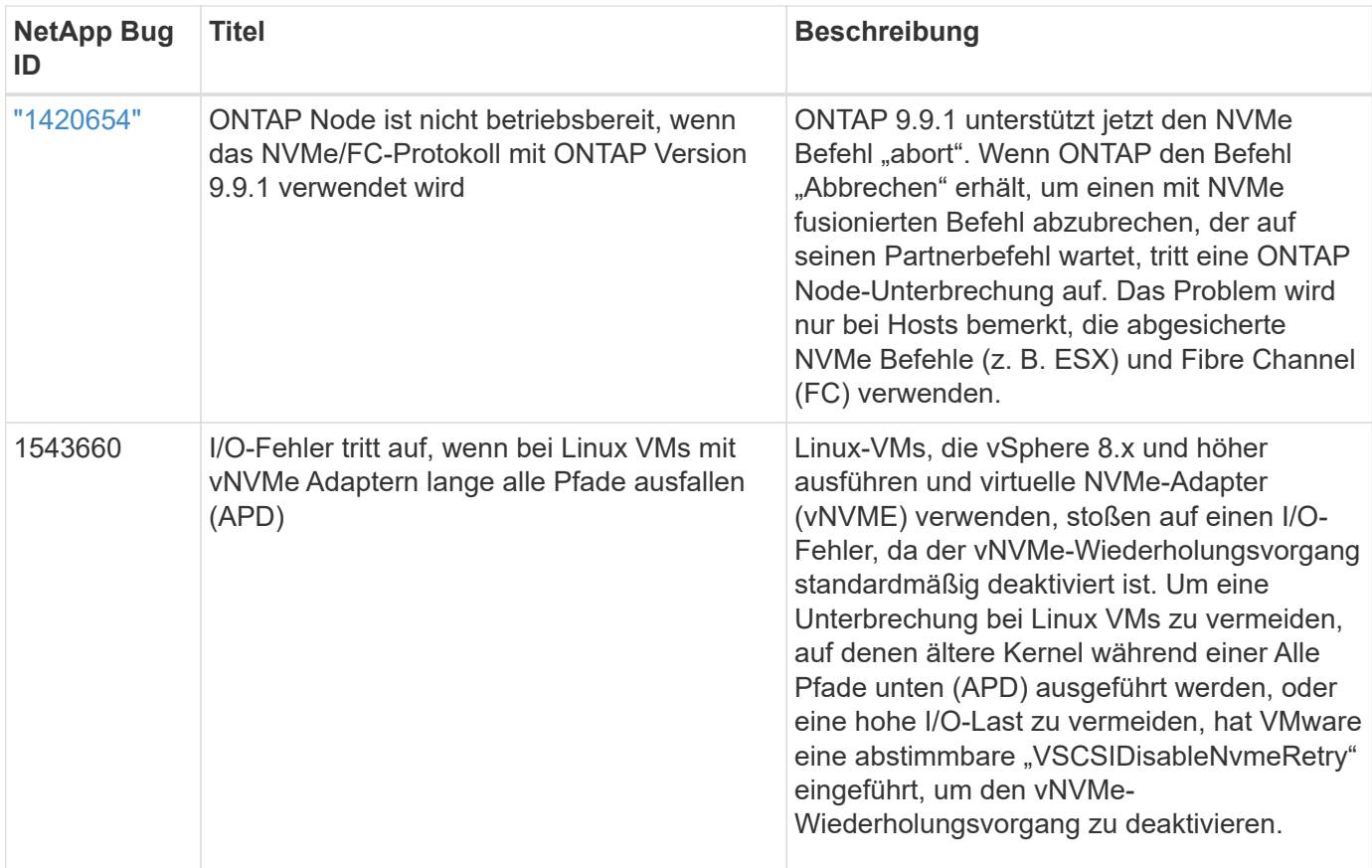

#### **Verwandte Informationen**

["TR-4597-VMware vSphere with ONTAP"](https://docs.netapp.com/us-en/netapp-solutions/virtualization/vsphere_ontap_ontap_for_vsphere.html)

["Unterstützung von VMware vSphere 5.x, 6.x und 7.x mit NetApp MetroCluster \(2031038\)"](https://kb.vmware.com/s/article/2031038) ["Unterstützung für VMware vSphere 6.x und 7.x mit NetApp SnapMirror® Business Continuity \(SM-BC\)"](https://kb.vmware.com/s/article/83370)

## **NVMe-of Host-Konfiguration für ESXi 7.x mit ONTAP**

#### **Instandhaltung**

- Ab ONTAP 9.7 unterstützt NVMe over Fibre Channel (NVMe/FC) jetzt auch VMware vSphere Versionen.
- Ab 7.0U3c wird die NVMe/TCP Funktion für den ESXi Hypervisor unterstützt.
- Ab ONTAP 9.10.1 wird die NVMe/TCP Funktion für ONTAP unterstützt.

#### **Funktionen**

- Auf dem ESXi-Initiator-Host kann NVMe/FC- und FCP-Datenverkehr über dieselben Adapter-Ports ausgeführt werden. Siehe ["Hardware Universe"](https://hwu.netapp.com/Home/Index) Für eine Liste der unterstützten FC-Adapter und Controller. Siehe ["NetApp Interoperabilitätsmatrix"](https://mysupport.netapp.com/matrix/) Erhalten Sie auf der aktuellen Liste der unterstützten Konfigurationen und Versionen.
- Ab ONTAP 9.9.1 P3 wird die NVMe/FC-Funktion für ESXi 7.0 Update 3 unterstützt.
- Für ESXi 7.0 und neuere Versionen ist HPP (High Performance Plugin) das Standard-Plug-in für NVMe-Geräte.

#### **Bekannte Einschränkungen**

Die folgenden Konfigurationen werden nicht unterstützt:

- RDM-Zuordnung
- VVols

#### **NVMe/FC aktivieren**

1. Überprüfen Sie den NQN-String des ESXi-Hosts und vergewissern Sie sich, dass er mit der NQN-Zeichenfolge des Hosts für das entsprechende Subsystem im ONTAP-Array übereinstimmt:

```
# esxcli nvme info get
Host NQN: nqn.2014-08.com.vmware:nvme:nvme-esx
# vserver nvme subsystem host show -vserver vserver nvme
 Vserver Subsystem Host NON
    ------- ------------------- ----------------------------------------
   vserver_nvme ss_vserver_nvme nqn.2014-08.com.vmware:nvme:nvme-esx
```
#### **Konfigurieren Sie Broadcom/Emulex**

- 1. Überprüfen Sie, ob die Konfiguration mit dem erforderlichen Treiber/der erforderlichen Firmware unterstützt wird, indem Sie auf verweisen ["NetApp Interoperabilitätsmatrix"](https://mysupport.netapp.com/matrix/).
- 2. Legen Sie den Parameter lpfc-Treiber fest lpfc\_enable\_fc4\_type=3 NVMe/FC-Unterstützung in der ermöglichen lpfc Treiber und starten Sie den Host neu.

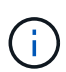

Ab vSphere 7.0 Update 3 werden die brcmnvmefc Treiber ist nicht mehr verfügbar. Deshalb, das lpfc Er enthält nun die bereits mit dem bereitgestellten NVMe-over-Fibre-Channel-Funktionen (NVMe/FC) brcmnvmefc Treiber.

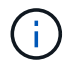

Der Ipfc\_enable\_fc4\_type=3 Der Parameter ist standardmäßig für die Adapter der LPe35000-Serie eingestellt. Sie müssen den folgenden Befehl ausführen, um ihn manuell für Adapter der LPe32000-Serie und der LPe31000-Serie einzustellen.

```
# esxcli system module parameters set -m lpfc -p lpfc enable fc4 type=3
#esxcli system module parameters list -m lpfc | grep lpfc_enable_fc4_type
lpfc enable fc4 type int 3 Defines what FC4 types
are supported
#esxcli storage core adapter list
HBA Name Driver Link State UID
Capabilities Description
-------- ------- ---------- ------------------------------------
------------------- -----------
vmhba1 lpfc link-up fc.200000109b95456f:100000109b95456f
Second Level Lun ID (0000:86:00.0) Emulex Corporation Emulex LPe36000
Fibre Channel Adapter FC HBA
vmhba2 lpfc link-up fc.200000109b954570:100000109b954570
Second Level Lun ID (0000:86:00.1) Emulex Corporation Emulex LPe36000
Fibre Channel Adapter FC HBA
vmhba64 lpfc link-up fc.200000109b95456f:100000109b95456f
(0000:86:00.0) Emulex Corporation Emulex LPe36000 Fibre Channel Adapter
NVMe HBA
vmhba65 lpfc link-up fc.200000109b954570:100000109b954570
(0000:86:00.1) Emulex Corporation Emulex LPe36000 Fibre Channel Adapter
NVMe HBA
```
#### **Konfiguration von Marvell/QLogic**

#### **Schritte**

- 1. Überprüfen Sie, ob die Konfiguration mit dem erforderlichen Treiber/der erforderlichen Firmware unterstützt wird, indem Sie auf lesen ["NetApp Interoperabilitätsmatrix".](https://mysupport.netapp.com/matrix/)
- 2. Stellen Sie die ein qlnativefc Treiberparameter ql2xnvmesupport=1 NVMe/FC-Unterstützung in der ermöglichen qlnativefc Treiber und starten Sie den Host neu.

# esxcfg-module -s 'ql2xnvmesupport=1' qlnativefc

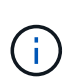

Der qlnativefc Der Treiberparameter ist für die Adapter der Serie QLE 277x standardmäßig eingestellt. Sie müssen den folgenden Befehl ausführen, um ihn manuell für Adapter der Serie QLE 277x einzustellen.

```
esxcfg-module -l | grep qlnativefc
qlnativefc 4 1912
```
3. Überprüfen Sie, ob nvme auf dem Adapter aktiviert ist:

 #esxcli storage core adapter list HBA Name Driver Link State UID Capabilities Description -------- ---------- ---------- ------------------------------------ ------------------- ---------- vmhba3 qlnativefc link-up fc.20000024ff1817ae:21000024ff1817ae Second Level Lun ID (0000:5e:00.0) QLogic Corp QLE2742 Dual Port 32Gb Fibre Channel to PCIe Adapter FC Adapter vmhba4 qlnativefc link-up fc.20000024ff1817af:21000024ff1817af Second Level Lun ID (0000:5e:00.1) QLogic Corp QLE2742 Dual Port 32Gb Fibre Channel to PCIe Adapter FC Adapter vmhba64 qlnativefc link-up fc.20000024ff1817ae:21000024ff1817ae (0000:5e:00.0) QLogic Corp QLE2742 Dual Port 32Gb Fibre Channel to PCIe Adapter NVMe FC Adapter vmhba65 qlnativefc link-up fc.20000024ff1817af:21000024ff1817af (0000:5e:00.1) QLogic Corp QLE2742 Dual Port 32Gb Fibre Channel to PCIe Adapter NVMe FC Adapter

#### **NVMe/FC validieren**

1. Vergewissern Sie sich, dass der NVMe/FC-Adapter auf dem ESXi Host aufgeführt ist:

# esxcli nvme adapter list Adapter Adapter Qualified Name Transport Type Driver Associated Devices ------- ------------------------------- -------------- ---------- ----------------- vmhba64 aqn:qlnativefc:21000024ff1817ae FC qlnativefc vmhba65 aqn:qlnativefc:21000024ff1817af FC qlnativefc vmhba66 aqn:lpfc:100000109b579d9c FC lpfc vmhba67 aqn:lpfc:100000109b579d9d FC lpfc

2. Vergewissern Sie sich, dass die NVMe/FC-Namespaces ordnungsgemäß erstellt wurden:

Die UUIDs im folgenden Beispiel repräsentieren die NVMe/FC Namespace-Geräte.

```
# esxcfg-mpath -b
uuid.5084e29a6bb24fbca5ba076eda8ecd7e : NVMe Fibre Channel Disk
(uuid.5084e29a6bb24fbca5ba076eda8ecd7e)
     vmhba65:C0:T0:L1 LUN:1 state:active fc Adapter: WWNN:
20:00:34:80:0d:6d:72:69 WWPN: 21:00:34:80:0d:6d:72:69 Target: WWNN:
20:17:00:a0:98:df:e3:d1 WWPN: 20:2f:00:a0:98:df:e3:d1
     vmhba65:C0:T1:L1 LUN:1 state:active fc Adapter: WWNN:
20:00:34:80:0d:6d:72:69 WWPN: 21:00:34:80:0d:6d:72:69 Target: WWNN:
20:17:00:a0:98:df:e3:d1 WWPN: 20:1a:00:a0:98:df:e3:d1
     vmhba64:C0:T0:L1 LUN:1 state:active fc Adapter: WWNN:
20:00:34:80:0d:6d:72:68 WWPN: 21:00:34:80:0d:6d:72:68 Target: WWNN:
20:17:00:a0:98:df:e3:d1 WWPN: 20:18:00:a0:98:df:e3:d1
     vmhba64:C0:T1:L1 LUN:1 state:active fc Adapter: WWNN:
20:00:34:80:0d:6d:72:68 WWPN: 21:00:34:80:0d:6d:72:68 Target: WWNN:
20:17:00:a0:98:df:e3:d1 WWPN: 20:19:00:a0:98:df:e3:d1
```
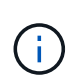

In ONTAP 9.7 beträgt die Standardblockgröße für einen NVMe/FC Namespace 4 KB. Diese Standardgröße ist nicht mit ESXi kompatibel. Wenn Sie also Namespaces für ESXi erstellen, müssen Sie die Namespace-Blockgröße als 512 b festlegen. Sie können dies mit dem tun vserver nvme namespace create Befehl.

#### **Beispiel**

```
vserver nvme namespace create -vserver vs_1 -path /vol/nsvol/namespace1 -size
100g -ostype vmware -block-size 512B
```
Siehe ["ONTAP 9 Befehlsman-Pages"](https://docs.netapp.com/ontap-9/index.jsp?topic=%2Fcom.netapp.doc.dot-cm-cmpr%2FGUID-5CB10C70-AC11-41C0-8C16-B4D0DF916E9B.html) Entnehmen.

3. Überprüfen Sie den Status der einzelnen ANA-Pfade der jeweiligen NVMe/FC-Namespace-Geräte:

```
esxcli storage hpp path list -d uuid.5084e29a6bb24fbca5ba076eda8ecd7e
fc.200034800d6d7268:210034800d6d7268-
fc.201700a098dfe3d1:201800a098dfe3d1-
uuid.5084e29a6bb24fbca5ba076eda8ecd7e
     Runtime Name: vmhba64:C0:T0:L1
     Device: uuid.5084e29a6bb24fbca5ba076eda8ecd7e
     Device Display Name: NVMe Fibre Channel Disk
(uuid.5084e29a6bb24fbca5ba076eda8ecd7e)
     Path State: active
   Path Config: {TPG_id=0,TPG_state=AO,RTP_id=0,health=UP}
fc.200034800d6d7269:210034800d6d7269-
fc.201700a098dfe3d1:201a00a098dfe3d1-
uuid.5084e29a6bb24fbca5ba076eda8ecd7e
     Runtime Name: vmhba65:C0:T1:L1
     Device: uuid.5084e29a6bb24fbca5ba076eda8ecd7e
     Device Display Name: NVMe Fibre Channel Disk
(uuid.5084e29a6bb24fbca5ba076eda8ecd7e)
     Path State: active
   Path Config: {TPG_id=0,TPG_state=AO,RTP_id=0,health=UP}
fc.200034800d6d7269:210034800d6d7269-
fc.201700a098dfe3d1:202f00a098dfe3d1-
uuid.5084e29a6bb24fbca5ba076eda8ecd7e
     Runtime Name: vmhba65:C0:T0:L1
     Device: uuid.5084e29a6bb24fbca5ba076eda8ecd7e
     Device Display Name: NVMe Fibre Channel Disk
(uuid.5084e29a6bb24fbca5ba076eda8ecd7e)
     Path State: active unoptimized
   Path Config: {TPG_id=0,TPG_state=ANO,RTP_id=0,health=UP}
fc.200034800d6d7268:210034800d6d7268-
fc.201700a098dfe3d1:201900a098dfe3d1-
uuid.5084e29a6bb24fbca5ba076eda8ecd7e
     Runtime Name: vmhba64:C0:T1:L1
     Device: uuid.5084e29a6bb24fbca5ba076eda8ecd7e
     Device Display Name: NVMe Fibre Channel Disk
(uuid.5084e29a6bb24fbca5ba076eda8ecd7e)
     Path State: active unoptimized
   Path Config: {TPG id=0,TPG state=ANO, RTP id=0, health=UP}
```
#### **Konfiguration von NVMe/TCP**

Ab 7.0U3c werden die erforderlichen NVMe/TCP Module standardmäßig geladen. Informationen zur Konfiguration des Netzwerks und des NVMe/TCP-Adapters finden Sie in der Dokumentation zu VMware vSphere.

#### **NVMe/TCP validieren**

#### **Schritte**

1. Überprüfen Sie den Status des NVMe/TCP-Adapters.

```
[root@R650-8-45:~] esxcli nvme adapter list
Adapter Adapter Qualified Name
--------- -------------------------------
vmhba64 aqn:nvmetcp:34-80-0d-30-ca-e0-T
vmhba65 aqn:nvmetc:34-80-13d-30-ca-e1-T
list
Transport Type Driver Associated Devices
--------------- ------- ------------------
TCP nvmetcp vmnzc2
TCP nvmetcp vmnzc3
```
2. Verwenden Sie den folgenden Befehl, um die NVMe/TCP-Verbindungen aufzulisten:

```
[root@R650-8-45:~] esxcli nvme controller list
Name
-----------
nqn.1992-
08.com.netapp:sn.5e347cf68e0511ec9ec2d039ea13e6ed:subsystem.vs name tcp
ss#vmhba64#192.168.100.11:4420
nqn.1992-
08.com.netapp:sn.5e347cf68e0511ec9ec2d039ea13e6ed:subsystem.vs_name_tcp_
ss#vmhba64#192.168.101.11:4420
Controller Number Adapter Transport Type IS Online
----------------- --------- --------------- ---------
1580 vmhba64 TCP true
1588 vmhba65 TCP true
```
3. Verwenden Sie den folgenden Befehl, um die Anzahl der Pfade zu einem NVMe-Namespace aufzulisten:

```
[root@R650-8-45:~] esxcli storage hpp path list -d
uuid.400bf333abf74ab8b96dc18ffadc3f99
tcp.vmnic2:34:80:Od:30:ca:eo-tcp.unknown-
uuid.400bf333abf74ab8b96dc18ffadc3f99
     Runtime Name: vmhba64:C0:T0:L3
     Device: uuid.400bf333abf74ab8b96dc18ffadc3f99
     Device Display Name: NVMe TCP Disk
(uuid.400bf333abf74ab8b96dc18ffadc3f99)
     Path State: active unoptimized
   Path config: {TPG_id=0,TPG_state=ANO,RTP_id=0,health=UP}
tcp.vmnic3:34:80:Od:30:ca:el-tcp.unknown-
uuid.400bf333abf74ab8b96dc18ffadc3f99
     Runtime Name: vmhba65:C0:T1:L3
     Device: uuid.400bf333abf74ab8b96dc18ffadc3f99
     Device Display Name: NVMe TCP Disk
(uuid.400bf333abf74ab8b96dc18ffadc3f99)
     Path State: active
   Path config: {TPG_id=0,TPG_state=AO,RTP_id=0,health=UP}
```
#### **Bekannte Probleme**

Die NVMe-of Hostkonfiguration für ESXi 7.x mit ONTAP weist folgende bekannte Probleme auf:

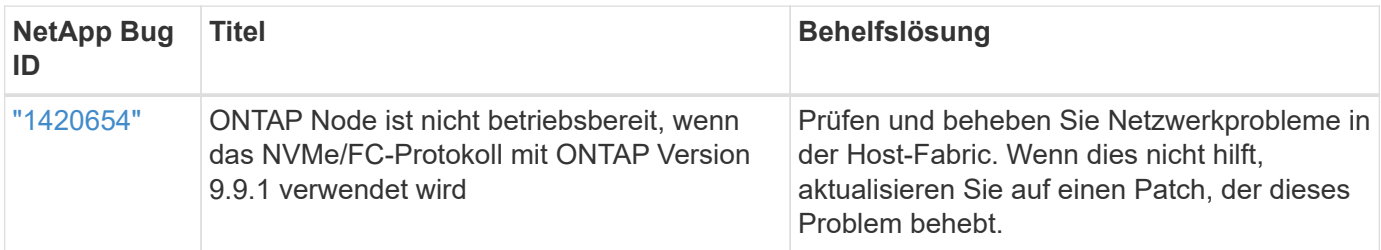

#### **Verwandte Informationen**

["TR-4597-VMware vSphere with ONTAP"](https://docs.netapp.com/us-en/netapp-solutions/virtualization/vsphere_ontap_ontap_for_vsphere.html)

["Unterstützung von VMware vSphere 5.x, 6.x und 7.x mit NetApp MetroCluster \(2031038\)"](https://kb.vmware.com/s/article/2031038)

["Unterstützung für VMware vSphere 6.x und 7.x mit NetApp SnapMirror® Business Continuity \(SM-BC\)"](https://kb.vmware.com/s/article/83370)

## <span id="page-23-0"></span>**Oracle Linux**

## **OL 9**

### **NVMe-of Host-Konfiguration für Oracle Linux 9.2 mit ONTAP**

NVMe over Fabrics (NVMe-of), einschließlich NVMe over Fibre Channel (NVMe/FC) und andere Übertragungen werden mit Oracle Linux (OL) 9.2 mit Asymmetric Namespace Access (ANA) unterstützt. In NVMe-of Umgebungen entspricht ANA ALUA Multipathing in

### iSCSI- und FC-Umgebungen und wird mit in-Kernel NVMe Multipath implementiert.

Folgende Unterstützung ist für die NVMe-of Hostkonfiguration für OL 9.2 mit ONTAP verfügbar:

- Unterstützung für NVMe over TCP (NVMe/TCP) neben NVMe/FC Über das NetApp-Plug-in im nativen nvme-cli-Paket werden ONTAP-Details für NVMe/FC- und NVMe/TCP-Namespaces angezeigt.
- Verwendung von gleichzeitig vorhandenem NVMe und SCSI-Datenverkehr auf demselben Host in einem bestimmten Host Bus Adapter (HBA) ohne die expliziten dm-Multipath-Einstellungen, um die Inanspruchnahme von NVMe-Namespaces zu verhindern.

Weitere Informationen zu unterstützten Konfigurationen finden Sie im ["NetApp Interoperabilitäts-Matrix-Tool"](https://mysupport.netapp.com/matrix/).

#### **Funktionen**

• Oracle Linux 9.2 hat standardmäßig NVMe Multipath im Kernel für NVMe-Namespaces aktiviert, sodass keine expliziten Einstellungen erforderlich sind.

#### **Bekannte Einschränkungen**

Das Booten von SAN über das NVMe-of-Protokoll wird derzeit nicht unterstützt.

#### **Validieren der Softwareversionen**

Sie können das folgende Verfahren verwenden, um die mindestens unterstützten OL 9.2-Softwareversionen zu validieren.

#### **Schritte**

1. Installieren Sie OL 9.2 GA auf dem Server. Überprüfen Sie nach Abschluss der Installation, ob Sie den angegebenen OL 9.2 GA-Kernel ausführen.

# uname -r

#### **Beispielausgabe:**

5.15.0-101.103.2.1.el9uek.x86\_64

2. Installieren Sie den nvme-cli Paket:

```
# rpm -qa|grep nvme-cli
```
**Beispielausgabe:**

nvme-cli-2.2.1-2.el9.x86\_64

3. Installieren Sie den libnvme Paket:

#rpm -qa|grep libnvme

#### **Beispielausgabe**

libnvme-1.2-2.el9.x86\_64

4. Überprüfen Sie auf dem Oracle Linux 9.2-Host die hostnqn Zeichenfolge bei /etc/nvme/hostnqn:

```
# cat /etc/nvme/hostnqn
```
#### **Beispielausgabe:**

```
nqn.2014-08.org.nvmexpress:uuid:bc59d14c-47f3-11eb-b93c-3a68dd48673f
```
5. Überprüfen Sie das hostnqn Die Zeichenfolge entspricht der hostnqn String für das entsprechende Subsystem auf dem ONTAP-Array:

::> vserver nvme subsystem host show -vserver vs ol nvme

#### **Beispielausgabe:**

Vserver Subsystem Host NQN ----------- --------------- --------------------------------------------------------- vs nvme207 nvme ss ol 1 nqn.2014-08.org.nvmexpress:uuid:bc59d14c-47f3-11eb-b93c-3a68dd48673f

> Wenn der hostnqn Zeichenfolgen stimmen nicht überein. Sie können das verwenden vserver modify Befehl zum Aktualisieren des hostnqn Zeichenfolge auf dem entsprechenden ONTAP-Array-Subsystem, die dem entspricht hostnqn Zeichenfolge von /etc/nvme/hostnqn Auf dem Host.

#### **Konfiguration von NVMe/FC**

Ĥ.

Sie können NVMe/FC für Broadcom/Emulex-Adapter oder Marvell/Qlogic-Adapter konfigurieren.

## **Broadcom/Emulex**

#### **Schritte**

1. Stellen Sie sicher, dass Sie das unterstützte Adaptermodell verwenden:

# cat /sys/class/scsi\_host/host\*/modelname

```
Beispielausgabe:
```
LPe32002-M2 LPe32002-M2

# cat /sys/class/scsi\_host/host\*/modeldesc

#### **Beispielausgabe:**

```
Emulex LightPulse LPe32002-M2 2-Port 32Gb Fibre Channel Adapter
Emulex LightPulse LPe32002-M2 2-Port 32Gb Fibre Channel Adapter
```
2. Vergewissern Sie sich, dass Sie das empfohlene Broadcom verwenden 1pfc Firmware und Inbox-Treiber:

```
# cat /sys/class/scsi_host/host*/fwrev
14.2.455.11, sli-4:2:c
14.2.455.11, sli-4:2:c
```

```
# cat /sys/module/lpfc/version
0:14.2.0.5
```
Die aktuelle Liste der unterstützten Adaptertreiber- und Firmware-Versionen finden Sie unter ["NetApp](https://mysupport.netapp.com/matrix/) [Interoperabilitäts-Matrix-Tool"](https://mysupport.netapp.com/matrix/).

3. Verifizieren Sie das 1pfc enable fc4 type Ist auf festgelegt 3:

```
# cat /sys/module/lpfc/parameters/lpfc_enable_fc4_type
3
```
4. Vergewissern Sie sich, dass die Initiator-Ports ausgeführt werden und dass die Ziel-LIFs angezeigt werden:

```
# cat /sys/class/fc_host/host*/port_name
0x100000109b3c081f
0x100000109b3c0820
```

```
# cat /sys/class/fc_host/host*/port_state
Online
Online
```

```
# cat /sys/class/scsi_host/host*/nvme_info
NVME Initiator Enabled
XRI Dist lpfc0 Total 6144 IO 5894 ELS 250
NVME LPORT lpfc0 WWPN x100000109b1c1204 WWNN x200000109b1c1204 DID
x011d00 ONLINE
NVME RPORT WWPN x203800a098dfdd91 WWNN x203700a098dfdd91 DID x010c07
TARGET DISCSRVC ONLINE
NVME RPORT WWPN x203900a098dfdd91 WWNN x203700a098dfdd91 DID x011507
TARGET DISCSRVC ONLINE
NVME Statistics
LS: Xmt 0000000f78 Cmpl 0000000f78 Abort 00000000
LS XMIT: Err 00000000 CMPL: xb 00000000 Err 00000000
Total FCP Cmpl 000000002fe29bba Issue 000000002fe29bc4 OutIO
000000000000000a
abort 00001bc7 noxri 00000000 nondlp 00000000 qdepth 00000000 wqerr
00000000 err 00000000
FCP CMPL: xb 00001e15 Err 0000d906
NVME Initiator Enabled
XRI Dist lpfc1 Total 6144 IO 5894 ELS 250
NVME LPORT lpfc1 WWPN x100000109b1c1205 WWNN x200000109b1c1205 DID
x011900 ONLINE
NVME RPORT WWPN x203d00a098dfdd91 WWNN x203700a098dfdd91 DID x010007
TARGET DISCSRVC ONLINE
NVME RPORT WWPN x203a00a098dfdd91 WWNN x203700a098dfdd91 DID x012a07
TARGET DISCSRVC ONLINE
NVME Statistics
LS: Xmt 0000000fa8 Cmpl 0000000fa8 Abort 00000000
LS XMIT: Err 00000000 CMPL: xb 00000000 Err 00000000
Total FCP Cmpl 000000002e14f170 Issue 000000002e14f17a OutIO
00000000000000a
abort 000016bb noxri 00000000 nondlp 00000000 qdepth 00000000 wqerr
00000000 err 00000000
FCP CMPL: xb 00001f50 Err 0000d9f8
```
#### **Marvell/QLogic FC Adapter für NVMe/FC**

#### **Schritte**

1. Der native Inbox qla2xxx Treiber im OL 9.2 GA Kernel enthält die neuesten Upstream-Fixes, die für die ONTAP Unterstützung unerlässlich sind. Vergewissern Sie sich, dass der unterstützte Adaptertreiber und die unterstützten Firmware-Versionen ausgeführt werden:

```
# cat /sys/class/fc_host/host*/symbolic_name
QLE2742 FW:v9.12.00 DVR:v10.02.08.100-k
QLE2742 FW:v9.12.00 DVR:v10.02.08.100-k
```
2. Verifizieren Sie das q12xnvmeenable Ist festgelegt. Dadurch kann der Marvell Adapter als NVMe/FC-Initiator verwendet werden:

```
# cat /sys/module/qla2xxx/parameters/ql2xnvmeenable
```
#### **1 MB I/O-Größe aktivieren (optional)**

ONTAP meldet eine MDTS (MAX Data-Übertragungsgröße) von 8 in den Identifizieren-Controller-Daten, was bedeutet, dass die maximale E/A-Anforderungsgröße bis zu 1 MB betragen kann. Um jedoch I/O-Anforderungen von Größe 1 MB für einen Broadcom-NVMe/FC-Host auszustellen, müssen Sie den erhöhen lpfc Wert des lpfc\_sg\_seg\_cnt Parameter auf 256 ab dem Standardwert 64.

#### **Schritte**

1

1. Stellen Sie die ein 1pfc sg\_seg\_cnt Parameter bis 256.

```
# cat /etc/modprobe.d/lpfc.conf
options lpfc lpfc_sg_seg_cnt=256
```
- 2. A ausführen dracut -f Führen Sie einen Befehl aus, und starten Sie den Host neu.
- 3. Verifizieren Sie das Ipfc sg seg cnt lst 256.

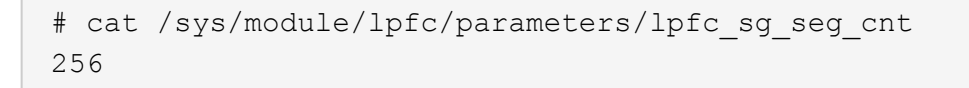

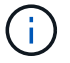

Dies gilt nicht für Qlogic NVMe/FC-Hosts.

#### **Konfiguration von NVMe/TCP**

NVMe/TCP verfügt nicht über eine automatische Verbindungsfunktion. Wenn also ein Pfad ausfällt und nicht innerhalb der standardmäßigen Time-Out-Frist von 10 Minuten wieder hergestellt wird, kann NVMe/TCP die Verbindung nicht automatisch wiederherstellen. Um ein Timeout zu verhindern, sollten Sie den

Wiederholungszeitraum für Failover-Ereignisse auf mindestens 30 Minuten einstellen.

#### **Schritte**

1. Vergewissern Sie sich, dass der Initiator-Port die Daten der Erkennungsprotokollseite über die unterstützten NVMe/TCP-LIFs abrufen kann:

```
nvme discover -t tcp -w host-traddr -a traddr
```

```
# nvme discover -t tcp -w 192.168.167.5 -a 192.168.167.22
Discovery Log Number of Records 8, Generation counter 18
=====Discovery Log Entry 0======
trtype: tcp
adrfam: ipv4
subtype: current discovery subsystem
treq: not specified
portid: 0
trsvcid: 8009
subnqn: nqn.1992-
08.com.netapp:sn.c680f5bcae1411ed8639d039ea951c46:discovery
traddr: 192.168.166.23
eflags: explicit discovery connections, duplicate discovery information
sectype: none
=====Discovery Log Entry 1======
trtype: tcp
adrfam: ipv4
subtype: current discovery subsystem
treq: not specified
portid: 1
trsvcid: 8009
subnqn: nqn.1992-
08.com.netapp:sn.c680f5bcae1411ed8639d039ea951c46:discovery
traddr: 192.168.166.22
eflags: explicit discovery connections, duplicate discovery information
sectype: none
=====Discovery Log Entry 2======
trtype: tcp
adrfam: ipv4
subtype: current discovery subsystem
treq: not specified
portid: 2
trsvcid: 8009
subnqn: nqn.1992-
08.com.netapp:sn.c680f5bcae1411ed8639d039ea951c46:discovery
traddr: 192.168.167.23
eflags: explicit discovery connections, duplicate discovery information
sectype: none
..........
```
2. Vergewissern Sie sich, dass die anderen LIF-Kombinationen des NVMe/TCP-Initiators die Daten der Erkennungsprotokollseite erfolgreich abrufen können:

nvme discover -t tcp -w host-traddr -a traddr

**Beispielausgabe:**

```
# nvme discover -t tcp -w 192.168.8.1 -a 192.168.8.48
# nvme discover -t tcp -w 192.168.8.1 -a 192.168.8.49
# nvme discover -t tcp -w 192.168.9.1 -a 192.168.9.48
# nvme discover -t tcp -w 192.168.9.1 -a 192.168.9.49
```
3. Führen Sie die aus nvme connect-all Sie können alle unterstützten NVMe/TCP Initiator-Ziel-LIFs über die Nodes hinweg befehligen und die Zeitüberschreitung für den Controller für mindestens 30 Minuten oder 1800 Sekunden festlegen:

nvme connect-all -t tcp -w host-traddr -a traddr -l 1800

**Beispielausgabe:**

```
# nvme connect-all -t tcp -w 192.168.8.1 -a 192.168.8.48 -l 1800
# nvme connect-all -t tcp -w 192.168.8.1 -a 192.168.8.49 -l 1800
# nvme connect-all -t tcp -w 192.168.9.1 -a 192.168.9.48 -l 1800
# nvme connect-all -t tcp -w 192.168.9.1 -a 192.168.9.49 -l 1800
```
#### **NVMe-of validieren**

Zur Validierung von NVMe-of gehen Sie wie folgt vor.

#### **Schritte**

1. Überprüfen Sie die folgenden NVMe/FC-Einstellungen auf dem OL 9.2-Host:

```
# cat /sys/module/nvme_core/parameters/multipath
Y
```

```
# cat /sys/class/nvme-subsystem/nvme-subsys*/model
NetApp ONTAP Controller
NetApp ONTAP Controller
```

```
# cat /sys/class/nvme-subsystem/nvme-subsys*/iopolicy
round-robin
round-robin
```
2. Überprüfen Sie, ob die Namespaces auf dem Host erstellt und richtig erkannt wurden:

```
# nvme list
```
#### **Beispielausgabe:**

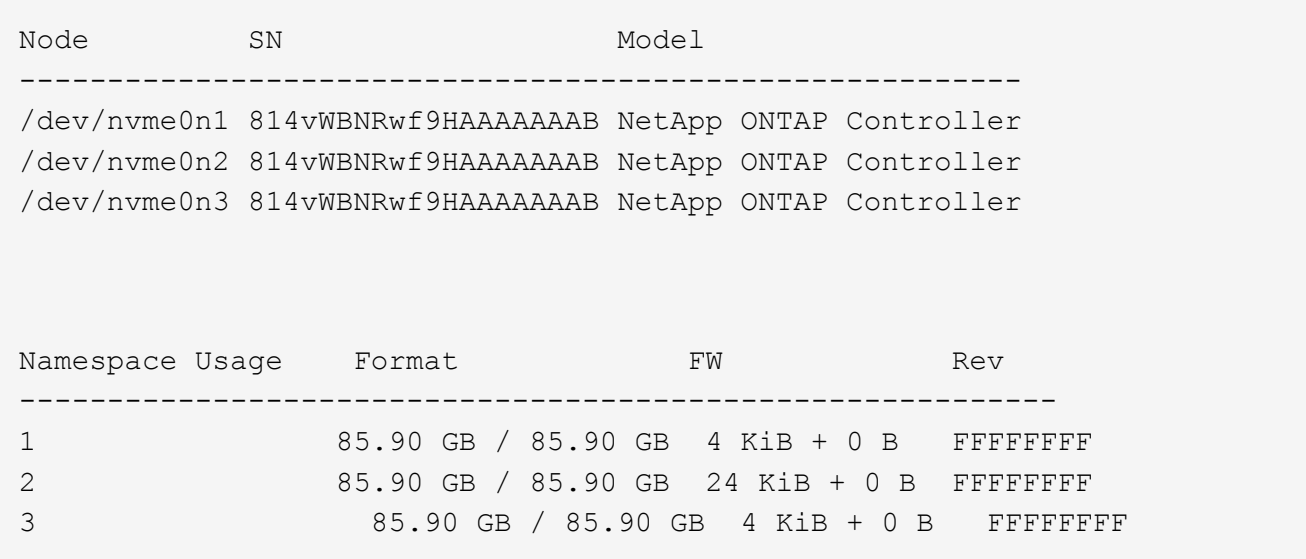

3. Überprüfen Sie, ob der Controller-Status jedes Pfads aktiv ist und den korrekten ANA-Status aufweist:

#### **NVMe/FC**

# nvme list-subsys /dev/nvme0n1

#### **Beispielausgabe:**

```
nvme-subsys0 - NQN=nqn.1992-
08.com.netapp:sn.5f5f2c4aa73b11e9967e00a098df41bd:subsystem.nvme_ss_
ol_1
\lambda+- nvme0 fc traddr=nn-0x203700a098dfdd91:pn-0x203800a098dfdd91
host_traddr=nn-0x200000109b1c1204:pn-0x100000109b1c1204 live non-
optimized
+- nvme1 fc traddr=nn-0x203700a098dfdd91:pn-0x203900a098dfdd91
host_traddr=nn-0x200000109b1c1204:pn-0x100000109b1c1204 live non-
optimized
+- nvme2 fc traddr=nn-0x203700a098dfdd91:pn-0x203a00a098dfdd91
host_traddr=nn-0x200000109b1c1205:pn-0x100000109b1c1205 live
optimized
+- nvme3 fc traddr=nn-0x203700a098dfdd91:pn-0x203d00a098dfdd91
host_traddr=nn-0x200000109b1c1205:pn-0x100000109b1c1205 live
optimized
```
#### **NVMe/TCP**

nvme list-subsys /dev/nvme1n22

```
nvme-subsys1 - NQN=nqn.1992-
08.com.netapp:sn.68c036aaa3cf11edbb95d039ea243511:subsystem.tcp
\setminus +- nvme2 tcp
traddr=192.168.8.49,trsvcid=4420,host_traddr=192.168.8.1 live
optimized
 +- nvme3 tcp
traddr=192.168.8.48,trsvcid=4420,host_traddr=192.168.8.1 live
optimized
 +- nvme6 tcp
traddr=192.168.9.49,trsvcid=4420, host traddr=192.168.9.1 live non-
optimized
 +- nvme7 tcp
traddr=192.168.9.48,trsvcid=4420, host traddr=192.168.9.1 live non-
optimized
```
4. Vergewissern Sie sich, dass das NetApp Plug-in für jedes ONTAP Namespace-Gerät die richtigen Werte anzeigt:

#### **Spalte**

# nvme netapp ontapdevices -o column

#### **Beispielausgabe:**

```
Device Vserver Namespace Path
----------------------- ------------------------------
/dev/nvme0n1 vs_ol_nvme /vol/ol_nvme_vol_1_1_0/ol_nvme_ns
/dev/nvme0n2 vs_ol_nvme /vol/ol_nvme_vol_1_0_0/ol_nvme_ns
/dev/nvme0n3 vs_ol_nvme /vol/ol_nvme_vol_1_1_1/ol_nvme_ns
NSID UUID Size
------------------------------------------------------------
1 72b887b1-5fb6-47b8-be0b-33326e2542e2 85.90GB
2 04bf9f6e-9031-40ea-99c7-a1a61b2d7d08 85.90GB
```
3 264823b1-8e03-4155-80dd-e904237014a4 85.90GB

#### **JSON**

```
# nvme netapp ontapdevices -o json
```
```
{
"ONTAPdevices" : [
      {
          "Device" : "/dev/nvme0n1",
        "Vserver" : "vs ol nvme",
        "Namespace Path" : "/vol/ol nvme vol 1 1 0/ol nvme ns",
        "NSID" : 1,  "UUID" : "72b887b1-5fb6-47b8-be0b-33326e2542e2",
          "Size" : "85.90GB",
        "LBA Data Size" : 4096,
          "Namespace_Size" : 20971520
      },
      {
          "Device" : "/dev/nvme0n2",
          "Vserver" : "vs_ol_nvme",
        "Namespace Path" : "/vol/ol nvme vol 1 0 0/ol nvme ns",
        "NSID" : 2,  "UUID" : "04bf9f6e-9031-40ea-99c7-a1a61b2d7d08",
          "Size" : "85.90GB",
        "LBA Data Size" : 4096,
        "Namespace Size" : 20971520
        },
        {
           "Device" : "/dev/nvme0n3",
         "Vserver" : "vs ol nvme",
         "Namespace Path" : "/vol/ol nvme vol 1 1 1/ol nvme ns",
           "NSID" : 3,
           "UUID" : "264823b1-8e03-4155-80dd-e904237014a4",
           "Size" : "85.90GB",
         "LBA Data Size" : 4096,
         "Namespace Size" : 20971520
         },
   ]
}
```
# **Bekannte Probleme**

Es sind keine Probleme bekannt.

# **NVMe-of Host-Konfiguration für Oracle Linux 9.1 mit ONTAP**

NVMe over Fabrics (NVMe-of), einschließlich NVMe over Fibre Channel (NVMe/FC) und andere Übertragungen werden mit Oracle Linux (OL) 9.1 mit Asymmetric Namespace Access (ANA) unterstützt. In NVMe-of Umgebungen entspricht ANA ALUA Multipathing in

# iSCSI- und FC-Umgebungen und wird mit in-Kernel NVMe Multipath implementiert.

Folgende Unterstützung ist für die NVMe-of Hostkonfiguration für OL 9.1 mit ONTAP verfügbar:

- Unterstützung für NVMe over TCP (NVMe/TCP) neben NVMe/FC Über das NetApp-Plug-in im nativen nvme-cli-Paket werden ONTAP-Details für NVMe/FC- und NVMe/TCP-Namespaces angezeigt.
- Verwendung von gleichzeitig vorhandenem NVMe und SCSI-Datenverkehr auf demselben Host in einem bestimmten Host Bus Adapter (HBA) ohne die expliziten dm-Multipath-Einstellungen, um die Inanspruchnahme von NVMe-Namespaces zu verhindern.

Weitere Informationen zu unterstützten Konfigurationen finden Sie im ["NetApp Interoperabilitäts-Matrix-Tool"](https://mysupport.netapp.com/matrix/).

### **Funktionen**

• Oracle Linux 9.1 hat standardmäßig NVMe Multipath im Kernel für NVMe-Namespaces aktiviert, sodass keine expliziten Einstellungen erforderlich sind.

### **Bekannte Einschränkungen**

Das Booten von SAN über das NVMe-of-Protokoll wird derzeit nicht unterstützt.

### **Validieren der Softwareversionen**

Sie können das folgende Verfahren verwenden, um die mindestens unterstützten OL 9.1-Softwareversionen zu validieren.

### **Schritte**

1. Installieren Sie OL 9.1 GA auf dem Server. Überprüfen Sie nach Abschluss der Installation, ob Sie den angegebenen OL 9.1 GA-Kernel ausführen.

# uname -r

## **Beispielausgabe:**

5.15.0-3.60.5.1.el9uek.x86\_64

2. Installieren Sie den nvme-cli Paket:

```
# rpm -qa|grep nvme-cli
```
**Beispielausgabe:**

nvme-cli-2.0-4.el9.x86\_64

3. Installieren Sie den libnvme Paket:

#rpm -qa|grep libnvme

## **Beispielausgabe**

```
libnvme-1.0-5.el9.x86_64.rpm
```
4. Überprüfen Sie auf dem Oracle Linux 9.1-Host die hostnqn Zeichenfolge bei /etc/nvme/hostnqn:

```
# cat /etc/nvme/hostnqn
```
# **Beispielausgabe:**

```
nqn.2014-08.org.nvmexpress:uuid:bc59d14c-47f3-11eb-b93c-3a68dd48673f
```
5. Überprüfen Sie das hostnqn Die Zeichenfolge entspricht der hostnqn String für das entsprechende Subsystem auf dem ONTAP-Array:

```
:: > vserver nvme subsystem host show -vserver vs ol nvme
```
# **Beispielausgabe:**

```
Vserver Subsystem Host NQN
----------- ---------------
----------------------------------------------------------
vs_ol_nvme_nvme_ss_ol_1 nqn.2014-08.org.nvmexpress:uuid:bc59d14c-
47f3-11eb-b93c-3a68dd48673f
```
Wenn der hostnqn Zeichenfolgen stimmen nicht überein. Sie können das verwenden vserver modify Befehl zum Aktualisieren des hostnqn Zeichenfolge auf dem entsprechenden ONTAP-Array-Subsystem, die dem entspricht hostnqn Zeichenfolge von /etc/nvme/hostnqn Auf dem Host.

### **Konfiguration von NVMe/FC**

Ĥ.

Sie können NVMe/FC für Broadcom/Emulex-Adapter oder Marvell/Qlogic-Adapter konfigurieren.

# **Broadcom/Emulex**

# **Schritte**

1. Stellen Sie sicher, dass Sie das unterstützte Adaptermodell verwenden:

# cat /sys/class/scsi\_host/host\*/modelname

## **Beispielausgabe:**

LPe32002-M2 LPe32002-M2

# cat /sys/class/scsi\_host/host\*/modeldesc

# **Beispielausgabe:**

```
Emulex LightPulse LPe32002-M2 2-Port 32Gb Fibre Channel Adapter
Emulex LightPulse LPe32002-M2 2-Port 32Gb Fibre Channel Adapter
```
2. Vergewissern Sie sich, dass Sie das empfohlene Broadcom verwenden 1pfc Firmware und Inbox-Treiber:

```
# cat /sys/class/scsi_host/host*/fwrev
12.8.614.23, sli-4:2:c
12.8.614.23, sli-4:2:c
# cat /sys/module/lpfc/version
0:14.0.0.1
```
Die aktuelle Liste der unterstützten Adaptertreiber- und Firmware-Versionen finden Sie unter ["NetApp](https://mysupport.netapp.com/matrix/) [Interoperabilitäts-Matrix-Tool"](https://mysupport.netapp.com/matrix/).

3. Verifizieren Sie das lpfc\_enable\_fc4\_type Ist auf festgelegt 3:

```
# cat /sys/module/lpfc/parameters/lpfc_enable_fc4_type
3
```
4. Vergewissern Sie sich, dass die Initiator-Ports ausgeführt werden und dass die Ziel-LIFs angezeigt werden:

```
# cat /sys/class/fc_host/host*/port_name
0x100000109b3c081f
0x100000109b3c0820
# cat /sys/class/fc_host/host*/port_state
Online
Online
# cat /sys/class/scsi_host/host*/nvme_info
# cat /sys/class/scsi_host/host*/nvme_info
NVME Initiator Enabled
XRI Dist lpfc0 Total 6144 IO 5894 ELS 250
NVME LPORT lpfc0 WWPN x100000109b1c1204 WWNN x200000109b1c1204 DID
x011d00 ONLINE
NVME RPORT WWPN x203800a098dfdd91 WWNN x203700a098dfdd91 DID x010c07
TARGET DISCSRVC ONLINE
NVME RPORT WWPN x203900a098dfdd91 WWNN x203700a098dfdd91 DID x011507
TARGET DISCSRVC ONLINE
NVME Statistics
LS: Xmt 0000000f78 Cmpl 0000000f78 Abort 00000000
LS XMIT: Err 00000000 CMPL: xb 00000000 Err 00000000
Total FCP Cmpl 000000002fe29bba Issue 000000002fe29bc4 OutIO
000000000000000a
abort 00001bc7 noxri 00000000 nondlp 00000000 qdepth 00000000 wqerr
00000000 err 00000000
FCP CMPL: xb 00001e15 Err 0000d906
NVME Initiator Enabled
XRI Dist lpfc1 Total 6144 IO 5894 ELS 250
NVME LPORT lpfc1 WWPN x100000109b1c1205 WWNN x200000109b1c1205 DID
x011900 ONLINE
NVME RPORT WWPN x203d00a098dfdd91 WWNN x203700a098dfdd91 DID x010007
TARGET DISCSRVC ONLINE
NVME RPORT WWPN x203a00a098dfdd91 WWNN x203700a098dfdd91 DID x012a07
TARGET DISCSRVC ONLINE
NVME Statistics
LS: Xmt 0000000fa8 Cmpl 0000000fa8 Abort 00000000
LS XMIT: Err 00000000 CMPL: xb 00000000 Err 00000000
Total FCP Cmpl 000000002e14f170 Issue 000000002e14f17a OutIO
000000000000000a
abort 000016bb noxri 00000000 nondlp 00000000 qdepth 00000000 wqerr
00000000 err 00000000
FCP CMPL: xb 00001f50 Err 0000d9f8
```
**Marvell/QLogic FC Adapter für NVMe/FC Schritte**

1. Der native Inbox qla2xxx Treiber im OL 9.1 GA Kernel enthält die neuesten Upstream-Fixes, die für die ONTAP Unterstützung unerlässlich sind. Vergewissern Sie sich, dass der unterstützte Adaptertreiber und die unterstützten Firmware-Versionen ausgeführt werden:

```
# cat /sys/class/fc_host/host*/symbolic_name
QLE2742 FW:v9.18.02 DVR:v10.02.00.106-k
QLE2742 FW:v9.18.02 DVR:v10.02.00.106-k
```
2. Verifizieren Sie das ql2xnvmeenable Ist festgelegt. Dadurch kann der Marvell Adapter als NVMe/FC-Initiator verwendet werden:

```
# cat /sys/module/qla2xxx/parameters/ql2xnvmeenable
1
```
# **1 MB I/O-Größe aktivieren (optional)**

ONTAP meldet eine MDTS (MAX Data-Übertragungsgröße) von 8 in den Identifizieren-Controller-Daten, was bedeutet, dass die maximale E/A-Anforderungsgröße bis zu 1 MB betragen kann. Um jedoch I/O-Anforderungen von Größe 1 MB für einen Broadcom-NVMe/FC-Host auszustellen, müssen Sie den erhöhen lpfc Wert des lpfc\_sg\_seg\_cnt Parameter auf 256 ab dem Standardwert 64.

# **Schritte**

1. Stellen Sie die ein lpfc sg seg cnt Parameter bis 256.

```
# cat /etc/modprobe.d/lpfc.conf
options lpfc lpfc_sg_seg_cnt=256
```
- 2. A ausführen dracut -f Führen Sie einen Befehl aus, und starten Sie den Host neu.
- 3. Verifizieren Sie das lpfc\_sg\_seg\_cnt Ist 256.

```
# cat /sys/module/lpfc/parameters/lpfc_sg_seg_cnt
256
```
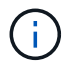

Dies gilt nicht für Qlogic NVMe/FC-Hosts.

### **Konfiguration von NVMe/TCP**

NVMe/TCP verfügt nicht über eine automatische Verbindungsfunktion. Wenn also ein Pfad ausfällt und nicht innerhalb der standardmäßigen Time-Out-Frist von 10 Minuten wieder hergestellt wird, kann NVMe/TCP die Verbindung nicht automatisch wiederherstellen. Um ein Timeout zu verhindern, sollten Sie den Wiederholungszeitraum für Failover-Ereignisse auf mindestens 30 Minuten einstellen.

### **Schritte**

1. Vergewissern Sie sich, dass der Initiator-Port die Daten der Erkennungsprotokollseite über die unterstützten NVMe/TCP-LIFs abrufen kann:

nvme discover -t tcp -w host-traddr -a traddr

### **Beispielausgabe:**

```
# nvme discover -t tcp -w 192.168.6.13 -a 192.168.6.15
Discovery Log Number of Records 6, Generation counter 8
=====Discovery Log Entry 0======
trtype: tcp
adrfam: ipv4
subtype: unrecognized
treq: not specified
portid: 0
trsvcid: 8009
subnqn: nqn.1992-
08.com.netapp:sn.1c6ac66338e711eda41dd039ea3ad566:discovery
traddr: 192.168.6.17
sectype: none
=====Discovery Log Entry 1======
trtype: tcp
adrfam: ipv4
subtype: unrecognized
treq: not specified
portid: 1
trsvcid: 8009
subnqn: nqn.1992-
08.com.netapp:sn.1c6ac66338e711eda41dd039ea3ad566:discovery
traddr: 192.168.5.17
sectype: none
=====Discovery Log Entry 2======
trtype: tcp
adrfam: ipv4
subtype: unrecognized
treq: not specified
portid: 2
trsvcid: 8009
subnqn: nqn.1992-
08.com.netapp:sn.1c6ac66338e711eda41dd039ea3ad566:discovery
traddr: 192.168.6.15
sectype: none
=====Discovery Log Entry 3======
trtype: tcp
adrfam: ipv4
```

```
subtype: nvme subsystem
treq: not specified
portid: 0
trsvcid: 4420
subnqn: nqn.1992-
08.com.netapp:sn.1c6ac66338e711eda41dd039ea3ad566:subsystem.host_95
traddr: 192.168.6.17
sectype: none
..........
```
2. Vergewissern Sie sich, dass die anderen LIF-Kombinationen des NVMe/TCP-Initiators die Daten der Erkennungsprotokollseite erfolgreich abrufen können:

nvme discover -t tcp -w host-traddr -a traddr

**Beispielausgabe:**

```
# nvme discover -t tcp -w 192.168.5.13 -a 192.168.5.15
# nvme discover -t tcp -w 192.168.5.13 -a 192.168.5.17
# nvme discover -t tcp -w 192.168.6.13 -a 192.168.6.15
# nvme discover -t tcp -w 192.168.6.13 -a 192.168.6.17
```
3. Führen Sie die aus nvme connect-all Sie können alle unterstützten NVMe/TCP Initiator-Ziel-LIFs über die Nodes hinweg befehligen und die Zeitüberschreitung für den Controller für mindestens 30 Minuten oder 1800 Sekunden festlegen:

nvme connect-all -t tcp -w host-traddr -a traddr -l 1800

**Beispielausgabe:**

```
# nvme connect-all -t tcp -w 192.168.5.13 -a 192.168.5.15 -l 1800
# nvme connect-all -t tcp -w 192.168.5.13 -a 192.168.5.17 -l 1800
# nvme connect-all -t tcp -w 192.168.6.13 -a 192.168.6.15 -l 1800
# nvme connect-all -t tcp -w 192.168.6.13 -a 192.168.6.17 -l 1800
```
## **NVMe-of validieren**

Zur Validierung von NVMe-of gehen Sie wie folgt vor.

# **Schritte**

1. Überprüfen Sie die folgenden NVMe/FC-Einstellungen auf dem OL 9.1-Host:

```
# cat /sys/module/nvme_core/parameters/multipath
Y
```

```
# cat /sys/class/nvme-subsystem/nvme-subsys*/model
NetApp ONTAP Controller
NetApp ONTAP Controller
```

```
# cat /sys/class/nvme-subsystem/nvme-subsys*/iopolicy
round-robin
round-robin
```
2. Überprüfen Sie, ob die Namespaces auf dem Host erstellt und richtig erkannt wurden:

```
# nvme list
```
# **Beispielausgabe:**

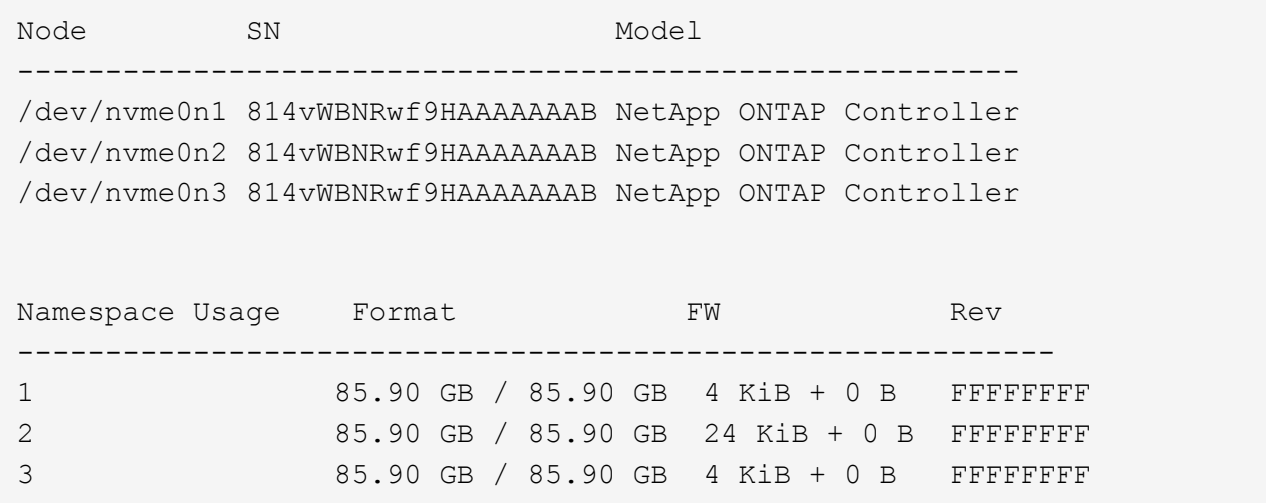

3. Überprüfen Sie, ob der Controller-Status jedes Pfads aktiv ist und den korrekten ANA-Status aufweist:

### **NVMe/FC**

# nvme list-subsys /dev/nvme0n1

## **Beispielausgabe:**

```
nvme-subsys0 - NQN=nqn.1992-
08.com.netapp:sn.5f5f2c4aa73b11e9967e00a098df41bd:subsystem.nvme_ss_
ol_1
\lambda+- nvme0 fc traddr=nn-0x203700a098dfdd91:pn-0x203800a098dfdd91
host_traddr=nn-0x200000109b1c1204:pn-0x100000109b1c1204 live
inaccessible
+- nvme1 fc traddr=nn-0x203700a098dfdd91:pn-0x203900a098dfdd91
host_traddr=nn-0x200000109b1c1204:pn-0x100000109b1c1204 live
inaccessible
+- nvme2 fc traddr=nn-0x203700a098dfdd91:pn-0x203a00a098dfdd91
host_traddr=nn-0x200000109b1c1205:pn-0x100000109b1c1205 live
optimized
+- nvme3 fc traddr=nn-0x203700a098dfdd91:pn-0x203d00a098dfdd91
host_traddr=nn-0x200000109b1c1205:pn-0x100000109b1c1205 live
optimized
```
# **NVMe/TCP**

nvme list-subsys /dev/nvme1n22

### **Beispielausgabe**

```
nvme-subsys1 - NQN=nqn.1992-
08.com.netapp:sn.68c036aaa3cf11edbb95d039ea243511:subsystem.tcp
\setminus+- nvme2 tcp
traddr=192.168.8.49,trsvcid=4420,host_traddr=192.168.8.1 live
optimized
+- nvme3 tcp
traddr=192.168.8.48,trsvcid=4420,host_traddr=192.168.8.1 live
optimized
+- nvme6 tcp
traddr=192.168.9.49,trsvcid=4420, host traddr=192.168.9.1 live non-
optimized
+- nvme7 tcp
traddr=192.168.9.48,trsvcid=4420, host traddr=192.168.9.1 live non-
optimized
```
4. Vergewissern Sie sich, dass das NetApp Plug-in für jedes ONTAP Namespace-Gerät die richtigen Werte anzeigt:

## **Spalte**

# nvme netapp ontapdevices -o column

# **Beispielausgabe:**

```
Device Vserver Namespace Path
----------------------- ------------------------------
/dev/nvme0n1 vs_ol_nvme /vol/ol_nvme_vol_1_1_0/ol_nvme_ns
/dev/nvme0n2 vs_ol_nvme /vol/ol_nvme_vol_1_0_0/ol_nvme_ns
/dev/nvme0n3 vs_ol_nvme /vol/ol_nvme_vol_1_1_1/ol_nvme_ns
NSID UUID Size
------------------------------------------------------------
1 72b887b1-5fb6-47b8-be0b-33326e2542e2 85.90GB
2 04bf9f6e-9031-40ea-99c7-a1a61b2d7d08 85.90GB
3 264823b1-8e03-4155-80dd-e904237014a4 85.90GB
```
### **JSON**

# nvme netapp ontapdevices -o json

## **Beispielausgabe**

```
{
"ONTAPdevices" : [
      {
          "Device" : "/dev/nvme0n1",
        "Vserver" : "vs ol nvme",
        "Namespace Path" : "/vol/ol nvme vol 1 1 0/ol nvme ns",
        "NSID" : 1,  "UUID" : "72b887b1-5fb6-47b8-be0b-33326e2542e2",
          "Size" : "85.90GB",
        "LBA Data Size" : 4096,
          "Namespace_Size" : 20971520
      },
      {
          "Device" : "/dev/nvme0n2",
          "Vserver" : "vs_ol_nvme",
        "Namespace Path" : "/vol/ol nvme vol 1 0 0/ol nvme ns",
        "NSID" : 2,  "UUID" : "04bf9f6e-9031-40ea-99c7-a1a61b2d7d08",
          "Size" : "85.90GB",
        "LBA Data Size" : 4096,
          "Namespace_Size" : 20971520
        },
        {
           "Device" : "/dev/nvme0n3",
         "Vserver" : "vs ol nvme",
         "Namespace Path" : "/vol/ol nvme vol 1 1 1/ol nvme ns",
           "NSID" : 3,
           "UUID" : "264823b1-8e03-4155-80dd-e904237014a4",
           "Size" : "85.90GB",
         "LBA Data Size" : 4096,
         "Namespace Size" : 20971520
         },
 \Box}
```
### **Bekannte Probleme**

Die NVMe-of-Hostkonfiguration für OL 9.1 mit ONTAP-Release hat die folgenden bekannten Probleme:

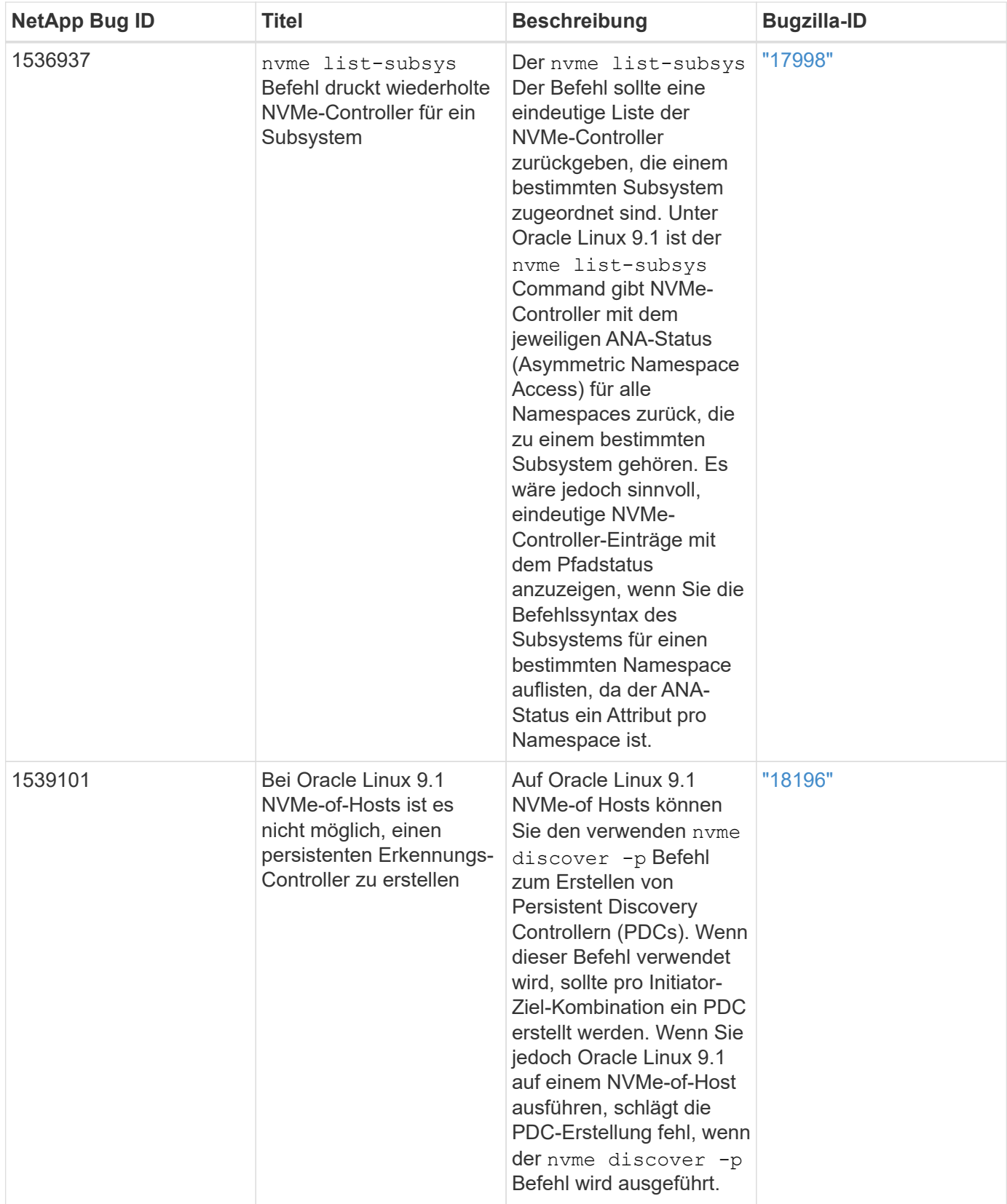

# **NVMe/FC-Host-Konfiguration für Oracle Linux 9.0 mit ONTAP**

NVMe over Fabrics (NVMe-of), einschließlich NVMe/FC- und anderer Übertragungen, wird mit Oracle Linux (OL) 9.0 mit Asymmetric Namespace Access (ANA) unterstützt. In NVMe-of Umgebungen entspricht ANA ALUA Multipathing in iSCSI- und FC-

# Umgebungen und wird mit in-Kernel NVMe Multipath implementiert.

Weitere Informationen zu unterstützten Konfigurationen finden Sie im ["NetApp Interoperabilitäts-Matrix-Tool"](https://mysupport.netapp.com/matrix/).

### **Funktionen**

• Oracle Linux 9.0 hat standardmäßig NVMe Multipath im Kernel für NVMe-Namespaces aktiviert, sodass keine expliziten Einstellungen erforderlich sind.

### **Bekannte Einschränkungen**

Das Booten von SAN über das NVMe-of-Protokoll wird derzeit nicht unterstützt.

## **Validieren der Softwareversionen**

Sie können die mindestens unterstützten OL 9.0-Softwareversionen mithilfe des folgenden Verfahrens validieren.

# **Schritte**

1. Installieren Sie OL 9.0 GA auf dem Server. Überprüfen Sie nach Abschluss der Installation, ob Sie den angegebenen OL 9.0 GA-Kernel ausführen.

# uname -r

# **Beispielausgabe:**

```
5.15.0-0.30.19.el9uek.x86_64
```
2. Installieren Sie den nvme-cli Paket:

```
# rpm -qa|grep nvme-cli
```
# **Beispielausgabe:**

```
nvme-cli-1.16-3.el9.x86_64
```
3. Überprüfen Sie auf dem Oracle Linux 9.0-Host die hostnqn Zeichenfolge bei /etc/nvme/hostnqn:

```
# cat /etc/nvme/hostnqn
```
### **Beispielausgabe:**

nqn.2014-08.org.nvmexpress:uuid:4c4c4544-0032-3310-8033-b8c04f4c5132

4. Überprüfen Sie das hostnqn Die Zeichenfolge entspricht der hostnqn String für das entsprechende Subsystem auf dem ONTAP-Array:

::> vserver nvme subsystem host show -vserver vs\_ol\_nvme

# **Beispielausgabe:**

Vserver Subsystem Host NQN ----------- --------------- --------------------------------------------------------- vs\_ol\_nvme nvme\_ss\_ol\_1 nqn.2014-08.org.nvmexpress:uuid:4c4c4544- 0032-3310-8033-b8c04f4c5132

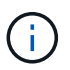

Wenn der hostnqn Zeichenfolgen stimmen nicht überein. Sie können das verwenden vserver modify Befehl zum Aktualisieren des hostnqn Zeichenfolge auf dem entsprechenden ONTAP-Array-Subsystem, die dem entspricht hostnqn Zeichenfolge von /etc/nvme/hostnqn Auf dem Host.

### **Konfiguration von NVMe/FC**

Sie können NVMe/FC für Broadcom/Emulex- oder Marvell/Qlogic-Adapter konfigurieren.

# **Broadcom/Emulex**

# **Schritte**

1. Stellen Sie sicher, dass Sie das unterstützte Adaptermodell verwenden.

# cat /sys/class/scsi\_host/host\*/modelname

## **Beispielausgabe:**

LPe32002-M2 LPe32002-M2

# cat /sys/class/scsi\_host/host\*/modeldesc

## **Beispielausgabe:**

```
Emulex LightPulse LPe32002-M2 2-Port 32Gb Fibre Channel Adapter
Emulex LightPulse LPe32002-M2 2-Port 32Gb Fibre Channel Adapter
```
2. Vergewissern Sie sich, dass Sie das empfohlene Broadcom verwenden 1pfc Firmware und Inbox-Treiber:

```
# cat /sys/class/scsi_host/host*/fwrev
14.0.505.11, sli-4:2:c
14.0.505.11, sli-4:2:c
# cat /sys/module/lpfc/version
0:12.8.0.11
```
Die aktuelle Liste der unterstützten Adaptertreiber- und Firmware-Versionen finden Sie unter ["NetApp](https://mysupport.netapp.com/matrix/) [Interoperabilitäts-Matrix-Tool"](https://mysupport.netapp.com/matrix/).

3. Verifizieren Sie das 1pfc enable fc4 type Ist auf festgelegt 3:

```
# cat /sys/module/lpfc/parameters/lpfc_enable_fc4_type
3
```
4. Vergewissern Sie sich, dass die Initiator-Ports ausgeführt werden und dass die Ziel-LIFs angezeigt werden:

# cat /sys/class/fc\_host/host\*/port\_name 0x100000109b1c1204 0x100000109b1c1205 # cat /sys/class/fc\_host/host\*/port\_state Online Online # cat /sys/class/scsi\_host/host\*/nvme\_info NVME Initiator Enabled XRI Dist lpfc0 Total 6144 IO 5894 ELS 250 NVME LPORT lpfc0 WWPN x100000109b1c1204 WWNN x200000109b1c1204 DID x011d00 ONLINE NVME RPORT WWPN x203800a098dfdd91 WWNN x203700a098dfdd91 DID x010c07 TARGET DISCSRVC ONLINE NVME RPORT WWPN x203900a098dfdd91 WWNN x203700a098dfdd91 DID x011507 TARGET DISCSRVC ONLINE NVME Statistics LS: Xmt 0000000f78 Cmpl 0000000f78 Abort 00000000 LS XMIT: Err 00000000 CMPL: xb 00000000 Err 00000000 Total FCP Cmpl 000000002fe29bba Issue 000000002fe29bc4 OutIO 000000000000000a abort 00001bc7 noxri 00000000 nondlp 00000000 qdepth 00000000 wqerr 00000000 err 00000000 FCP CMPL: xb 00001e15 Err 0000d906 NVME Initiator Enabled XRI Dist lpfc1 Total 6144 IO 5894 ELS 250 NVME LPORT lpfc1 WWPN x100000109b1c1205 WWNN x200000109b1c1205 DID x011900 ONLINE NVME RPORT WWPN x203d00a098dfdd91 WWNN x203700a098dfdd91 DID x010007 TARGET DISCSRVC ONLINE NVME RPORT WWPN x203a00a098dfdd91 WWNN x203700a098dfdd91 DID x012a07 TARGET DISCSRVC ONLINE NVME Statistics LS: Xmt 0000000fa8 Cmpl 0000000fa8 Abort 00000000 LS XMIT: Err 00000000 CMPL: xb 00000000 Err 00000000 Total FCP Cmpl 000000002e14f170 Issue 000000002e14f17a OutIO 000000000000000a abort 000016bb noxri 00000000 nondlp 00000000 qdepth 00000000 wqerr 00000000 err 00000000 FCP CMPL: xb 00001f50 Err 0000d9f8

## **Marvell/QLogic FC Adapter für NVMe/FC**

#### **Schritte**

1. Der native Inbox qla2xxx Treiber im OL 9.0 GA Kernel enthält die neuesten Upstream-Fixes, die für die ONTAP Unterstützung unerlässlich sind. Vergewissern Sie sich, dass der unterstützte Adaptertreiber und die unterstützten Firmware-Versionen ausgeführt werden:

```
# cat /sys/class/fc_host/host*/symbolic_name
QLE2742 FW:v9.08.02 DVR:v10.02.00.106-k
QLE2742 FW:v9.08.02 DVR:v10.02.00.106-k
```
2. Verifizieren Sie das ql2xnvmeenable Ist festgelegt, wodurch der Marvell-Adapter als NVMe/FC-Initiator verwendet werden kann:

# cat /sys/module/qla2xxx/parameters/ql2xnvmeenable 1

# **1 MB I/O-Größe aktivieren (optional)**

ONTAP meldet eine MDTS (MAX Data-Übertragungsgröße) von 8 in den Identifizieren-Controller-Daten, was bedeutet, dass die maximale E/A-Anforderungsgröße bis zu 1 MB betragen kann. Um jedoch I/O-Anforderungen von Größe 1 MB für einen Broadcom-NVMe/FC-Host auszustellen, müssen Sie den erhöhen lpfc Wert des lpfc\_sg\_seg\_cnt Parameter auf 256 ab dem Standardwert 64.

# **Schritte**

1. Stellen Sie die ein lpfc sg\_seg\_cnt Parameter bis 256.

# cat /etc/modprobe.d/lpfc.conf options lpfc lpfc\_sg\_seg\_cnt=256

- 2. A ausführen dracut -f Führen Sie einen Befehl aus, und starten Sie den Host neu.
- 3. Verifizieren Sie das 1 pfc sg seg cnt lst 256.

```
# cat /sys/module/lpfc/parameters/lpfc_sg_seg_cnt
256
```
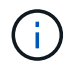

Dies gilt nicht für Qlogic NVMe/FC-Hosts.

### **Konfiguration von NVMe/TCP**

NVMe/TCP verfügt nicht über eine automatische Verbindungsfunktion. Wenn also ein Pfad ausfällt und nicht innerhalb der standardmäßigen Time-Out-Frist von 10 Minuten wieder hergestellt wird, kann NVMe/TCP die Verbindung nicht automatisch wiederherstellen. Um ein Timeout zu verhindern, sollten Sie den Wiederholungszeitraum für Failover-Ereignisse auf mindestens 30 Minuten einstellen.

# **Schritte**

1. Vergewissern Sie sich, dass der Initiator-Port die Daten der Erkennungsprotokollseite über die unterstützten NVMe/TCP-LIFs abrufen kann:

nvme discover -t tcp -w host-traddr -a traddr

#### **Beispielausgabe:**

```
# nvme discover -t tcp -w 192.168.6.13 -a 192.168.6.15
Discovery Log Number of Records 6, Generation counter 8
=====Discovery Log Entry 0======
trtype: tcp
adrfam: ipv4
subtype: unrecognized
treq: not specified
portid: 0
trsvcid: 8009
subnqn: nqn.1992-
08.com.netapp:sn.1c6ac66338e711eda41dd039ea3ad566:discovery
traddr: 192.168.6.17
sectype: none
=====Discovery Log Entry 1======
trtype: tcp
adrfam: ipv4
subtype: unrecognized
treq: not specified
portid: 1
trsvcid: 8009
subnqn: nqn.1992-
08.com.netapp:sn.1c6ac66338e711eda41dd039ea3ad566:discovery
traddr: 192.168.5.17
sectype: none
=====Discovery Log Entry 2======
trtype: tcp
adrfam: ipv4
subtype: unrecognized
treq: not specified
portid: 2
trsvcid: 8009
subnqn: nqn.1992-
08.com.netapp:sn.1c6ac66338e711eda41dd039ea3ad566:discovery
traddr: 192.168.6.15
sectype: none
=====Discovery Log Entry 3======
trtype: tcp
adrfam: ipv4
subtype: nvme subsystem
treq: not specified
portid: 0
```

```
trsvcid: 4420
subnqn: nqn.1992-
08.com.netapp:sn.1c6ac66338e711eda41dd039ea3ad566:subsystem.host_95
traddr: 192.168.6.17
sectype: none
..........
```
2. Vergewissern Sie sich, dass die anderen LIF-Kombinationen des NVMe/TCP-Initiators erfolgreich beim Abrufen von Protokollseitendaten der Bestandsaufnahme abgerufen werden können.

nvme discover -t tcp -w host-traddr -a traddr

**Beispielausgabe:**

```
# nvme discover -t tcp -w 192.168.5.13 -a 192.168.5.15
# nvme discover -t tcp -w 192.168.5.13 -a 192.168.5.17
# nvme discover -t tcp -w 192.168.6.13 -a 192.168.6.15
# nvme discover -t tcp -w 192.168.6.13 -a 192.168.6.17
```
3. Führen Sie die aus nvme connect-all Sie können alle unterstützten NVMe/TCP Initiator-Ziel-LIFs über die Nodes hinweg befehligen und die Zeitüberschreitung für den Controller für mindestens 30 Minuten oder 1800 Sekunden festlegen:

nvme connect-all -t tcp -w host-traddr -a traddr -l 1800

**Beispielausgabe:**

```
# nvme connect-all -t tcp -w 192.168.5.13 -a 192.168.5.15 -l 1800
# nvme connect-all -t tcp -w 192.168.5.13 -a 192.168.5.17 -l 1800
# nvme connect-all -t tcp -w 192.168.6.13 -a 192.168.6.15 -l 1800
# nvme connect-all -t tcp -w 192.168.6.13 -a 192.168.6.17 -l 1800
```
### **NVMe-of validieren**

Zur Validierung von NVMe-of gehen Sie wie folgt vor.

## **Schritte**

1. Überprüfen Sie die folgenden NVMe/FC-Einstellungen auf dem OL 9.0-Host:

```
# cat /sys/module/nvme_core/parameters/multipath
Y
# cat /sys/class/nvme-subsystem/nvme-subsys*/model
NetApp ONTAP Controller
NetApp ONTAP Controller
# cat /sys/class/nvme-subsystem/nvme-subsys*/iopolicy
round-robin
round-robin
```
2. Überprüfen Sie, ob die Namespaces auf dem Host erstellt und richtig erkannt wurden:

# nvme list

**Beispielausgabe:**

```
Node SN SN Model
  ---------------------------------------------------------
/dev/nvme0n1 814vWBNRwf9HAAAAAAAB NetApp ONTAP Controller
/dev/nvme0n2 814vWBNRwf9HAAAAAAAB NetApp ONTAP Controller
/dev/nvme0n3 814vWBNRwf9HAAAAAAAB NetApp ONTAP Controller
Namespace Usage Format FW FW Rev
                      -----------------------------------------------------------
1 85.90 GB / 85.90 GB 4 KiB + 0 B FFFFFFFF
2 85.90 GB / 85.90 GB 24 KiB + 0 B FFFFFFFF
3 85.90 GB / 85.90 GB 4 KiB + 0 B FFFFFFFF
```
3. Überprüfen Sie, ob der Controller-Status jedes Pfads aktiv ist und den korrekten ANA-Status aufweist:

```
# nvme list-subsys /dev/nvme0n1
```
**Beispielausgabe:**

```
nvme-subsys0 - NQN=nqn.1992-
08.com.netapp:sn.5f5f2c4aa73b11e9967e00a098df41bd:subsystem.nvme_ss_ol_1
\setminus+- nvme0 fc traddr=nn-0x203700a098dfdd91:pn-0x203800a098dfdd91
host_traddr=nn-0x200000109b1c1204:pn-0x100000109b1c1204 live
inaccessible
+- nvme1 fc traddr=nn-0x203700a098dfdd91:pn-0x203900a098dfdd91
host_traddr=nn-0x200000109b1c1204:pn-0x100000109b1c1204 live
inaccessible
+- nvme2 fc traddr=nn-0x203700a098dfdd91:pn-0x203a00a098dfdd91
host_traddr=nn-0x200000109b1c1205:pn-0x100000109b1c1205 live optimized
+- nvme3 fc traddr=nn-0x203700a098dfdd91:pn-0x203d00a098dfdd91
host traddr=nn-0x200000109b1c1205:pn-0x100000109b1c1205 live optimized
```
4. Vergewissern Sie sich, dass das NetApp Plug-in für jedes ONTAP Namespace-Gerät die richtigen Werte anzeigt:

# nvme netapp ontapdevices -o column

### **Beispielausgabe:**

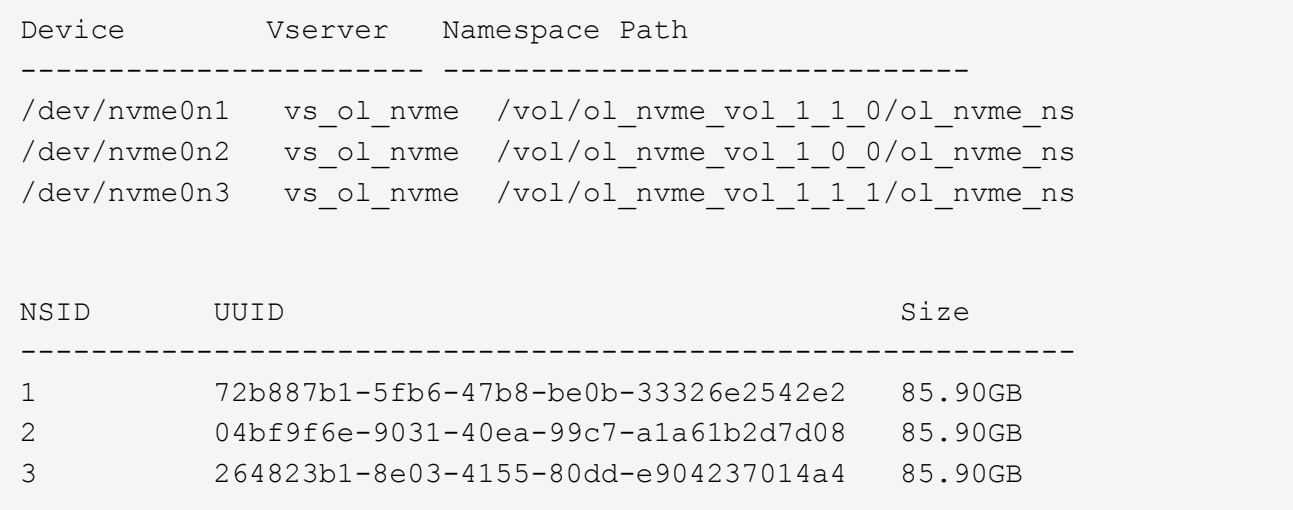

```
# nvme netapp ontapdevices -o json
{
"ONTAPdevices" : [
      {
          "Device" : "/dev/nvme0n1",
          "Vserver" : "vs_ol_nvme",
        "Namespace_Path" : "/vol/ol_nvme_vol_1_1_0/ol_nvme_ns",
          "NSID" : 1,
          "UUID" : "72b887b1-5fb6-47b8-be0b-33326e2542e2",
          "Size" : "85.90GB",
        "LBA Data Size" : 4096,
          "Namespace_Size" : 20971520
      },
      {
          "Device" : "/dev/nvme0n2",
          "Vserver" : "vs_ol_nvme",
        "Namespace Path" : "/vol/ol nvme vol 1 0 0/ol nvme ns",
        "NSID" : 2,  "UUID" : "04bf9f6e-9031-40ea-99c7-a1a61b2d7d08",
          "Size" : "85.90GB",
        "LBA Data Size" : 4096,
          "Namespace_Size" : 20971520
        },
        {
           "Device" : "/dev/nvme0n3",
           "Vserver" : "vs_ol_nvme",
         "Namespace Path" : "/vol/ol nvme vol 1 1 1/ol nvme ns",
           "NSID" : 3,
           "UUID" : "264823b1-8e03-4155-80dd-e904237014a4",
           "Size" : "85.90GB",
         "LBA Data Size" : 4096,
           "Namespace_Size" : 20971520
         },
   ]
}
```
# **Bekannte Probleme**

Die NVMe-of Hostkonfiguration für Oracle Linux 9.0 mit ONTAP weist folgende bekannte Probleme auf:

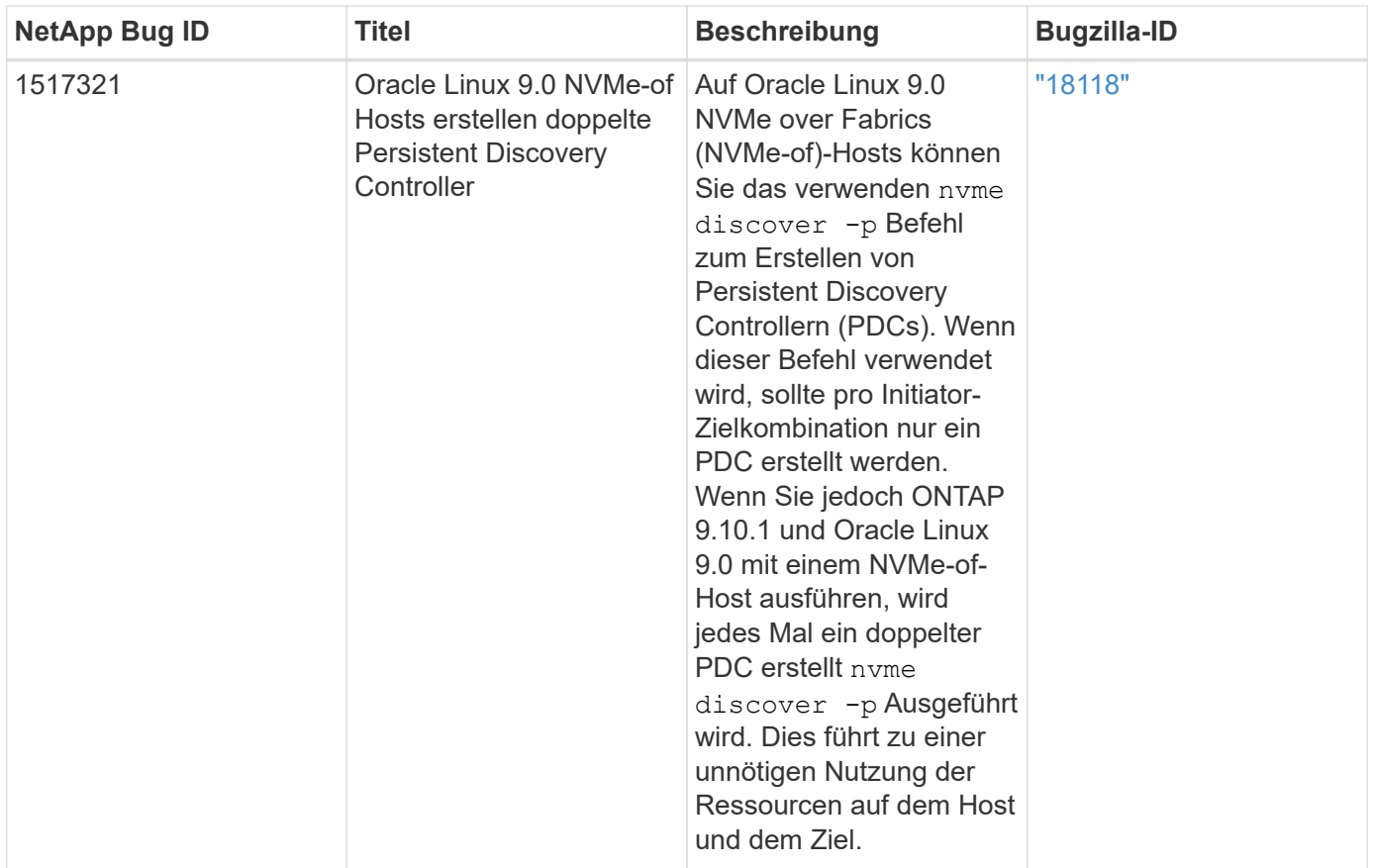

# **OL 8**

# **NVMe-of Host-Konfiguration für Oracle Linux 8.8 mit ONTAP**

NVMe over Fabrics (NVMe-of), einschließlich NVMe over Fibre Channel (NVMe/FC) und andere Übertragungen werden mit Oracle Linux (OL) 8.8 mit Asymmetric Namespace Access (ANA) unterstützt. In NVMe-of Umgebungen entspricht ANA ALUA Multipathing in iSCSI- und FC-Umgebungen und wird mit in-Kernel NVMe Multipath implementiert.

Folgende Unterstützung ist für die NVMe-of Hostkonfiguration für OL 8.8 mit ONTAP verfügbar:

- Unterstützung für NVMe over TCP (NVMe/TCP) neben NVMe/FC Das NetApp-Plug-in im nativen nvmecli Package zeigt ONTAP-Details sowohl für NVMe/FC- als auch für NVMe/TCP-Namespaces an.
- Sowohl NVMe- als auch SCSI-Datenverkehr können auf demselben vorhandenen Host ausgeführt werden. Daher können Sie bei SCSI-LUNs dm-Multipath für SCSI-mpath-Geräte konfigurieren, während Sie möglicherweise NVMe Multipath verwenden, um NVMe-of Namespace-Geräte auf dem Host zu konfigurieren.
- Es gibt keine Unterstützung für NVMe-of für Sanlun. Daher gibt es keine Host Utility-Unterstützung für NVMe-of auf einem OL 8.8-Host. Sie können sich auf das NetApp Plug-in verlassen, das im nativen Lieferumfang enthalten ist nvme-cli Paket für alle NVMe-of-Transporte.

Weitere Informationen zu unterstützten Konfigurationen finden Sie im ["NetApp Interoperabilitäts-Matrix-Tool"](https://mysupport.netapp.com/matrix/).

### **Funktionen**

Oracle Linux 8.8 hat standardmäßig NVMe Multipath im Kernel für NVMe-Namespaces aktiviert, sodass keine expliziten Einstellungen erforderlich sind.

### **Bekannte Einschränkungen**

Das Booten von SAN über das NVMe-of-Protokoll wird derzeit nicht unterstützt.

## **Validieren der Softwareversionen**

Sie können das folgende Verfahren verwenden, um die mindestens unterstützten OL 8.8-Softwareversionen zu validieren.

### **Schritte**

1. Installieren Sie OL 8.8 GA auf dem Server. Überprüfen Sie nach Abschluss der Installation, ob Sie den angegebenen OL 8.8 GA-Kernel ausführen.

# uname -r

### **Beispielausgabe:**

5.15.0-101.103.2.1.el8uek.x86\_64

2. Installieren Sie den nvme-cli Paket:

```
# rpm -qa|grep nvme-cli
```
## **Beispielausgabe:**

nvme-cli-1.16-7.el8.x86\_64

3. Überprüfen Sie auf dem Oracle Linux 8.8-Host die hostnqn Zeichenfolge bei /etc/nvme/hostnqn:

```
# cat /etc/nvme/hostnqn
```
### **Beispielausgabe:**

nqn.2014-08.org.nvmexpress:uuid:bc59d14c-47f3-11eb-b93c-3a68dd48673f

4. Überprüfen Sie das hostnqn Die Zeichenfolge entspricht der hostnqn String für das entsprechende Subsystem auf dem ONTAP-Array:

::> vserver nvme subsystem host show -vserver vs\_ol\_nvme

**Beispielausgabe:**

```
Vserver Subsystem Host NQN
----------- ---------------
----------------------------------------------------------
vs nvme207 nvme_ss_ol_1 nqn.2014-08.org.nvmexpress:uuid:bc59d14c-
47f3-11eb-b93c-3a68dd48673f
```
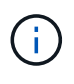

Wenn der hostnqn Zeichenfolgen stimmen nicht überein. Sie können das verwenden vserver modify Befehl zum Aktualisieren des hostnqn Zeichenfolge auf dem entsprechenden ONTAP-Array-Subsystem, die dem entspricht hostnqn Zeichenfolge von /etc/nvme/hostnqn Auf dem Host.

## 5. Starten Sie den Host neu.

Wenn Sie beabsichtigen, gleichzeitig NVMe- und SCSI-Datenverkehr auf demselben Host auszuführen, empfiehlt NetApp die Verwendung des NVMe Multipath im Kernel für ONTAP-Namespaces und dm-multipath Für ONTAP LUNs. Das bedeutet, dass die ONTAP-Namespaces von ausgeschlossen werden sollten dm-multipath Um zu verhindern dmmultipath Diese Namespace-Geräte beanspruchen. Sie können die hinzufügen enable foreign Einstellung auf /etc/multipath.conf Datei:

# cat /etc/multipath.conf

```
defaults {
 enable foreign NONE
}
```
Starten Sie den Multipathd-Daemon neu, indem Sie ein ausführen systemctl restart multipathd Befehl. Dadurch kann die neue Einstellung wirksam werden.

### **Konfiguration von NVMe/FC**

Sie können NVMe/FC für Broadcom/Emulex-Adapter oder Marvell/Qlogic-Adapter konfigurieren.

# **Broadcom/Emulex**

# **Schritte**

1. Stellen Sie sicher, dass Sie das unterstützte Adaptermodell verwenden:

# cat /sys/class/scsi\_host/host\*/modelname

```
Beispielausgabe:
```
LPe32002-M2 LPe32002-M2

# cat /sys/class/scsi\_host/host\*/modeldesc

# **Beispielausgabe:**

```
Emulex LightPulse LPe32002-M2 2-Port 32Gb Fibre Channel Adapter
Emulex LightPulse LPe32002-M2 2-Port 32Gb Fibre Channel Adapter
```
2. Vergewissern Sie sich, dass Sie das empfohlene Broadcom verwenden 1pfc Firmware und Inbox-Treiber:

```
# cat /sys/class/scsi_host/host*/fwrev
14.2.539.16, sli-4:2:c
14.2.539.16, sli-4:2:c
```

```
# cat /sys/module/lpfc/version
0:14.2.0.5
```
Die aktuelle Liste der unterstützten Adaptertreiber- und Firmware-Versionen finden Sie unter ["NetApp](https://mysupport.netapp.com/matrix/) [Interoperabilitäts-Matrix-Tool"](https://mysupport.netapp.com/matrix/).

3. Verifizieren Sie das 1pfc enable fc4 type Ist auf festgelegt 3:

```
# cat /sys/module/lpfc/parameters/lpfc_enable_fc4_type
3
```
4. Vergewissern Sie sich, dass die Initiator-Ports ausgeführt werden und dass die Ziel-LIFs angezeigt werden:

```
# cat /sys/class/fc_host/host*/port_name
0x100000109b3c081f
0x100000109b3c0820
```

```
# cat /sys/class/fc_host/host*/port_state
Online
Online
```

```
# cat /sys/class/scsi_host/host*/nvme_info
NVME Initiator Enabled
XRI Dist lpfc0 Total 6144 IO 5894 ELS 250
NVME LPORT lpfc0 WWPN x100000109b1c1204 WWNN x200000109b1c1204 DID
x011d00 ONLINE
NVME RPORT WWPN x203800a098dfdd91 WWNN x203700a098dfdd91 DID x010c07
TARGET DISCSRVC ONLINE
NVME RPORT WWPN x203900a098dfdd91 WWNN x203700a098dfdd91 DID x011507
TARGET DISCSRVC ONLINE
NVME Statistics
LS: Xmt 0000000f78 Cmpl 0000000f78 Abort 00000000
LS XMIT: Err 00000000 CMPL: xb 00000000 Err 00000000
Total FCP Cmpl 000000002fe29bba Issue 000000002fe29bc4 OutIO
000000000000000a
abort 00001bc7 noxri 00000000 nondlp 00000000 qdepth 00000000 wqerr
00000000 err 00000000
FCP CMPL: xb 00001e15 Err 0000d906
NVME Initiator Enabled
XRI Dist lpfc1 Total 6144 IO 5894 ELS 250
NVME LPORT lpfc1 WWPN x100000109b1c1205 WWNN x200000109b1c1205 DID
x011900 ONLINE
NVME RPORT WWPN x203d00a098dfdd91 WWNN x203700a098dfdd91 DID x010007
TARGET DISCSRVC ONLINE
NVME RPORT WWPN x203a00a098dfdd91 WWNN x203700a098dfdd91 DID x012a07
TARGET DISCSRVC ONLINE
NVME Statistics
LS: Xmt 0000000fa8 Cmpl 0000000fa8 Abort 00000000
LS XMIT: Err 00000000 CMPL: xb 00000000 Err 00000000
Total FCP Cmpl 000000002e14f170 Issue 000000002e14f17a OutIO
00000000000000a
abort 000016bb noxri 00000000 nondlp 00000000 qdepth 00000000 wqerr
00000000 err 00000000
FCP CMPL: xb 00001f50 Err 0000d9f8
```
# **Marvell/QLogic FC Adapter für NVMe/FC**

# **Schritte**

1. Der native Inbox qla2xxx Treiber im OL 8.8 GA Kernel enthält die neuesten Fixes, die für die ONTAP Unterstützung unerlässlich sind. Vergewissern Sie sich, dass der unterstützte Adaptertreiber und die unterstützten Firmware-Versionen ausgeführt werden:

```
# cat /sys/class/fc_host/host*/symbolic_name
QLE2742 FW:v9.12.00 DVR:v10.02.08.100-k
QLE2742 FW:v9.12.00 DVR:v10.02.08.100-k
```
2. Verifizieren Sie das ql2xnvmeenable Ist festgelegt. Dadurch kann der Marvell Adapter als NVMe/FC-Initiator verwendet werden:

```
# cat /sys/module/qla2xxx/parameters/ql2xnvmeenable
```
# **1 MB I/O-Größe aktivieren (optional)**

ONTAP meldet eine MDTS (MAX Data-Übertragungsgröße) von 8 in den Identifizieren-Controller-Daten, was bedeutet, dass die maximale E/A-Anforderungsgröße bis zu 1 MB betragen kann. Um jedoch I/O-Anforderungen von Größe 1 MB für einen Broadcom-NVMe/FC-Host auszustellen, müssen Sie den erhöhen lpfc Wert des lpfc\_sg\_seg\_cnt Parameter auf 256 ab dem Standardwert 64.

# **Schritte**

1

1. Stellen Sie die ein 1pfc sg seg cnt Parameter bis 256.

```
# cat /etc/modprobe.d/lpfc.conf
options lpfc lpfc_sg_seg_cnt=256
```
- 2. A ausführen dracut -f Führen Sie einen Befehl aus, und starten Sie den Host neu.
- 3. Verifizieren Sie das 1 pfc sg seg cnt lst 256.

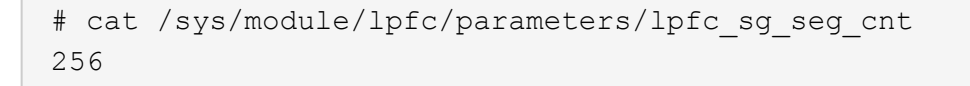

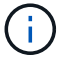

Dies gilt nicht für Qlogic NVMe/FC-Hosts.

### **Konfiguration von NVMe/TCP**

NVMe/TCP verfügt nicht über eine automatische Verbindungsfunktion. Wenn also ein Pfad ausfällt und nicht innerhalb der standardmäßigen Time-Out-Frist von 10 Minuten wieder hergestellt wird, kann NVMe/TCP die Verbindung nicht automatisch wiederherstellen. Um ein Timeout zu verhindern, sollten Sie den

Wiederholungszeitraum für Failover-Ereignisse auf mindestens 30 Minuten einstellen.

### **Schritte**

1. Vergewissern Sie sich, dass der Initiator-Port die Daten der Erkennungsprotokollseite über die unterstützten NVMe/TCP-LIFs abrufen kann:

nvme discover -t tcp -w host-traddr -a traddr

### **Beispielausgabe:**

```
# nvme discover -t tcp -w 192.168.6.13 -a 192.168.6.15
Discovery Log Number of Records 6, Generation counter 8
=====Discovery Log Entry 0======
trtype: tcp
adrfam: ipv4
subtype: unrecognized
treq: not specified
portid: 0
trsvcid: 8009
subnqn: nqn.1992-
08.com.netapp:sn.1c6ac66338e711eda41dd039ea3ad566:discovery
traddr: 192.168.6.17
sectype: none
=====Discovery Log Entry 1======
trtype: tcp
adrfam: ipv4
subtype: unrecognized
treq: not specified
portid: 1
trsvcid: 8009
subnqn: nqn.1992-
08.com.netapp:sn.1c6ac66338e711eda41dd039ea3ad566:discovery
traddr: 192.168.5.17
sectype: none
=====Discovery Log Entry 2======
trtype: tcp
adrfam: ipv4
subtype: unrecognized
treq: not specified
portid: 2
trsvcid: 8009
subnqn: nqn.1992-
08.com.netapp:sn.1c6ac66338e711eda41dd039ea3ad566:discovery
traddr: 192.168.6.15
sectype: none
```

```
=====Discovery Log Entry 3======
trtype: tcp
adrfam: ipv4
subtype: nvme subsystem
treq: not specified
portid: 0
trsvcid: 4420
subnqn: nqn.1992-
08.com.netapp:sn.1c6ac66338e711eda41dd039ea3ad566:subsystem.host_95
traddr: 192.168.6.17
sectype: none
..........
```
2. Vergewissern Sie sich, dass die anderen LIF-Kombinationen des NVMe/TCP-Initiators die Daten der Erkennungsprotokollseite erfolgreich abrufen können:

nvme discover -t tcp -w host-traddr -a traddr

**Beispielausgabe:**

- # nvme discover -t tcp -w 192.168.5.13 -a 192.168.5.15 # nvme discover -t tcp -w 192.168.5.13 -a 192.168.5.17 # nvme discover -t tcp -w 192.168.6.13 -a 192.168.6.15 # nvme discover -t tcp -w 192.168.6.13 -a 192.168.6.17
- 3. Führen Sie die aus nvme connect-all Sie können alle unterstützten NVMe/TCP Initiator-Ziel-LIFs über die Nodes hinweg befehligen und die Zeitüberschreitung für den Controller für mindestens 30 Minuten oder 1800 Sekunden festlegen:

nvme connect-all -t tcp -w host-traddr -a traddr -l 1800

**Beispielausgabe:**

# nvme connect-all -t tcp -w 192.168.5.13 -a 192.168.5.15 -l 1800 # nvme connect-all -t tcp -w 192.168.5.13 -a 192.168.5.17 -l 1800 # nvme connect-all -t tcp -w 192.168.6.13 -a 192.168.6.15 -l 1800 # nvme connect-all -t tcp -w 192.168.6.13 -a 192.168.6.17 -l 1800

### **NVMe-of validieren**

Zur Validierung von NVMe-of gehen Sie wie folgt vor.

### **Schritte**

1. Vergewissern Sie sich, dass in-Kernel NVMe Multipath aktiviert ist:

```
# cat /sys/module/nvme_core/parameters/multipath
Y
```
2. Überprüfen Sie, ob die entsprechenden NVMe-of-Einstellungen (z. B. model Auf einstellen NetApp ONTAP Controller Und Lastverteilung iopolicy Auf einstellen round-robin) Für die jeweiligen ONTAP-Namespaces werden auf dem Host korrekt wiedergegeben:

```
# cat /sys/class/nvme-subsystem/nvme-subsys*/model
NetApp ONTAP Controller
NetApp ONTAP Controller
```

```
# cat /sys/class/nvme-subsystem/nvme-subsys*/iopolicy
round-robin
round-robin
```
3. Überprüfen Sie, ob die Namespaces auf dem Host erstellt und richtig erkannt wurden:

```
# nvme list
```
**Beispielausgabe:**

```
Node SN SN Model
                 ---------------------------------------------------------
/dev/nvme0n1 814vWBNRwf9HAAAAAAAB NetApp ONTAP Controller
/dev/nvme0n2 814vWBNRwf9HAAAAAAAB NetApp ONTAP Controller
/dev/nvme0n3 814vWBNRwf9HAAAAAAAB NetApp ONTAP Controller
Namespace Usage Format FW FW Rev
-----------------------------------------------------------
1 85.90 GB / 85.90 GB 4 KiB + 0 B FFFFFFFF
2 85.90 GB / 85.90 GB 24 KiB + 0 B FFFFFFFF
3 85.90 GB / 85.90 GB 4 KiB + 0 B FFFFFFFF
```
4. Überprüfen Sie, ob der Controller-Status jedes Pfads aktiv ist und den korrekten ANA-Status aufweist:

## **NVMe/FC**

# nvme list-subsys /dev/nvme0n1

## **Beispielausgabe:**

```
nvme-subsys0 - NQN=nqn.1992-
08.com.netapp:sn.5f5f2c4aa73b11e9967e00a098df41bd:subsystem.nvme_ss_
ol_1
\lambda+- nvme0 fc traddr=nn-0x203700a098dfdd91:pn-0x203800a098dfdd91
host_traddr=nn-0x200000109b1c1204:pn-0x100000109b1c1204 live non-
optimized
+- nvme1 fc traddr=nn-0x203700a098dfdd91:pn-0x203900a098dfdd91
host_traddr=nn-0x200000109b1c1204:pn-0x100000109b1c1204 live non-
optimized
+- nvme2 fc traddr=nn-0x203700a098dfdd91:pn-0x203a00a098dfdd91
host_traddr=nn-0x200000109b1c1205:pn-0x100000109b1c1205 live
optimized
+- nvme3 fc traddr=nn-0x203700a098dfdd91:pn-0x203d00a098dfdd91
host_traddr=nn-0x200000109b1c1205:pn-0x100000109b1c1205 live
optimized
```
# **NVMe/TCP**

nvme list-subsys /dev/nvme1n22

### **Beispielausgabe**

```
nvme-subsys1 - NQN=nqn.1992-
08.com.netapp:sn.68c036aaa3cf11edbb95d039ea243511:subsystem.tcp
\setminus+- nvme2 tcp
traddr=192.168.8.49, trsvcid=4420, host traddr=192.168.8.1 live non-
optimized
+- nvme3 tcp
traddr=192.168.8.48,trsvcid=4420,host_traddr=192.168.8.1 live non-
optimized
+- nvme6 tcp
traddr=192.168.9.49,trsvcid=4420,host_traddr=192.168.9.1 live
optimized
+- nvme7 tcp
traddr=192.168.9.48,trsvcid=4420,host_traddr=192.168.9.1 live
optimized
```
5. Vergewissern Sie sich, dass das NetApp Plug-in für jedes ONTAP Namespace-Gerät die richtigen Werte anzeigt:

### **Spalte**

# nvme netapp ontapdevices -o column

## **Beispielausgabe:**

```
Device Vserver Namespace Path
----------------------- ------------------------------
/dev/nvme0n1 vs_ol_nvme /vol/ol_nvme_vol_1_1_0/ol_nvme_ns
/dev/nvme0n2 vs_ol_nvme /vol/ol_nvme_vol_1_0_0/ol_nvme_ns
/dev/nvme0n3 vs_ol_nvme /vol/ol_nvme_vol_1_1_1/ol_nvme_ns
NSID UUID Size
   ------------------------------------------------------------
1 72b887b1-5fb6-47b8-be0b-33326e2542e2 85.90GB
2 04bf9f6e-9031-40ea-99c7-a1a61b2d7d08 85.90GB
3 264823b1-8e03-4155-80dd-e904237014a4 85.90GB
```
### **JSON**

# nvme netapp ontapdevices -o json

### **Beispielausgabe**
```
{
"ONTAPdevices" : [
      {
          "Device" : "/dev/nvme0n1",
        "Vserver" : "vs ol nvme",
        "Namespace Path" : "/vol/ol nvme vol 1 1 0/ol nvme ns",
        "NSID" : 1,  "UUID" : "72b887b1-5fb6-47b8-be0b-33326e2542e2",
          "Size" : "85.90GB",
        "LBA Data Size" : 4096,
          "Namespace_Size" : 20971520
      },
      {
          "Device" : "/dev/nvme0n2",
          "Vserver" : "vs_ol_nvme",
        "Namespace Path" : "/vol/ol nvme vol 1 0 0/ol nvme ns",
        "NSID" : 2,  "UUID" : "04bf9f6e-9031-40ea-99c7-a1a61b2d7d08",
          "Size" : "85.90GB",
        "LBA Data Size" : 4096,
          "Namespace_Size" : 20971520
        },
        {
           "Device" : "/dev/nvme0n3",
         "Vserver" : "vs ol nvme",
         "Namespace Path" : "/vol/ol nvme vol 1 1 1/ol nvme ns",
           "NSID" : 3,
           "UUID" : "264823b1-8e03-4155-80dd-e904237014a4",
           "Size" : "85.90GB",
         "LBA Data Size" : 4096,
           "Namespace_Size" : 20971520
         },
 \Box}
```
#### **Bekannte Probleme**

Die NVMe-of-Hostkonfiguration für OL 8.8 mit ONTAP-Release hat die folgenden bekannten Probleme:

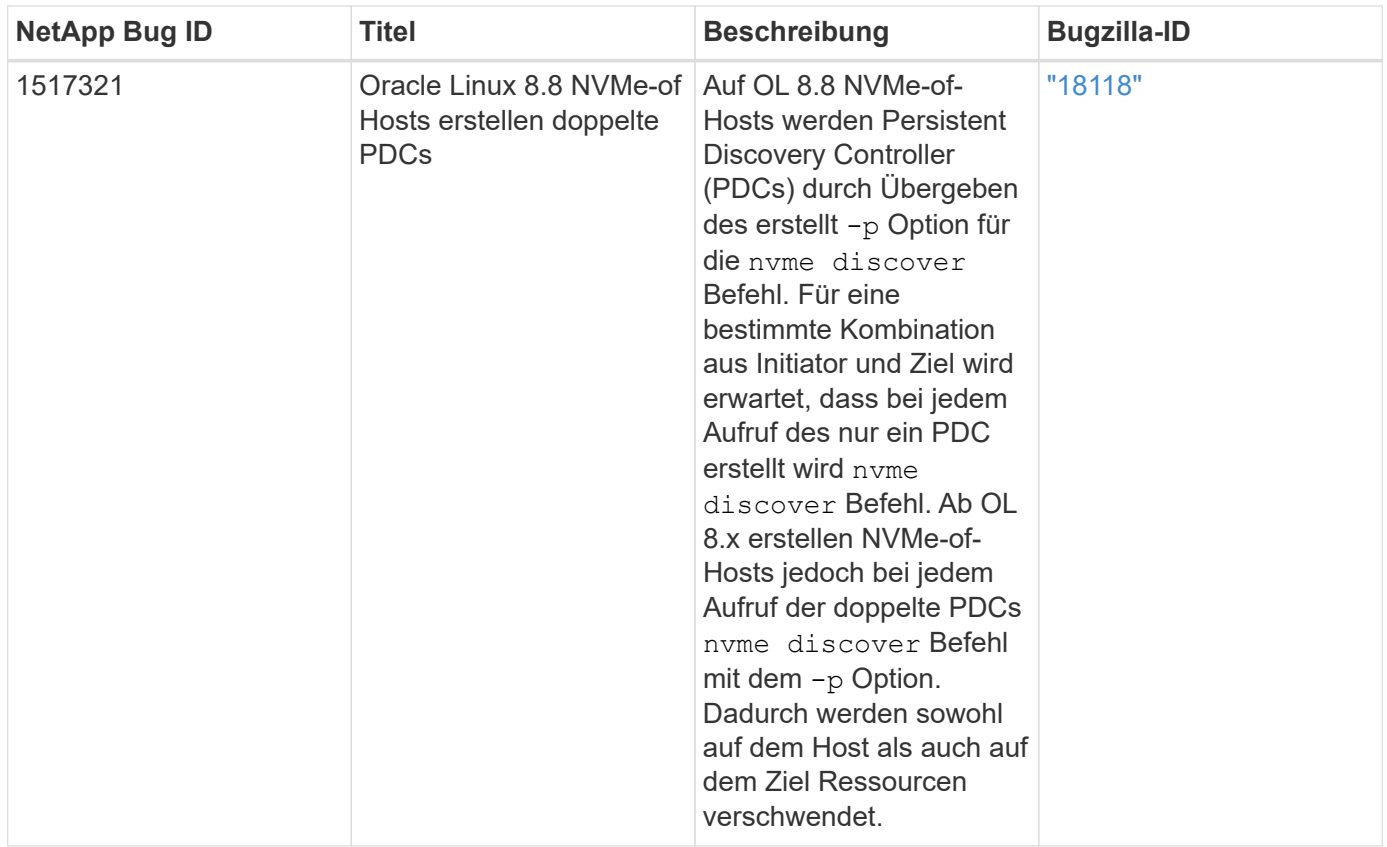

# **NVMe-of Host-Konfiguration für Oracle Linux 8.7 mit ONTAP**

NVMe over Fabrics (NVMe-of), einschließlich NVMe over Fibre Channel (NVMe/FC) und andere Übertragungen werden mit Oracle Linux (OL) 8.7 mit Asymmetric Namespace Access (ANA) unterstützt. In NVMe-of Umgebungen entspricht ANA ALUA Multipathing in iSCSI- und FC-Umgebungen und wird mit in-Kernel NVMe Multipath implementiert.

Folgende Unterstützung ist für die NVMe/FC-Hostkonfiguration für OL 8.7 mit ONTAP verfügbar:

- Unterstützung für NVMe over TCP (NVMe/TCP) neben NVMe/FC Das NetApp-Plug-in im nativen nvmecli Package zeigt ONTAP-Details sowohl für NVMe/FC- als auch für NVMe/TCP-Namespaces an.
- Verwendung von gleichzeitig vorhandenem NVMe und SCSI-Datenverkehr auf demselben Host in einem bestimmten Host Bus Adapter (HBA) ohne die expliziten dm-Multipath-Einstellungen, um die Inanspruchnahme von NVMe-Namespaces zu verhindern.

Weitere Informationen zu unterstützten Konfigurationen finden Sie im ["NetApp Interoperabilitäts-Matrix-Tool"](https://mysupport.netapp.com/matrix/).

## **Funktionen**

• OL 8.7 hat standardmäßig NVMe Multipath im Kernel für NVMe-Namespaces aktiviert, sodass keine expliziten Einstellungen erforderlich sind.

## **Bekannte Einschränkungen**

Das Booten von SAN über das NVMe-of-Protokoll wird derzeit nicht unterstützt.

#### **Validieren der Softwareversionen**

Sie können das folgende Verfahren verwenden, um die mindestens unterstützten OL 8.7-Softwareversionen zu validieren.

## **Schritte**

1. Installieren Sie OL 8.7 GA auf dem Server. Überprüfen Sie nach Abschluss der Installation, ob Sie den angegebenen OL 8.7 GA-Kernel ausführen.

# uname -r

### **Beispielausgabe:**

5.15.0-3.60.5.1.el8uek.x86\_64

2. Installieren Sie den nvme-cli Paket:

```
# rpm -qa|grep nvme-cli
```
### **Beispielausgabe:**

```
nvme-cli-1.16-5.el8.x86_64
```
3. Überprüfen Sie auf dem Oracle Linux 8.7-Host die hostnqn Zeichenfolge bei /etc/nvme/hostnqn:

```
# cat /etc/nvme/hostnqn
```
#### **Beispielausgabe:**

```
nqn.2014-08.org.nvmexpress:uuid:791c54eb-545d-4ed3-8d41-91a0a53d4b24
```
4. Überprüfen Sie das hostnqn Die Zeichenfolge entspricht der hostnqn String für das entsprechende Subsystem auf dem ONTAP-Array:

::> vserver nvme subsystem host show -vserver vs\_ol\_nvme

### **Beispielausgabe:**

```
Vserver Subsystem Host NQN
----------- ---------------
----------------------------------------------------------
vs ol nvme nvme ss ol 1 nqn.2014-08.org.nvmexpress:uuid:791c54eb-
545d-4ed3-8d41-91a0a53d4b24
```
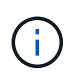

Wenn der hostnqn Zeichenfolgen stimmen nicht überein. Sie können das verwenden vserver modify Befehl zum Aktualisieren des hostnqn Zeichenfolge auf dem entsprechenden ONTAP-Array-Subsystem, die dem entspricht hostnqn Zeichenfolge von /etc/nvme/hostnqn Auf dem Host.

5. Starten Sie den Host neu.

Wenn Sie sowohl NVMe- als auch SCSI-Datenverkehr auf demselben vorhandenen Oracle Linux 8.7 Host ausführen möchten, empfiehlt NetApp die Verwendung des NVMe Multipath im Kernel für ONTAP-Namespaces und des dm-Multipath für ONTAP-LUNs. Dies bedeutet auch, dass die ONTAP-Namespaces in dm-multipath auf die schwarze Liste gesetzt werden sollten, um zu verhindern, dass dm-multipath diese Namespace-Geräte beansprucht. Sie können dies tun, indem Sie die hinzufügen enable\_foreign Einstellung auf /etc/multipath.conf Datei:

#cat /etc/multipath.conf defaults { enable\_foreign NONE }

Starten Sie den multipathd-Daemon neu, indem Sie den ausführen systemctl restart multipathd Befehl, um die neuen Einstellungen anzuwenden.

# **Konfiguration von NVMe/FC**

Sie können NVMe/FC für Broadcom/Emulex- oder Marvell/Qlogic-Adapter konfigurieren.

# **Broadcom/Emulex**

### **Schritte**

1. Stellen Sie sicher, dass Sie das unterstützte Adaptermodell verwenden.

# cat /sys/class/scsi\_host/host\*/modelname

### **Beispielausgabe:**

LPe32002-M2 LPe32002-M2

# cat /sys/class/scsi\_host/host\*/modeldesc

### **Beispielausgabe:**

```
Emulex LightPulse LPe32002-M2 2-Port 32Gb Fibre Channel Adapter
Emulex LightPulse LPe32002-M2 2-Port 32Gb Fibre Channel Adapter
```
2. Vergewissern Sie sich, dass Sie das empfohlene Broadcom verwenden lpfc Firmware und Inbox-Treiber:

```
# cat /sys/class/scsi_host/host*/fwrev
12.8.614.23, sli-4:2:c
12.8.614.23, sli-4:2:c
# cat /sys/module/lpfc/version
0:14.0.0.1
```
Die aktuelle Liste der unterstützten Adaptertreiber- und Firmware-Versionen finden Sie unter ["NetApp](https://mysupport.netapp.com/matrix/) [Interoperabilitäts-Matrix-Tool"](https://mysupport.netapp.com/matrix/).

3. Verifizieren Sie das lpfc\_enable\_fc4\_type Ist auf festgelegt 3:

```
# cat /sys/module/lpfc/parameters/lpfc_enable_fc4_type
3
```
4. Vergewissern Sie sich, dass die Initiator-Ports ausgeführt werden und dass die Ziel-LIFs angezeigt werden:

```
# cat /sys/class/fc_host/host*/port_name
0x100000109b3c081f
0x100000109b3c0820
```

```
# cat /sys/class/fc_host/host*/port_state
Online
Online
```

```
# cat /sys/class/scsi_host/host*/nvme_info
NVME Initiator Enabled
XRI Dist lpfc0 Total 6144 IO 5894 ELS 250
NVME LPORT lpfc0 WWPN x100000109b3c081f WWNN x200000109b3c081f DID
x060300 ONLINE
NVME RPORT WWPN x2010d039ea2c3e2d WWNN x200fd039ea2c3e2d DID x061f0e
TARGET DISCSRVC ONLINE
NVME RPORT WWPN x2011d039ea2c3e2d WWNN x200fd039ea2c3e2d DID x06270f
TARGET DISCSRVC ONLINE
NVME Statistics
LS: Xmt 0000000a71 Cmpl 0000000a71 Abort 00000000
LS XMIT: Err 00000000 CMPL: xb 00000000 Err 00000000
Total FCP Cmpl 00000000558611c6 Issue 000000005578bb69 OutIO
fffffffffff2a9a3
abort 0000007a noxri 00000000 nondlp 00000447 qdepth 00000000 wqerr
00000000 err 00000000
FCP CMPL: xb 00000a8e Err 0000e2a8
NVME Initiator Enabled
XRI Dist lpfc1 Total 6144 IO 5894 ELS 250
NVME LPORT lpfc1 WWPN x100000109b3c0820 WWNN x200000109b3c0820 DID
x060200 ONLINE
NVME RPORT WWPN x2015d039ea2c3e2d WWNN x200fd039ea2c3e2d DID x062e0c
TARGET DISCSRVC ONLINE
NVME RPORT WWPN x2014d039ea2c3e2d WWNN x200fd039ea2c3e2d DID x06290f
TARGET DISCSRVC ONLINE
NVME Statistics
LS: Xmt 0000000a69 Cmpl 0000000a69 Abort 00000000
LS XMIT: Err 00000000 CMPL: xb 00000000 Err 00000000
Total FCP Cmpl 0000000055814701 Issue 0000000055744b1c OutIO
fffffffffff3041b
abort 00000046 noxri 00000000 nondlp 0000043f qdepth 00000000 wqerr
00000000 err 00000000
FCP CMPL: xb 00000a89 Err 0000e2f3
```
## **Marvell/Qlogic FC-Adapter für NVMe/FC**

## **Schritte**

1. Der native Inbox qla2xxx Treiber im OL 8.7 GA Kernel enthält die neuesten Upstream-Fixes, die für die ONTAP Unterstützung unerlässlich sind. Vergewissern Sie sich, dass der unterstützte Adaptertreiber und die unterstützten Firmware-Versionen ausgeführt werden:

# cat /sys/class/fc\_host/host\*/symbolic\_name

## **Beispielausgabe**

```
QLE2742 FW:v9.10.11 DVR:v10.02.06.200-k
QLE2742 FW:v9.10.11 DVR:v10.02.06.200-k
```
2. Verifizieren Sie das ql2xnvmeenable Ist festgelegt. Dadurch kann der Marvell Adapter als NVMe/FC-Initiator verwendet werden:

```
# cat /sys/module/qla2xxx/parameters/ql2xnvmeenable
1
```
# **1 MB E/A aktivieren (optional)**

ONTAP meldet eine MDTS (MAX Data-Übertragungsgröße) von 8 in den Identifizieren-Controller-Daten, was bedeutet, dass die maximale E/A-Anforderungsgröße bis zu 1 MB betragen kann. Um jedoch I/O-Anforderungen von Größe 1 MB für einen Broadcom-NVMe/FC-Host auszustellen, müssen Sie den erhöhen lpfc Wert des lpfc\_sg\_seg\_cnt Parameter auf 256 ab dem Standardwert 64.

## **Schritte**

1. Stellen Sie die ein lpfc sg seg cnt Parameter bis 256.

```
# cat /etc/modprobe.d/lpfc.conf
options lpfc lpfc_sg_seg_cnt=256
```
- 2. A ausführen dracut -f Führen Sie einen Befehl aus, und starten Sie den Host neu.
- 3. Verifizieren Sie das Ipfc sq seg cnt lst 256.

```
# cat /sys/module/lpfc/parameters/lpfc_sg_seg_cnt
256
```
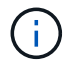

Dies gilt nicht für Qlogic NVMe/FC-Hosts.

#### **Konfiguration von NVMe/TCP**

NVMe/TCP verfügt nicht über eine automatische Verbindungsfunktion. Wenn also ein Pfad ausfällt und nicht innerhalb der standardmäßigen Time-Out-Frist von 10 Minuten wieder hergestellt wird, kann NVMe/TCP die Verbindung nicht automatisch wiederherstellen. Um ein Timeout zu verhindern, sollten Sie den Wiederholungszeitraum für Failover-Ereignisse auf mindestens 30 Minuten einstellen.

### **Schritte**

1. Vergewissern Sie sich, dass der Initiator-Port die Daten der Erkennungsprotokollseite über die unterstützten NVMe/TCP-LIFs abrufen kann:

nvme discover -t tcp -w host-traddr -a traddr

#### **Beispielausgabe:**

```
# nvme discover -t tcp -w 192.168.6.13 -a 192.168.6.15
Discovery Log Number of Records 6, Generation counter 8
=====Discovery Log Entry 0======
trtype: tcp
adrfam: ipv4
subtype: unrecognized
treq: not specified
portid: 0
trsvcid: 8009
subnqn: nqn.1992-
08.com.netapp:sn.1c6ac66338e711eda41dd039ea3ad566:discovery
traddr: 192.168.6.17
sectype: none
=====Discovery Log Entry 1======
trtype: tcp
adrfam: ipv4
subtype: unrecognized
treq: not specified
portid: 1
trsvcid: 8009
subnqn: nqn.1992-
08.com.netapp:sn.1c6ac66338e711eda41dd039ea3ad566:discovery
traddr: 192.168.5.17
sectype: none
=====Discovery Log Entry 2======
trtype: tcp
adrfam: ipv4
subtype: unrecognized
treq: not specified
portid: 2
trsvcid: 8009
```

```
subnqn: nqn.1992-
08.com.netapp:sn.1c6ac66338e711eda41dd039ea3ad566:discovery
traddr: 192.168.6.15
sectype: none
=====Discovery Log Entry 3======
trtype: tcp
adrfam: ipv4
subtype: nvme subsystem
treq: not specified
portid: 0
trsvcid: 4420
subnqn: nqn.1992-
08.com.netapp:sn.1c6ac66338e711eda41dd039ea3ad566:subsystem.host_95
traddr: 192.168.6.17
sectype: none
..........
```
2. Vergewissern Sie sich, dass die anderen LIF-Kombinationen des NVMe/TCP-Initiators erfolgreich beim Abrufen von Protokollseitendaten der Bestandsaufnahme abgerufen werden können.

nvme discover -t tcp -w host-traddr -a traddr

**Beispielausgabe:**

```
# nvme discover -t tcp -w 192.168.5.13 -a 192.168.5.15
# nvme discover -t tcp -w 192.168.5.13 -a 192.168.5.17
# nvme discover -t tcp -w 192.168.6.13 -a 192.168.6.15
# nvme discover -t tcp -w 192.168.6.13 -a 192.168.6.17
```
3. Führen Sie die aus nvme connect-all Sie können alle unterstützten NVMe/TCP Initiator-Ziel-LIFs über die Nodes hinweg befehligen und die Zeitüberschreitung für den Controller für mindestens 30 Minuten oder 1800 Sekunden festlegen:

nvme connect-all -t tcp -w host-traddr -a traddr -l 1800

**Beispielausgabe:**

```
# nvme connect-all -t tcp -w 192.168.5.13 -a 192.168.5.15 -l 1800
# nvme connect-all -t tcp -w 192.168.5.13 -a 192.168.5.17 -l 1800
# nvme connect-all -t tcp -w 192.168.6.13 -a 192.168.6.15 -l 1800
# nvme connect-all -t tcp -w 192.168.6.13 -a 192.168.6.17 -l 1800
```
#### **NVMe-of validieren**

Zur Validierung von NVMe-of gehen Sie wie folgt vor.

#### **Schritte**

1. Vergewissern Sie sich, dass in-Kernel NVMe Multipath aktiviert ist, indem Sie Folgendes überprüfen:

```
# cat /sys/module/nvme_core/parameters/multipath
Y
```
2. Überprüfen Sie, ob die entsprechenden NVMe-of-Einstellungen (z. B. model Auf einstellen NetApp ONTAP Controller Und Lastverteilung iopolicy Auf einstellen round-robin) Für die jeweiligen ONTAP-Namespaces werden auf dem Host korrekt wiedergegeben:

```
# cat /sys/class/nvme-subsystem/nvme-subsys*/model
NetApp ONTAP Controller
NetApp ONTAP Controller
```

```
# cat /sys/class/nvme-subsystem/nvme-subsys*/iopolicy
round-robin
round-robin
```
3. Überprüfen Sie, ob die Namespaces auf dem Host erstellt und richtig erkannt wurden:

```
# nvme list
```
### **Beispielausgabe:**

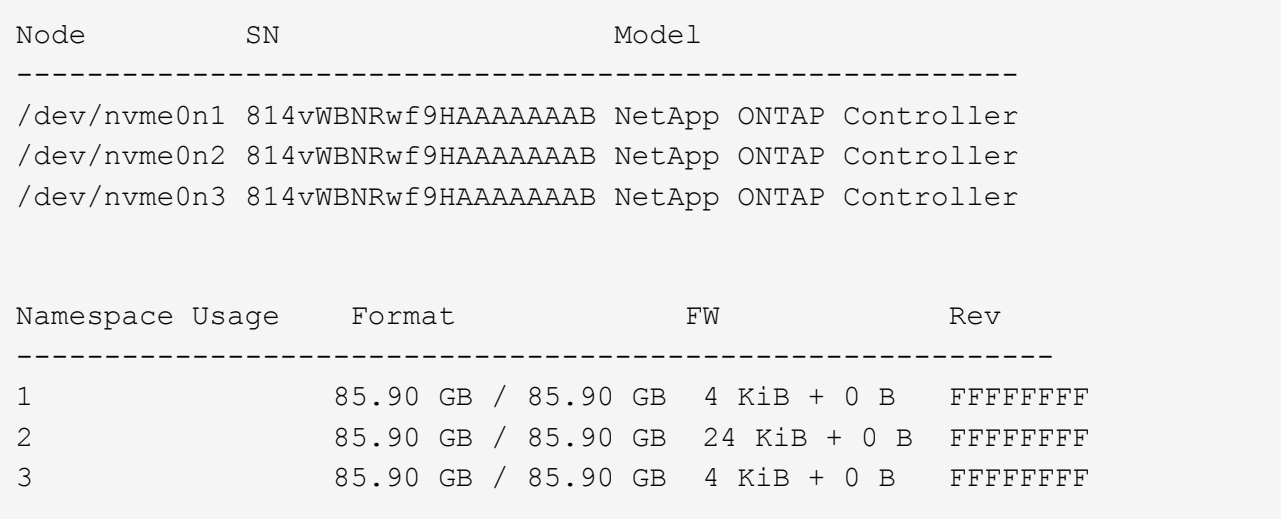

4. Überprüfen Sie, ob der Controller-Status jedes Pfads aktiv ist und den korrekten ANA-Status aufweist:

### **NVMe/FC**

# nvme list-subsys /dev/nvme0n1

### **Beispielausgabe:**

```
nvme-subsys0 - NQN=nqn.1992-
08.com.netapp:sn.5f5f2c4aa73b11e9967e00a098df41bd:subsystem.nvme_ss_
ol_1
\lambda+- nvme0 fc traddr=nn-0x203700a098dfdd91:pn-0x203800a098dfdd91
host_traddr=nn-0x200000109b1c1204:pn-0x100000109b1c1204 live non-
optimized
+- nvme1 fc traddr=nn-0x203700a098dfdd91:pn-0x203900a098dfdd91
host_traddr=nn-0x200000109b1c1204:pn-0x100000109b1c1204 live non-
optimized
+- nvme2 fc traddr=nn-0x203700a098dfdd91:pn-0x203a00a098dfdd91
host_traddr=nn-0x200000109b1c1205:pn-0x100000109b1c1205 live
optimized
+- nvme3 fc traddr=nn-0x203700a098dfdd91:pn-0x203d00a098dfdd91
host_traddr=nn-0x200000109b1c1205:pn-0x100000109b1c1205 live
optimized
```
#### **NVMe/TCP**

# nvme list-subsys /dev/nvme1n40

#### **Beispielausgabe:**

```
nvme-subsys1 - NQN=nqn.1992-
08.com.netapp:sn.68c036aaa3cf11edbb95d039ea243511:subsystem.tcp
\setminus+- nvme2 tcp
traddr=192.168.8.49, trsvcid=4420, host traddr=192.168.8.1 live non-
optimized
+- nvme3 tcp
traddr=192.168.8.48,trsvcid=4420,host_traddr=192.168.8.1 live non-
optimized
+- nvme6 tcp
traddr=192.168.9.49,trsvcid=4420,host_traddr=192.168.9.1 live
optimized
+- nvme7 tcp
traddr=192.168.9.48,trsvcid=4420,host_traddr=192.168.9.1 live
optimized
```
5. Vergewissern Sie sich, dass das NetApp Plug-in für jedes ONTAP Namespace-Gerät die richtigen Werte anzeigt:

#### **Spalte**

# nvme netapp ontapdevices -o column

### **Beispielausgabe:**

```
Device Vserver Namespace Path
----------------------- ------------------------------
/dev/nvme0n1 vs_ol_nvme /vol/ol_nvme_vol_1_1_0/ol_nvme_ns
/dev/nvme0n2 vs_ol_nvme /vol/ol_nvme_vol_1_0_0/ol_nvme_ns
/dev/nvme0n3 vs_ol_nvme /vol/ol_nvme_vol_1_1_1/ol_nvme_ns
NSID UUID Size
------------------------------------------------------------
1 72b887b1-5fb6-47b8-be0b-33326e2542e2 85.90GB
2 04bf9f6e-9031-40ea-99c7-a1a61b2d7d08 85.90GB
3 264823b1-8e03-4155-80dd-e904237014a4 85.90GB
```
#### **JSON**

# nvme netapp ontapdevices -o json

### **Beispielausgabe**

```
{
"ONTAPdevices" : [
      {
          "Device" : "/dev/nvme0n1",
        "Vserver" : "vs ol nvme",
        "Namespace Path" : "/vol/ol nvme vol 1 1 0/ol nvme ns",
        "NSID" : 1,  "UUID" : "72b887b1-5fb6-47b8-be0b-33326e2542e2",
          "Size" : "85.90GB",
        "LBA Data Size" : 4096,
          "Namespace_Size" : 20971520
      },
      {
          "Device" : "/dev/nvme0n2",
          "Vserver" : "vs_ol_nvme",
        "Namespace Path" : "/vol/ol nvme vol 1 0 0/ol nvme ns",
          "NSID" : 2,
          "UUID" : "04bf9f6e-9031-40ea-99c7-a1a61b2d7d08",
          "Size" : "85.90GB",
        "LBA Data Size" : 4096,
        "Namespace Size" : 20971520
        },
        {
           "Device" : "/dev/nvme0n3",
         "Vserver" : "vs ol nvme",
         "Namespace Path" : "/vol/ol nvme vol 1 1 1/ol nvme ns",
           "NSID" : 3,
           "UUID" : "264823b1-8e03-4155-80dd-e904237014a4",
           "Size" : "85.90GB",
         "LBA Data Size" : 4096,
           "Namespace_Size" : 20971520
         },
 \Box}
```
#### **Bekannte Probleme**

Die NVMe-of-Hostkonfiguration für OL 8.7 mit ONTAP-Release hat die folgenden bekannten Probleme:

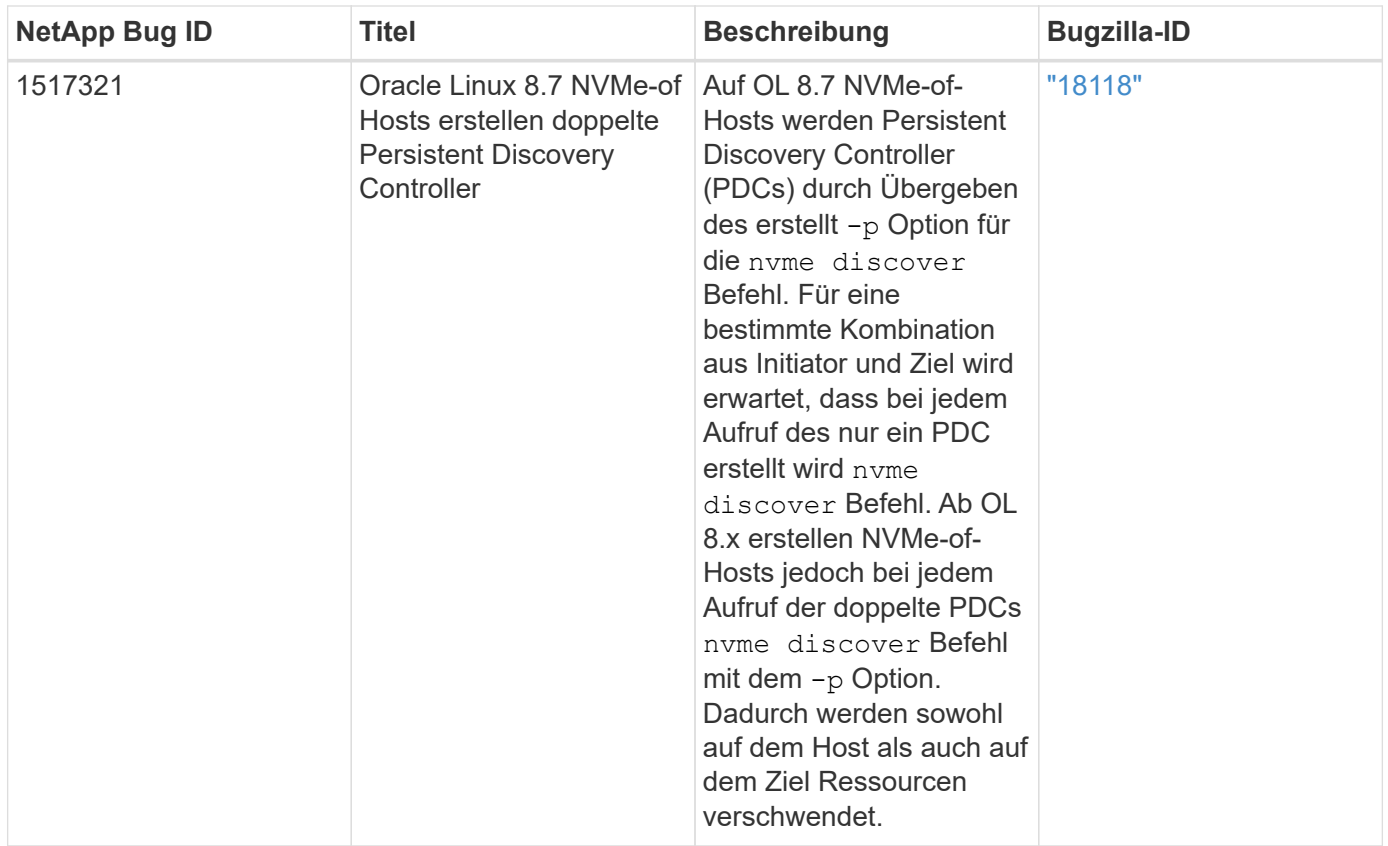

# **NVMe/FC-Host-Konfiguration für Oracle Linux 8.6 mit ONTAP**

## **Instandhaltung**

NVMe over Fabrics oder NVMe-of (einschließlich NVMe/FC und NVMe/TCP) wird mit Oracle Linux 8.6 mit Asymmetric Namespace Access (ANA) unterstützt, der für die verbleibenden Storage-Failover (SFOs) auf dem ONTAP-Array erforderlich ist. ANA ist das ALUA-Äquivalent (Asymmetric Logical Unit Access) in der NVMe-of-Umgebung und wird derzeit mit NVMe Multipath im Kernel implementiert. Dieses Dokument enthält Details zur Aktivierung von NVMe-of mit in-Kernel-NVMe-Multipath unter Verwendung von ANA auf Oracle Linux 8.6 und ONTAP als Ziel.

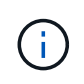

Sie können die in diesem Dokument angegebenen Konfigurationseinstellungen verwenden, um die mit verbundenen Cloud-Clients zu konfigurieren ["Cloud Volumes ONTAP"](https://docs.netapp.com/us-en/cloud-manager-cloud-volumes-ontap/index.html) Und ["Amazon](https://docs.netapp.com/us-en/cloud-manager-fsx-ontap/index.html) [FSX für ONTAP".](https://docs.netapp.com/us-en/cloud-manager-fsx-ontap/index.html)

#### **Funktionen**

- Oracle Linux 8.6 hat NVMe Multipath im Kernel standardmäßig für NVMe Namepsaces aktiviert.
- Mit Oracle Linux 8.6 nvme-fc auto-connect Skripte sind im nativen enthalten nvme-cli Paket. Sie können sich auf diese nativen automatischen Verbindungsskripte verlassen, anstatt externe, vom Anbieter bereitgestellte automatische Verbindungsskripte zu installieren.
- Mit Oracle Linux 8.6 ist dies ein nativer Bestandteil udev Regel wird als Teil des bereitgestellt nyme-cli Paket, das Lastverteilung für NVMe Multipath nach dem Round Robin-Verfahren ermöglicht Daher müssen Sie diese Regel nicht mehr manuell erstellen.
- Mit Oracle Linux 8.6 kann NVMe- und SCSI-Datenverkehr auf demselben gemeinsamen Host ausgeführt werden. Es wird sogar die häufig implementierte Host-Konfiguration sein. Daher können Sie dm-Multipath wie gewohnt bei SCSI-LUNs konfigurieren, was zu mpath-Geräten führt, während NVMe Multipath zur

Konfiguration von NVMe-of Multipath-Geräten verwendet werden kann (z. B. /dev/nvmeXnY) Auf dem Host.

• Für Oracle Linux 8.6 gibt es das NetApp Plug-in nativ nvme-cli Das Paket kann ONTAP-Details sowie ONTAP-Namespaces anzeigen.

#### **Bekannte Einschränkungen**

Das Booten von SAN über das NVMe-of-Protokoll wird derzeit nicht unterstützt.

#### **Konfigurationsanforderungen**

Siehe ["NetApp Interoperabilitätsmatrix"](https://mysupport.netapp.com/matrix/) Finden Sie genaue Details zu den unterstützten Konfigurationen.

### **Aktivieren Sie NVMe/FC mit Oracle Linux 8.6**

#### **Schritte**

1. Installieren Sie Oracle Linux 8.6 GA auf dem Server. Überprüfen Sie nach Abschluss der Installation, ob Sie den angegebenen Oracle Linux 8.6 GA-Kernel ausführen. Siehe ["NetApp Interoperabilitätsmatrix"](https://mysupport.netapp.com/matrix/) Erhalten Sie auf der aktuellen Liste der unterstützten Versionen.

```
# uname -r
5.4.17-2136.307.3.1.el8uek.x86_64
```
2. Installieren Sie den nvme-cli Paket:

```
# rpm -qa|grep nvme-cli
nvme-cli-1.14-3.el8.x86_64
```
3. Überprüfen Sie auf dem Oracle Linux 8.6-Host den hostnqn Zeichenfolge bei /etc/nvme/hostnqn Und stellen Sie sicher, dass es mit der hostnqn-Zeichenfolge für das entsprechende Subsystem auf dem ONTAP-Array übereinstimmt.

```
# cat /etc/nvme/hostnqn
nqn.2014-08.org.nvmexpress:uuid:4c4c4544-0032-3310-8033-b8c04f4c5132
:: > vserver nvme subsystem host show -vserver vs ol nvme
Vserver Subsystem Host NQN
----------- ---------------
  ----------------------------------------------------------
vs_ol_nvme_nvme_ss_ol_1 nqn.2014-08.org.nvmexpress:uuid:9ed5b327-
b9fc-4cf5-97b3-1b5d986345d1
```
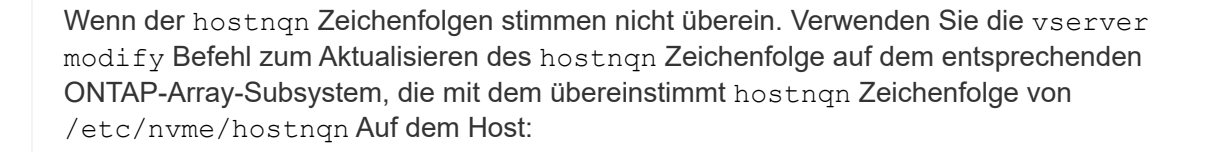

Ť.

4. Starten Sie den Host neu.

Wenn Sie sowohl NVMe- als auch SCSI-Datenverkehr auf demselben vorhandenen Oracle Linux 8.6 Host ausführen möchten, empfiehlt NetApp die Verwendung des NVMe Multipath im Kernel für ONTAP-Namespaces und des dm-Multipath für ONTAP LUNs. Dies bedeutet auch, dass die ONTAP-Namespaces in dm-multipath auf die schwarze Liste gesetzt werden sollten, um zu verhindern, dass dm-multipath diese Namespace-Geräte beansprucht. Dazu müssen Sie die hinzufügen enable\_foreign Einstellung auf /etc/multipath.conf Datei:

```
#cat /etc/multipath.conf
defaults {
      enable_foreign NONE
}
```
Starten Sie den multipathd-Daemon neu, indem Sie den ausführen systemctl restart multipathd Befehl, um die neue Einstellung wirksam zu machen.

## **Konfigurieren Sie den Broadcom FC-Adapter für NVMe/FC**

## **Schritte**

1. Vergewissern Sie sich, dass Sie den unterstützten Adapter verwenden. Die aktuelle Liste der unterstützten Adapter finden Sie im ["NetApp Interoperabilitätsmatrix":](https://mysupport.netapp.com/matrix/)

```
# cat /sys/class/scsi_host/host*/modelname
LPe32002-M2
LPe32002-M2
# cat /sys/class/scsi_host/host*/modeldesc
Emulex LightPulse LPe32002-M2 2-Port 32Gb Fibre Channel Adapter
Emulex LightPulse LPe32002-M2 2-Port 32Gb Fibre Channel Adapter
```
2. Vergewissern Sie sich, dass Sie das empfohlene Broadcom verwenden lpfc Firmware- und Inbox-Treiber. Die aktuelle Liste der unterstützten Adaptertreiber- und Firmware-Versionen finden Sie unter ["NetApp](https://mysupport.netapp.com/matrix/) [Interoperabilitätsmatrix"](https://mysupport.netapp.com/matrix/):

```
# cat /sys/class/scsi_host/host*/fwrev
14.0.505.11, sli-4:2:c
14.0.505.11, sli-4:2:c
# cat /sys/module/lpfc/version
0:12.8.0.11
```
3. Verifizieren Sie das 1 pfc\_enable\_fc4\_type Ist auf festgelegt 3:

```
# cat /sys/module/lpfc/parameters/lpfc_enable_fc4_type
3
```
4. Vergewissern Sie sich, dass die Initiator-Ports ausgeführt werden und dass die Ziel-LIFs angezeigt werden:

```
# cat /sys/class/fc_host/host*/port_name
0x100000109b1c1204
0x100000109b1c1205
# cat /sys/class/fc_host/host*/port_state
Online
Online
# cat /sys/class/scsi_host/host*/nvme_info
NVME Initiator Enabled
XRI Dist lpfc0 Total 6144 IO 5894 ELS 250
NVME LPORT lpfc0 WWPN x100000109b1c1204 WWNN x200000109b1c1204 DID
x011d00 ONLINE
NVME RPORT WWPN x203800a098dfdd91 WWNN x203700a098dfdd91 DID x010c07
TARGET DISCSRVC ONLINE
NVME RPORT WWPN x203900a098dfdd91 WWNN x203700a098dfdd91 DID x011507
TARGET DISCSRVC ONLINE
NVME Statistics
LS: Xmt 0000000f78 Cmpl 0000000f78 Abort 00000000
LS XMIT: Err 00000000 CMPL: xb 00000000 Err 00000000
Total FCP Cmpl 000000002fe29bba Issue 000000002fe29bc4 OutIO
000000000000000a
abort 00001bc7 noxri 00000000 nondlp 00000000 qdepth 00000000 wqerr
00000000 err 00000000
FCP CMPL: xb 00001e15 Err 0000d906
NVME Initiator Enabled
XRI Dist lpfc1 Total 6144 IO 5894 ELS 250
NVME LPORT lpfc1 WWPN x100000109b1c1205 WWNN x200000109b1c1205 DID
x011900 ONLINE
NVME RPORT WWPN x203d00a098dfdd91 WWNN x203700a098dfdd91 DID x010007
TARGET DISCSRVC ONLINE
NVME RPORT WWPN x203a00a098dfdd91 WWNN x203700a098dfdd91 DID x012a07
TARGET DISCSRVC ONLINE
NVME Statistics
LS: Xmt 0000000fa8 Cmpl 0000000fa8 Abort 00000000
LS XMIT: Err 00000000 CMPL: xb 00000000 Err 00000000
Total FCP Cmpl 000000002e14f170 Issue 000000002e14f17a OutIO
000000000000000a
abort 000016bb noxri 00000000 nondlp 00000000 qdepth 00000000 wqerr
00000000 err 00000000
FCP CMPL: xb 00001f50 Err 0000d9f8
```
## **Aktivieren Sie 1-MB-I/O-Größe**

ONTAP meldet eine MDTS (MAX Data-Übertragungsgröße) von 8 in den Identifizieren-Controller-Daten, was bedeutet, dass die maximale E/A-Anforderungsgröße bis zu 1 MB betragen kann. Um jedoch I/O-Anforderungen von Größe 1 MB für einen Broadcom-NVMe/FC-Host auszustellen, müssen Sie den erhöhen lpfc Wert des lpfc\_sg\_seg\_cnt Parameter auf 256 ab dem Standardwert 64.

### **Schritte**

1. Stellen Sie die ein 1pfc sg\_seg\_cnt Parameter bis 256.

```
# cat /etc/modprobe.d/lpfc.conf
options lpfc lpfc_sg_seg_cnt=256
```
- 2. A ausführen dracut -f Führen Sie einen Befehl aus, und starten Sie den Host neu.
- 3. Verifizieren Sie das 1pfc sg seg cnt Ist 256.

```
# cat /sys/module/lpfc/parameters/lpfc_sg_seg_cnt
256
```
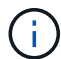

Dies gilt nicht für Qlogic NVMe/FC-Hosts.

#### **Konfigurieren Sie den Marvell/QLogic FC Adapter für NVMe/FC**

#### **Schritte**

1. Stellen Sie sicher, dass Sie den unterstützten Adaptertreiber und die Firmware-Versionen ausführen. Der native Inbox qla2xxx Treiber im OL 8.6 GA Kernel enthält die neuesten Upstream-Fixes, die für die ONTAP-Unterstützung notwendig sind:

```
# cat /sys/class/fc_host/host*/symbolic_name
QLE2742 FW:v9.08.02 DVR:v10.02.00.106-k
QLE2742 FW:v9.08.02 DVR:v10.02.00.106-k
```
2. Verifizieren Sie das q12xnvmeenable Ist festgelegt, wodurch der Marvell-Adapter als NVMe/FC-Initiator verwendet werden kann:

```
# cat /sys/module/qla2xxx/parameters/ql2xnvmeenable
1
```
#### **Konfiguration von NVMe/TCP**

NVMe/TCP verfügt nicht über eine automatische Verbindungsfunktion. Wenn also ein Pfad ausfällt und nicht innerhalb der standardmäßigen Time-Out-Frist von 10 Minuten wieder hergestellt wird, kann NVMe/TCP die Verbindung nicht automatisch wiederherstellen. Um ein Timeout zu verhindern, sollten Sie den Wiederholungszeitraum für Failover-Ereignisse auf mindestens 30 Minuten einstellen.

#### **Schritte**

1. Vergewissern Sie sich, dass der Initiator-Port die Daten der Erkennungsprotokollseite über die unterstützten NVMe/TCP-LIFs abrufen kann:

```
# nvme discover -t tcp -w 192.168.1.8 -a 192.168.1.51
Discovery Log Number of Records 10, Generation counter 119
=====Discovery Log Entry 0======
trtype: tcp
adrfam: ipv4
subtype: nvme subsystem
treq: not specified
portid: 0
trsvcid: 4420
subnqn: nqn.1992-
08.com.netapp:sn.56e362e9bb4f11ebbaded039ea165abc:subsystem.nvme_118_tcp
_1
traddr: 192.168.2.56
sectype: none
=====Discovery Log Entry 1======
trtype: tcp
adrfam: ipv4
subtype: nvme subsystem
treq: not specified
portid: 1
trsvcid: 4420
subnqn: nqn.1992-
08.com.netapp:sn.56e362e9bb4f11ebbaded039ea165abc:subsystem.nvme_118_tcp
_1
traddr: 192.168.1.51
sectype: none
=====Discovery Log Entry 2======
trtype: tcp
adrfam: ipv4
subtype: nvme subsystem
treq: not specified
portid: 0
trsvcid: 4420
subnqn: nqn.1992-
08.com.netapp:sn.56e362e9bb4f11ebbaded039ea165abc:subsystem.nvme_118_tcp
_2
traddr: 192.168.2.56
sectype: none
...
```
2. Gleichermaßen können Sie überprüfen, ob die anderen LIF-Kombinationen des NVMe/TCP-Initiators erfolgreich beim Abrufen der Protokollseitendaten der Bestandsaufnahme abgerufen werden können. Beispiel:

#nvme discover -t tcp -w 192.168.1.8 -a 192.168.1.51 # nvme discover -t tcp -w 192.168.1.8 -a 192.168.1.52 # nvme discover -t tcp -w 192.168.2.9 -a 192.168.2.56 # nvme discover -t tcp -w 192.168.2.9 -a 192.168.2.57

3. Führen Sie jetzt die aus nvme connect-all Befehl über alle unterstützten NVMe/TCP-Initiator-Ziel-LIFs über die Nodes hinweg Stellen Sie sicher, dass Sie einen längeren Pass ctrl loss tmo Periode (z. B. sagen Sie 30 Minuten, die durch eingestellt werden kann -1 1800) Während der connect-all Damit es im Falle eines Pfadverlusts für einen längeren Zeitraum versuchen würde. Beispiel:

```
# nvme connect-all -t tcp -w 192.168.1.8 -a 192.168.1.51 -l 1800
# nvme connect-all -t tcp -w 192.168.1.8 -a 192.168.1.52 -l 1800
# nvme connect-all -t tcp -w 192.168.2.9 -a 192.168.2.56 -l 1800
# nvme connect-all -t tcp -w 192.168.2.9 -a 192.168.2.57 -l 1800
```
## **NVMe/FC validieren**

## **Schritte**

1. Überprüfen Sie die folgenden NVMe/FC-Einstellungen auf dem Oracle Linux 8.6-Host:

```
# cat /sys/module/nvme_core/parameters/multipath
Y
# cat /sys/class/nvme-subsystem/nvme-subsys*/model
NetApp ONTAP Controller
NetApp ONTAP Controller
# cat /sys/class/nvme-subsystem/nvme-subsys*/iopolicy
round-robin
round-robin
```
2. Überprüfen Sie, ob die Namespaces auf dem Host erstellt und richtig erkannt wurden:

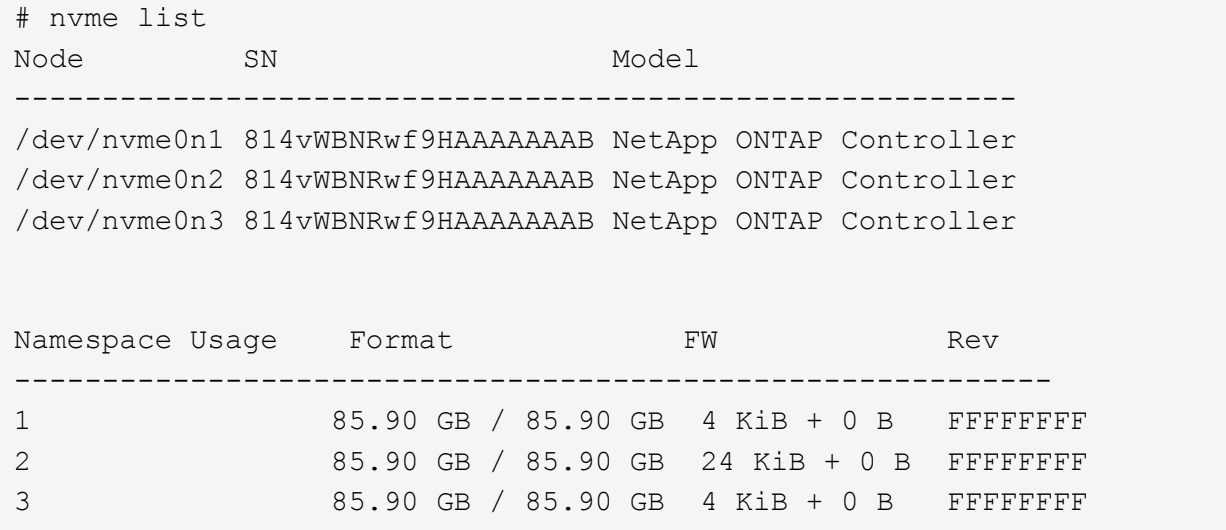

3. Überprüfen Sie, ob der Controller-Status jedes Pfads aktiv ist und den korrekten ANA-Status aufweist:

```
# nvme list-subsys /dev/nvme0n1
nvme-subsys0 - NQN=nqn.1992-
08.com.netapp:sn.5f5f2c4aa73b11e9967e00a098df41bd:subsystem.nvme_ss_ol_1
\setminus+- nvme0 fc traddr=nn-0x203700a098dfdd91:pn-0x203800a098dfdd91
host_traddr=nn-0x200000109b1c1204:pn-0x100000109b1c1204 live
inaccessible
+- nvme1 fc traddr=nn-0x203700a098dfdd91:pn-0x203900a098dfdd91
host_traddr=nn-0x200000109b1c1204:pn-0x100000109b1c1204 live
inaccessible
+- nvme2 fc traddr=nn-0x203700a098dfdd91:pn-0x203a00a098dfdd91
host_traddr=nn-0x200000109b1c1205:pn-0x100000109b1c1205 live optimized
+- nvme3 fc traddr=nn-0x203700a098dfdd91:pn-0x203d00a098dfdd91
host traddr=nn-0x200000109b1c1205:pn-0x100000109b1c1205 live optimized
```
4. Vergewissern Sie sich, dass das NetApp Plug-in für jedes ONTAP Namespace-Gerät die richtigen Werte anzeigt:

# nvme netapp ontapdevices -o column Device Vserver Namespace Path ----------------------- ------------------------------ /dev/nvme0n1 vs\_ol\_nvme /vol/ol\_nvme\_vol\_1\_1\_0/ol\_nvme\_ns /dev/nvme0n2 vs\_ol\_nvme /vol/ol\_nvme\_vol\_1\_0\_0/ol\_nvme\_ns /dev/nvme0n3 vs\_ol\_nvme /vol/ol\_nvme\_vol\_1\_1\_1/ol\_nvme\_ns NSID UUID Size ------------------------------------------------------------ 1 72b887b1-5fb6-47b8-be0b-33326e2542e2 85.90GB 2 04bf9f6e-9031-40ea-99c7-a1a61b2d7d08 85.90GB 3 264823b1-8e03-4155-80dd-e904237014a4 85.90GB

```
# nvme netapp ontapdevices -o json
{
"ONTAPdevices" : [
      {
          "Device" : "/dev/nvme0n1",
          "Vserver" : "vs_ol_nvme",
          "Namespace_Path" : "/vol/ol_nvme_vol_1_1_0/ol_nvme_ns",
        "NSID" : 1,  "UUID" : "72b887b1-5fb6-47b8-be0b-33326e2542e2",
          "Size" : "85.90GB",
        "LBA Data Size" : 4096,
          "Namespace_Size" : 20971520
      },
      {
          "Device" : "/dev/nvme0n2",
          "Vserver" : "vs_ol_nvme",
        "Namespace Path" : "/vol/ol nvme vol 1 0 0/ol nvme ns",
        "NSID" : 2,  "UUID" : "04bf9f6e-9031-40ea-99c7-a1a61b2d7d08",
          "Size" : "85.90GB",
        "LBA Data Size" : 4096,
          "Namespace_Size" : 20971520
        },
        {
           "Device" : "/dev/nvme0n3",
           "Vserver" : "vs_ol_nvme",
         "Namespace Path" : "/vol/ol nvme vol 1 1 1/ol nvme ns",
           "NSID" : 3,
           "UUID" : "264823b1-8e03-4155-80dd-e904237014a4",
           "Size" : "85.90GB",
         "LBA Data Size" : 4096,
           "Namespace_Size" : 20971520
         },
 \lceil}
```
## **Bekannte Probleme**

Die NVMe-of Hostkonfiguration für OL 8.6 mit ONTAP weist folgende bekannte Probleme auf:

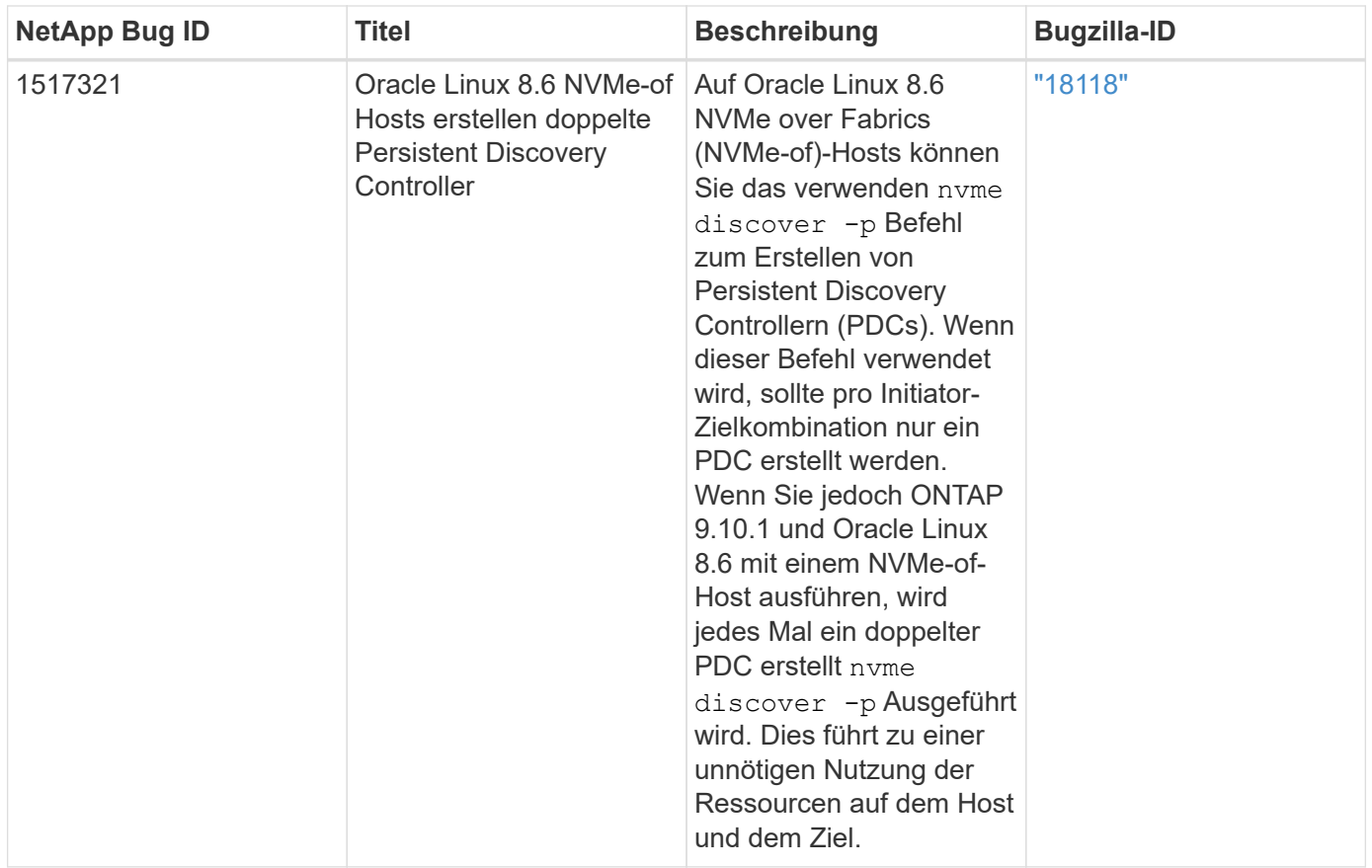

# **NVMe/FC-Host-Konfiguration für Oracle Linux 8.5 mit ONTAP**

## **Instandhaltung**

NVMe over Fabrics oder NVMe-of (einschließlich NVMe/FC und NVMe/TCP) wird mit Oracle Linux 8.5 mit Asymmetric Namespace Access (ANA) unterstützt, der für die verbleibenden Storage-Failover (SFOs) auf dem ONTAP-Array erforderlich ist. ANA ist das ALUA-Äquivalent (Asymmetric Logical Unit Access) in der NVMe-of-Umgebung und wird derzeit mit NVMe Multipath im Kernel implementiert. Dieses Dokument enthält Details zur Aktivierung von NVMe-of mit in-Kernel-NVMe-Multipath unter Verwendung von ANA auf Oracle Linux 8.5 und ONTAP als Ziel.

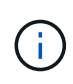

Sie können die in diesem Dokument angegebenen Konfigurationseinstellungen verwenden, um die mit verbundenen Cloud-Clients zu konfigurieren ["Cloud Volumes ONTAP"](https://docs.netapp.com/us-en/cloud-manager-cloud-volumes-ontap/index.html) Und ["Amazon](https://docs.netapp.com/us-en/cloud-manager-fsx-ontap/index.html) [FSX für ONTAP".](https://docs.netapp.com/us-en/cloud-manager-fsx-ontap/index.html)

## **Funktionen**

- Oracle Linux 8.5 hat NVMe Multipath im Kernel standardmäßig für NVMe Namepsaces aktiviert.
- Mit Oracle Linux 8.5 nvme-fc auto-connect Skripte sind im nativen enthalten nvme-cli Paket. Sie können sich auf diese nativen automatischen Verbindungsskripte verlassen, anstatt externe, vom Anbieter bereitgestellte automatische Verbindungsskripte zu installieren.
- Mit Oracle Linux 8.5 ist dies ein nativer Bestandteil udev Regel wird als Teil des bereitgestellt nyme-cli Paket, das Lastverteilung für NVMe Multipath nach dem Round Robin-Verfahren ermöglicht Daher müssen Sie diese Regel nicht mehr manuell erstellen.
- Mit Oracle Linux 8.5 kann NVMe- und SCSI-Datenverkehr auf demselben gemeinsamen Host ausgeführt werden. Es wird sogar die häufig implementierte Host-Konfiguration sein. Daher können Sie dm-Multipath

wie gewohnt bei SCSI-LUNs konfigurieren, was zu mpath-Geräten führt, während NVMe Multipath zur Konfiguration von NVMe-of Multipath-Geräten verwendet werden kann (z. B. /dev/nvmeXnY) Auf dem Host.

• Mit Oracle Linux 8.5 ist das NetApp Plug-in der nativen Version integriert nvme-cli Das Paket kann ONTAP-Details sowie ONTAP-Namespaces anzeigen.

#### **Bekannte Einschränkungen**

Das Booten von SAN über das NVMe-of-Protokoll wird derzeit nicht unterstützt.

#### **Konfigurationsanforderungen**

Siehe ["NetApp Interoperabilitätsmatrix"](https://mysupport.netapp.com/matrix/) Finden Sie genaue Details zu den unterstützten Konfigurationen.

#### **Aktivieren Sie NVMe/FC mit Oracle Linux 8.5**

#### **Schritte**

1. Installieren Sie Oracle Linux 8.5 General Availability (GA) auf dem Server. Überprüfen Sie nach Abschluss der Installation, ob Sie den angegebenen Oracle Linux 8.5 GA-Kernel ausführen. Siehe ["NetApp](https://mysupport.netapp.com/matrix/) [Interoperabilitätsmatrix"](https://mysupport.netapp.com/matrix/) Erhalten Sie auf der aktuellen Liste der unterstützten Versionen.

```
# uname -r
5.4.17-2136.309.4.el8uek.x86_64
```
2. Installieren Sie den nvme-cli Paket.

```
# rpm -qa|grep nvme-cli
nvme-cli-1.14-3.el8.x86_64
```
3. Überprüfen Sie auf dem Oracle Linux 8.5-Host den hostnqn Zeichenfolge bei /etc/nvme/hostnqn Und stellen Sie sicher, dass es mit dem übereinstimmt hostnqn String für das entsprechende Subsystem im ONTAP-Array.

```
# cat /etc/nvme/hostnqn
nqn.2014-08.org.nvmexpress:uuid:9ed5b327-b9fc-4cf5-97b3-1b5d986345d1
:: > vserver nvme subsystem host show -vserver vs ol nvme
Vserver Subsystem Host NQN
---------------------------------------------
vs ol nvme nvme ss ol 1 nqn.2014-08.org.nvmexpress:uuid:9ed5b327-b9fc-
4cf5-97b3-1b5d986345d1
```
Wenn der hostnqn Zeichenfolgen stimmen nicht überein. Verwenden Sie die vserver modify Befehl zum Aktualisieren des hostnqn Zeichenfolge auf dem entsprechenden ONTAP-Array-Subsystem, die mit dem übereinstimmt hostnqn Zeichenfolge von /etc/nvme/hostnqn Auf dem Host.

Ť.

4. Starten Sie den Host neu.

Wenn Sie sowohl NVMe- als auch SCSI-Datenverkehr auf demselben vorhandenen Oracle Linux 8.5 Host ausführen möchten, empfiehlt NetApp die Verwendung des NVMe Multipath im Kernel für ONTAP-Namespaces und des dm-Multipath für ONTAP LUNs. Dies bedeutet auch, dass die ONTAP-Namespaces in dm-multipath auf die schwarze Liste gesetzt werden sollten, um zu verhindern, dass dm-multipath diese Namespace-Geräte beansprucht. Dazu müssen Sie die hinzufügen enable\_foreign Einstellung auf /etc/multipath.conf Datei:

```
#cat /etc/multipath.conf
defaults {
      enable_foreign NONE
}
```
Starten Sie den neu multipathd Durch Ausführen von systemctl restart multipathd Befehl, um die neue Einstellung wirksam zu machen.

## **Konfigurieren Sie den Broadcom FC-Adapter für NVMe/FC**

## **Schritte**

1. Vergewissern Sie sich, dass Sie den unterstützten Adapter verwenden. Die aktuelle Liste der unterstützten Adapter finden Sie im ["NetApp Interoperabilitäts-Matrix-Tool"](https://mysupport.netapp.com/matrix/).

```
# cat /sys/class/scsi_host/host*/modelname
LPe32002-M2
LPe32002-M2
# cat /sys/class/scsi_host/host*/modeldesc
Emulex LightPulse LPe32002-M2 2-Port 32Gb Fibre Channel Adapter
Emulex LightPulse LPe32002-M2 2-Port 32Gb Fibre Channel Adapter
```
2. Überprüfen Sie, ob Sie die empfohlene Broadcom lpfc-Firmware und den Posteingangstreiber verwenden. Die aktuelle Liste der unterstützten Adaptertreiber- und Firmware-Versionen finden Sie unter ["NetApp](https://mysupport.netapp.com/matrix/) [Interoperabilitäts-Matrix-Tool"](https://mysupport.netapp.com/matrix/).

```
# cat /sys/class/scsi_host/host*/fwrev
14.0.505.11, sli-4:2:c
14.0.505.11, sli-4:2:c
# cat /sys/module/lpfc/version
0:12.8.0.5
```
3. Verifizieren Sie das 1 pfc enable fc4 type Ist auf 3 eingestellt.

```
# cat /sys/module/lpfc/parameters/lpfc_enable_fc4_type
3
```
4. Vergewissern Sie sich, dass die Initiator-Ports ausgeführt werden, und Sie sehen die Ziel-LIFs.

```
# cat /sys/class/fc_host/host*/port_name
0x100000109b213a00
0x100000109b2139ff
# cat /sys/class/fc_host/host*/port_state
Online
Online
# cat /sys/class/scsi_host/host*/nvme_info
NVME Initiator Enabled
XRI Dist lpfc1 Total 6144 IO 5894 ELS 250
NVME LPORT lpfc1 WWPN x100000109b213a00 WWNN x200000109b213a00 DID
x031700 ONLINE
NVME RPORT WWPN x208cd039ea243510 WWNN x208bd039ea243510 DID x03180a
TARGET DISCSRVC ONLINE
NVME RPORT WWPN x2090d039ea243510 WWNN x208bd039ea243510 DID x03140a
TARGET DISCSRVC ONLINE
NVME Statistics
LS: Xmt 000000000e Cmpl 000000000e Abort 00000000
LS XMIT: Err 00000000 CMPL: xb 00000000 Err 00000000
Total FCP Cmpl 0000000000079efc Issue 0000000000079eeb OutIO
ffffffffffffffef
abort 00000002 noxri 00000000 nondlp 00000000 qdepth 00000000 wqerr
00000000 err 00000000
FCP CMPL: xb 00000002 Err 00000004
NVME Initiator Enabled
XRI Dist lpfc0 Total 6144 IO 5894 ELS 250
NVME LPORT lpfc0 WWPN x100000109b2139ff WWNN x200000109b2139ff DID
x031300 ONLINE
NVME RPORT WWPN x208ed039ea243510 WWNN x208bd039ea243510 DID x03230c
TARGET DISCSRVC ONLINE
NVME RPORT WWPN x2092d039ea243510 WWNN x208bd039ea243510 DID x03120c
TARGET DISCSRVC ONLINE
NVME Statistics
LS: Xmt 000000000e Cmpl 000000000e Abort 00000000
LS XMIT: Err 00000000 CMPL: xb 00000000 Err 00000000
Total FCP Cmpl 0000000000029ba0 Issue 0000000000029ba2 OutIO
0000000000000002
abort 00000002 noxri 00000000 nondlp 00000000 qdepth 00000000 wqerr
00000000 err 00000000
FCP CMPL: xb 00000002 Err 00000004
```
### **Aktivieren Sie 1-MB-I/O-Größe**

ONTAP meldet eine MDTS (MAX Data-Übertragungsgröße) von 8 in den Identifizieren-Controller-Daten, was bedeutet, dass die maximale E/A-Anforderungsgröße bis zu 1 MB betragen kann. Um jedoch I/O-Anforderungen von Größe 1 MB für einen Broadcom-NVMe/FC-Host auszustellen, müssen Sie den erhöhen lpfc Wert des lpfc\_sg\_seg\_cnt Parameter auf 256 ab dem Standardwert 64.

### **Schritte**

1. Stellen Sie die ein 1pfc sg\_seg\_cnt Parameter bis 256.

```
# cat /etc/modprobe.d/lpfc.conf
options lpfc lpfc_sg_seg_cnt=256
```
- 2. A ausführen dracut -f Führen Sie einen Befehl aus, und starten Sie den Host neu.
- 3. Verifizieren Sie das 1pfc sg seg cnt Ist 256.

```
# cat /sys/module/lpfc/parameters/lpfc_sg_seg_cnt
256
```
Ť.

Dies gilt nicht für Qlogic NVMe/FC-Hosts.

#### **Konfigurieren Sie den Marvell/QLogic FC-Adapter für NVMe/FC**

#### **Schritte**

1. Stellen Sie sicher, dass Sie den unterstützten Adaptertreiber und die Firmware-Versionen ausführen. Der native Inbox qla2xxx Treiber im OL 8.5 GA Kernel enthält die neuesten Upstream-Fixes, die für die ONTAP-Unterstützung notwendig sind:

```
# cat /sys/class/fc_host/host*/symbolic_name
QLE2742 FW:v9.06.02 DVR:v10.02.00.106-k
QLE2742 FW:v9.06.02 DVR:v10.02.00.106-k
```
2. Verifizieren q12xnvmeenable Ist festgelegt, wodurch der Marvell-Adapter als NVMe/FC-Initiator verwendet werden kann.

```
# cat /sys/module/qla2xxx/parameters/ql2xnvmeenable
1
```
#### **Konfiguration von NVMe/TCP**

NVMe/TCP verfügt nicht über eine automatische Verbindungsfunktion. Wenn also ein Pfad ausfällt und nicht innerhalb der standardmäßigen Time-Out-Frist von 10 Minuten wieder hergestellt wird, kann NVMe/TCP die Verbindung nicht automatisch wiederherstellen. Um ein Timeout zu verhindern, sollten Sie den Wiederholungszeitraum für Failover-Ereignisse auf mindestens 30 Minuten einstellen.

## **Schritte**

1. Überprüfen Sie, ob der Initiator-Port die Daten der Erkennungsprotokolle über die unterstützten NVMe/TCP-LIFs abrufen kann.

```
# nvme discover -t tcp -w 192.168.1.8 -a 192.168.1.51
Discovery Log Number of Records 10, Generation counter 119
=====Discovery Log Entry 0======
trtype: tcp
adrfam: ipv4
subtype: nvme subsystem
treq: not specified
portid: 0
trsvcid: 4420
subnqn: nqn.1992-
08.com.netapp:sn.56e362e9bb4f11ebbaded039ea165abc:subsystem.nvme_118_tcp
_1
traddr: 192.168.2.56
sectype: none
=====Discovery Log Entry 1======
trtype: tcp
adrfam: ipv4
subtype: nvme subsystem
treq: not specified
portid: 1
trsvcid: 4420
subnqn: nqn.1992-
08.com.netapp:sn.56e362e9bb4f11ebbaded039ea165abc:subsystem.nvme_118_tcp
_1
traddr: 192.168.1.51
sectype: none
=====Discovery Log Entry 2======
trtype: tcp
adrfam: ipv4
subtype: nvme subsystem
treq: not specified
portid: 0
trsvcid: 4420
subnqn: nqn.1992-
08.com.netapp:sn.56e362e9bb4f11ebbaded039ea165abc:subsystem.nvme 118 tcp
_2
traddr: 192.168.2.56
sectype: none
...
```
2. Gleichermaßen können Sie überprüfen, ob die anderen LIF-Kombinationen des NVMe/TCP-Initiators erfolgreich beim Abrufen der Protokollseitendaten der Bestandsaufnahme abgerufen werden können. Beispiel:

```
# nvme discover -t tcp -w 192.168.1.8 -a 192.168.1.51
# nvme discover -t tcp -w 192.168.1.8 -a 192.168.1.52
# nvme discover -t tcp -w 192.168.2.9 -a 192.168.2.56
# nvme discover -t tcp -w 192.168.2.9 -a 192.168.2.57
```
3. Führen Sie jetzt die aus nvme connect-all Befehl über alle unterstützten NVMe/TCP-Initiator-Ziel-LIFs über die Nodes hinweg Stellen Sie sicher, dass Sie einen längeren Zeitraum bereitstellen ctrl loss tmo Timer-Zeitraum (z. B. 30 Minuten, die Sie hinzufügen können) -1 1800) Während connect-all Damit es im Falle eines Pfadverlusts für einen längeren Zeitraum versuchen würde. Beispiel:

```
# nvme connect-all -t tcp -w 192.168.1.8 -a 192.168.1.51 -l 1800
# nvme connect-all -t tcp -w 192.168.1.8 -a 192.168.1.52 -l 1800
# nvme connect-all -t tcp -w 192.168.2.9 -a 192.168.2.56 -l 1800
# nvme connect-all -t tcp -w 192.168.2.9 -a 192.168.2.57 -l 1800
```
#### **NVMe/FC validieren**

#### **Schritte**

1. Überprüfen Sie die folgenden NVMe/FC-Einstellungen auf dem Oracle Linux 8.5-Host.

```
# cat /sys/module/nvme_core/parameters/multipath
Y
```

```
# cat /sys/class/nvme-subsystem/nvme-subsys*/model
NetApp ONTAP Controller
NetApp ONTAP Controller
```

```
# cat /sys/class/nvme-subsystem/nvme-subsys*/iopolicy
round-robin
round-robin
```
2. Vergewissern Sie sich, dass die Namespaces auf dem Host erstellt und richtig erkannt wurden.

```
# nvme list
Node SN Model
---------------------------------------------------------------
/dev/nvme0n1 814vWBNRwf9HAAAAAAAB NetApp ONTAP Controller
/dev/nvme0n2 814vWBNRwf9HAAAAAAAB NetApp ONTAP Controller
/dev/nvme0n3 814vWBNRwf9HAAAAAAAB NetApp ONTAP Controller
Namespace Usage Format FW FW Rev
                     --------------------------------------------------------------
1 85.90 GB / 85.90 GB 4 KiB + 0 B FFFFFFFF
2 85.90 GB / 85.90 GB 4 KiB + 0 B FFFFFFFF
3 85.90 GB / 85.90 GB 4 KiB + 0 B FFFFFFFF
```
3. Vergewissern Sie sich, dass der Controller-Status jedes Pfads aktiv ist und den korrekten ANA-Status aufweist.

```
# nvme list-subsys /dev/nvme0n1
nvme-subsys0 - NQN=nqn.1992-
08.com.netapp:sn.5f5f2c4aa73b11e9967e00a098df41bd:subsystem.nvme_ss_ol_1
\setminus+- nvme0 fc traddr=nn-0x203700a098dfdd91:pn-0x203800a098dfdd91
host_traddr=nn-0x200000109b1c1204:pn-0x100000109b1c1204 live non-
optimized
+- nvme1 fc traddr=nn-0x203700a098dfdd91:pn-0x203900a098dfdd91
host_traddr=nn-0x200000109b1c1204:pn-0x100000109b1c1204 live non-
optimized
+- nvme2 fc traddr=nn-0x203700a098dfdd91:pn-0x203a00a098dfdd91
host_traddr=nn-0x200000109b1c1205:pn-0x100000109b1c1205 live optimized
+- nvme3 fc traddr=nn-0x203700a098dfdd91:pn-0x203d00a098dfdd91
host traddr=nn-0x200000109b1c1205:pn-0x100000109b1c1205 live optimized
```
4. Überprüfen Sie, ob das NetApp Plug-in für jedes ONTAP Namespace-Gerät die richtigen Werte anzeigt.

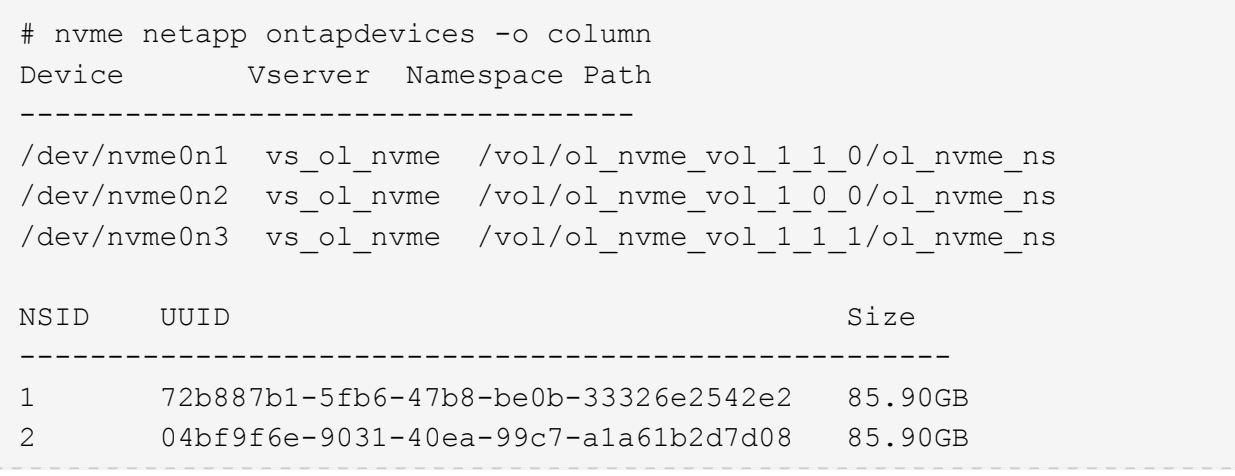

```
3 264823b1-8e03-4155-80dd-e904237014a4 85.90GB
# nvme netapp ontapdevices -o json
{
"ONTAPdevices" : [
      {
          "Device" : "/dev/nvme0n1",
          "Vserver" : "vs_ol_nvme",
        "Namespace Path" : "/vol/ol nvme vol 1 1 0/ol nvme ns",
          "NSID" : 1,
          "UUID" : "72b887b1-5fb6-47b8-be0b-33326e2542e2",
          "Size" : "85.90GB",
        "LBA Data Size" : 4096,
        "Namespace Size" : 20971520
      },
      {
          "Device" : "/dev/nvme0n2",
          "Vserver" : "vs_ol_nvme",
        "Namespace Path" : "/vol/ol nvme vol 1 0 0/ol nvme ns",
          "NSID" : 2,
          "UUID" : "04bf9f6e-9031-40ea-99c7-a1a61b2d7d08",
          "Size" : "85.90GB",
        "LBA Data Size" : 4096,
          "Namespace_Size" : 20971520
        },
        {
           "Device" : "/dev/nvme0n3",
         "Vserver" : "vs_ol_nvme",
         "Namespace Path" : "/vol/ol nvme vol 1 1 1/ol nvme ns",
           "NSID" : 3,
           "UUID" : "264823b1-8e03-4155-80dd-e904237014a4",
           "Size" : "85.90GB",
         "LBA Data Size" : 4096,
           "Namespace_Size" : 20971520
         },
   ]
}
```
#### **Bekannte Probleme**

Die NVMe-of Hostkonfiguration für OL 8.5 mit ONTAP weist folgende bekannte Probleme auf:

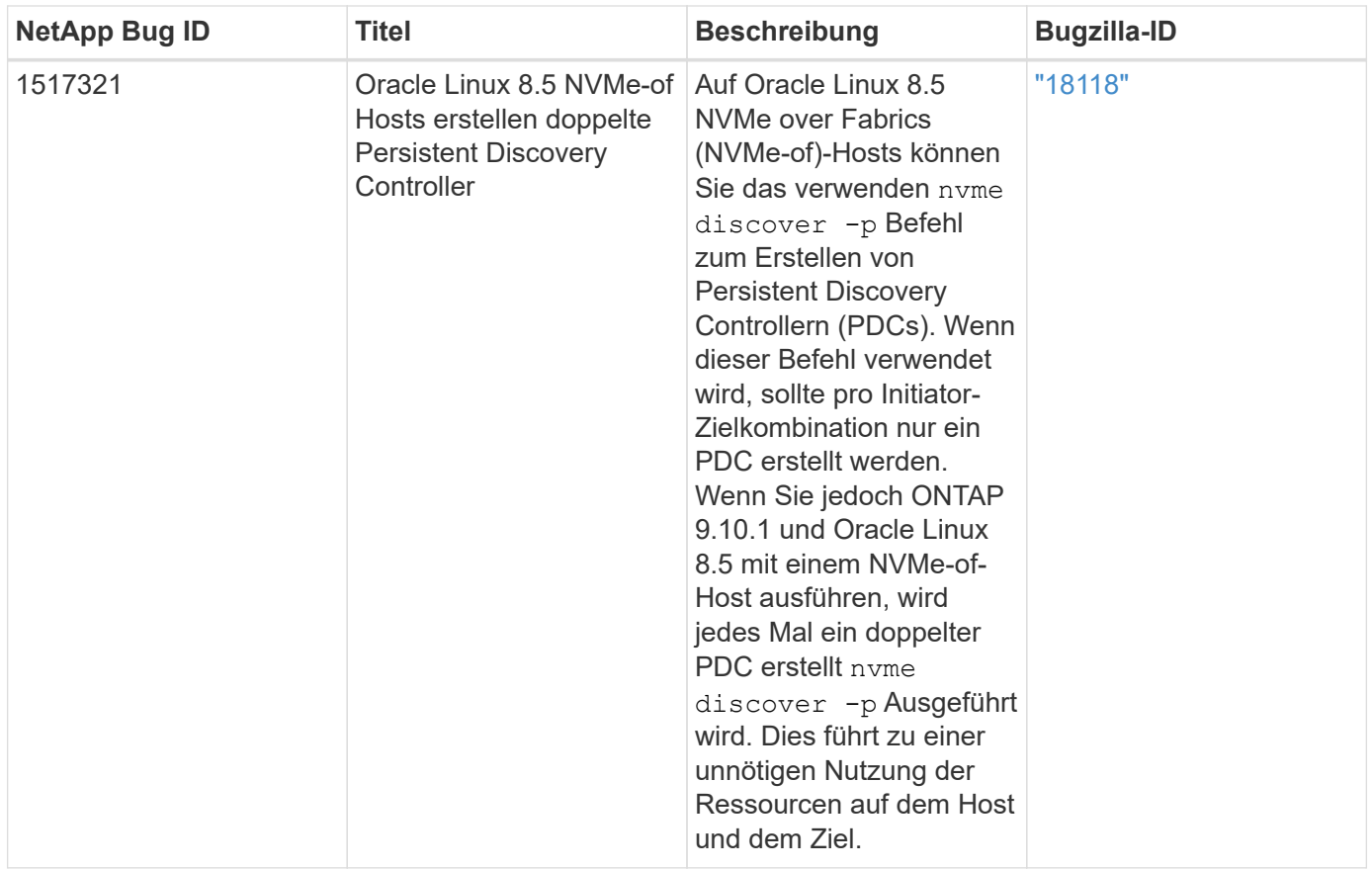

# **NVMe/FC-Host-Konfiguration für Oracle Linux 8.4 mit ONTAP**

## **Instandhaltung**

NVMe over Fabrics oder NVMe-of (einschließlich NVMe/FC und NVMe/TCP) wird mit Oracle Linux 8.4 mit Asymmetric Namespace Access (ANA) unterstützt, der für die verbleibenden Storage-Failovers (SFOs) auf dem ONTAP-Array erforderlich ist. ANA ist das ALUA-Äquivalent (Asymmetric Logical Unit Access) in der NVMe-of-Umgebung und wird derzeit mit NVMe Multipath im Kernel implementiert. In diesem Thema wird detailliert beschrieben, wie NVMe-of mit in-Kernel NVMe Multipath unter Verwendung von ANA auf Oracle Linux 8.4 mit ONTAP als Ziel aktiviert wird.

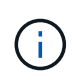

Sie können die in diesem Dokument angegebenen Konfigurationseinstellungen verwenden, um die mit verbundenen Cloud-Clients zu konfigurieren ["Cloud Volumes ONTAP"](https://docs.netapp.com/us-en/cloud-manager-cloud-volumes-ontap/index.html) Und ["Amazon](https://docs.netapp.com/us-en/cloud-manager-fsx-ontap/index.html) [FSX für ONTAP".](https://docs.netapp.com/us-en/cloud-manager-fsx-ontap/index.html)

## **Funktionen**

- Oracle Linux 8.4 hat NVMe Multipath im Kernel standardmäßig für NVMe Namepsaces aktiviert.
- Mit Oracle Linux 8.4 nvme-fc auto-connect Skripte sind im nativen enthalten nvme-cli Paket. Sie können sich auf diese nativen automatischen Verbindungsskripte verlassen, anstatt externe, vom Anbieter bereitgestellte automatische Verbindungsskripte zu installieren.
- Mit Oracle Linux 8.4 als nativer Software udev Regel wird als Teil des bereitgestellt nvme-cli Paket, das Lastverteilung für NVMe Multipath nach dem Round Robin-Verfahren ermöglicht Daher müssen Sie diese Regel nicht mehr manuell erstellen.
- Mit Oracle Linux 8.4 kann sowohl NVMe- als auch SCSI-Datenverkehr auf demselben vorhandenen Host ausgeführt werden. Es wird sogar die häufig implementierte Host-Konfiguration sein. Daher können Sie

dm-Multipath wie gewohnt bei SCSI-LUNs konfigurieren, was zu mpath-Geräten führt, während NVMe Multipath zur Konfiguration von NVMe-of Multipath-Geräten verwendet werden kann (z. B. /dev/nvmeXnY) Auf dem Host.

• Mit Oracle Linux 8.4 hat NetApp ein Plug-in im nativen System nyme-cli Das Paket kann ONTAP-Details sowie ONTAP-Namespaces anzeigen.

#### **Bekannte Einschränkungen**

Das Booten von SAN über das NVMe-of-Protokoll wird derzeit nicht unterstützt.

#### **Konfigurationsanforderungen**

Siehe ["NetApp Interoperabilitätsmatrix \(IMT\)"](https://mysupport.netapp.com/matrix/) Finden Sie genaue Informationen zu unterstützten Konfigurationen.

## **NVMe/FC aktivieren**

## **Schritte**

1. Installieren Sie Oracle Linux 8.4 GA auf dem Server. Überprüfen Sie nach Abschluss der Installation, ob Sie den angegebenen Oracle Linux 8.4 GA-Kernel ausführen. Siehe ["NetApp Interoperabilitätsmatrix"](https://mysupport.netapp.com/matrix/) Erhalten Sie auf der aktuellen Liste der unterstützten Versionen.

# uname -r 5.4.17-2102.206.1.el8uek.x86\_64

2. Installieren Sie den nvme-cli Paket.

```
# rpm -qa|grep nvme-cli
nvme-cli-1.12-3.el8.x86_64
```
3. Überprüfen Sie auf dem Oracle Linux 8.4-Host die hostnqn-Zeichenfolge unter /etc/nvme/hostnqn Und stellen Sie sicher, dass es mit der hostnqn-Zeichenfolge für das entsprechende Subsystem auf dem ONTAP-Array übereinstimmt.

```
# cat /etc/nvme/hostnqn
nqn.2014-08.org.nvmexpress:uuid:8b43c7c6-e98d-4cc7-a699-d66a69aa714e
:: > vserver nvme subsystem host show -vserver vs coexistance 2
Vserver Subsystem Host NON
-------
                                      --------------------------------------------------------------------
vs_coexistance_2 nvme_1 nqn.2014-08.org.nvmexpress:uuid:753881b6-3163-
46f9-8145-0d1653d99389
```
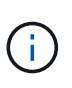

Wenn die hostnqn-Zeichenfolgen nicht übereinstimmen, sollten Sie die verwenden vserver modify Befehl zum Aktualisieren der hostnqn-Zeichenfolge auf dem entsprechenden ONTAP-Array-Subsystem, damit sie mit der hostnqn-Zeichenfolge von übereinstimmt /etc/nvme/hostnqn Auf dem Host.

4. Starten Sie den Host neu.

Wenn Sie sowohl NVMe- als auch SCSI-Datenverkehr auf demselben vorhandenen Oracle Linux 8.4 Host ausführen möchten, empfiehlt NetApp die Verwendung des NVMe Multipath im Kernel für ONTAP-Namespaces und des dm-Multipath für ONTAP LUNs. Dies bedeutet auch, dass die ONTAP-Namespaces in dm-multipath auf die schwarze Liste gesetzt werden sollten, um zu verhindern, dass dm-multipath diese Namespace-Geräte beansprucht. Dazu müssen Sie die hinzufügen enable foreign Einstellung auf /etc/multipath.conf Datei:

```
#cat /etc/multipath.conf
defaults {
      enable_foreign NONE
}
```
Starten Sie den multipathd-Daemon neu, indem Sie den ausführen systemctl restart multipathd Befehl, um die neue Einstellung wirksam zu machen.

# **Konfigurieren des Broadcom FC-Adapters für NVMe/FC**

# **Schritte**

1. Vergewissern Sie sich, dass Sie den unterstützten Adapter verwenden. Die aktuelle Liste der unterstützten Adapter finden Sie im ["NetApp Interoperabilitäts-Matrix-Tool"](https://mysupport.netapp.com/matrix/).

```
# cat /sys/class/scsi_host/host*/modelname
LPe32002-M2
LPe32002-M2
```

```
# cat /sys/class/scsi_host/host*/modeldesc
Emulex LightPulse LPe32002-M2 2-Port 32Gb Fibre Channel Adapter
Emulex LightPulse LPe32002-M2 2-Port 32Gb Fibre Channel Adapter
```
2. Überprüfen Sie, ob Sie die empfohlene Broadcom lpfc-Firmware und den Posteingangstreiber verwenden. Die aktuelle Liste der unterstützten Adaptertreiber- und Firmware-Versionen finden Sie unter ["NetApp](https://mysupport.netapp.com/matrix/) [Interoperabilitäts-Matrix-Tool"](https://mysupport.netapp.com/matrix/).

```
# cat /sys/class/scsi_host/host*/fwrev
14.0.505.11, sli-4:2:c
14.0.505.11, sli-4:2:c
```

```
# cat /sys/module/lpfc/version
0:12.8.0.5
```
3. Verifizieren Sie das lpfc\_enable\_fc4\_type Ist auf 3 eingestellt.

```
# cat /sys/module/lpfc/parameters/lpfc_enable_fc4_type
3
```
4. Vergewissern Sie sich, dass die Initiator-Ports ausgeführt werden, und Sie sehen die Ziel-LIFs.

```
# cat /sys/class/fc_host/host*/port_name
0x100000109b213a00
0x100000109b2139ff
# cat /sys/class/fc_host/host*/port_state
Online
Online
# cat /sys/class/scsi_host/host*/nvme_info
NVME Initiator Enabled
XRI Dist lpfc1 Total 6144 IO 5894 ELS 250
NVME LPORT lpfc1 WWPN x100000109b213a00 WWNN x200000109b213a00 DID
x031700 ONLINE
NVME RPORT WWPN x208cd039ea243510 WWNN x208bd039ea243510 DID x03180a
TARGET DISCSRVC ONLINE
NVME RPORT WWPN x2090d039ea243510 WWNN x208bd039ea243510 DID x03140a
TARGET DISCSRVC ONLINE
NVME Statistics
LS: Xmt 000000000e Cmpl 000000000e Abort 00000000
LS XMIT: Err 00000000 CMPL: xb 00000000 Err 00000000
Total FCP Cmpl 0000000000079efc Issue 0000000000079eeb OutIO
ffffffffffffffef
abort 00000002 noxri 00000000 nondlp 00000000 qdepth 00000000 wqerr
00000000 err 00000000
FCP CMPL: xb 00000002 Err 00000004
NVME Initiator Enabled
XRI Dist lpfc0 Total 6144 IO 5894 ELS 250
NVME LPORT lpfc0 WWPN x100000109b2139ff WWNN x200000109b2139ff DID
x031300 ONLINE
NVME RPORT WWPN x208ed039ea243510 WWNN x208bd039ea243510 DID x03230c
TARGET DISCSRVC ONLINE
NVME RPORT WWPN x2092d039ea243510 WWNN x208bd039ea243510 DID x03120c
TARGET DISCSRVC ONLINE
NVME Statistics
LS: Xmt 000000000e Cmpl 000000000e Abort 00000000
LS XMIT: Err 00000000 CMPL: xb 00000000 Err 00000000
Total FCP Cmpl 0000000000029ba0 Issue 0000000000029ba2 OutIO
0000000000000002
abort 00000002 noxri 00000000 nondlp 00000000 qdepth 00000000 wqerr
00000000 err 00000000
FCP CMPL: xb 00000002 Err 00000004
```
### **Aktivieren von 1-MB-I/O-Größe**

ONTAP meldet eine MDTS (MAX Data-Übertragungsgröße) von 8 in den Identifizieren-Controller-Daten, was bedeutet, dass die maximale E/A-Anforderungsgröße bis zu 1 MB betragen kann. Um jedoch I/O-Anforderungen von Größe 1 MB für einen Broadcom-NVMe/FC-Host auszustellen, müssen Sie den erhöhen lpfc Wert des lpfc\_sg\_seg\_cnt Parameter auf 256 ab dem Standardwert 64.

### **Schritte**

1. Stellen Sie die ein 1pfc sg\_seg\_cnt Parameter bis 256.

```
# cat /etc/modprobe.d/lpfc.conf
options lpfc lpfc_sg_seg_cnt=256
```
- 2. A ausführen dracut -f Führen Sie einen Befehl aus, und starten Sie den Host neu.
- 3. Verifizieren Sie das 1pfc sg seg cnt Ist 256.

```
# cat /sys/module/lpfc/parameters/lpfc_sg_seg_cnt
256
```
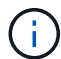

Dies gilt nicht für Qlogic NVMe/FC-Hosts.

### **Konfigurieren Sie den Marvell/QLogic FC-Adapter für NVMe/FC**

### **Schritte**

1. Stellen Sie sicher, dass Sie den unterstützten Adaptertreiber und die Firmware-Versionen ausführen. Der native Inbox qla2xxx Treiber im OL 8.4 GA Kernel enthält die neuesten Upstream-Fixes, die für die ONTAP Unterstützung unerlässlich sind.

```
# cat /sys/class/fc_host/host*/symbolic_name
QLE2742 FW:v9.08.02 DVR:v10.02.00.103-k
QLE2742 FW:v9.08.02 DVR:v10.02.00.103-k
```
2. Überprüfen Sie das ql2xnvmeenable Der Parameter ist festgelegt, über den der Marvell-Adapter als NVMe/FC-Initiator fungieren kann.

```
# cat /sys/module/qla2xxx/parameters/ql2xnvmeenable
1
```
### **Konfiguration von NVMe/TCP**

NVMe/TCP verfügt nicht über eine automatische Verbindungsfunktion. Wenn also ein Pfad ausfällt und nicht innerhalb der standardmäßigen Time-Out-Frist von 10 Minuten wieder hergestellt wird, kann NVMe/TCP die Verbindung nicht automatisch wiederherstellen. Um ein Timeout zu verhindern, sollten Sie den Wiederholungszeitraum für Failover-Ereignisse auf mindestens 30 Minuten einstellen.

### **Schritte**

1. Vergewissern Sie sich, dass der Initiator-Port die Daten der Erkennungsprotokolle über die unterstützten NVMe/TCP-LIFs abrufen kann:

```
# nvme discover -t tcp -w 192.168.1.8 -a 192.168.1.51
Discovery Log Number of Records 10, Generation counter 119
=====Discovery Log Entry 0======
trtype: tcp
adrfam: ipv4
subtype: nvme subsystem
treq: not specified
portid: 0
trsvcid: 4420
subnqn: nqn.1992-
08.com.netapp:sn.56e362e9bb4f11ebbaded039ea165abc:subsystem.nvme_118_tcp
_1
traddr: 192.168.2.56
sectype: none
=====Discovery Log Entry 1======
trtype: tcp
adrfam: ipv4
subtype: nvme subsystem
treq: not specified
portid: 1
trsvcid: 4420
subnqn: nqn.1992-
08.com.netapp:sn.56e362e9bb4f11ebbaded039ea165abc:subsystem.nvme_118_tcp
\overline{1}traddr: 192.168.1.51
sectype: none
=====Discovery Log Entry 2======
trtype: tcp
adrfam: ipv4
subtype: nvme subsystem
treq: not specified
portid: 0
trsvcid: 4420
subnqn: nqn.1992-
08.com.netapp:sn.56e362e9bb4f11ebbaded039ea165abc:subsystem.nvme_118_tcp
_2
traddr: 192.168.2.56
sectype: none
...
```
2. Gleichermaßen können Sie überprüfen, ob andere LIF-Kombinationen des NVMe/TCP-Initiators erfolgreich beim Abrufen von Protokollseitendaten der Bestandsaufnahme abgerufen werden können. Beispiel:

```
# nvme discover -t tcp -w 192.168.1.8 -a 192.168.1.51
#nvme discover -t tcp -w 192.168.1.8 -a 192.168.1.52
# nvme discover -t tcp -w 192.168.2.9 -a 192.168.2.56
# nvme discover -t tcp -w 192.168.2.9 -a 192.168.2.57
```
3. Führen Sie jetzt die aus nvme connect-all Befehl über alle unterstützten NVMe/TCP-Initiator-Ziel-LIFs über die Nodes hinweg Stellen Sie sicher, dass Sie einen längeren Zeitraum bereitstellen ctrl loss tmo Timer-Zeitraum (30 Minuten oder mehr, die eingestellt werden können, Hinzufügen -1 1800) Während connect-all Damit es im Falle eines Pfadverlusts für einen längeren Zeitraum versuchen würde. Beispiel:

```
# nvme connect-all -t tcp -w 192.168.1.8 -a 192.168.1.51 -l 1800
# nvme connect-all -t tcp -w 192.168.1.8 -a 192.168.1.52 -l 1800
# nvme connect-all -t tcp -w 192.168.2.9 -a 192.168.2.56 -l 1800
# nvme connect-all -t tcp -w 192.168.2.9 -a 192.168.2.57 -l 1800
```
### **NVMe/FC validieren**

# **Schritte**

1. Überprüfen Sie die folgenden NVMe/FC-Einstellungen auf dem Oracle Linux 8.4-Host:

```
# cat /sys/module/nvme_core/parameters/multipath
Y
```

```
# cat /sys/class/nvme-subsystem/nvme-subsys*/model
NetApp ONTAP Controller
NetApp ONTAP Controller
```

```
# cat /sys/class/nvme-subsystem/nvme-subsys*/iopolicy
round-robin
round-robin
```
2. Überprüfen Sie, ob die Namespaces auf dem Host erstellt und richtig erkannt wurden:

# nvme list Node SN SN Model Namespace ------------------------------------------------------------------------ ----------------- /dev/nvme0n1 814vWBNRwf9HAAAAAAAB NetApp ONTAP Controller 1 /dev/nvme0n2 814vWBNRwf9HAAAAAAAB NetApp ONTAP Controller  $\mathcal{P}$ /dev/nvme0n3 814vWBNRwf9HAAAAAAAB NetApp ONTAP Controller 3 Usage Format FW Rev ------------------------------------------------------ 85.90 GB / 85.90 GB 4 KiB + 0 B FFFFFFFF 85.90 GB / 85.90 GB 4 KiB + 0 B FFFFFFFF 85.90 GB / 85.90 GB 4 KiB + 0 B FFFFFFFF

3. Vergewissern Sie sich, dass der Controller-Status jedes Pfads aktiv ist und den korrekten ANA-Status aufweist.

```
# nvme list-subsys /dev/nvme0n1
nvme-subsys0 - NQN=nqn.1992-
08.com.netapp:sn.5f5f2c4aa73b11e9967e00a098df41bd:subsystem.nvme_ss_ol_1
\setminus+- nvme0 fc traddr=nn-0x203700a098dfdd91:pn-0x203800a098dfdd91
host_traddr=nn-0x200000109b1c1204:pn-0x100000109b1c1204 live non-
optimized
+- nvme1 fc traddr=nn-0x203700a098dfdd91:pn-0x203900a098dfdd91
host_traddr=nn-0x200000109b1c1204:pn-0x100000109b1c1204 live non-
optimized
+- nvme2 fc traddr=nn-0x203700a098dfdd91:pn-0x203a00a098dfdd91
host_traddr=nn-0x200000109b1c1205:pn-0x100000109b1c1205 live optimized
+- nvme3 fc traddr=nn-0x203700a098dfdd91:pn-0x203d00a098dfdd91
host_traddr=nn-0x200000109b1c1205:pn-0x100000109b1c1205 live optimized
```
4. Vergewissern Sie sich, dass das NetApp Plug-in für jedes ONTAP Namespace-Gerät die richtigen Werte anzeigt.

# nvme netapp ontapdevices -o column Device Vserver Namespace Path ----------------------- ------------------------------ ----------------------------------------------------------------------- --------- -- /dev/nvme0n1 vs\_ol\_nvme /vol/ol\_nvme\_vol\_1\_1\_0/ol\_nvme\_ns /dev/nvme0n2 vs\_ol\_nvme /vol/ol\_nvme\_vol\_1\_0\_0/ol\_nvme\_ns /dev/nvme0n3 vs\_ol\_nvme /vol/ol\_nvme\_vol\_1\_1\_1/ol\_nvme\_ns NSID UUID Size -------------------------------------------------------------- 1 72b887b1-5fb6-47b8-be0b-33326e2542e2 85.90GB 2 04bf9f6e-9031-40ea-99c7-a1a61b2d7d08 85.90GB 3 264823b1-8e03-4155-80dd-e904237014a4 85.90GB

```
# nvme netapp ontapdevices -o json
{
"ONTAPdevices" : [
      {
          "Device" : "/dev/nvme0n1",
          "Vserver" : "vs_ol_nvme",
        "Namespace Path" : "/vol/ol nvme vol 1 1 0/ol nvme ns",
          "NSID" : 1,
          "UUID" : "72b887b1-5fb6-47b8-be0b-33326e2542e2",
          "Size" : "85.90GB",
        "LBA Data Size" : 4096,
          "Namespace_Size" : 20971520
      },
      {
          "Device" : "/dev/nvme0n2",
          "Vserver" : "vs_ol_nvme",
        "Namespace Path" : "/vol/ol nvme vol 1 0 0/ol nvme ns",
        "NSID" : 2,  "UUID" : "04bf9f6e-9031-40ea-99c7-a1a61b2d7d08",
          "Size" : "85.90GB",
        "LBA Data Size" : 4096,
          "Namespace_Size" : 20971520
        },
        {
           "Device" : "/dev/nvme0n3",
           "Vserver" : "vs_ol_nvme",
         "Namespace Path" : "/vol/ol nvme vol 1 1 1/ol nvme ns",
           "NSID" : 3,
           "UUID" : "264823b1-8e03-4155-80dd-e904237014a4",
           "Size" : "85.90GB",
         "LBA Data Size" : 4096,
           "Namespace_Size" : 20971520
         },
   ]
}
```
### **Bekannte Probleme**

Die NVMe-of Hostkonfiguration für OL 8.4 mit ONTAP weist folgende bekannte Probleme auf:

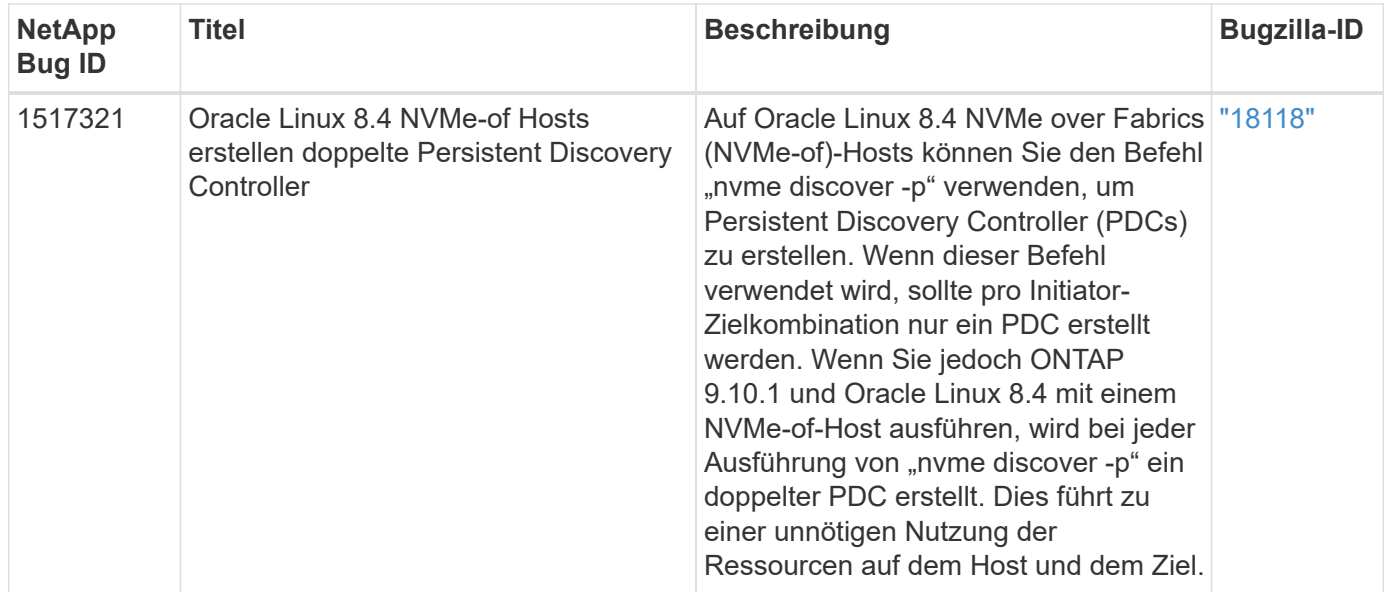

# **NVMe/FC-Host-Konfiguration für Oracle Linux 8.3 mit ONTAP**

### **Instandhaltung**

NVMe over Fabrics oder NVMe-of (einschließlich NVMe/FC) wird von Oracle Linux 8.3 unterstützt, wobei Asymmetric Namespace Access (ANA) für die verbleibenden Storage-Failover (SFOs) auf dem ONTAP-Array erforderlich ist. ANA ist das ALUA-Äquivalent in der NVMe-of Umgebung und wird derzeit mit in-Kernel NVMe Multipath implementiert. Dieses Dokument enthält die Details zur Aktivierung von NVMe-of mit in-Kernel-NVMe-Multipath unter Verwendung von ANA auf OL 8.3 und ONTAP als Ziel.

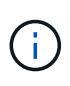

Sie können die in diesem Dokument angegebenen Konfigurationseinstellungen verwenden, um die mit verbundenen Cloud-Clients zu konfigurieren ["Cloud Volumes ONTAP"](https://docs.netapp.com/us-en/cloud-manager-cloud-volumes-ontap/index.html) Und ["Amazon](https://docs.netapp.com/us-en/cloud-manager-fsx-ontap/index.html) [FSX für ONTAP".](https://docs.netapp.com/us-en/cloud-manager-fsx-ontap/index.html)

# **Funktionen**

- Oracle Linux 8.3 ist für NVMe-Namespaces standardmäßig in-Kernel-Multipath aktiviert.
- Mit Oracle Linux 8.3 nvme-fc auto-connect Skripte sind im nativen nvme-cli-Paket enthalten. Sie können sich auf diese nativen automatischen Verbindungsskripte verlassen, anstatt externe, vom Anbieter bereitgestellte automatische Verbindungsskripte zu installieren.
- Mit Oracle Linux 8.3 als nativer Software udev Regel wird als Teil des bereitgestellt nvme-cli Paket, das Lastverteilung für NVMe Multipath nach dem Round Robin-Verfahren ermöglicht Daher müssen Sie diese Regel nicht mehr manuell erstellen.
- Mit Oracle Linux 8.3 kann sowohl NVMe- als auch SCSI-Datenverkehr auf demselben vorhandenen Host ausgeführt werden. Es wird sogar die häufig implementierte Host-Konfiguration sein. Bei SCSI können Sie dm-Multipath wie gewohnt für SCSI LUNs konfigurieren, was zu mpath-Geräten führt, während NVMe Multipath zur Konfiguration von NVMe-of Multipath-Geräten verwendet werden kann (z. B. /dev/nvmeXnY) Auf dem Host.
- Mit Oracle Linux 8.3 hat NetApp ein Plug-in im nativen System nvme-cli Das Paket kann ONTAP-Details sowie ONTAP-Namespaces anzeigen.

### **Bekannte Einschränkungen**

Das Booten von SAN über das NVMe-of-Protokoll wird derzeit nicht unterstützt.

### **Konfigurationsanforderungen**

Siehe ["NetApp Interoperabilitäts-Matrix-Tool \(IMT\)"](http://mysupport.netapp.com/matrix3) In der aktuellen Liste der unterstützten Konfigurationen.

### **Aktivieren Sie NVMe/FC mit Oracle Linux 8.3**

### **Schritte**

1. Installieren Sie Oracle Linux 8.3 GA auf dem Server. Überprüfen Sie nach Abschluss der Installation, ob Sie den angegebenen Oracle Linux 8.3 GA-Kernel ausführen. Siehe ["NetApp Interoperabilitäts-Matrix-Tool"](https://mysupport.netapp.com/matrix/) Erhalten Sie auf der aktuellen Liste der unterstützten Versionen.

# uname -r 5.4.17-2011.7.4.el8uek.x86\_64

2. Installieren Sie den nvme-cli Paket.

```
# rpm -qa|grep nvme-cli
nvme-cli-1.12-2.el8.x86_64_
```
3. Überprüfen Sie auf dem Oracle Linux 8.3-Host die hostnqn-Zeichenfolge unter /etc/nvme/hostnqn Und stellen Sie sicher, dass es mit dem übereinstimmt hostnqn String für das entsprechende Subsystem im ONTAP-Array.

```
#cat /etc/nvme/hostnqn
nqn.2014-08.org.nvmexpress:uuid:446c21ab-f4c1-47ed-9a8f-1def96f3fed2
:: > vserver nvme subsystem host show -vserver vs coexistance 2
Vserver Subsystem Host NQN
------- ---------
----------------------------------------------------------
vs coexistance 2 nvme 1 nqn.2014-08.org.nvmexpress:uuid:446c21ab-f4c1-
47ed-9a8f-1def96f3fed2
```
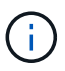

Wenn die hostnqn-Zeichenfolgen nicht übereinstimmen, sollten Sie die verwenden vserver modify Befehl zum Aktualisieren der hostnqn-Zeichenfolge auf dem entsprechenden ONTAP-Array-Subsystem, damit sie mit der hostnqn-Zeichenfolge von übereinstimmt /etc/nvme/hostnqn Auf dem Host.

4. Starten Sie den Host neu.

Wenn Sie sowohl NVMe- als auch SCSI-Datenverkehr auf demselben vorhandenen Oracle Linux 8.3 Host ausführen möchten, empfiehlt NetApp die Verwendung des NVMe Multipath im Kernel für die ONTAP-Namespaces und dm-multipath Für ONTAP LUNs. Dies bedeutet auch, dass die ONTAP-Namespaces in auf der schwarzen Liste stehen sollten dmmultipath Um zu verhindern dm-multipath Diese Namespace-Geräte beanspruchen. Dies kann durch Hinzufügen der Einstellung *enable\_foreign* zum erfolgen /etc/multipath.conf Datei:

```
#cat /etc/multipath.conf
defaults {
     enable_foreign NONE
}
```
Starten Sie den multipathd-Daemon neu, indem Sie den Befehl *systemctl restart multipathd* ausführen, um die neue Einstellung wirksam zu machen.

# **Konfigurieren Sie den Broadcom FC-Adapter für NVMe/FC**

# **Schritte**

1. Vergewissern Sie sich, dass Sie den unterstützten Adapter verwenden. Die aktuelle Liste der unterstützten Adapter finden Sie im ["NetApp Interoperabilitäts-Matrix-Tool"](https://mysupport.netapp.com/matrix/).

```
#cat /sys/class/scsi_host/host*/modelname
LPe36002-M2
LPe36002-M2
```

```
#cat /sys/class/scsi_host/host*/modeldesc
Emulex LPe36002-M64 2-Port 64Gb Fibre Channel Adapter
Emulex LPe36002-M64 2-Port 64Gb Fibre Channel Adapter
```
2. Überprüfen Sie, ob Sie die empfohlene Broadcom lpfc-Firmware und den Posteingangstreiber verwenden. Die aktuelle Liste der unterstützten Adaptertreiber und Firmware-Versionen finden Sie im ["NetApp](https://mysupport.netapp.com/matrix/) [Interoperabilitäts-Matrix-Tool"](https://mysupport.netapp.com/matrix/).

```
#cat /sys/class/scsi_host/host*/fwrev
12.8.351.49, sli-4:6:d
12.8.351.49, sli-4:6:d
```

```
#cat /sys/module/lpfc/version
0:12.6.0.3
```
3. Überprüfen Sie das lpfc\_enable\_fc4\_type Parameter ist auf 3 eingestellt.

```
#cat /sys/module/lpfc/parameters/lpfc_enable_fc4_type
3
```
4. Überprüfen Sie, ob die Initiator-Ports aktiv sind und ausgeführt werden, und dass Sie die Ziel-LIFs sehen können.

```
#cat /sys/class/fc_host/host*/port_name
0x100000109bf0447b
0x100000109bf0447c
```

```
#cat /sys/class/fc_host/host*/port_state
Online
Online
```
#cat /sys/class/scsi\_host/host\*/nvme\_info NVME Initiator Enabled XRI Dist lpfc0 Total 6144 IO 5894 ELS 250 NVME LPORT lpfc0 WWPN x100000109bf0447b WWNN x200000109bf0447b DID x022400 ONLINE NVME RPORT WWPN x20e1d039ea243510 WWNN x20e0d039ea243510 DID x0a0314 TARGET DISCSRVC ONLINE NVME RPORT WWPN x20e4d039ea243510 WWNN x20e0d039ea243510 DID x0a0713 TARGET DISCSRVC ONLINE NVME Statistics LS: Xmt 00000003b6 Cmpl 00000003b6 Abort 00000000 LS XMIT: Err 00000000 CMPL: xb 00000000 Err 00000000 Total FCP Cmpl 00000000be1425e8 Issue 00000000be1425f2 OutIO 000000000000000a abort 00000251 noxri 00000000 nondlp 00000000 qdepth 00000000 wqerr 00000000 err 00000000 FCP CMPL: xb 00000c5b Err 0000d176 NVME Initiator Enabled XRI Dist lpfc1 Total 6144 IO 5894 ELS 250 NVME LPORT lpfc1 WWPN x100000109bf0447c WWNN x200000109bf0447c DID x021600 ONLINE NVME RPORT WWPN x20e2d039ea243510 WWNN x20e0d039ea243510 DID x0a0213 TARGET DISCSRVC ONLINE NVME RPORT WWPN x20e3d039ea243510 WWNN x20e0d039ea243510 DID x0a0614 TARGET DISCSRVC ONLINE NVME Statistics LS: Xmt 0000000419 Cmpl 0000000419 Abort 00000000 LS XMIT: Err 00000000 CMPL: xb 00000000 Err 00000000 Total FCP Cmpl 00000000be37ff65 Issue 00000000be37ff84 OutIO 0000000000001f abort 0000025a noxri 00000000 nondlp 00000000 qdepth 00000000 wqerr 00000000 err 00000000 FCP CMPL: xb 00000c89 Err 0000cd87

### **Aktivieren Sie 1-MB-I/O-Größe**

ONTAP meldet eine MDTS (MAX Data-Übertragungsgröße) von 8 in den Identifizieren-Controller-Daten, was bedeutet, dass die maximale E/A-Anforderungsgröße bis zu 1 MB betragen kann. Um jedoch I/O-Anforderungen von Größe 1 MB für einen Broadcom-NVMe/FC-Host auszustellen, müssen Sie den erhöhen lpfc Wert des lpfc\_sg\_seg\_cnt Parameter auf 256 ab dem Standardwert 64.

### **Schritte**

1. Stellen Sie die ein 1pfc sg seg cnt Parameter bis 256.

```
# cat /etc/modprobe.d/lpfc.conf
options lpfc lpfc_sg_seg_cnt=256
```
- 2. A ausführen dracut -f Führen Sie einen Befehl aus, und starten Sie den Host neu.
- 3. Verifizieren Sie das 1 pfc sg seg cnt lst 256.

```
# cat /sys/module/lpfc/parameters/lpfc_sg_seg_cnt
256
```
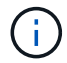

Dies gilt nicht für Qlogic NVMe/FC-Hosts.

### **Konfigurieren Sie den Marvell/QLogic FC-Adapter für NVMe/FC**

### **Schritte**

1. Stellen Sie sicher, dass Sie den unterstützten Adaptertreiber und die Firmware-Versionen ausführen. Der native Inbox qla2xxx Treiber im OL 8.3 GA Kernel enthält die neuesten Upstream-Fixes, die für die ONTAP Unterstützung unerlässlich sind.

```
#cat /sys/class/fc_host/host*/symbolic_name
QLE2742 FW:v9.10.11 DVR:v10.01.00.25-k
QLE2742 FW:v9.10.11 DVR:v10.01.00.25-k
```
2. Überprüfen Sie das q12xnvmeenable Der Parameter ist festgelegt, über den der Marvell-Adapter als NVMe/FC-Initiator fungieren kann.

#cat /sys/module/qla2xxx/parameters/ql2xnvmeenable 1

### **NVMe/FC validieren**

### **Schritte**

1. Überprüfen Sie die folgenden NVMe/FC-Einstellungen auf dem Oracle Linux 8.3-Host.

```
#cat /sys/module/nvme_core/parameters/multipath
Y
#cat /sys/class/nvme-subsystem/nvme-subsys*/model
NetApp ONTAP Controller
NetApp ONTAP Controller
#cat /sys/class/nvme-subsystem/nvme-subsys*/iopolicy
round-robin
round-robin
```
2. Vergewissern Sie sich, dass die Namespaces erstellt und auf dem Host korrekt erkannt wurden.

# nvme list Node SN SN Model Model Namespace Usage Format FW Rev ---------------- -------------------- ---------------------------------------- --------- ------------------ /dev/nvme0n1 81Ec-JRMlkL9AAAAAAAB NetApp ONTAP Controller 1 37.58 GB / 37.58 GB 4 KiB + 0 B FFFFFFFF /dev/nvme0n10 81Ec-JRMlkL9AAAAAAAB NetApp ONTAP Controller 10 37.58 GB / 37.58 GB 4 KiB + 0 B FFFFFFFF /dev/nvme0n11 81Ec-JRMlkL9AAAAAAAB NetApp ONTAP Controller 11 37.58 GB / 37.58 GB 4 KiB + 0 B FFFFFFFF /dev/nvme0n12 81Ec-JRMlkL9AAAAAAAB NetApp ONTAP Controller 12 37.58 GB / 37.58 GB 4 KiB + 0 B FFFFFFFF /dev/nvme0n13 81Ec-JRMlkL9AAAAAAAB NetApp ONTAP Controller 13 37.58 GB / 37.58 GB 4 KiB + 0 B FFFFFFFF /dev/nvme0n14 81Ec-JRMlkL9AAAAAAAB NetApp ONTAP Controller 14 37.58 GB / 37.58 GB 4 KiB + 0 B FFFFFFFF /dev/nvme0n15 81Ec-JRMlkL9AAAAAAAB NetApp ONTAP Controller 15 37.58 GB / 37.58 GB 4 KiB + 0 B FFFFFFFF /dev/nvme0n16 81Ec-JRMlkL9AAAAAAAB NetApp ONTAP Controller 16 37.58 GB / 37.58 GB 4 KiB + 0 B FFFFFFFF /dev/nvme0n17 81Ec-JRMlkL9AAAAAAAB NetApp ONTAP Controller 17 37.58 GB / 37.58 GB 4 KiB + 0 B FFFFFFFF /dev/nvme0n18 81Ec-JRMlkL9AAAAAAAB NetApp ONTAP Controller 18 37.58 GB / 37.58 GB 4 KiB + 0 B FFFFFFFF /dev/nvme0n19 81Ec-JRMlkL9AAAAAAAB NetApp ONTAP Controller 19 37.58 GB / 37.58 GB 4 KiB + 0 B FFFFFFFF /dev/nvme0n2 81Ec-JRMlkL9AAAAAAAB NetApp ONTAP Controller 2 37.58 GB / 37.58 GB 4 KiB + 0 B FFFFFFFF /dev/nvme0n20 81Ec-JRMlkL9AAAAAAAB NetApp ONTAP Controller 20 37.58 GB / 37.58 GB 4 KiB + 0 B FFFFFFFF /dev/nvme0n3 81Ec-JRMlkL9AAAAAAAB NetApp ONTAP Controller 3 37.58 GB / 37.58 GB 4 KiB + 0 B FFFFFFFF /dev/nvme0n4 81Ec-JRMlkL9AAAAAAAB NetApp ONTAP Controller 4 37.58 GB / 37.58 GB 4 KiB + 0 B FFFFFFFF /dev/nvme0n5 81Ec-JRMlkL9AAAAAAAB NetApp ONTAP Controller 5 37.58 GB / 37.58 GB 4 KiB + 0 B FFFFFFFF /dev/nvme0n6 81Ec-JRMlkL9AAAAAAAB NetApp ONTAP Controller 6 37.58 GB / 37.58 GB 4 KiB + 0 B FFFFFFFF /dev/nvme0n7 81Ec-JRMlkL9AAAAAAAB NetApp ONTAP Controller 7 37.58 GB / 37.58 GB 4 KiB + 0 B FFFFFFFF /dev/nvme0n8 81Ec-JRMlkL9AAAAAAAB NetApp ONTAP Controller 8 37.58 GB / 37.58 GB 4 KiB + 0 B FFFFFFFF /dev/nvme0n9 81Ec-JRMlkL9AAAAAAAB NetApp ONTAP Controller 9 37.58 GB / 37.58 GB 4 KiB + 0 B FFFFFFFF

3. Vergewissern Sie sich, dass der Controller-Status jedes Pfads aktiv ist und den korrekten ANA-Status aufweist.

```
# nvme list-subsys /dev/nvme0n1
nvme-subsys0 - NQN=nqn.1992-
08.com.netapp:sn.b79f5c6e4d0911edb3a0d039ea243511:subsystem.nvme_1
\left( +\right)+- nvme214 fc traddr=nn-0x20e0d039ea243510:pn-0x20e4d039ea243510
host_traddr=nn-0x200000109bf0447b:pn-0x100000109bf0447b live non-
optimized
+- nvme219 fc traddr=nn-0x20e0d039ea243510:pn-0x20e2d039ea243510
host_traddr=nn-0x200000109bf0447c:pn-0x100000109bf0447c live optimized
+- nvme223 fc traddr=nn-0x20e0d039ea243510:pn-0x20e1d039ea243510
host traddr=nn-0x200000109bf0447b:pn-0x100000109bf0447b live optimized
+- nvme228 fc traddr=nn-0x20e0d039ea243510:pn-0x20e3d039ea243510
host_traddr=nn-0x200000109bf0447c:pn-0x100000109bf0447c live non-
optimized
```
4. Überprüfen Sie, ob das NetApp Plug-in für jedes ONTAP Namespace-Gerät die richtigen Werte anzeigt.

#nvme netapp ontapdevices -o column Device Vserver Namespace Path NSID UUID Size ---------------- ------------------------- -------------------------------------------------- ---- --------- /dev/nvme0n1 LPE36002\_ASA\_BL /vol/fcnvme\_1\_0\_0/fcnvme\_ns 1 ae10e16d-1fa4-49c2-8594-02bf6f3b1af1 37.58GB /dev/nvme0n10 LPE36002\_ASA\_BL /vol/fcnvme\_1\_0\_9/fcnvme\_ns 10 2cf00782 e2bf-40fe-8495-63e4501727cd 37.58GB /dev/nvme0n11 LPE36002\_ASA\_BL /vol/fcnvme\_1\_1\_9/fcnvme\_ns 11 fbefbe6c-90fe-46a2-8a51-47bad9e2eb95 37.58GB /dev/nvme0n12 LPE36002\_ASA\_BL /vol/fcnvme\_1\_1\_0/fcnvme\_ns 12 0e9cc8fad821-4f1c-8944-3003dcded864 37.58GB /dev/nvme0n13 LPE36002\_ASA\_BL /vol/fcnvme\_1\_1\_1/fcnvme\_ns 13 31f03b13 aaf9-4a3f-826b-d126ef007991 37.58GB /dev/nvme0n14 LPE36002\_ASA\_BL /vol/fcnvme\_1\_1\_8/fcnvme\_ns 14 bcf4627c-5bf9-4a51-a920-5da174ec9876 37.58GB /dev/nvme0n15 LPE36002\_ASA\_BL /vol/fcnvme\_1\_1\_7/fcnvme\_ns 15 239fd09d-11db-46a3-8e94-b5ebe6eb2421 37.58GB /dev/nvme0n16 LPE36002\_ASA\_BL /vol/fcnvme\_1\_1\_2/fcnvme\_ns 16 1d8004dff2e8-48c8-8ccb-ce45f18a15ae 37.58GB /dev/nvme0n17 LPE36002\_ASA\_BL /vol/fcnvme\_1\_1\_3/fcnvme\_ns 17 4f7afbcf-3ace-4e6c-9245-cbf5bd155ef4 37.58GB /dev/nvme0n18 LPE36002\_ASA\_BL /vol/fcnvme\_1\_1\_4/fcnvme\_ns 18 b022c944- 6ebf-4986-a28c-8d9e8ec130c9 37.58GB /dev/nvme0n19 LPE36002\_ASA\_BL /vol/fcnvme\_1\_1\_5/fcnvme\_ns 19 c457d0c7 bfea-43aa-97ef-c749d8612a72 37.58GB /dev/nvme0n2 LPE36002\_ASA\_BL /vol/fcnvme\_1\_0\_1/fcnvme\_ns 2 d2413d8be82e-4412-89d3-c9a751ed7716 37.58GB /dev/nvme0n20 LPE36002\_ASA\_BL /vol/fcnvme\_1\_1\_6/fcnvme\_ns 20 650e0d93- 967d-4415-874a-36bf9c93c952 37.58GB /dev/nvme0n3 LPE36002\_ASA\_BL /vol/fcnvme\_1\_0\_2/fcnvme\_ns 3 09d89d9a-7835-423f-93e7-f6f3ece1dcbc 37.58GB /dev/nvme0n4 LPE36002\_ASA\_BL /vol/fcnvme\_1\_0\_3/fcnvme\_ns 4 d8e99326 a67c-469f-b3e9-e0e4a38c8a76 37.58GB /dev/nvme0n5 LPE36002\_ASA\_BL /vol/fcnvme\_1\_0\_4/fcnvme\_ns 5 c91c71f9- 3e04-4844-b376-30acab6311f1 37.58GB /dev/nvme0n6 LPE36002\_ASA\_BL /vol/fcnvme\_1\_0\_5/fcnvme\_ns 6 4e8b4345 e5b1-4aa4-ae1a-adf0de2879ea 37.58GB /dev/nvme0n7 LPE36002\_ASA\_BL /vol/fcnvme\_1\_0\_6/fcnvme\_ns 7 ef715a16 a946-4bb8-8735-74f214785874 37.58GB /dev/nvme0n8 LPE36002\_ASA\_BL /vol/fcnvme\_1\_0\_7/fcnvme\_ns 8 4b038502- 966c-49fd-9631-a17f23478ae0 37.58GB /dev/nvme0n9 LPE36002\_ASA\_BL /vol/fcnvme\_1\_0\_8/fcnvme\_ns 9 f565724c-992f-41f6-83b5-da1fe741c09b 37.58GB

```
#nvme netapp ontapdevices -o json
{
"ONTAPdevices" : [
{
"Device" : "/dev/nvme0n1",
"Vserver" : "LPE36002_ASA_BL",
"Namespace Path" : "/vol/fcnvme 1 0 0/fcnvme ns",
"NSID" : 1,"UUID" : "ae10e16d-1fa4-49c2-8594-02bf6f3b1af1",
"Size" : "37.58GB",
"LBA Data Size" : 4096,
"Namespace_Size" : 9175040
},
{
"Device" : "/dev/nvme0n10",
"Vserver" : "LPE36002_ASA_BL",
"Namespace Path" : "/vol/fcnvme 1 0 9/fcnvme ns",
"NSID" : 10,
"UUID" : "2cf00782-e2bf-40fe-8495-63e4501727cd",
"Size" : "37.58GB",
"LBA Data Size" : 4096,
"Namespace_Size" : 9175040
},
{
"Device" : "/dev/nvme0n11",
"Vserver" : "LPE36002_ASA_BL",
"Namespace Path" : "/vol/fcnvme 1 1 9/fcnvme ns",
"NSID" : 11,
"UUID" : "fbefbe6c-90fe-46a2-8a51-47bad9e2eb95",
"Size" : "37.58GB",
"LBA Data Size" : 4096,
"Namespace_Size" : 9175040
},
{
"Device" : "/dev/nvme0n12",
"Vserver" : "LPE36002_ASA_BL",
"Namespace_Path" : "/vol/fcnvme_1_1_0/fcnvme_ns",
"NSID" : 12,
"UUID" : "0e9cc8fa-d821-4f1c-8944-3003dcded864",
"Size" : "37.58GB",
"LBA Data Size" : 4096,
"Namespace_Size" : 9175040
},
{
"Device" : "/dev/nvme0n13",
```

```
"Vserver" : "LPE36002_ASA_BL",
"Namespace Path" : "/vol/fcnvme 1 1 1/fcnvme ns",
"NSID" : 13,
"UUID" : "31f03b13-aaf9-4a3f-826b-d126ef007991",
"Size" : "37.58GB",
"LBA Data Size" : 4096,
"Namespace_Size" : 9175040
},
```
# **Bekannte Probleme**

Die NVMe-of Hostkonfiguration für OL 8.3 mit ONTAP weist folgende bekannte Probleme auf:

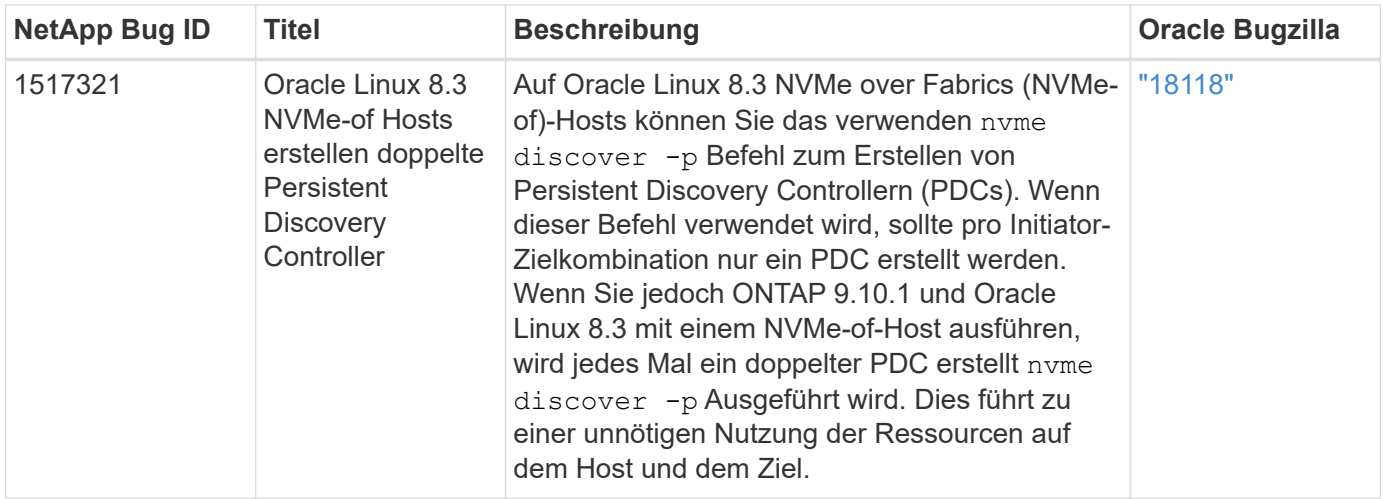

# **NVMe/FC-Host-Konfiguration für Oracle Linux 8.2 mit ONTAP**

# **Instandhaltung**

NVMe/FC wird auf ONTAP 9.6 oder höher für Oracle Linux 8.2 unterstützt. Auf dem Oracle Linux 8.2 Host kann NVMe/FC- und FCP-Datenverkehr über dieselben Fibre Channel (FC)-Initiator-Adapter-Ports ausgeführt werden. Siehe ["Hardware Universe"](https://hwu.netapp.com/Home/Index) Für eine Liste der unterstützten FC-Adapter und Controller. Die aktuelle Liste der unterstützten Konfigurationen finden Sie im ["NetApp Interoperabilitätsmatrix"](https://mysupport.netapp.com/matrix/).

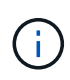

Sie können die in diesem Dokument angegebenen Konfigurationseinstellungen verwenden, um die mit verbundenen Cloud-Clients zu konfigurieren ["Cloud Volumes ONTAP"](https://docs.netapp.com/us-en/cloud-manager-cloud-volumes-ontap/index.html) Und ["Amazon](https://docs.netapp.com/us-en/cloud-manager-fsx-ontap/index.html) [FSX für ONTAP".](https://docs.netapp.com/us-en/cloud-manager-fsx-ontap/index.html)

### **Bekannte Einschränkungen**

Das Booten von SAN über das NVMe-of-Protokoll wird derzeit nicht unterstützt.

# **NVMe/FC aktivieren**

- 1. Installieren Sie Oracle Linux 8.2 auf dem Server.
- 2. Stellen Sie nach Abschluss der Installation sicher, dass der unterstützte Unbreakable Enterprise Kernel ausgeführt wird. Siehe ["NetApp Interoperabilitätsmatrix"](https://mysupport.netapp.com/matrix/).

```
# uname -r
5.4.17-2011.1.2.el8uek.x86_64
```
3. upgrade des nvme-cli-Pakets Das native nvme-cli-Paket enthält die NVMe/FC-Skripts für die automatische Verbindung, die ONTAP udev-Regel für den Round-Robin-Lastausgleich für NVMe Multipath und das NetApp Plug-in für ONTAP Namespaces.

```
# rpm -qa|grep nvme-cli
nvme-cli-1.9-5.el8.x86_64
```
4. Überprüfen Sie auf dem Oracle Linux 8.2-Host die NQN-Zeichenkette des Hosts unter /etc/nvme/hostnqn und vergewissern Sie sich, dass sie mit der NQN-Zeichenfolge des Hosts für das entsprechende Subsystem auf dem ONTAP-Array übereinstimmt.

```
# cat /etc/nvme/hostnqn
nqn.2014-08.org.nvmexpress:uuid:9ed5b327-b9fc-4cf5-97b3-1b5d986345d1
```

```
::> vserver nvme subsystem host show -vserver vs_ol_nvme
Vserver Subsystem Host NQN
----------- ---------------
----------------------------------------------------------
vs_ol_nvme
               nvme_ss_ol_1
                                   nqn.2014-
08.org.nvmexpress:uuid:9ed5b327-b9fc-4cf5-97b3-1b5d986345d1
```
Wenn die hostnqn-Strings nicht übereinstimmen, sollten Sie den vserver modify-Befehl verwenden, um den Host-NQN-String auf Ihrem entsprechenden ONTAP-Array-Subsystem zu aktualisieren, um den Host-NQN-String aus etc/nvme/hostnqn auf dem Host zu entsprechen.

### **Konfigurieren Sie den Broadcom FC-Adapter für NVMe/FC**

1. Vergewissern Sie sich, dass Sie den unterstützten Adapter verwenden. Die aktuelle Liste der unterstützten Adapter finden Sie im ["NetApp Interoperabilitätsmatrix".](https://mysupport.netapp.com/matrix/)

```
# cat /sys/class/scsi_host/host*/modelname
LPe32002-M2
LPe32002-M2
```

```
# cat /sys/class/scsi_host/host*/modeldesc
Emulex LightPulse LPe32002-M2 2-Port 32Gb Fibre Channel Adapter
Emulex LightPulse LPe32002-M2 2-Port 32Gb Fibre Channel Adapter
```
2. NVMe-Unterstützung in lpfc ist bereits standardmäßig aktiviert:

```
# cat /sys/module/lpfc/parameters/lpfc_enable_fc4_type
3
```
Neuere lpfc-Treiber (sowohl Inbox als auch Outbox) haben lpfc\_enable\_fc4\_type Standardeinstellung auf 3 gesetzt. Deshalb müssen Sie dies nicht explizit in der Datei /etc/modprobe.d/lpfc.conf einstellen.

3. Überprüfen Sie, ob die NVMe/FC-Initiator-Ports aktiviert sind und die Ziel-Ports angezeigt werden können, und alle sind in Betrieb.

Im folgenden Beispiel wurde nur ein einzelner Initiator-Port aktiviert und mit zwei Ziel-LIFs verbunden, wie in der folgenden Ausgabe zu sehen ist:

# cat /sys/class/scsi\_host/host\*/nvme\_info NVME Initiator Enabled XRI Dist lpfc0 Total 6144 IO 5894 ELS 250 NVME LPORT lpfc0 WWPN x100000109b1c1204 WWNN x200000109b1c1204 DID x011d00 ONLINE NVME RPORT WWPN x203800a098dfdd91 WWNN x203700a098dfdd91 DID x010c07 TARGET DISCSRVC ONLINE NVME RPORT WWPN x203900a098dfdd91 WWNN x203700a098dfdd91 DID x011507 TARGET DISCSRVC ONLINE NVME Statistics LS: Xmt 0000000f78 Cmpl 0000000f78 Abort 00000000 LS XMIT: Err 00000000 CMPL: xb 00000000 Err 00000000 Total FCP Cmpl 000000002fe29bba Issue 000000002fe29bc4 OutIO 000000000000000a abort 00001bc7 noxri 00000000 nondlp 00000000 qdepth 00000000 wqerr 00000000 err 00000000 FCP CMPL: xb 00001e15 Err 0000d906 NVME Initiator Enabled XRI Dist lpfc1 Total 6144 IO 5894 ELS 250 NVME LPORT lpfc1 WWPN x100000109b1c1205 WWNN x200000109b1c1205 DID x011900 ONLINE NVME RPORT WWPN x203d00a098dfdd91 WWNN x203700a098dfdd91 DID x010007 TARGET DISCSRVC ONLINE NVME RPORT WWPN x203a00a098dfdd91 WWNN x203700a098dfdd91 DID x012a07 TARGET DISCSRVC ONLINE NVME Statistics LS: Xmt 0000000fa8 Cmpl 0000000fa8 Abort 00000000 LS XMIT: Err 00000000 CMPL: xb 00000000 Err 00000000 Total FCP Cmpl 000000002e14f170 Issue 000000002e14f17a OutIO 000000000000000a abort 000016bb noxri 00000000 nondlp 00000000 qdepth 00000000 wqerr 00000000 err 00000000 FCP CMPL: xb 00001f50 Err 0000d9f8

#### **NVMe/FC validieren**

1. Überprüfen Sie die folgenden NVMe/FC-Einstellungen.

# cat /sys/module/nvme\_core/parameters/multipath Y

```
# cat /sys/class/nvme-subsystem/nvme-subsys*/model
NetApp ONTAP Controller
NetApp ONTAP Controller
```

```
# cat /sys/class/nvme-subsystem/nvme-subsys*/iopolicy
round-robin
round-robin
```
Im obigen Beispiel werden dem Oracle Linux 8.2 ANA-Host zwei Namespaces zugeordnet. Diese sind durch vier Ziel-LIFs sichtbar: Zwei lokale Node-LIFs und zwei andere Partner/Remote-Node-LIFs. Dieses Setup zeigt zwei ANA-optimierte und zwei ANA-Pfade für jeden Namespace auf dem Host.

2. Vergewissern Sie sich, dass die Namespaces erstellt wurden.

```
# nvme list
Node SN
Model Model Namespace Usage Namespace Usage Namespace Usage Namespace Usage Namespace Usage Namespace Usage Namespace Usage Namespace Usage Namespace Usage Namespace Usage Namespace Usage Namespace Usage Namespace Usage 
Format FW Rev
-------------------- ---------------------------------------
                                 ----------------------------------------------- -----------------
   ------------------------------- ---------------- ---------------
/dev/nvme0n1 814vWBNRwf9HAAAAAAAB NetApp ONTAP Controller
1 85.90 GB / 85.90 GB 4 KiB + 0 B FFFFFFFF
/dev/nvme0n2 814vWBNRwf9HAAAAAAAB NetApp ONTAP Controller
2 85.90 GB / 85.90 GB 4 KiB + 0 B FFFFFFFF
/dev/nvme0n3 814vWBNRwf9HAAAAAAAB NetApp ONTAP Controller
3 85.90 GB / 85.90 GB 4 KiB + 0 B FFFFFFFF
```
3. Überprüfen Sie den Status der ANA-Pfade.

```
# nvme list-subsys /dev/nvme0n1
nvme-subsys0 - NQN=nqn.1992-
08.com.netapp:sn.5f5f2c4aa73b11e9967e00a098df41bd:subsystem.nvme_ss_ol_1
\setminus+- nvme0 fc traddr=nn-0x203700a098dfdd91:pn-0x203800a098dfdd91
host_traddr=nn-0x200000109b1c1204:pn-0x100000109b1c1204 live
inaccessible
+- nvme1 fc traddr=nn-0x203700a098dfdd91:pn-0x203900a098dfdd91
host_traddr=nn-0x200000109b1c1204:pn-0x100000109b1c1204 live
inaccessible
+- nvme2 fc traddr=nn-0x203700a098dfdd91:pn-0x203a00a098dfdd91
host_traddr=nn-0x200000109b1c1205:pn-0x100000109b1c1205 live optimized
+- nvme3 fc traddr=nn-0x203700a098dfdd91:pn-0x203d00a098dfdd91
host_traddr=nn-0x200000109b1c1205:pn-0x100000109b1c1205 live optimized
```
4. Überprüfen Sie das NetApp Plug-in für ONTAP Geräte.

```
# nvme netapp ontapdevices -o column
Device Vserver Vserver Namespace Path
NSID UUID
Size
----------------------- ------------------------------
-----------------------------------------------------------------------
--------- ----------------------------------------------------------
---------
/dev/nvme0n1 vs_ol_nvme
/vol/ol_nvme_vol_1_1_0/ol_nvme_ns 1 72b887b1-5fb6-
47b8-be0b-33326e2542e2 85.90GB
/dev/nvme0n2 vs_ol_nvme
/vol/ol_nvme_vol_1_0_0/ol_nvme_ns 2 04bf9f6e-9031-
40ea-99c7-a1a61b2d7d08 85.90GB
/dev/nvme0n3 vs_ol_nvme
/vol/ol_nvme_vol_1_1_1/ol_nvme_ns 3 264823b1-8e03-
4155-80dd-e904237014a4 85.90GB
# nvme netapp ontapdevices -o json
{
"ONTAPdevices" : [
     {
         "Device" : "/dev/nvme0n1",
         "Vserver" : "vs_ol_nvme",
       "Namespace_Path" : "/vol/ol_nvme_vol_1_1_0/ol_nvme_ns",
         "NSID" : 1,
         "UUID" : "72b887b1-5fb6-47b8-be0b-33326e2542e2",
         "Size" : "85.90GB",
```

```
"LBA Data Size" : 4096,
        "Namespace Size" : 20971520
      },
      {
          "Device" : "/dev/nvme0n2",
          "Vserver" : "vs_ol_nvme",
        "Namespace Path" : "/vol/ol nvme vol 1 0 0/ol nvme ns",
        "NSID" : 2,  "UUID" : "04bf9f6e-9031-40ea-99c7-a1a61b2d7d08",
          "Size" : "85.90GB",
        "LBA Data Size" : 4096,
          "Namespace_Size" : 20971520
        },
        {
           "Device" : "/dev/nvme0n3",
         "Vserver" : "vs_ol_nvme",
         "Namespace Path" : "/vol/ol nvme vol 1 1 1/ol nvme ns",
           "NSID" : 3,
           "UUID" : "264823b1-8e03-4155-80dd-e904237014a4",
           "Size" : "85.90GB",
         "LBA Data Size" : 4096,
           "Namespace_Size" : 20971520
         },
   ]
}
```
# **Aktivieren Sie 1 MB I/O-Größe für Broadcom NVMe/FC**

ONTAP meldet eine MDTS (MAX Data-Übertragungsgröße) von 8 in den Identifizieren-Controller-Daten, was bedeutet, dass die maximale E/A-Anforderungsgröße bis zu 1 MB betragen kann. Um jedoch I/O-Anforderungen von Größe 1 MB für einen Broadcom-NVMe/FC-Host auszustellen, müssen Sie den erhöhen lpfc Wert des lpfc\_sg\_seg\_cnt Parameter auf 256 ab dem Standardwert 64.

### **Schritte**

1. Stellen Sie die ein 1pfc sg seg cnt Parameter bis 256.

```
# cat /etc/modprobe.d/lpfc.conf
options lpfc lpfc_sg_seg_cnt=256
```
- 2. A ausführen dracut -f Führen Sie einen Befehl aus, und starten Sie den Host neu.
- 3. Verifizieren Sie das 1 pfc sg seg cnt lst 256.

```
# cat /sys/module/lpfc/parameters/lpfc_sg_seg_cnt
256
```
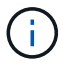

Dies gilt nicht für Qlogic NVMe/FC-Hosts.

# **NVMe/FC-Host-Konfiguration für Oracle Linux 8.1 mit ONTAP**

### **Instandhaltung**

NVMe/FC wird auf ONTAP 9.6 oder höher für Oracle Linux 8.1 unterstützt. Auf dem Oracle Linux 8.1 Host kann NVMe- und SCSI-Datenverkehr über dieselben Fibre Channel-Initiator-Adapter-Ports (FC) ausgeführt werden. Beachten Sie, dass der Broadcom Initiator sowohl NVMe/FC- als auch FCP-Datenverkehr über dieselben FC-Adapter-Ports bedienen kann. Siehe ["Hardware Universe"](https://hwu.netapp.com/Home/Index) Für eine Liste der unterstützten FC-Adapter und Controller. Die aktuelle Liste der unterstützten Konfigurationen finden Sie im ["NetApp](https://mysupport.netapp.com/matrix/) [Interoperabilitätsmatrix"](https://mysupport.netapp.com/matrix/).

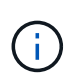

Sie können die in diesem Dokument angegebenen Konfigurationseinstellungen verwenden, um die mit verbundenen Cloud-Clients zu konfigurieren ["Cloud Volumes ONTAP"](https://docs.netapp.com/us-en/cloud-manager-cloud-volumes-ontap/index.html) Und ["Amazon](https://docs.netapp.com/us-en/cloud-manager-fsx-ontap/index.html) [FSX für ONTAP".](https://docs.netapp.com/us-en/cloud-manager-fsx-ontap/index.html)

#### **Bekannte Einschränkungen**

- Native NVMe/FC-Skripte für automatische Verbindungen sind im nvme-cli-Paket nicht verfügbar. Verwenden Sie die vom HBA-Anbieter bereitgestellten externen Skripts zur automatischen Verbindung.
- Round Robin Load Balancing ist standardmäßig nicht in NVMe Multipath aktiviert. Sie müssen eine udev-Regel schreiben, um diese Funktion zu aktivieren. Im Abschnitt zur Aktivierung von NVMe/FC auf Oracle Linux 8.1 werden Schritte beschrieben.
- Es gibt keine Unterstützung für NVMe/FC und infolgedessen keine Unterstützung von Linux Unified Host Utilities (LUHU) für NVMe/FC auf Oracle Linux 8.1. Verwenden Sie die ONTAP-Befehlsausgabe als Teil des NetApp Plug-ins, das in der nativen nvme-cli enthalten ist.
- Das Booten von SAN über das NVMe-of-Protokoll wird derzeit nicht unterstützt.

### **NVMe/FC aktivieren**

- 1. Installieren Sie Oracle Linux 8.1 auf dem Server.
- 2. Stellen Sie nach Abschluss der Installation sicher, dass der unterstützte Unbreakable Enterprise Kernel ausgeführt wird. Siehe ["NetApp Interoperabilitätsmatrix"](https://mysupport.netapp.com/matrix/).

```
# uname -r
5.4.17-2011.0.7.el8uek.x86_64
```
3. upgrade des nvme-cli-Pakets

```
# rpm -qa | grep nvmefc
nvmefc-connect-12.6.61.0-1.noarch
```
4. Fügen Sie die folgende Zeichenfolge als separate udev-Regel bei /lib/udev/rules.d/71-nvme-iopolicynetapp-ONTAP.rules hinzu. Dies ermöglicht Lastverteilung per Round Robin für NVMe Multipath.

```
# cat /lib/udev/rules.d/71-nvme-iopolicy-netapp-ONTAP.rules
# Enable round-robin for NetApp ONTAP
ACTION=="add", SUBSYSTEM=="nvme-subsystem", ATTR{model}=="NetApp ONTAP
Controller", ATTR{iopolicy}="round-robin"
```
5. Überprüfen Sie auf dem Oracle Linux 8.1-Host die NQN-Zeichenkette des Hosts unter /etc/nvme/hostnqn und vergewissern Sie sich, dass sie mit der NQN-Zeichenfolge des Hosts für das entsprechende Subsystem auf dem ONTAP-Array übereinstimmt.

```
# cat /etc/nvme/hostnqn
nqn.2014-08.org.nvmexpress:uuid:75953f3b-77fe-4e03-bf3c-09d5a156fbcd
```

```
*> vserver nvme subsystem host show -vserver vs_nvme_10
Vserver Subsystem Host NQN
------- ---------
----------------------------------------------------------
Oracle Linux 141 nvme ss 10 0
nqn.2014-08.org.nvmexpress:uuid:75953f3b-77fe-4e03-bf3c-09d5a156fbcd
```
Wenn die hostnqn-Strings nicht übereinstimmen, sollten Sie den vserver modify-Befehl verwenden, um den Host-NQN-String auf Ihrem entsprechenden ONTAP-Array-Subsystem zu aktualisieren, um den Host-NQN-String aus etc/nvme/hostnqn auf dem Host zu entsprechen.

6. Starten Sie den Host neu.

### **Konfigurieren Sie den Broadcom FC-Adapter für NVMe/FC**

1. Vergewissern Sie sich, dass Sie den unterstützten Adapter verwenden. Die aktuelle Liste der unterstützten Adapter finden Sie im ["NetApp Interoperabilitätsmatrix".](https://mysupport.netapp.com/matrix/)

```
# cat /sys/class/scsi_host/host*/modelname
LPe32002-M2
LPe32002-M2
```

```
# cat /sys/class/scsi_host/host*/modeldesc
Emulex LightPulse LPe32002-M2 2-Port 32Gb Fibre Channel Adapter
Emulex LightPulse LPe32002-M2 2-Port 32Gb Fibre Channel Adapter
```
2. NVMe-Unterstützung in lpfc ist bereits standardmäßig aktiviert:

```
# cat /sys/module/lpfc/parameters/lpfc_enable_fc4_type
3
```
Neuere lpfc-Treiber (sowohl Inbox als auch Outbox) haben lpfc\_enable\_fc4\_type Standardeinstellung auf 3 gesetzt. Deshalb müssen Sie dies nicht explizit in der Datei /etc/modprobe.d/lpfc.conf einstellen.

3. Installieren Sie als nächstes die empfohlenen lpfc Auto-connect-Skripte:

```
# rpm -ivh nvmefc-connect-12.6.61.0-1.noarch.rpm
```
4. Überprüfen Sie, ob die Skripts für die automatische Verbindung installiert sind.

```
# rpm -qa | grep nvmefc
nvmefc-connect-12.6.61.0-1.noarch
```
5. Vergewissern Sie sich, dass die Initiator-Ports ausgeführt werden.

```
# cat /sys/class/fc_host/host*/port_name
0x10000090fae0ec61
0x10000090fae0ec62
# cat /sys/class/fc_host/host*/port_state
Online
Online
```
6. Überprüfen Sie, ob die NVMe/FC-Initiator-Ports aktiviert sind und die Ziel-Ports angezeigt werden können, und alle sind in Betrieb.

Im folgenden Beispiel wurde nur ein einzelner Initiator-Port aktiviert und mit zwei Ziel-LIFs verbunden, wie in der folgenden Ausgabe zu sehen ist:

```
# cat /sys/class/scsi_host/host*/nvme_info
NVME Initiator Enabled
XRI Dist lpfc0 Total 6144 NVME 2947 SCSI 2947 ELS 250
NVME LPORT lpfc0 WWPN x10000090fae0ec61 WWNN x20000090fae0ec61 DID
x012000 ONLINE
NVME RPORT WWPN x202d00a098c80f09 WWNN x202c00a098c80f09 DID x010201
TARGET DISCSRVC ONLINE
NVME RPORT WWPN x203100a098c80f09 WWNN x202c00a098c80f09 DID x010601
TARGET DISCSRVC ONLINE
```
### **NVMe/FC validieren**

1. Überprüfen Sie die folgenden NVMe/FC-Einstellungen.

```
# cat /sys/module/nvme_core/parameters/multipath
Y
```

```
# cat /sys/class/nvme-subsystem/nvme-subsys*/model
NetApp ONTAP Controller
NetApp ONTAP Controller
```

```
# cat /sys/class/nvme-subsystem/nvme-subsys*/iopolicy
round-robin
round-robin
```
Im obigen Beispiel werden dem Oracle Linux 8.1 ANA-Host zwei Namespaces zugeordnet. Diese sind durch vier Ziel-LIFs sichtbar: Zwei lokale Node-LIFs und zwei andere Partner/Remote-Node-LIFs. Dieses Setup zeigt zwei ANA-optimierte und zwei ANA-Pfade für jeden Namespace auf dem Host.

2. Vergewissern Sie sich, dass die Namespaces erstellt wurden.

```
# nvme list
Node SN Model
Namespace Usage \qquad \qquad Namespace Usage \qquad \qquad Format \qquad \qquad FW Rev
-------------------- --------------------------------------
    ---------------------------------------- ----------------
  ------------------------------- ---------------- -------------
/dev/nvme0n1 814vWBNRwfBCAAAAAAAB NetApp ONTAP Controller 2
107.37 GB / 107.37 GB 4 KiB + 0 B FFFFFFFF
/dev/nvme0n2 814vWBNRwfBCAAAAAAAB NetApp ONTAP Controller 3
107.37 GB / 107.37 GB 4 KiB + 0 B FFFFFFFF
```
3. Überprüfen Sie den Status der ANA-Pfade.

```
# nvme list-subsys /dev/nvme0n1
nvme-subsys0 - NQN=nqn.1992-
08.com.netapp:sn.5a32407351c711eaaa4800a098df41bd:subsystem.test
\setminus+- nvme0 fc traddr=nn-0x207300a098dfdd91:pn-0x207400a098dfdd91
host_traddr=nn-0x200000109b1c1204:pn-0x100000109b1c1204 live optimized
+- nvme1 fc traddr=nn-0x207300a098dfdd91:pn-0x207600a098dfdd91
host_traddr=nn-0x200000109b1c1204:pn-0x100000109b1c1204 live
inaccessible
+- nvme2 fc traddr=nn-0x207300a098dfdd91:pn-0x207500a098dfdd91
host_traddr=nn-0x200000109b1c1205:pn-0x100000109b1c1205 live optimized
+- nvme3 fc traddr=nn-0x207300a098dfdd91:pn-0x207700a098dfdd91
host_traddr=nn-0x200000109b1c1205:pn-0x100000109b1c1205 live
inaccessible
```
4. Überprüfen Sie das NetApp Plug-in für ONTAP Geräte.

```
# nvme netapp ontapdevices -o column
Device Vserver Namespace Path MSID UUID Size
------- -------- ------------------------- ------ ----- -----
/dev/nvme0n1 vs_nvme_10 /vol/rhel_141_vol_10_0/ol_157_ns_10_0
1 55baf453-f629-4a18-9364-b6aee3f50dad 53.69GB
# nvme netapp ontapdevices -o json
{
     "ONTAPdevices" : [
     {
        Device" : "/dev/nvme0n1",
        "Vserver" : "vs nvme 10",
        "Namespace Path" : "/vol/rhel 141 vol 10 0/ol 157 ns 10 0",
         "NSID" : 1,  "UUID" : "55baf453-f629-4a18-9364-b6aee3f50dad",
           "Size" : "53.69GB",
         "LBA Data Size" : 4096,
           "Namespace_Size" : 13107200
      }
]
```
# **Aktivieren Sie 1 MB I/O-Größe für Broadcom NVMe/FC**

ONTAP meldet eine MDTS (MAX Data-Übertragungsgröße) von 8 in den Identifizieren-Controller-Daten, was bedeutet, dass die maximale E/A-Anforderungsgröße bis zu 1 MB betragen kann. Um jedoch I/O-Anforderungen von Größe 1 MB für einen Broadcom-NVMe/FC-Host auszustellen, müssen Sie den erhöhen lpfc Wert des lpfc\_sg\_seg\_cnt Parameter auf 256 ab dem Standardwert 64.

# **Schritte**

1. Stellen Sie die ein 1pfc sg\_seg\_cnt Parameter bis 256.

```
# cat /etc/modprobe.d/lpfc.conf
options lpfc lpfc_sg_seg_cnt=256
```
- 2. A ausführen dracut -f Führen Sie einen Befehl aus, und starten Sie den Host neu.
- 3. Verifizieren Sie das 1pfc sg seg cnt Ist 256.

```
# cat /sys/module/lpfc/parameters/lpfc_sg_seg_cnt
256
```
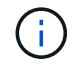

Dies gilt nicht für Qlogic NVMe/FC-Hosts.

# **OL 7**

# **NVMe/FC-Host-Konfiguration für Oracle Linux 7.9 mit ONTAP**

# **Instandhaltung**

NVMe/FC wird auf ONTAP 9.6 oder höher für Oracle Linux 7.9 unterstützt. Auf dem Oracle Linux 7.9 Host kann NVMe- und SCSI-Datenverkehr über dieselben Fibre Channel-Initiator-Adapter-Ports (FC) ausgeführt werden. Siehe ["Hardware Universe"](https://hwu.netapp.com/Home/Index) Für eine Liste der unterstützten FC-Adapter und Controller. Die aktuelle Liste der unterstützten Konfigurationen finden Sie im ["NetApp Interoperabilitätsmatrix"](https://mysupport.netapp.com/matrix/).

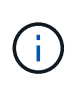

Sie können die in diesem Dokument angegebenen Konfigurationseinstellungen verwenden, um die mit verbundenen Cloud-Clients zu konfigurieren ["Cloud Volumes ONTAP"](https://docs.netapp.com/us-en/cloud-manager-cloud-volumes-ontap/index.html) Und ["Amazon](https://docs.netapp.com/us-en/cloud-manager-fsx-ontap/index.html) [FSX für ONTAP".](https://docs.netapp.com/us-en/cloud-manager-fsx-ontap/index.html)

# **Bekannte Einschränkungen**

- Im befinden sich keine nativen NVMe/FC-Skripts für die automatische Verbindung nvme-cli Paket. Verwenden Sie die vom HBA-Anbieter bereitgestellten externen Skripts zur automatischen Verbindung.
- Round Robin Load Balancing ist standardmäßig nicht in NVMe Multipath aktiviert. Sie müssen eine udev-Regel schreiben, um diese Funktion zu aktivieren. Im Abschnitt zur Aktivierung von NVMe/FC auf Oracle Linux 7.9 werden Schritte beschrieben.
- Es gibt keine Unterstützung für NVMe/FC und infolgedessen keine Unterstützung von Linux Unified Host Utilities (LUHU) für NVMe/FC auf Oracle Linux 7.9. Verwenden Sie die ONTAP-Befehlsausgabe als Teil des NetApp Plug-ins, das in der nativen nvme-cli enthalten ist.
- Das Booten von SAN über das NVMe-of-Protokoll wird derzeit nicht unterstützt.

# **NVMe/FC aktivieren**

- 1. Installieren Sie Oracle Linux 7.9 auf dem Server.
- 2. Stellen Sie nach Abschluss der Installation sicher, dass der unterstützte Unbreakable Enterprise Kernel ausgeführt wird. Siehe ["NetApp Interoperabilitätsmatrix"](https://mysupport.netapp.com/matrix/).

```
# uname -r
5.4.17-2011.6.2.el7uek.x86_64
```
3. Aktualisieren Sie den nvme-cli Paket.

```
# rpm -qa | grep nvme-cli
nvme-cli-1.8.1-3.el7.x86_64
```
4. Fügen Sie die folgende Zeichenfolge als separate udev-Regel bei hinzu /lib/udev/rules.d/71nvme-iopolicy-netapp-ONTAP.rules. Dies ermöglicht Lastverteilung per Round Robin für NVMe Multipath.

```
# cat /lib/udev/rules.d/71-nvme-iopolicy-netapp-ONTAP.rules
# Enable round-robin for NetApp ONTAP
ACTION=="add", SUBSYSTEMS=="nvme-subsystem", ATTRS{model}=="NetApp ONTAP
Controller ", ATTR{iopolicy}="round-robin"
```
5. Überprüfen Sie auf dem Oracle Linux L 7.9-Host die NQN-Host-Zeichenfolge unter /etc/nvme/hostnqn Und überprüfen Sie, ob es mit der NQN-Zeichenfolge des Hosts für das entsprechende Subsystem auf dem ONTAP-Array übereinstimmt.

```
# cat /etc/nvme/hostnqn
nqn.2014-08.org.nvmexpress:uuid:497ad959-e6d0-4987-8dc2-a89267400874
```

```
*> vserver nvme subsystem host show -vserver vs_nvme_10
Vserver Subsystem Host NQN
------- --------- -------------------------------------- -----------
ol_157_nvme_ss_10_0
nqn.2014-08.org.nvmexpress:uuid:497ad959-e6d0-4987-8dc2-a89267400874
```
Wenn der hostngn Zeichenfolgen stimmen nicht überein. Verwenden Sie die vserver modify Befehl zum Aktualisieren der NQN-Zeichenfolge des Hosts auf dem entsprechenden ONTAP-Array-Subsystem, um die NQN-Zeichenfolge des Hosts von zu entsprechen etc/nvme/hostnqn Auf dem Host.

6. Starten Sie den Host neu.

### **Konfigurieren Sie den Broadcom FC-Adapter für NVMe/FC**

1. Vergewissern Sie sich, dass Sie den unterstützten Adapter verwenden. Die aktuelle Liste der unterstützten Adapter finden Sie im ["NetApp Interoperabilitätsmatrix".](https://mysupport.netapp.com/matrix/)

```
# cat /sys/class/scsi_host/host*/modelname
LPe32002-M2
LPe32002-M2
```

```
# cat /sys/class/scsi_host/host*/modeldesc
Emulex LightPulse LPe32002-M2 2-Port 32Gb Fibre Channel Adapter
Emulex LightPulse LPe32002-M2 2-Port 32Gb Fibre Channel Adapter
```
2. NVMe-Unterstützung in lpfc ist bereits standardmäßig aktiviert:

```
# cat /sys/module/lpfc/parameters/lpfc_enable_fc4_type
3
```
Neuere lpfc-Treiber (sowohl Inbox als auch Outbox) haben lpfc\_enable\_fc4\_type Standardeinstellung auf 3 gesetzt. Sie müssen dies daher nicht explizit im festlegen /etc/modprobe.d/lpfc.conf.

3. Installieren Sie als nächstes die empfohlenen lpfc Auto-connect-Skripte:

```
 # rpm -ivh nvmefc-connect-12.8.264.0-1.noarch.rpm
. Überprüfen Sie, ob die Skripts für die automatische Verbindung
installiert sind.
```

```
# rpm -qa | grep nvmefc
nvmefc-connect-12.8.264.0-1.noarch
```
4. Vergewissern Sie sich, dass die Initiator-Ports ausgeführt werden.

```
# cat /sys/class/fc_host/host*/port_name
0x10000090fae0ec61
0x10000090fae0ec62
# cat /sys/class/fc_host/host*/port_state
Online
Online
```
5. Überprüfen Sie, ob die NVMe/FC-Initiator-Ports aktiviert sind und die Ziel-Ports angezeigt werden können, und alle sind in Betrieb.

Im folgenden Beispiel wurde nur ein einzelner Initiator-Port aktiviert und mit zwei Ziel-LIFs verbunden, wie in der folgenden Ausgabe zu sehen ist:

# cat /sys/class/scsi\_host/host\*/nvme\_info NVME Initiator Enabled XRI Dist lpfc0 Total 6144 NVME 2947 SCSI 2947 ELS 250 NVME LPORT lpfc0 WWPN x10000090fae0ec61 WWNN x20000090fae0ec61 DID x012000 ONLINE NVME RPORT WWPN x202d00a098c80f09 WWNN x202c00a098c80f09 DID x010201 TARGET DISCSRVC ONLINE NVME RPORT WWPN x203100a098c80f09 WWNN x202c00a098c80f09 DID x010601 TARGET DISCSRVC ONLINE

### **NVMe/FC validieren**

1. Überprüfen Sie die folgenden NVMe/FC-Einstellungen.

```
# cat /sys/module/nvme_core/parameters/multipath
Y
```

```
# cat /sys/class/nvme-subsystem/nvme-subsys*/model
NetApp ONTAP Controller
NetApp ONTAP Controller
```

```
# cat /sys/class/nvme-subsystem/nvme-subsys*/iopolicy
round-robin
round-robin
```
Im obigen Beispiel werden dem Oracle Linux 7.9 ANA-Host zwei Namespaces zugeordnet. Diese sind durch vier Ziel-LIFs sichtbar: Zwei lokale Node-LIFs und zwei andere Partner/Remote-Node-LIFs. Dieses Setup zeigt zwei ANA-optimierte und zwei ANA-Pfade für jeden Namespace auf dem Host.

2. Vergewissern Sie sich, dass die Namespaces erstellt wurden.

```
# nvme list
Node SN Model Namespace Usage Format FW Rev
---------------- -------------------- -----------------------
/dev/nvme0n1 80BADBKnB/JvAAAAAAAC NetApp ONTAP Controller 1 53.69 GB /
53.69 GB 4 KiB + 0 B FFFFFFFF
```
3. Überprüfen Sie den Status der ANA-Pfade.
```
# nvme list-subsys/dev/nvme0n1
Nvme-subsysf0 – NQN=nqn.1992-
08.com.netapp:sn.341541339b9511e8a9b500a098c80f09:subsystem.ol_157_nvme_
ss_10_0
\setminus+- nvme0 fc traddr=nn-0x202c00a098c80f09:pn-0x202d00a098c80f09
host_traddr=nn-0x20000090fae0ec61:pn-0x10000090fae0ec61 live optimized
+- nvme1 fc traddr=nn-0x207300a098dfdd91:pn-0x207600a098dfdd91
host_traddr=nn-0x200000109b1c1204:pn-0x100000109b1c1204 live
inaccessible
+- nvme2 fc traddr=nn-0x207300a098dfdd91:pn-0x207500a098dfdd91
host_traddr=nn-0x200000109b1c1205:pn-0x100000109b1c1205 live optimized
+- nvme3 fc traddr=nn-0x207300a098dfdd91:pn-0x207700a098dfdd91 host
traddr=nn-0x200000109b1c1205:pn-0x100000109b1c1205 live inaccessible
```
4. Überprüfen Sie das NetApp Plug-in für ONTAP Geräte.

```
# nvme netapp ontapdevices -o column
Device Vserver Namespace Path MSID UUID Size
------- -------- ------------------------- ------ ----- -----
/dev/nvme0n1 vs_nvme_10 /vol/rhel_141_vol_10_0/ol_157_ns_10_0
1 55baf453-f629-4a18-9364-b6aee3f50dad 53.69GB
# nvme netapp ontapdevices -o json
{
     "ONTAPdevices" : [
     {
        Device" : "/dev/nvme0n1",
          "Vserver" : "vs_nvme_10",
        "Namespace Path" : "/vol/rhel 141 vol 10 0/ol 157 ns 10 0",
         "NSID" : 1,  "UUID" : "55baf453-f629-4a18-9364-b6aee3f50dad",
           "Size" : "53.69GB",
         "LBA Data Size" : 4096,
           "Namespace_Size" : 13107200
      }
]
```
# **Aktivieren Sie 1 MB I/O-Größe für Broadcom NVMe/FC**

ONTAP meldet eine MDTS (MAX Data-Übertragungsgröße) von 8 in den Identifizieren-Controller-Daten, was bedeutet, dass die maximale E/A-Anforderungsgröße bis zu 1 MB betragen kann. Um jedoch I/O-Anforderungen von Größe 1 MB für einen Broadcom-NVMe/FC-Host auszustellen, müssen Sie den erhöhen lpfc Wert des lpfc\_sg\_seg\_cnt Parameter auf 256 ab dem Standardwert 64.

### **Schritte**

1. Stellen Sie die ein 1pfc sg\_seg\_cnt Parameter bis 256.

```
# cat /etc/modprobe.d/lpfc.conf
options lpfc lpfc_sg_seg_cnt=256
```
- 2. A ausführen dracut -f Führen Sie einen Befehl aus, und starten Sie den Host neu.
- 3. Verifizieren Sie das 1pfc sg seg cnt Ist 256.

```
# cat /sys/module/lpfc/parameters/lpfc_sg_seg_cnt
256
```
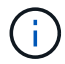

Dies gilt nicht für Qlogic NVMe/FC-Hosts.

# **NVMe/FC-Host-Konfiguration für Oracle Linux 7.8 mit ONTAP**

### **Instandhaltung**

NVMe/FC wird auf ONTAP 9.6 oder höher für Oracle Linux 7.8 unterstützt. Auf dem Oracle Linux 7.8 Host kann NVMe- und SCSI-Datenverkehr über dieselben Fibre Channel-Initiator-Adapter-Ports (FC) ausgeführt werden. Beachten Sie, dass der Broadcom Initiator sowohl NVMe/FC- als auch FCP-Datenverkehr über dieselben FC-Adapter-Ports bedienen kann. Siehe ["Hardware Universe"](https://hwu.netapp.com/Home/Index) Für eine Liste der unterstützten FC-Adapter und Controller. Die aktuelle Liste der unterstützten Konfigurationen finden Sie im ["NetApp](https://mysupport.netapp.com/matrix/) [Interoperabilitätsmatrix"](https://mysupport.netapp.com/matrix/).

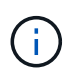

Sie können die in diesem Dokument angegebenen Konfigurationseinstellungen verwenden, um die mit verbundenen Cloud-Clients zu konfigurieren ["Cloud Volumes ONTAP"](https://docs.netapp.com/us-en/cloud-manager-cloud-volumes-ontap/index.html) Und ["Amazon](https://docs.netapp.com/us-en/cloud-manager-fsx-ontap/index.html) [FSX für ONTAP".](https://docs.netapp.com/us-en/cloud-manager-fsx-ontap/index.html)

#### **Bekannte Einschränkungen**

- Native NVMe/FC-Skripte für automatische Verbindungen sind im nvme-cli-Paket nicht verfügbar. Verwenden Sie die vom HBA-Anbieter bereitgestellten externen Skripts zur automatischen Verbindung.
- Round Robin Load Balancing ist standardmäßig nicht in NVMe Multipath aktiviert. Sie müssen eine udev-Regel schreiben, um diese Funktion zu aktivieren. Im Abschnitt zur Aktivierung von NVMe/FC auf Oracle Linux 7.8 werden Schritte beschrieben.
- Es gibt keine Unterstützung für NVMe/FC und infolgedessen keine Unterstützung von Linux Unified Host Utilities (LUHU) für NVMe/FC auf Oracle Linux 7.8. Verwenden Sie die ONTAP-Befehlsausgabe als Teil des NetApp Plug-ins, das in der nativen nvme-cli enthalten ist.
- Das Booten von SAN über das NVMe-of-Protokoll wird derzeit nicht unterstützt.

### **Unterstützung von NVMe/FC**

- 1. Installieren Sie Oracle Linux 7.8 auf dem Server.
- 2. Stellen Sie nach Abschluss der Installation sicher, dass der unterstützte Unbreakable Enterprise Kernel ausgeführt wird. Siehe ["NetApp Interoperabilitätsmatrix"](https://mysupport.netapp.com/matrix/).

```
# uname -r
4.14.35-1902.9.2.el7uek
```
3. upgrade des nvme-cli-Pakets

```
# rpm -qa | grep nvme-cli
nvme-cli-1.8.1-3.el7.x86_64
```
4. Fügen Sie die folgende Zeichenfolge als separate udev-Regel bei /lib/udev/rules.d/71-nvme-iopolicynetapp-ONTAP.rules hinzu. Dies ermöglicht Lastverteilung per Round Robin für NVMe Multipath.

```
# cat /lib/udev/rules.d/71-nvme-iopolicy-netapp-ONTAP.rules
# Enable round-robin for NetApp ONTAP
ACTION=="add", SUBSYSTEM=="nvme-subsystem", ATTR{model}=="NetApp ONTAP
Controller", ATTR{iopolicy}="round-robin"
```
5. Überprüfen Sie auf dem Oracle Linux L 7.8-Host die NQN-Zeichenfolge des Hosts unter /etc/nvme/hostnqn und vergewissern Sie sich, dass sie mit der NQN-Zeichenfolge des Hosts für das entsprechende Subsystem auf dem ONTAP-Array übereinstimmt.

```
# cat /etc/nvme/hostnqn
nqn.2014-08.org.nvmexpress:uuid:75953f3b-77fe-4e03-bf3c-09d5a156fbcd
```

```
*> vserver nvme subsystem host show -vserver vs_nvme_10
Vserver Subsystem Host NQN
------- --------- -------------------------------------- -----------
ol_157_nvme_ss_10_0
nqn.2014-08.org.nvmexpress:uuid:75953f3b-77fe-4e03-bf3c-09d5a156fbcd
```
Wenn die hostnqn-Strings nicht übereinstimmen, sollten Sie den vserver modify-Befehl verwenden, um den Host-NQN-String auf Ihrem entsprechenden ONTAP-Array-Subsystem zu aktualisieren, um den Host-NQN-String aus etc/nvme/hostnqn auf dem Host zu entsprechen.

6. Starten Sie den Host neu.

# **Konfigurieren des Broadcom FC-Adapters für NVMe/FC**

1. Vergewissern Sie sich, dass Sie den unterstützten Adapter verwenden. Die aktuelle Liste der unterstützten Adapter finden Sie im ["NetApp Interoperabilitätsmatrix".](https://mysupport.netapp.com/matrix/)

```
# cat /sys/class/scsi_host/host*/modelname
LPe32002-M2
LPe32002-M2
```

```
# cat /sys/class/scsi_host/host*/modeldesc
Emulex LightPulse LPe32002-M2 2-Port 32Gb Fibre Channel Adapter
Emulex LightPulse LPe32002-M2 2-Port 32Gb Fibre Channel Adapter
```
2. NVMe-Unterstützung in lpfc ist bereits standardmäßig aktiviert:

```
# cat /sys/module/lpfc/parameters/lpfc_enable_fc4_type
3
```
Neuere lpfc-Treiber (sowohl Inbox als auch Outbox) haben lpfc\_enable\_fc4\_type Standardeinstellung auf 3 gesetzt. Deshalb müssen Sie dies nicht explizit in der Datei /etc/modprobe.d/lpfc.conf einstellen.

3. Installieren Sie als nächstes die empfohlenen lpfc Auto-connect-Skripte:

```
 # rpm -ivh nvmefc-connect-12.4.65.0-1.noarch.rpm
. Überprüfen Sie, ob die Skripts für die automatische Verbindung
installiert sind.
```

```
# rpm -qa | grep nvmefc
nvmefc-connect-12.4.65.0-1.noarch
```
4. Vergewissern Sie sich, dass die Initiator-Ports ausgeführt werden.

```
# cat /sys/class/fc_host/host*/port_name
0x10000090fae0ec61
0x10000090fae0ec62
# cat /sys/class/fc_host/host*/port_state
Online
Online
```
5. Überprüfen Sie, ob die NVMe/FC-Initiator-Ports aktiviert sind und die Ziel-Ports angezeigt werden können, und alle sind in Betrieb.

Im folgenden Beispiel wurde nur ein einzelner Initiator-Port aktiviert und mit zwei Ziel-LIFs verbunden, wie in der folgenden Ausgabe zu sehen ist:

# cat /sys/class/scsi\_host/host\*/nvme\_info NVME Initiator Enabled XRI Dist lpfc0 Total 6144 NVME 2947 SCSI 2947 ELS 250 NVME LPORT lpfc0 WWPN x10000090fae0ec61 WWNN x20000090fae0ec61 DID x012000 ONLINE NVME RPORT WWPN x202d00a098c80f09 WWNN x202c00a098c80f09 DID x010201 TARGET DISCSRVC ONLINE NVME RPORT WWPN x203100a098c80f09 WWNN x202c00a098c80f09 DID x010601 TARGET DISCSRVC ONLINE

#### **Validierung von NVMe/FC**

1. Überprüfen Sie die folgenden NVMe/FC-Einstellungen.

```
# cat /sys/module/nvme_core/parameters/multipath
Y
```

```
# cat /sys/class/nvme-subsystem/nvme-subsys*/model
NetApp ONTAP Controller
NetApp ONTAP Controller
```

```
# cat /sys/class/nvme-subsystem/nvme-subsys*/iopolicy
round-robin
round-robin
```
Im obigen Beispiel werden dem Oracle Linux 7.8 ANA-Host zwei Namespaces zugeordnet. Diese sind durch vier Ziel-LIFs sichtbar: Zwei lokale Node-LIFs und zwei andere Partner/Remote-Node-LIFs. Dieses Setup zeigt zwei ANA-optimierte und zwei ANA-Pfade für jeden Namespace auf dem Host.

2. Vergewissern Sie sich, dass die Namespaces erstellt wurden.

```
# nvme list
Node SN Model Namespace Usage Format FW Rev
---------------- -------------------- -----------------------
/dev/nvme0n1 80BADBKnB/JvAAAAAAAC NetApp ONTAP Controller 1 53.69 GB /
53.69 GB 4 KiB + 0 B FFFFFFFF
```
3. Überprüfen Sie den Status der ANA-Pfade.

```
# nvme list-subsys/dev/nvme0n1
Nvme-subsysf0 – NQN=nqn.1992-
08.com.netapp:sn.341541339b9511e8a9b500a098c80f09:subsystem.ol_157_nvme_
ss_10_0
\setminus+- nvme0 fc traddr=nn-0x202c00a098c80f09:pn-0x202d00a098c80f09
host_traddr=nn-0x20000090fae0ec61:pn-0x10000090fae0ec61 live optimized
+- nvme1 fc traddr=nn-0x207300a098dfdd91:pn-0x207600a098dfdd91
host_traddr=nn-0x200000109b1c1204:pn-0x100000109b1c1204 live
inaccessible
+- nvme2 fc traddr=nn-0x207300a098dfdd91:pn-0x207500a098dfdd91
host_traddr=nn-0x200000109b1c1205:pn-0x100000109b1c1205 live optimized
+- nvme3 fc traddr=nn-0x207300a098dfdd91:pn-0x207700a098dfdd91 host
traddr=nn-0x200000109b1c1205:pn-0x100000109b1c1205 live inaccessible
```
4. Überprüfen Sie das NetApp Plug-in für ONTAP Geräte.

```
# nvme netapp ontapdevices -o column
Device Vserver Namespace Path MSID UUID Size
------- -------- ------------------------- ------ ----- -----
/dev/nvme0n1 vs_nvme_10 /vol/rhel_141_vol_10_0/ol_157_ns_10_0
1 55baf453-f629-4a18-9364-b6aee3f50dad 53.69GB
# nvme netapp ontapdevices -o json
{
     "ONTAPdevices" : [
     {
        Device" : "/dev/nvme0n1",
          "Vserver" : "vs_nvme_10",
        "Namespace Path" : "/vol/rhel 141 vol 10 0/ol 157 ns 10 0",
         "NSID" : 1,  "UUID" : "55baf453-f629-4a18-9364-b6aee3f50dad",
           "Size" : "53.69GB",
         "LBA Data Size" : 4096,
           "Namespace_Size" : 13107200
      }
]
```
### **Aktivieren der 1-MB-I/O-Größe für Broadcom NVMe/FC**

ONTAP meldet eine MDTS (MAX Data-Übertragungsgröße) von 8 in den Identifizieren-Controller-Daten, was bedeutet, dass die maximale E/A-Anforderungsgröße bis zu 1 MB betragen kann. Um jedoch I/O-Anforderungen von Größe 1 MB für einen Broadcom-NVMe/FC-Host auszustellen, müssen Sie den erhöhen lpfc Wert des lpfc\_sg\_seg\_cnt Parameter auf 256 ab dem Standardwert 64.

### **Schritte**

1. Stellen Sie die ein 1pfc sg\_seg\_cnt Parameter bis 256.

```
# cat /etc/modprobe.d/lpfc.conf
options lpfc lpfc_sg_seg_cnt=256
```
- 2. A ausführen dracut -f Führen Sie einen Befehl aus, und starten Sie den Host neu.
- 3. Verifizieren Sie das 1pfc sg seg cnt Ist 256.

```
# cat /sys/module/lpfc/parameters/lpfc_sg_seg_cnt
256
```
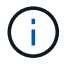

Dies gilt nicht für Qlogic NVMe/FC-Hosts.

# **NVMe/FC-Host-Konfiguration für Oracle Linux 7.7 mit ONTAP**

#### **Instandhaltung**

NVMe/FC wird auf ONTAP 9.6 oder höher für die folgenden Versionen von Oracle Linux unterstützt

• OL 7.7

OL 7.7 Host kann NVMe- und SCSI-Datenverkehr über dieselben Fibre Channel-Initiator-Adapter-Ports ausführen. Siehe ["Hardware Universe"](https://hwu.netapp.com/Home/Index) Für eine Liste der unterstützten FC-Adapter und Controller.

Die aktuelle Liste der unterstützten Konfigurationen finden Sie im ["NetApp Interoperabilitätsmatrix"](https://mysupport.netapp.com/matrix/).

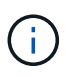

Sie können die in diesem Dokument angegebenen Konfigurationseinstellungen verwenden, um die mit verbundenen Cloud-Clients zu konfigurieren ["Cloud Volumes ONTAP"](https://docs.netapp.com/us-en/cloud-manager-cloud-volumes-ontap/index.html) Und ["Amazon](https://docs.netapp.com/us-en/cloud-manager-fsx-ontap/index.html) [FSX für ONTAP".](https://docs.netapp.com/us-en/cloud-manager-fsx-ontap/index.html)

#### **Bekannte Einschränkungen**

- Native NVMe/FC-Skripte für automatische Verbindungen sind im nvme-cli-Paket nicht verfügbar. Sie können die vom HBA-Anbieter bereitgestellten externen Skripts zur automatischen Verbindung verwenden.
- Standardmäßig ist der Round-Robin-Lastenausgleich nicht aktiviert. Sie müssen eine udev-Regel schreiben, um diese Funktion zu aktivieren. Im Abschnitt über die Aktivierung von NVMe/FC auf OL 7.7 werden Schritte ausgeführt.
- Das Booten von SAN über das NVMe-of-Protokoll wird derzeit nicht unterstützt.

#### **Aktivieren von NVMe auf OL 7.7**

- 1. Stellen Sie sicher, dass der standardmäßige Oracle Linux 7.7-Kernel installiert ist.
- 2. Starten Sie den Host neu, und überprüfen Sie, ob er in den angegebenen OL 7.7-Kernel startet.

```
# uname -r
4.14.35-1902.9.2.el7uek
```
3. Upgrade auf das paket nvme-cli-1.8.1-3.el7.

```
# rpm -qa|grep nvme-cli
nvme-cli-1.8.1-3.el7.x86_64
```
4. Fügen Sie die folgende Zeichenfolge als separate udev-Regel bei hinzu /lib/udev/rules.d/71nvme-iopolicy-netapp-ONTAP.rules. Dies ermöglicht Lastverteilung per Round Robin für NVMe Multipath.

```
# Enable round-robin for NetApp ONTAP
ACTION=="add", SUBSYSTEM=="nvme-subsystem", ATTR{model}=="NetApp ONTAP
Controller", ATTR{iopolicy}="round-robin
```
5. Prüfen Sie auf dem OL 7.7-Host die Host-NQN-Zeichenfolge unter /etc/nvme/hostnqn Und überprüfen Sie, ob es mit der NQN-Zeichenfolge des Hosts für das entsprechende Subsystem auf dem ONTAP-Array übereinstimmt.

```
# cat /etc/nvme/hostnqn
nqn.2014-08.org.nvmexpress:uuid:75953f3b-77fe-4e03-bf3c-09d5a156fbcd
```

```
*> vserver nvme subsystem host show -vserver vs_nvme_10
Vserver Subsystem Host NQN
------- --------- -------------------------------------- -----------
ol_157_nvme_ss_10_0
nqn.2014-08.org.nvmexpress:uuid:75953f3b-77fe-4e03-bf3c-09d5a156fbcd
```
Wenn die Host-NQN-Strings nicht übereinstimmen, sollten Sie den vserver modify-Befehl verwenden, um die NQN-Zeichenfolge des Hosts auf dem entsprechenden ONTAP-Array-Subsystem zu aktualisieren, damit sie mit der NQN-Zeichenfolge des Hosts von übereinstimmt /etc/nvme/hostnqn Auf dem Host.

1. Starten Sie den Host neu.

#### **Konfigurieren des Broadcom FC-Adapters für NVMe/FC**

1. Vergewissern Sie sich, dass Sie den unterstützten Adapter verwenden. Die aktuelle Liste der unterstützten Adapter finden Sie im ["NetApp Interoperabilitätsmatrix".](https://mysupport.netapp.com/matrix/)

Ĥ.

```
# cat /sys/class/scsi_host/host*/modelname
LPe32002-M2
LPe32002-M2
```

```
# cat /sys/class/scsi_host/host*/modeldesc
Emulex LightPulse LPe32002-M2 2-Port 32Gb Fibre Channel Adapter
Emulex LightPulse LPe32002-M2 2-Port 32Gb Fibre Channel Adapter
```
2. Kopieren Sie das Broadcom outbox Auto-Connect-Skripte-Paket und installieren Sie es.

```
# rpm -ivh nvmefc-connect-12.4.65.0-1.noarch.rpm
```
- 3. Starten Sie den Host neu.
- 4. Stellen Sie sicher, dass Sie die empfohlene Broadcom lpfc-Firmware, den nativen Inbox-Treiber und die Paketversionen für automatische Verbindungen verwenden. Eine Liste der unterstützten Versionen finden Sie im ["NetApp Interoperabilitätsmatrix".](https://mysupport.netapp.com/matrix/)

```
# cat /sys/class/scsi_host/host*/fwrev
12.4.243.17, sil-4.2.c
12.4.243.17, sil-4.2.c
# cat /sys/module/lpfc/version
0:12.0.0.10
# rpm -qa | grep nvmefc
nvmefc-connect-12.4.65.0-1.noarch
```
5. Stellen Sie sicher, dass lpfc\_enable\_fc4\_type auf 3 gesetzt ist.

```
# cat /sys/module/lpfc/parameters/lpfc_enable_fc4_type
3
```
6. Vergewissern Sie sich, dass die Initiator-Ports ausgeführt werden.

```
# cat /sys/class/fc_host/host*/port_name
0x10000090fae0ec61
0x10000090fae0ec62
```

```
# cat /sys/class/fc_host/host*/port_state
Online
Online
```
7. Vergewissern Sie sich, dass die NVMe/FC-Initiator-Ports aktiviert sind und die Ziel-LIFs ausgeführt werden können.

# cat /sys/class/scsi\_host/host\*/nvme\_info NVME Initiator Enabled XRI Dist lpfc0 Total 6144 NVME 2947 SCSI 2977 ELS 250 NVME LPORT lpfc0 WWPN x10000090fae0ec61 WWNN x20000090fae0ec61 DID x012000 ONLINE NVME RPORT WWPN x202d00a098c80f09 WWNN x202c00a098c80f09 DID x010201 TARGET DISCSRVC ONLINE NVME RPORT WWPN x203100a098c80f09 WWNN x202c00a098c80f09 DID x010601 TARGET DISCSRVC ONLINE NVME Statistics …

#### **Validierung von NVMe/FC**

1. Überprüfen Sie die folgenden NVMe/FC-Einstellungen.

```
# cat /sys/module/nvme_core/parameters/multipath
Y
# cat /sys/class/nvme-subsystem/nvme-subsys*/model
NetApp ONTAP Controller
NetApp ONTAP Controller
# cat /sys/class/nvme-subsystem/nvme-subsys*/iopolicy
round-robin
round-robin
```
2. Vergewissern Sie sich, dass die Namespaces erstellt wurden.

```
# nvme list
Node SN Model Namespace Usage Format FW Rev
---------------- -------------------- -----------------------
/dev/nvme0n1 80BADBKnB/JvAAAAAAAC NetApp ONTAP Controller 1 53.69 GB /
53.69 GB 4 KiB + 0 B FFFFFFFF
```
3. Überprüfen Sie den Status der ANA-Pfade.

```
# nvme list-subsys/dev/nvme0n1
Nvme-subsysf0 – NQN=nqn.1992-
08.com.netapp:sn.341541339b9511e8a9b500a098c80f09:subsystem.ol_157_nvme_
ss_10_0
\setminus+- nvme0 fc traddr=nn-0x202c00a098c80f09:pn-0x202d00a098c80f09
host_traddr=nn-0x20000090fae0ec61:pn-0x10000090fae0ec61 live optimized
+- nvme1 fc traddr=nn-0x207300a098dfdd91:pn-0x207600a098dfdd91
host_traddr=nn-0x200000109b1c1204:pn-0x100000109b1c1204 live
inaccessible
+- nvme2 fc traddr=nn-0x207300a098dfdd91:pn-0x207500a098dfdd91
host_traddr=nn-0x200000109b1c1205:pn-0x100000109b1c1205 live optimized
+- nvme3 fc traddr=nn-0x207300a098dfdd91:pn-0x207700a098dfdd91 host
traddr=nn-0x200000109b1c1205:pn-0x100000109b1c1205 live inaccessible
```
4. Überprüfen Sie das NetApp Plug-in für ONTAP Geräte.

```
# nvme netapp ontapdevices -o column
Device Vserver Namespace Path MSID UUID Size
------- -------- ------------------------- ------ ----- -----
/dev/nvme0n1 vs_nvme_10 /vol/rhel_141_vol_10_0/ol_157_ns_10_0
1 55baf453-f629-4a18-9364-b6aee3f50dad 53.69GB
# nvme netapp ontapdevices -o json
{
     "ONTAPdevices" : [
     {
         Device" : "/dev/nvme0n1",
        "Vserver" : "vs nvme 10",
        "Namespace Path" : "/vol/rhel 141 vol 10 0/ol 157 ns 10 0",
          "NSID" : 1,
           "UUID" : "55baf453-f629-4a18-9364-b6aee3f50dad",
           "Size" : "53.69GB",
         "LBA Data Size" : 4096,
           "Namespace_Size" : 13107200
     }
]
```
#### **Aktivieren der 1-MB-I/O-Größe für Broadcom NVMe/FC**

ONTAP meldet eine MDTS (MAX Data-Übertragungsgröße) von 8 in den Identifizieren-Controller-Daten, was bedeutet, dass die maximale E/A-Anforderungsgröße bis zu 1 MB betragen kann. Um jedoch I/O-Anforderungen von Größe 1 MB für einen Broadcom-NVMe/FC-Host auszustellen, müssen Sie den erhöhen

lpfc Wert des lpfc\_sg\_seg\_cnt Parameter auf 256 ab dem Standardwert 64.

### **Schritte**

1. Stellen Sie die ein 1pfc sg\_seg\_cnt Parameter bis 256.

```
# cat /etc/modprobe.d/lpfc.conf
options lpfc lpfc_sg_seg_cnt=256
```
- 2. A ausführen dracut -f Führen Sie einen Befehl aus, und starten Sie den Host neu.
- 3. Verifizieren Sie das Ipfc sq seg cnt lst 256.

```
# cat /sys/module/lpfc/parameters/lpfc_sg_seg_cnt
256
```
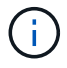

Dies gilt nicht für Qlogic NVMe/FC-Hosts.

#### **LPFC ausführliche Protokollierung**

Legen Sie den lpfc-Treiber für NVMe/FC fest.

#### **Schritte**

1. Stellen Sie die ein 1pfc\_log\_verbose Treibereinstellung auf einen der folgenden Werte, um NVMe/FC-Ereignisse zu protokollieren.

```
#define LOG NVME 0x00100000 /* NVME general events. */
#define LOG NVME DISC 0x00200000 /* NVME Discovery/Connect events. */
#define LOG NVME ABTS 0x00400000 /* NVME ABTS events. */
#define LOG NVME IOERR 0x00800000 /* NVME IO Error events. */
```
- 2. Führen Sie nach dem Festlegen der Werte den aus dracut-f Führen Sie einen Befehl aus und starten Sie den Host neu.
- 3. Überprüfen Sie die Einstellungen.

```
# cat /etc/modprobe.d/lpfc.conf options lpfc lpfc log verbose=0xf00083
```
# cat /sys/module/lpfc/parameters/lpfc\_log\_verbose 15728771

# **RHEL**

# **RHEL 9**

# **NVMe-of Hostkonfiguration für RHEL 9.3 mit ONTAP**

NVMe over Fabrics (NVMe-of), einschließlich NVMe over Fibre Channel (NVMe/FC) und andere Übertragungen werden mit Red hat Enterprise Linux (RHEL) 9.3 mit Asymmetric Namespace Access (ANA) unterstützt. In NVMe-of Umgebungen entspricht ANA ALUA Multipathing in iSCSI- und FC-Umgebungen und wird mit in-Kernel NVMe Multipath implementiert.

Folgende Unterstützung ist für die NVMe-of-Hostkonfiguration für RHEL 9.3 mit ONTAP verfügbar:

- Unterstützung für NVMe over TCP (NVMe/TCP) neben NVMe/FC Über das NetApp-Plug-in im nativen nvme-cli-Paket werden ONTAP-Details für NVMe/FC- und NVMe/TCP-Namespaces angezeigt.
- Verwendung von gleichzeitig vorhandenem NVMe und SCSI Traffic auf demselben Host auf einem bestimmten Host Bus Adapter (HBA) ohne die expliziten dm-Multipath-Einstellungen, um die Inanspruchnahme von NVMe-Namespaces zu verhindern.

Weitere Informationen zu unterstützten Konfigurationen finden Sie im ["NetApp Interoperabilitäts-Matrix-Tool"](https://mysupport.netapp.com/matrix/).

### **Funktionen**

RHEL 9.3 hat standardmäßig in-Kernel-NVMe-Multipath für NVMe-Namespaces aktiviert; daher sind keine expliziten Einstellungen erforderlich.

### **Bekannte Einschränkungen**

Das Booten von SAN über das NVMe-of-Protokoll wird derzeit nicht unterstützt.

### **Validieren der Softwareversionen**

Mit dem folgenden Verfahren können Sie die unterstützten Mindestversionen von RHEL 9.3 validieren.

# **Schritte**

1. Installieren Sie RHEL 9.3 auf dem Server. Überprüfen Sie nach Abschluss der Installation, ob Sie den angegebenen RHEL 9.3-Kernel ausführen:

```
# uname -r
```
# **Beispielausgabe:**

```
5.14.0-362.8.1.el9_3.x86_64
```
2. Installieren Sie den nvme-cli Paket:

```
# rpm -qa|grep nvme-cli
```
nvme-cli-2.4-10.el9.x86\_64

3. Installieren Sie den libnvme Paket:

#rpm -qa|grep libnvme

#### **Beispielausgabe**

libnvme-1.4-7.el9.x86\_64

4. Überprüfen Sie auf dem RHEL 9.3-Host die hostnqn-Zeichenfolge unter /etc/nvme/hostnqn:

```
# cat /etc/nvme/hostnqn
```
#### **Beispielausgabe**

```
nqn.2014-08.org.nvmexpress:uuid:060fd513-83be-4c3e-aba1-52e169056dcf
```
5. Überprüfen Sie das hostnqn Die Zeichenfolge entspricht der hostnqn String für das entsprechende Subsystem auf dem ONTAP-Array:

:: > vserver nvme subsystem host show -vserver vs nvme147

**Beispielausgabe:**

```
Vserver Subsystem Host NON
----------- ---------------
----------------------------------------------------------
vs_nvme147 rhel_147_LPe32002 nqn.2014-
08.org.nvmexpress:uuid:060fd513-83be-4c3e-aba1-52e169056dcf
```
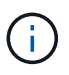

Wenn der hostnqn Zeichenfolgen stimmen nicht überein. Verwenden Sie die vserver modify Befehl zum Aktualisieren des hostnqn Zeichenfolge auf dem entsprechenden ONTAP-Array-Subsystem, die dem entspricht hostnqn Zeichenfolge von /etc/nvme/hostnqn Auf dem Host.

#### **Konfiguration von NVMe/FC**

Sie können NVMe/FC für Broadcom/Emulex- oder Marvell/Qlogic-Adapter konfigurieren.

# **Broadcom/Emulex**

### **Schritte**

1. Stellen Sie sicher, dass Sie das unterstützte Adaptermodell verwenden:

# cat /sys/class/scsi\_host/host\*/modelname

### **Beispielausgabe:**

LPe32002-M2 LPe32002-M2

# cat /sys/class/scsi\_host/host\*/modeldesc

### **Beispielausgabe:**

```
Emulex LightPulse LPe32002-M2 2-Port 32Gb Fibre Channel Adapter
Emulex LightPulse LPe32002-M2 2-Port 32Gb Fibre Channel Adapter
```
2. Vergewissern Sie sich, dass Sie das empfohlene Broadcom verwenden 1pfc Firmware und Inbox-Treiber:

```
# cat /sys/class/scsi_host/host*/fwrev
14.2.539.16, sli-4:2:c
14.2.539.16, sli-4:2:c
# cat /sys/module/lpfc/version
0:14.2.0.12
```
Die aktuelle Liste der unterstützten Adaptertreiber- und Firmware-Versionen finden Sie unter ["NetApp](https://mysupport.netapp.com/matrix/) [Interoperabilitäts-Matrix-Tool"](https://mysupport.netapp.com/matrix/).

3. Verifizieren Sie das 1pfc enable fc4 type Ist auf festgelegt 3:

```
# cat /sys/module/lpfc/parameters/lpfc_enable_fc4_type
3
```
4. Vergewissern Sie sich, dass die Initiator-Ports ausgeführt werden und dass die Ziel-LIFs angezeigt werden:

```
# cat /sys/class/fc_host/host*/port_name
0x100000109b3c081f
0x100000109b3c0820
```

```
# cat /sys/class/fc_host/host*/port_state
Online
Online
```

```
# cat /sys/class/scsi_host/host*/nvme_info
NVME Initiator Enabled
XRI Dist lpfc0 Total 6144 IO 5894 ELS 250
NVME LPORT lpfc0 WWPN x100000109b3c081f WWNN x200000109b3c081f DID
x062300 ONLINE
NVME RPORT WWPN x2143d039ea165877 WWNN x2142d039ea165877 DID
x061b15 TARGET DISCSRVC ONLINE
NVME RPORT WWPN x2145d039ea165877 WWNN x2142d039ea165877 DID
x061115 TARGET DISCSRVC ONLINE
NVME Statistics
LS: Xmt 000000040b Cmpl 000000040b Abort 00000000
LS XMIT: Err 00000000 CMPL: xb 00000000 Err 00000000
Total FCP Cmpl 000000001f5c4538 Issue 000000001f58da22 OutIO
fffffffffffc94ea
abort 00000630 noxri 00000000 nondlp 00001071 qdepth 00000000 wqerr
00000000 err 00000000
FCP CMPL: xb 00000630 Err 0001bd4a
NVME Initiator Enabled
XRI Dist lpfc1 Total 6144 IO 5894 ELS 250
NVME LPORT lpfc1 WWPN x100000109b3c0820 WWNN x200000109b3c0820 DID
x062c00 ONLINE
NVME RPORT WWPN x2144d039ea165877 WWNN x2142d039ea165877 DID
x060215 TARGET DISCSRVC ONLINE
NVME RPORT WWPN x2146d039ea165877 WWNN x2142d039ea165877 DID
x061815 TARGET DISCSRVC ONLINE
NVME Statistics
LS: Xmt 000000040b Cmpl 000000040b Abort 00000000
LS XMIT: Err 00000000 CMPL: xb 00000000 Err 00000000
Total FCP Cmpl 000000001f5c3618 Issue 000000001f5967a4 OutIO
fffffffffffd318c
abort 00000629 noxri 00000000 nondlp 0000044e qdepth 00000000 wqerr
00000000 err 00000000
FCP CMPL: xb 00000629 Err 0001bd3d
```
### **Marvell/QLogic FC Adapter für NVMe/FC**

### **Schritte**

1. Der native Inbox qla2xxx Treiber, der im RHEL 9.3 GA Kernel enthalten ist, hat die neuesten Fixes, die für die Unterstützung von ONTAP unerlässlich sind. Vergewissern Sie sich, dass der unterstützte Adaptertreiber und die unterstützten Firmware-Versionen ausgeführt werden:

# cat /sys/class/fc\_host/host\*/symbolic\_name

### **Beispielausgabe**

```
QLE2772 FW:v9.10.11 DVR:v10.02.08.200-k
QLE2772 FW:v9.10.11 DVR:v10.02.08.200-k
```
2. Verifizieren Sie das ql2xnvmeenable Ist festgelegt. Dadurch kann der Marvell Adapter als NVMe/FC-Initiator verwendet werden:

```
# cat /sys/module/qla2xxx/parameters/ql2xnvmeenable
1
```
### **1 MB E/A aktivieren (optional)**

ONTAP meldet eine MDTS (MAX Data-Übertragungsgröße) von 8 in den Identifizieren-Controller-Daten, was bedeutet, dass die maximale E/A-Anforderungsgröße bis zu 1 MB betragen kann. Um jedoch I/O-Anforderungen von Größe 1 MB für einen Broadcom-NVMe/FC-Host auszustellen, müssen Sie den erhöhen lpfc Wert des lpfc\_sg\_seg\_cnt Parameter auf 256 ab dem Standardwert 64.

### **Schritte**

1. Stellen Sie die ein lpfc sg seg cnt Parameter bis 256.

```
# cat /etc/modprobe.d/lpfc.conf
options lpfc lpfc_sg_seg_cnt=256
```
- 2. A ausführen dracut -f Führen Sie einen Befehl aus, und starten Sie den Host neu.
- 3. Verifizieren Sie das Ipfc sq seg cnt lst 256.

```
# cat /sys/module/lpfc/parameters/lpfc_sg_seg_cnt
256
```
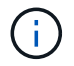

Dies gilt nicht für Qlogic NVMe/FC-Hosts.

#### **Konfiguration von NVMe/TCP**

NVMe/TCP verfügt nicht über eine automatische Verbindungsfunktion. Wenn also ein Pfad ausfällt und nicht innerhalb der standardmäßigen Time-Out-Frist von 10 Minuten wieder hergestellt wird, kann NVMe/TCP die Verbindung nicht automatisch wiederherstellen. Um ein Timeout zu verhindern, sollten Sie den Wiederholungszeitraum für Failover-Ereignisse auf mindestens 30 Minuten einstellen.

### **Schritte**

1. Vergewissern Sie sich, dass der Initiator-Port die Daten der Erkennungsprotokollseite über die unterstützten NVMe/TCP-LIFs abrufen kann:

nvme discover -t tcp -w host-traddr -a traddr

```
# nvme discover -t tcp -w 192.168.167.1 -a 192.168.167.16
Discovery Log Number of Records 8, Generation counter 10
=====Discovery Log Entry 0======
trtype: tcp
adrfam: ipv4
subtype: current discovery subsystem
treq: not specified
portid: 0
trsvcid: 8009
subnqn: nqn.1992-
08.com.netapp:sn.bbfb4ee8dfb611edbd07d039ea165590:discovery
traddr: 192.168.166.17
eflags: explicit discovery connections, duplicate discovery information
sectype: none
=====Discovery Log Entry 1======
trtype: tcp
adrfam: ipv4
subtype: current discovery subsystem
treq: not specified
portid: 1
trsvcid: 8009
subnqn: nqn.1992
08.com.netapp:sn.bbfb4ee8dfb611edbd07d039ea165590:discovery
traddr: 192.168.167.17
eflags: explicit discovery connections, duplicate discovery information
sectype: none
=====Discovery Log Entry 2======
trtype: tcp
adrfam: ipv4
subtype: current discovery subsystem
```

```
treq: not specified
portid: 2
trsvcid: 8009
subnqn: nqn.1992-
08.com.netapp:sn.bbfb4ee8dfb611edbd07d039ea165590:discovery
traddr: 192.168.166.16
eflags: explicit discovery connections, duplicate discovery information
sectype: none
=====Discovery Log Entry 3======
trtype: tcp
adrfam: ipv4
subtype: current discovery subsystem
treq: not specified
portid: 3
trsvcid: 8009
subnqn: nqn.1992-
08.com.netapp:sn.bbfb4ee8dfb611edbd07d039ea165590:discovery
traddr: 192.168.167.16
eflags: explicit discovery connections, duplicate discovery information
sectype: none
...
```
2. Vergewissern Sie sich, dass die anderen LIF-Kombinationen des NVMe/TCP-Initiators erfolgreich beim Abrufen von Protokollseitendaten der Bestandsaufnahme abgerufen werden können:

nvme discover -t tcp -w host-traddr -a traddr

**Beispielausgabe:**

```
#nvme discover -t tcp -w 192.168.166.5 -a 192.168.166.22
#nvme discover -t tcp -w 192.168.166.5 -a 192.168.166.23
#nvme discover -t tcp -w 192.168.167.5 -a 192.168.167.22
#nvme discover -t tcp -w 192.168.167.5 -a 192.168.167.23
```
3. Führen Sie die aus nvme connect-all Sie können alle unterstützten NVMe/TCP Initiator-Ziel-LIFs über die Nodes hinweg befehligen und die Zeitüberschreitung für den Controller für mindestens 30 Minuten oder 1800 Sekunden festlegen:

nvme connect-all -t tcp -w host-traddr -a traddr -l 1800

```
# nvme connect-all -t tcp -w 192.168.166.1 -a 192.168.166.16
-l 1800
# nvme connect-all -t tcp -w 192.168.166.1 -a 192.168.166.17
-l 1800
# nvme connect-all -t tcp -w 192.168.167.1 -a 192.168.167.16
-l 1800
# nvme connect-all -t tcp -w 192.168.167.1 -a 192.168.167.17
-l 1800
```
#### **NVMe-of validieren**

Zur Validierung VON NVME-of gehen Sie wie folgt vor.

#### **Schritte**

1. Vergewissern Sie sich, dass das in-Kernel NVMe Multipath aktiviert ist:

```
# cat /sys/module/nvme_core/parameters/multipath
Y
```
2. Vergewissern Sie sich, dass die entsprechenden NVMe-of-Einstellungen (z. B. auf NetApp ONTAP-Controller gesetzt auf Modell und Load-Balancing-IOpolicy auf Round-Robin eingestellt) für die jeweiligen ONTAP-Namespaces den Host korrekt widerspiegeln:

```
# cat /sys/class/nvme-subsystem/nvme-subsys*/model
NetApp ONTAP Controller
NetApp ONTAP Controller
```

```
# cat /sys/class/nvme-subsystem/nvme-subsys*/iopolicy
round-robin
round-robin
```
3. Überprüfen Sie, ob die Namespaces auf dem Host erstellt und richtig erkannt wurden:

```
# nvme list
```
Node SN SN Model --------------------------------------------------------- /dev/nvme5n21 81CYrNQlis3WAAAAAAAB NetApp ONTAP Controller Namespace Usage Format FW FW Rev ----------------------------------------------------------- 1 21.47 GB / 21.47 GB 4 KiB + 0 B FFFFFFFF

4. Überprüfen Sie, ob der Controller-Status jedes Pfads aktiv ist und den korrekten ANA-Status aufweist:

### **NVMe/FC**

# nvme list-subsys /dev/nvme5n21

#### **Beispielausgabe:**

```
nvme-subsys4 - NQN=nqn.1992-
08.com.netapp:sn.e80cc121ca6911ed8cbdd039ea165590:subsystem.rhel_
147_LPE32002
\setminus +- nvme2 fc traddr=nn-0x2142d039ea165877:pn-
0x2144d039ea165877,host_traddr=nn-0x200000109b3c0820:pn-
0x100000109b3c0820 live optimized
 +- nvme3 fc traddr=nn-0x2142d039ea165877:pn-
0x2145d039ea165877,host_traddr=nn-0x200000109b3c081f:pn-
0x100000109b3c081f live non-optimized
 +- nvme4 fc traddr=nn-0x2142d039ea165877:pn-
0x2146d039ea165877,host_traddr=nn-0x200000109b3c0820:pn-
0x100000109b3c0820 live non-optimized
  +- nvme6 fc traddr=nn-0x2142d039ea165877:pn-
0x2143d039ea165877,host_traddr=nn-0x200000109b3c081f:pn-
0x100000109b3c081f live optimized
```
#### **NVMe/TCP**

# nvme list-subsys /dev/nvme1n1

```
nvme-subsys1 - NQN=nqn.1992- 08.com.netapp:sn.
bbfb4ee8dfb611edbd07d039ea165590:subsystem.rhel_tcp_95
+- nvme1 tcp
traddr=192.168.167.16,trsvcid=4420,host_traddr=192.168.167.1,src_add
r=192.168.167.1 live
+- nvme2 tcp
traddr=192.168.167.17,trsvcid=4420,host_traddr=192.168.167.1,src_add
r=192.168.167.1 live
+- nvme3 tcp
traddr=192.168.167.17,trsvcid=4420,host_traddr=192.168.166.1,src_add
r=192.168.166.1 live
+- nvme4 tcp
traddr=192.168.166.16,trsvcid=4420,host_traddr=192.168.166.1,src_add
r=192.168.166.1 live
```
5. Vergewissern Sie sich, dass das NetApp Plug-in für jedes ONTAP Namespace-Gerät die richtigen Werte anzeigt:

#### **Spalte**

# nvme netapp ontapdevices -o column

### **Beispielausgabe:**

```
Device Vserver Namespace Path
----------------------- ------------------------------
/dev/nvme0n1 vs_tcp /vol/vol1/ns1
NSID UUID Size
   ------------------------------------------------------------
1 6fcb8ea0-dc1e-4933-b798-8a62a626cb7f 21.47GB
```
### **JSON**

```
# nvme netapp ontapdevices -o json
```

```
{
"ONTAPdevices" : [
{
"Device" : "/dev/nvme1n1",
"Vserver" : "vs tcp 95",
"Namespace_Path" : "/vol/vol1/ns1",
"NSID" : 1,
"UUID" : "6fcb8ea0-dc1e-4933-b798-8a62a626cb7f",
"Size" : "21.47GB",
"LBA Data Size" : 4096,
"Namespace_Size" : 5242880
},
]
}
```
### **Bekannte Probleme**

Es sind keine Probleme bei der NVMe-of Hostkonfiguration für RHEL 9.3 mit ONTAP-Release bekannt.

# **NVMe-of Hostkonfiguration für RHEL 9.2 mit ONTAP**

NVMe over Fabrics (NVMe-of), einschließlich NVMe over Fibre Channel (NVMe/FC) und andere Übertragungen werden mit Red hat Enterprise Linux (RHEL) 9.2 mit Asymmetric Namespace Access (ANA) unterstützt. In NVMe-of Umgebungen entspricht ANA ALUA Multipathing in iSCSI- und FC-Umgebungen und wird mit in-Kernel NVMe Multipath implementiert.

Folgende Unterstützung ist für die NVMe-of-Hostkonfiguration von RHEL 9.2 mit ONTAP verfügbar:

- Unterstützung für NVMe over TCP (NVMe/TCP) neben NVMe/FC Über das NetApp-Plug-in im nativen nvme-cli-Paket werden ONTAP-Details für NVMe/FC- und NVMe/TCP-Namespaces angezeigt.
- Verwendung von gleichzeitig vorhandenem NVMe und SCSI-Datenverkehr auf demselben Host in einem bestimmten Host Bus Adapter (HBA) ohne die expliziten dm-Multipath-Einstellungen, um die Inanspruchnahme von NVMe-Namespaces zu verhindern.

Weitere Informationen zu unterstützten Konfigurationen finden Sie im ["NetApp Interoperabilitäts-Matrix-Tool"](https://mysupport.netapp.com/matrix/).

### **Funktionen**

• RHEL 9.2 verfügt standardmäßig über NVMe-Multipath im Kernel für NVMe-Namespaces. Daher sind keine expliziten Einstellungen erforderlich.

# **Bekannte Einschränkungen**

Das Booten von SAN über das NVMe-of-Protokoll wird derzeit nicht unterstützt.

### **Validieren der Softwareversionen**

Mit dem folgenden Verfahren können Sie die unterstützten Mindestversionen von RHEL 9.2 validieren.

# **Schritte**

1. Installieren Sie RHEL 9.2 auf dem Server. Überprüfen Sie nach Abschluss der Installation, ob Sie den angegebenen RHEL 9.2-Kernel ausführen.

 $uname -r$ 

# **Beispielausgabe:**

5.14.0-284.11.1.el9\_2.x86\_64

2. Installieren Sie den nvme-cli Paket:

```
# rpm -qa|grep nvme-cli
```
### **Beispielausgabe:**

```
nvme-cli-2.2.1-2.el9.x86_64
```
3. Installieren Sie den libnvme Paket:

#rpm -qa|grep libnvme

#### **Beispielausgabe**

libnvme-1.2-2.el9.x86\_64

4. Überprüfen Sie auf dem RHEL 9.2-Host die hostnqn-Zeichenfolge unter /etc/nvme/hostnqn:

```
# cat /etc/nvme/hostnqn
```
### **Beispielausgabe**

```
nqn.2014-08.org.nvmexpress:uuid:4c4c4544-0032-3310-8033-b8c04f4c5132
```
5. Überprüfen Sie das hostnqn Die Zeichenfolge entspricht der hostnqn String für das entsprechende Subsystem auf dem ONTAP-Array:

:: > vserver nvme subsystem host show -vserver vs ol nvme

**Beispielausgabe:**

Vserver Subsystem Host NQN ----------- --------------- --------------------------------------------------------- vs\_nvme207 rhel\_207\_LPe32002 nqn.2014-08.org.nvmexpress:uuid:325e7554-1f9b-11ec-8489-3a68dd61a4df

Wenn der hostnqn Zeichenfolgen stimmen nicht überein. Verwenden Sie die vserver modify Befehl zum Aktualisieren des hostnqn Zeichenfolge auf dem entsprechenden ONTAP-Array-Subsystem, die dem entspricht hostnqn Zeichenfolge von /etc/nvme/hostnqn Auf dem Host.

# **Konfiguration von NVMe/FC**

Sie können NVMe/FC für Broadcom/Emulex- oder Marvell/Qlogic-Adapter konfigurieren.

# **Broadcom/Emulex**

### **Schritte**

1. Stellen Sie sicher, dass Sie das unterstützte Adaptermodell verwenden.

# cat /sys/class/scsi\_host/host\*/modelname

```
Beispielausgabe:
```
LPe32002-M2 LPe32002-M2

# cat /sys/class/scsi\_host/host\*/modeldesc

### **Beispielausgabe:**

```
Emulex LightPulse LPe32002-M2 2-Port 32Gb Fibre Channel Adapter
Emulex LightPulse LPe32002-M2 2-Port 32Gb Fibre Channel Adapter
```
2. Vergewissern Sie sich, dass Sie das empfohlene Broadcom verwenden 1pfc Firmware- und Inbox-Treiber.

```
# cat /sys/class/scsi_host/host*/fwrev
14.0.639.18, sli-4:2:c
14.0.639.18, sli-4:2:c
# cat /sys/module/lpfc/version
0:12.8.0.11
```
Die aktuelle Liste der unterstützten Adaptertreiber- und Firmware-Versionen finden Sie unter ["NetApp](https://mysupport.netapp.com/matrix/) [Interoperabilitäts-Matrix-Tool"](https://mysupport.netapp.com/matrix/).

3. Verifizieren Sie das 1pfc enable fc4\_type Ist auf festgelegt 3:

```
# cat /sys/module/lpfc/parameters/lpfc_enable_fc4_type
3
```
4. Vergewissern Sie sich, dass die Initiator-Ports ausgeführt werden und dass die Ziel-LIFs angezeigt werden:

```
# cat /sys/class/fc_host/host*/port_name
0x100000109b1c1204
0x100000109b1c1205
```

```
# cat /sys/class/fc_host/host*/port_state
Online
Online
```

```
# cat /sys/class/scsi_host/host*/nvme_info
NVME Initiator Enabled
XRI Dist lpfc0 Total 6144 IO 5894 ELS 250
NVME LPORT lpfc0 WWPN x100000109b1c1204 WWNN x200000109b1c1204 DID
x011d00 ONLINE
NVME RPORT WWPN x203800a098dfdd91 WWNN x203700a098dfdd91 DID x010c07
TARGET DISCSRVC ONLINE
NVME RPORT WWPN x203900a098dfdd91 WWNN x203700a098dfdd91 DID x011507
TARGET DISCSRVC ONLINE
NVME Statistics
LS: Xmt 0000000f78 Cmpl 0000000f78 Abort 00000000
LS XMIT: Err 00000000 CMPL: xb 00000000 Err 00000000
Total FCP Cmpl 000000002fe29bba Issue 000000002fe29bc4 OutIO
000000000000000a
abort 00001bc7 noxri 00000000 nondlp 00000000 qdepth 00000000 wqerr
00000000 err 00000000
FCP CMPL: xb 00001e15 Err 0000d906
NVME Initiator Enabled
XRI Dist lpfc1 Total 6144 IO 5894 ELS 250
NVME LPORT lpfc1 WWPN x100000109b1c1205 WWNN x200000109b1c1205 DID
x011900 ONLINE
NVME RPORT WWPN x203d00a098dfdd91 WWNN x203700a098dfdd91 DID x010007
TARGET DISCSRVC ONLINE
NVME RPORT WWPN x203a00a098dfdd91 WWNN x203700a098dfdd91 DID x012a07
TARGET DISCSRVC ONLINE
NVME Statistics
LS: Xmt 0000000fa8 Cmpl 0000000fa8 Abort 00000000
LS XMIT: Err 00000000 CMPL: xb 00000000 Err 00000000
Total FCP Cmpl 000000002e14f170 Issue 000000002e14f17a OutIO
000000000000000a
abort 000016bb noxri 00000000 nondlp 00000000 qdepth 00000000 wqerr
00000000 err 00000000
FCP CMPL: xb 00001f50 Err 0000d9f8
```
### **Marvell/QLogic FC Adapter für NVMe/FC**

### **Schritte**

1. Der native Inbox qla2xxx Treiber, der im RHEL 9.2 GA Kernel enthalten ist, verfügt über die neuesten Upstream-Fixes, die für die Unterstützung von ONTAP unerlässlich sind. Vergewissern Sie sich, dass der unterstützte Adaptertreiber und die unterstützten Firmware-Versionen ausgeführt werden:

# cat /sys/class/fc\_host/host\*/symbolic\_name

### **Beispielausgabe**

```
QLE2742 FW:v9.08.02 DVR:v10.02.00.106-k
QLE2742 FW:v9.08.02 DVR:v10.02.00.106-k
```
2. Verifizieren Sie das ql2xnvmeenable Ist festgelegt. Dadurch kann der Marvell Adapter als NVMe/FC-Initiator verwendet werden:

```
# cat /sys/module/qla2xxx/parameters/ql2xnvmeenable
1
```
# **1 MB E/A aktivieren (optional)**

ONTAP meldet eine MDTS (MAX Data-Übertragungsgröße) von 8 in den Identifizieren-Controller-Daten, was bedeutet, dass die maximale E/A-Anforderungsgröße bis zu 1 MB betragen kann. Um jedoch I/O-Anforderungen von Größe 1 MB für einen Broadcom-NVMe/FC-Host auszustellen, müssen Sie den erhöhen lpfc Wert des lpfc\_sg\_seg\_cnt Parameter auf 256 ab dem Standardwert 64.

### **Schritte**

1. Stellen Sie die ein lpfc sg seg cnt Parameter bis 256.

```
# cat /etc/modprobe.d/lpfc.conf
options lpfc lpfc_sg_seg_cnt=256
```
- 2. A ausführen dracut -f Führen Sie einen Befehl aus, und starten Sie den Host neu.
- 3. Verifizieren Sie das Ipfc sq seg cnt lst 256.

```
# cat /sys/module/lpfc/parameters/lpfc_sg_seg_cnt
256
```
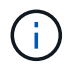

Dies gilt nicht für Qlogic NVMe/FC-Hosts.

#### **Konfiguration von NVMe/TCP**

NVMe/TCP verfügt nicht über eine automatische Verbindungsfunktion. Wenn also ein Pfad ausfällt und nicht innerhalb der standardmäßigen Time-Out-Frist von 10 Minuten wieder hergestellt wird, kann NVMe/TCP die Verbindung nicht automatisch wiederherstellen. Um ein Timeout zu verhindern, sollten Sie den Wiederholungszeitraum für Failover-Ereignisse auf mindestens 30 Minuten einstellen.

### **Schritte**

1. Vergewissern Sie sich, dass der Initiator-Port die Daten der Erkennungsprotokollseite über die unterstützten NVMe/TCP-LIFs abrufen kann:

nvme discover -t tcp -w host-traddr -a traddr

```
# nvme discover -t tcp -w 192.168.167.5 -a 192.168.167.22
Discovery Log Number of Records 8, Generation counter 18
=====Discovery Log Entry 0======
trtype: tcp
adrfam: ipv4
subtype: current discovery subsystem
treq: not specified
portid: 0
trsvcid: 8009
subnqn: nqn.1992-
08.com.netapp:sn.c680f5bcae1411ed8639d039ea951c46:discovery
traddr: 192.168.166.23
eflags: explicit discovery connections, duplicate discovery information
sectype: none
=====Discovery Log Entry 1======
trtype: tcp
adrfam: ipv4
subtype: current discovery subsystem
treq: not specified
portid: 1
trsvcid: 8009
subnqn: nqn.1992-
08.com.netapp:sn.c680f5bcae1411ed8639d039ea951c46:discovery
traddr: 192.168.166.22
eflags: explicit discovery connections, duplicate discovery information
sectype: none
=====Discovery Log Entry 2======
trtype: tcp
adrfam: ipv4
subtype: current discovery subsystem
treq: not specified
portid: 2
trsvcid: 8009
subnqn: nqn.1992-
08.com.netapp:sn.c680f5bcae1411ed8639d039ea951c46:discovery
traddr: 192.168.167.23
eflags: explicit discovery connections, duplicate discovery information
sectype: none
..........
```
2. Vergewissern Sie sich, dass die anderen LIF-Kombinationen des NVMe/TCP-Initiators erfolgreich beim Abrufen von Protokollseitendaten der Bestandsaufnahme abgerufen werden können.

nvme discover -t tcp -w host-traddr -a traddr

**Beispielausgabe:**

```
#nvme discover -t tcp -w 192.168.166.5 -a 192.168.166.22
#nvme discover -t tcp -w 192.168.166.5 -a 192.168.166.23
#nvme discover -t tcp -w 192.168.167.5 -a 192.168.167.22
#nvme discover -t tcp -w 192.168.167.5 -a 192.168.167.23
```
3. Führen Sie die aus nvme connect-all Sie können alle unterstützten NVMe/TCP Initiator-Ziel-LIFs über die Nodes hinweg befehligen und die Zeitüberschreitung für den Controller für mindestens 30 Minuten oder 1800 Sekunden festlegen:

nvme connect-all -t tcp -w host-traddr -a traddr -l 1800

**Beispielausgabe:**

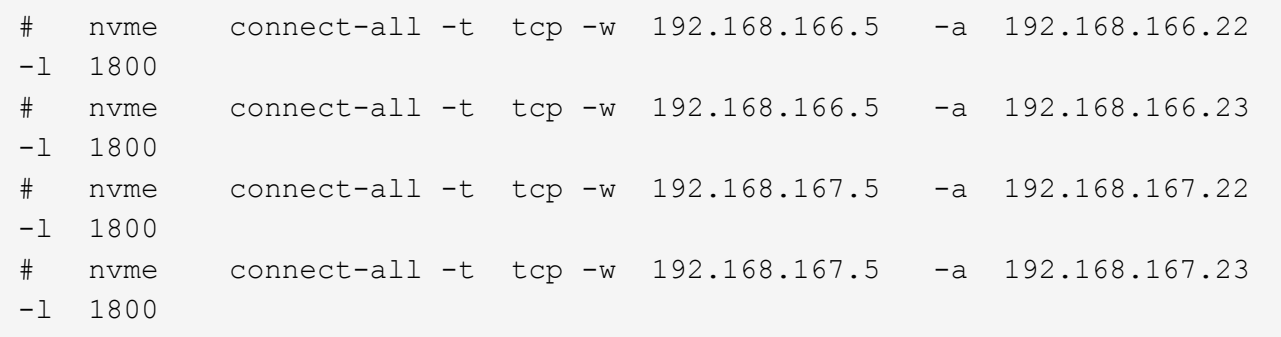

#### **NVMe-of validieren**

Zur Validierung VON NVME-of gehen Sie wie folgt vor.

#### **Schritte**

1. Vergewissern Sie sich, dass das in-Kernel NVMe Multipath aktiviert ist:

```
# cat /sys/module/nvme_core/parameters/multipath
Y
```
2. Vergewissern Sie sich, dass die entsprechenden NVMe-of-Einstellungen (z. B. auf NetApp ONTAP-Controller gesetzt auf Modell und Load-Balancing-IOpolicy auf Round-Robin eingestellt) für die jeweiligen ONTAP-Namespaces den Host korrekt widerspiegeln:

```
# cat /sys/class/nvme-subsystem/nvme-subsys*/model
NetApp ONTAP Controller
NetApp ONTAP Controller
```

```
# cat /sys/class/nvme-subsystem/nvme-subsys*/iopolicy
round-robin
round-robin
```
3. Überprüfen Sie, ob die Namespaces auf dem Host erstellt und richtig erkannt wurden:

# nvme list

### **Beispielausgabe:**

```
Node SN Model
---------------------------------------------------------
/dev/nvme0n1 81CZ5BQuUNfGAAAAAAAB NetApp ONTAP Controller
Namespace Usage Format FW FW Rev
-----------------------------------------------------------
1 21.47 GB / 21.47 GB 4 KiB + 0 B FFFFFFFF
```
4. Überprüfen Sie, ob der Controller-Status jedes Pfads aktiv ist und den korrekten ANA-Status aufweist:

### **NVMe/FC**

# nvme list-subsys /dev/nvme0n1

#### **Beispielausgabe:**

```
nvme-subsys4 - NQN=nqn.1992-
08.com.netapp:sn.8763d311b2ac11ed950ed039ea951c46:subsystem.rhel_207
LB \setminus+- nvme1 fc traddr=nn-0x20a6d039ea954d17:pn-
0x20a7d039ea954d17,host_traddr=nn-0x200000109b1b95ef:pn-
0x100000109b1b95ef live optimized
+- nvme2 fc traddr=nn-0x20a6d039ea954d17:pn-
0x20a8d039ea954d17,host_traddr=nn-0x200000109b1b95f0:pn-
0x100000109b1b95f0 live optimized
+- nvme3 fc traddr=nn-0x20a6d039ea954d17:pn-
0x20aad039ea954d17,host_traddr=nn-0x200000109b1b95f0:pn-
0x100000109b1b95f0 live non-optimized
+- nvme5 fc traddr=nn-0x20a6d039ea954d17:pn-
0x20a9d039ea954d17,host_traddr=nn-0x200000109b1b95ef:pn-
0x100000109b1b95ef live non-optimized
```
#### **NVMe/TCP**

# nvme list-subsys /dev/nvme1n1

```
nvme-subsys1 - NQN=nqn.1992-
08.com.netapp:sn.c680f5bcae1411ed8639d039ea951c46:subsystem.rhel_tcp
97 \
+- nvme1 tcp
traddr=192.168.167.23,trsvcid=4420,host_traddr=192.168.167.5 live
non-optimized
+- nvme2 tcp
traddr=192.168.167.22,trsvcid=4420,host_traddr=192.168.167.5 live
non-optimized
+- nvme3 tcp
traddr=192.168.166.23,trsvcid=4420,host_traddr=192.168.166.5 live
optimized
+- nvme4 tcp
traddr=192.168.166.22,trsvcid=4420,host_traddr=192.168.166.5 live
optimized
```
5. Vergewissern Sie sich, dass das NetApp Plug-in für jedes ONTAP Namespace-Gerät die richtigen Werte anzeigt:

#### **Spalte**

# nvme netapp ontapdevices -o column

### **Beispielausgabe:**

```
Device Vserver Namespace Path
----------------------- ------------------------------
/dev/nvme0n1 vs tcp /vol/vol1/ns1
NSID UUID Size
   ------------------------------------------------------------
1 79c2c569-b7fa-42d5-b870-d9d6d7e5fa84 21.47GB
```
### **JSON**

```
# nvme netapp ontapdevices -o json
```

```
{
"ONTAPdevices" : [
{
"Device" : "/dev/nvme0n1",
"Vserver" : "vs tcp79",
"Namespace_Path" : "/vol/vol1/ns1",
"NSID" : 1,
"UUID" : "79c2c569-b7fa-42d5-b870-d9d6d7e5fa84",
"Size" : "21.47GB",
"LBA Data Size" : 4096,
"Namespace_Size" : 5242880
},
]
}
```
Es sind keine Probleme bekannt.

# **NVMe-of Hostkonfiguration für RHEL 9.1 mit ONTAP**

NVMe over Fabrics oder NVMe-of (einschließlich NVMe/FC und NVMe/TCP) werden bei RHEL 9.1 mit Asymmetric Namespace Access (ANA) unterstützt, die für die übrig gebliebene Storage-Failover (SFOs) auf dem ONTAP Array erforderlich sind. ANA ist das ALUA-Äquivalent (Asymmetric Logical Unit Access) in der NVMe-of-Umgebung und wird derzeit mit NVMe Multipath im Kernel implementiert. Dieses Dokument enthält die Details zur Aktivierung von NVMe-of mit in-Kernel NVMe Multipath unter Verwendung von ANA auf RHEL 9.1 und ONTAP als Ziel.

Folgende Unterstützung ist für die NVMe-of-Hostkonfiguration von RHEL 9.1 mit ONTAP verfügbar:

- Unterstützung für NVMe over TCP (NVMe/TCP) neben NVMe/FC Über das NetApp-Plug-in im nativen nvme-cli-Paket werden ONTAP-Details für NVMe/FC- und NVMe/TCP-Namespaces angezeigt.
- Verwendung von gleichzeitig vorhandenem NVMe und SCSI-Datenverkehr auf demselben Host in einem bestimmten Host Bus Adapter (HBA) ohne die expliziten dm-Multipath-Einstellungen, um die Inanspruchnahme von NVMe-Namespaces zu verhindern.

Siehe ["NetApp Interoperabilitäts-Matrix-Tool"](https://mysupport.netapp.com/matrix/) Finden Sie genaue Details zu unterstützten Konfigurationen.

### **Funktionen**

RHEL 9.1 unterstützt standardmäßig NVMe Multipath in Kernel für NVMe Namespaces, ohne dass explizite Einstellungen erforderlich sind.

### **Bekannte Einschränkungen**

Das Booten von SAN über das NVMe-of-Protokoll wird derzeit nicht unterstützt.

### **NVMe Multipath im Kernel aktivieren**

Sie können das folgende Verfahren verwenden, um in-Kernel NVMe Multipath zu aktivieren.

# **Schritte**

- 1. Installieren Sie RHEL 9.1 auf dem Server.
- 2. Überprüfen Sie nach Abschluss der Installation, ob Sie den angegebenen RHEL 9.1-Kernel ausführen. Siehe ["NetApp Interoperabilitäts-Matrix-Tool"](https://mysupport.netapp.com/matrix/) Erhalten Sie auf der aktuellen Liste der unterstützten Versionen.

Beispiel:

```
# uname -r
 5.14.0-162.6.1.el9_1.x86_64
```
3. Installieren Sie den nvme-cli Paket:

Beispiel:
```
# rpm -qa|grep nvme-cli
nvme-cli-2.0-4.el9.x86_64
```
4. Überprüfen Sie auf dem Host die NQN-Zeichenfolge des Hosts bei /etc/nvme/hostnqn Und überprüfen Sie, ob es mit der NQN-Zeichenfolge des Hosts für das entsprechende Subsystem auf dem ONTAP-Array übereinstimmt. Beispiel:

```
# cat /etc/nvme/hostnqn
nqn.2014-08.org.nvmexpress:uuid:325e7554-1f9b-11ec-8489-3a68dd61a4df
:: > vserver nvme subsystem host show -vserver vs nvme207
Vserver Subsystem Host NQN
----------- ---------------
----------------------------------------------------------
vs nvme207 rhel 207 LPe32002 nqn.2014-
08.org.nvmexpress:uuid:325e7554-1f9b-11ec-8489-3a68dd61a4df
```
Ĥ.

Wenn die Host-NQN-Strings nicht übereinstimmen, sollten Sie den verwenden vserver modify Befehl zum Aktualisieren der NQN-Zeichenfolge des Hosts auf dem entsprechenden ONTAP-NVMe-Subsystem, um die NQN-Zeichenfolge des Hosts zu entsprechen /etc/nvme/hostnqn Auf dem Host.

5. Starten Sie den Host neu.

### **Konfiguration von NVMe/FC**

Sie können NVMe/FC für Broadcom/Emulex- oder Marvell/Qlogic-Adapter konfigurieren.

# **Broadcom/Emulex**

### **Schritte**

1. Vergewissern Sie sich, dass Sie den unterstützten Adapter verwenden. Siehe ["NetApp](https://mysupport.netapp.com/matrix/) [Interoperabilitäts-Matrix-Tool"](https://mysupport.netapp.com/matrix/) Erhalten Sie in der aktuellen Liste der unterstützten Adapter.

```
# cat /sys/class/scsi_host/host*/modelname
LPe32002-M2
LPe32002-M2
# cat /sys/class/scsi_host/host*/modeldesc
Emulex LightPulse LPe32002-M2 2-Port 32Gb Fibre Channel Adapter
Emulex LightPulse LPe32002-M2 2-Port 32Gb Fibre Channel Adapter
```
2. Überprüfen Sie, ob Sie die empfohlene Broadcom lpfc-Firmware und den Posteingangstreiber verwenden. Siehe ["NetApp Interoperabilitäts-Matrix-Tool"](https://mysupport.netapp.com/matrix/) Aktuelle Liste der unterstützten Adaptertreiber- und Firmware-Versionen.

```
# cat /sys/class/scsi_host/host*/fwrev
14.0.505.11, sli-4:2:c
14.0.505.11, sli-4:2:c
```

```
# cat /sys/module/lpfc/version
0:14.2.0.5
```
3. Verifizieren Sie das 1pfc enable fc4 type Ist auf 3 eingestellt

```
# cat /sys/module/lpfc/parameters/lpfc_enable_fc4_type
3
```
4. Überprüfen Sie, ob die Initiator-Ports aktiv sind und ausgeführt werden, und dass Sie die Ziel-LIFs sehen können.

```
# cat /sys/class/fc_host/host*/port_name
0x100000109b1b95ef
0x100000109b1b95f0
```

```
# cat /sys/class/fc_host/host*/port_state
Online
Online
```
# cat /sys/class/scsi\_host/host\*/nvme\_info NVME Initiator Enabled XRI Dist lpfc0 Total 6144 IO 5894 ELS 250 NVME LPORT lpfc0 WWPN x100000109b1b95ef WWNN x200000109b1b95ef DID x061700 ONLINE NVME RPORT WWPN x2035d039ea1308e5 WWNN x2082d039ea1308e5 DID x062f05 TARGET DISCSRVC ONLINE NVME RPORT WWPN x2083d039ea1308e5 WWNN x2082d039ea1308e5 DID x062407 TARGET DISCSRVC ONLINE NVME Statistics LS: Xmt 000000000e Cmpl 000000000e Abort 00000000 LS XMIT: Err 00000000 CMPL: xb 00000000 Err 00000000 Total FCP Cmpl 000000000001df6c Issue 000000000001df6e OutIO 0000000000000002 abort 00000000 noxri 00000000 nondlp 00000000 qdepth 00000000 wqerr 00000000 err 00000000 FCP CMPL: xb 00000000 Err 00000004 NVME Initiator Enabled XRI Dist lpfc1 Total 6144 IO 5894 ELS 250 NVME LPORT lpfc1 WWPN x100000109b1b95f0 WWNN x200000109b1b95f0 DID x061400 ONLINE NVME RPORT WWPN x2036d039ea1308e5 WWNN x2082d039ea1308e5 DID x061605 TARGET DISCSRVC ONLINE NVME RPORT WWPN x2037d039ea1308e5 WWNN x2082d039ea1308e5 DID x062007 TARGET DISCSRVC ONLINE NVME Statistics LS: Xmt 000000000e Cmpl 000000000e Abort 00000000 LS XMIT: Err 00000000 CMPL: xb 00000000 Err 00000000 Total FCP Cmpl 000000000001dd28 Issue 000000000001dd29 OutIO 0000000000000001 abort 00000000 noxri 00000000 nondlp 00000000 qdepth 00000000 wqerr 00000000 err 00000000 FCP CMPL: xb 00000000 Err 00000004

#### **Marvell/QLogic FC Adapter für NVMe/FC**

Im nativen Posteingang qla2xxx Der im RHEL 9.1-Kernel enthaltene Treiber verfügt über die neuesten

Fehlerbehebungen, die für die ONTAP-Unterstützung unerlässlich sind.

## **Schritte**

1. Überprüfen Sie, ob Sie den unterstützten Adaptertreiber und die unterstützte Firmware-Version mit dem folgenden Befehl ausführen:

```
# cat /sys/class/fc_host/host*/symbolic_name
QLE2772 FW:v9.08.02 DVR:v10.02.07.400-k-debug
QLE2772 FW:v9.08.02 DVR:v10.02.07.400-k-debug
```
2. Verifizieren q12xnvmeenable Ist gesetzt, sodass der Marvell-Adapter unter Verwendung des folgenden Befehls als NVMe/FC-Initiator fungieren kann:

```
# cat /sys/module/qla2xxx/parameters/ql2xnvmeenable
1
```
## **1 MB E/A aktivieren (optional)**

ONTAP meldet eine MDTS (MAX Data-Übertragungsgröße) von 8 in den Identifizieren-Controller-Daten, was bedeutet, dass die maximale E/A-Anforderungsgröße bis zu 1 MB betragen kann. Um jedoch I/O-Anforderungen von Größe 1 MB für einen Broadcom-NVMe/FC-Host auszustellen, müssen Sie den erhöhen lpfc Wert des lpfc\_sg\_seg\_cnt Parameter auf 256 ab dem Standardwert 64.

## **Schritte**

1. Stellen Sie die ein 1pfc sg seg cnt Parameter bis 256.

```
# cat /etc/modprobe.d/lpfc.conf
options lpfc lpfc_sg_seg_cnt=256
```
- 2. A ausführen dracut -f Führen Sie einen Befehl aus, und starten Sie den Host neu.
- 3. Verifizieren Sie das Ipfc sq seg cnt lst 256.

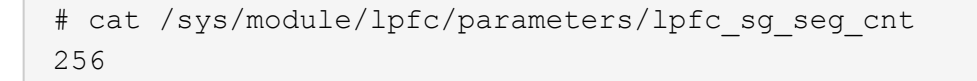

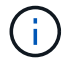

Dies gilt nicht für Qlogic NVMe/FC-Hosts.

### **Konfiguration von NVMe/TCP**

NVMe/TCP verfügt nicht über eine automatische Verbindungsfunktion. Wenn also ein Pfad ausfällt und nicht innerhalb der standardmäßigen Time-Out-Frist von 10 Minuten wieder hergestellt wird, kann NVMe/TCP die Verbindung nicht automatisch wiederherstellen. Um ein Timeout zu verhindern, sollten Sie den Wiederholungszeitraum für Failover-Ereignisse auf mindestens 30 Minuten einstellen.

### **Schritte**

1. Überprüfen Sie, ob der Initiator-Port die Daten der Erkennungsprotokollseiten in den unterstützten NVMe/TCP LIFs abrufen kann:

```
# nvme discover -t tcp -w 192.168.1.8 -a 192.168.1.51
Discovery Log Number of Records 10, Generation counter 119
=====Discovery Log Entry 0======
trtype: tcp
adrfam: ipv4
subtype: nvme subsystem
treq: not specified
portid: 0
trsvcid: 4420
subnqn: nqn.1992-
08.com.netapp:sn.56e362e9bb4f11ebbaded039ea165abc:subsystem.nvme_118_tcp
\overline{1}traddr: 192.168.2.56
sectype: none
=====Discovery Log Entry 1======
trtype: tcp
adrfam: ipv4
subtype: nvme subsystem
treq: not specified
portid: 1
trsvcid: 4420
subnqn: nqn.1992-
08.com.netapp:sn.56e362e9bb4f11ebbaded039ea165abc:subsystem.nvme_118_tcp
_1
traddr: 192.168.1.51
sectype: none
=====Discovery Log Entry 2======
trtype: tcp
adrfam: ipv4
subtype: nvme subsystem
treq: not specified
portid: 0
trsvcid: 4420
subnqn: nqn.1992-
08.com.netapp:sn.56e362e9bb4f11ebbaded039ea165abc:subsystem.nvme_118_tcp
_2
traddr: 192.168.2.56
sectype: none
...
```
2. Überprüfen Sie, ob die anderen LIF-Kombos des NVMe/TCP-Initiators erfolgreich die Daten der Erkennungsprotokoll-Seite abrufen können. Beispiel:

```
# nvme discover -t tcp -w 192.168.1.8 -a 192.168.1.51
# nvme discover -t tcp -w 192.168.1.8 -a 192.168.1.52
# nvme discover -t tcp -w 192.168.2.9 -a 192.168.2.56
# nvme discover -t tcp -w 192.168.2.9 -a 192.168.2.57
```
3. Laufen nvme connect-all Befehl über alle unterstützten NVMe/TCP-Initiator-Ziel-LIFs über die Nodes hinweg Stellen Sie sicher, dass Sie einen längeren Zeitraum festlegen ctrl loss tmo Zeitschaltuhr-Wiederholungszeitraum (z. B. 30 Minuten, die über eingestellt werden kann -1 1800) Während der Ausführung des connect-all Befehl, damit es im Falle eines Pfadausfalls für einen längeren Zeitraum versuchen würde. Beispiel:

```
# nvme connect-all -t tcp -w 192.168.1.8 -a 192.168.1.51 -l 1800
# nvme connect-all -t tcp -w 192.168.1.8 -a 192.168.1.52 -l 1800
# nvme connect-all -t tcp -w 192.168.2.9 -a 192.168.2.56 -l 1800
# nvme connect-all -t tcp -w 192.168.2.9 -a 192.168.2.57 -l 1800
```
#### **NVMe-of validieren**

Zur Validierung von NVMe-of gehen Sie wie folgt vor.

#### **Schritte**

1. Überprüfung des NVMe Multipath im Kernel durch Prüfung:

```
# cat /sys/module/nvme_core/parameters/multipath
Y
```
2. Vergewissern Sie sich, dass die entsprechenden NVMe-of Einstellungen (z. B. model Auf einstellen NetApp ONTAP Controller Und Lastverteilung iopolicy Auf einstellen round-robin) Für die jeweiligen ONTAP-Namespaces richtig reflektieren auf dem Host:

```
# cat /sys/class/nvme-subsystem/nvme-subsys*/model
NetApp ONTAP Controller
NetApp ONTAP Controller
```

```
# cat /sys/class/nvme-subsystem/nvme-subsys*/iopolicy
round-robin
round-robin
```
3. Vergewissern Sie sich, dass die ONTAP-Namespaces auf dem Host ordnungsgemäß reflektieren. Beispiel:

```
# nvme list
Node SN SN Model Model Namespace
------------ --------------------- ---------------------------------
/dev/nvme0n1 81CZ5BQuUNfGAAAAAAAB NetApp ONTAP Controller 1
Usage Format FW Rev
------------------- ----------- --------
85.90 GB / 85.90 GB 4 KiB + 0 B FFFFFFFF
```
4. Überprüfen Sie, ob der Controller-Status jedes Pfads aktiv ist und den korrekten ANA-Status aufweist. Beispiel:

Beispiel (A):

```
# nvme list-subsys /dev/nvme0n1
nvme-subsys10 - NQN=nqn.1992-
08.com.netapp:sn.82e7f9edc72311ec8187d039ea14107d:subsystem.rhel_131_QLe
2742
\setminus +- nvme2 fc traddr=nn-0x2038d039ea1308e5:pn-
0x2039d039ea1308e5,host_traddr=nn-0x20000024ff171d30:pn-
0x21000024ff171d30 live non-optimized
 +- nvme3 fc traddr=nn-0x2038d039ea1308e5:pn-
0x203cd039ea1308e5,host_traddr=nn-0x20000024ff171d31:pn-
0x21000024ff171d31 live optimized
 +- nvme4 fc traddr=nn-0x2038d039ea1308e5:pn-
0x203bd039ea1308e5,host_traddr=nn-0x20000024ff171d30:pn-
0x21000024ff171d30 live optimized
 +- nvme5 fc traddr=nn-0x2038d039ea1308e5:pn-
0x203ad039ea1308e5,host_traddr=nn-0x20000024ff171d31:pn-
0x21000024ff171d31 live non-optimized
```

```
# nvme list-subsys /dev/nvme0n1
nvme-subsys1 - NQN=nqn.1992-
08.com.netapp:sn.bf0691a7c74411ec8187d039ea14107d:subsystem.rhel_tcp_133
\setminus +- nvme1 tcp
traddr=192.168.166.21,trsvcid=4420, host traddr=192.168.166.5 live non-
optimized
 +- nvme2 tcp
traddr=192.168.166.20,trsvcid=4420, host traddr=192.168.166.5 live
optimized
 +- nvme3 tcp
traddr=192.168.167.21,trsvcid=4420, host traddr=192.168.167.5 live non-
optimized
 +- nvme4 tcp
traddr=192.168.167.20,trsvcid=4420,host_traddr=192.168.167.5 live
optimized
```
5. Überprüfen Sie, ob das NetApp Plug-in die richtigen Werte für jedes ONTAP Namespace-Gerät anzeigt.

```
# nvme netapp ontapdevices -o column
Device Vserver Namespace Path
--------- -------
--------------------------------------------------
/dev/nvme0n1 vs_tcp79 /vol/vol1/ns1
NSID UUID Size
---- ------------------------------ ------
1 79c2c569-b7fa-42d5-b870-d9d6d7e5fa84 21.47GB
# nvme netapp ontapdevices -o json
{
   "ONTAPdevices" : [
    {
       "Device" : "/dev/nvme0n1",
     "Vserver" : "vs tcp79",
       "Namespace_Path" : "/vol/vol1/ns1",
       "NSID" : 1,
       "UUID" : "79c2c569-b7fa-42d5-b870-d9d6d7e5fa84",
       "Size" : "21.47GB",
       "LBA_Data_Size" : 4096,
       "Namespace_Size" : 5242880
     },
]
}
```

```
# nvme netapp ontapdevices -o column
Device Vserver Namespace Path
---------------- -------------------------
   -----------------------------------
/dev/nvme1n1 vs_tcp_133 /vol/vol1/ns1
NSID UUID Size
 -------------------------------------------------------
1 1ef7cb56-bfed-43c1-97c1-ef22eeb92657 21.47GB
# nvme netapp ontapdevices -o json
{
    "ONTAPdevices":[
     {
       "Device":"/dev/nvme1n1",
       "Vserver":"vs_tcp_133",
       "Namespace_Path":"/vol/vol1/ns1",
       "NSID":1,
       "UUID":"1ef7cb56-bfed-43c1-97c1-ef22eeb92657",
       "Size":"21.47GB",
     "LBA Data Size":4096,
       "Namespace_Size":5242880
     },
    ]
}
```
#### **Bekannte Probleme**

Die NVMe-of-Hostkonfiguration für RHEL 9.1 mit ONTAP weist folgende bekannte Probleme auf:

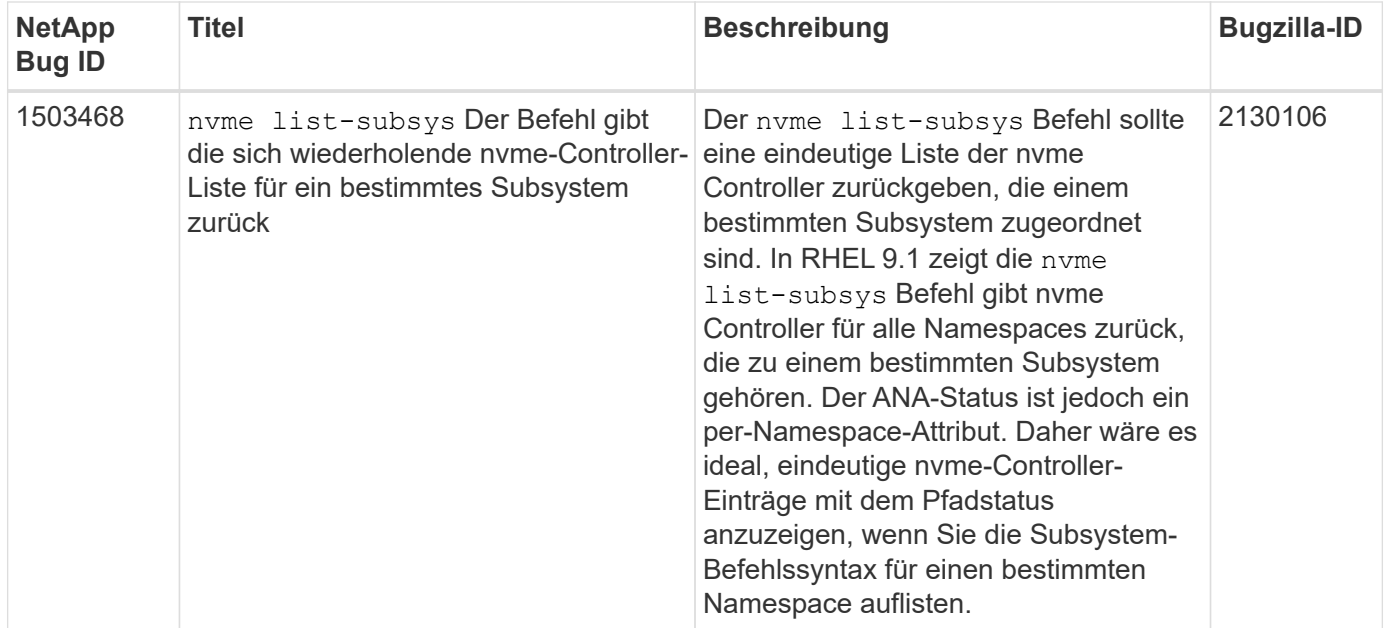

## **NVMe-of Hostkonfiguration für RHEL 9.0 mit ONTAP**

NVMe-of (einschließlich NVMe/FC und NVMe/TCP) wird mit RHEL 9.0 mit Asymmetric Namespace Access (ANA) unterstützt, die für die verbleibenden Storage-Failover (SFOs) auf dem ONTAP Array erforderlich sind. ANA ist das ALUA-Äquivalent in der NVM-of-Umgebung und ist derzeit mit NVMe Multipath im Kernel implementiert. Dieses Dokument enthält die Details zur Aktivierung von NVMe-of mit in-Kernel NVMe Multipath unter Verwendung von ANA auf RHEL 9.0 und ONTAP als Ziel.

Weitere Informationen zu unterstützten Konfigurationen finden Sie im ["NetApp Interoperabilitäts-Matrix-Tool"](https://mysupport.netapp.com/matrix/).

### **Funktionen**

- Ab RHEL 9.0 ist NVMe/TCP keine Technologie-Vorschaufunktion mehr (im Gegensatz zu RHEL 8), sondern eine vollständig unterstützte Unternehmensfunktion selbst.
- Ab RHEL 9.0 ist NVMe Multipath im Kernel standardmäßig für NVMe-Namespaces aktiviert, ohne dass explizite Einstellungen erforderlich sind (im Gegensatz zu RHEL 8).

### **Bekannte Einschränkungen**

Das Booten von SAN über das NVMe-of-Protokoll wird derzeit nicht unterstützt.

### **Aktivieren Sie NVMe Multipath im Kernel**

Sie können das folgende Verfahren verwenden, um in-Kernel NVMe Multipath zu aktivieren.

### **Schritte**

- 1. Installieren Sie RHEL 9.0 auf dem Server.
- 2. Stellen Sie nach Abschluss der Installation sicher, dass Sie den angegebenen RHEL 9.0-Kernel ausführen. Siehe ["NetApp Interoperabilitätsmatrix"](https://mysupport.netapp.com/matrix/) Erhalten Sie auf der aktuellen Liste der unterstützten Versionen.

```
# uname -r
5.14.0-70.13.1.el9_0.x86_64
```
3. Installieren Sie den nvme-cli Paket.

```
# rpm -qa|grep nvme-cli
nvme-cli-1.16-3.el9.x86_64
```
4. Überprüfen Sie auf dem Host die NQN-Zeichenfolge des Hosts bei /etc/nvme/hostnqn Und überprüfen Sie, ob es mit der NQN-Zeichenfolge des Hosts für das entsprechende Subsystem auf dem ONTAP-Array übereinstimmt. Beispiel:

# cat /etc/nvme/hostnqn nqn.2014-08.org.nvmexpress:uuid:9ed5b327-b9fc-4cf5-97b3-1b5d986345d1

```
::> vserver nvme subsystem host show -vserver vs_fcnvme_141
Vserver Subsystem Host NON
----------- ---------------
     ----------------------------------------------------------
vs fcnvme 14 nvme 141 1 nqn.2014-08.org.nvmexpress:uuid:9ed5b327-b9fc-
4cf5-97b3-1b5d986345d1
```
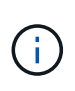

Wenn die Host-NQN-Strings nicht übereinstimmen, sollten Sie den verwenden vserver modify Befehl zum Aktualisieren der NQN-Zeichenfolge des Hosts auf dem entsprechenden ONTAP-NVMe-Subsystem, um die NQN-Zeichenfolge des Hosts von zu entsprechen /etc/nvme/hostnqn Auf dem Host.

5. Starten Sie den Host neu.

## **Konfiguration von NVMe/FC**

Sie können NVMe/FC für Broadcom/Emulex- oder Marvell/Qlogic-Adapter konfigurieren.

### **Broadcom/Emulex**

### **Schritte**

1. Vergewissern Sie sich, dass Sie den unterstützten Adapter verwenden. Weitere Informationen zu unterstützten Adaptern finden Sie im ["NetApp Interoperabilitäts-Matrix-Tool"](https://mysupport.netapp.com/matrix/).

```
# cat /sys/class/scsi_host/host*/modelname
LPe32002-M2
LPe32002-M2
```

```
# cat /sys/class/scsi_host/host*/modeldesc
Emulex LightPulse LPe32002-M2 2-Port 32Gb Fibre Channel Adapter
Emulex LightPulse LPe32002-M2 2-Port 32Gb Fibre Channel Adapter
```
2. Überprüfen Sie, ob Sie die empfohlene Broadcom lpfc-Firmware und den Posteingangstreiber verwenden. Die aktuelle Liste der unterstützten Adaptertreiber- und Firmware-Versionen finden Sie unter ["NetApp Interoperabilitätsmatrix".](https://mysupport.netapp.com/matrix/)

```
# cat /sys/class/scsi_host/host*/fwrev
12.8.351.47, sli-4:2:c
12.8.351.47, sli-4:2:c
```

```
# cat /sys/module/lpfc/version
0:14.0.0.4
```
3. Verifizieren Sie das 1pfc enable fc4 type Ist auf festgelegt 3.

```
# cat /sys/module/lpfc/parameters/lpfc_enable_fc4_type
3
```
4. Überprüfen Sie, ob die Initiator-Ports aktiv sind und ausgeführt werden, und Sie können die Ziel-LIFs sehen.

```
# cat /sys/class/fc_host/host*/port_name
0x100000109b1c1204
0x100000109b1c1205
```

```
# cat /sys/class/fc_host/host*/port_state
Online
Online
```
# cat /sys/class/scsi\_host/host\*/nvme\_info NVME Initiator Enabled XRI Dist lpfc0 Total 6144 IO 5894 ELS 250 NVME LPORT lpfc0 WWPN x100000109b1c1204 WWNN x200000109b1c1204 DID x011d00 ONLINE NVME RPORT WWPN x203800a098dfdd91 WWNN x203700a098dfdd91 DID x010c07 TARGET DISCSRVC ONLINE NVME RPORT WWPN x203900a098dfdd91 WWNN x203700a098dfdd91 DID x011507 TARGET DISCSRVC ONLINE NVME Statistics LS: Xmt 0000000f78 Cmpl 0000000f78 Abort 00000000 LS XMIT: Err 00000000 CMPL: xb 00000000 Err 00000000 Total FCP Cmpl 000000002fe29bba Issue 000000002fe29bc4 OutIO 000000000000000a abort 00001bc7 noxri 00000000 nondlp 00000000 qdepth 00000000 wqerr 00000000 err 00000000 FCP CMPL: xb 00001e15 Err 0000d906 NVME Initiator Enabled XRI Dist lpfc1 Total 6144 IO 5894 ELS 250 NVME LPORT lpfc1 WWPN x100000109b1c1205 WWNN x200000109b1c1205 DID x011900 ONLINE NVME RPORT WWPN x203d00a098dfdd91 WWNN x203700a098dfdd91 DID x010007 TARGET DISCSRVC ONLINE NVME RPORT WWPN x203a00a098dfdd91 WWNN x203700a098dfdd91 DID x012a07 TARGET DISCSRVC ONLINE NVME Statistics LS: Xmt 0000000fa8 Cmpl 0000000fa8 Abort 00000000 LS XMIT: Err 00000000 CMPL: xb 00000000 Err 00000000 Total FCP Cmpl 000000002e14f170 Issue 000000002e14f17a OutIO 00000000000000a abort 000016bb noxri 00000000 nondlp 00000000 qdepth 00000000 wqerr 00000000 err 00000000 FCP CMPL: xb 00001f50 Err 0000d9f8

#### **Marvell/QLogic**

Der native Inbox qla2xxx Treiber im RHEL 9.0 Kernel enthält die neuesten Fixes, die für die ONTAP Unterstützung wesentlich sind.

**Schritte**

1. Vergewissern Sie sich, dass der unterstützte Adaptertreiber und die unterstützten Firmware-Versionen ausgeführt werden:

```
# cat /sys/class/fc_host/host*/symbolic_name
QLE2742 FW:v9.06.02 DVR:v10.02.00.200-k
QLE2742 FW:v9.06.02 DVR:v10.02.00.200-k
```
1. Verifizieren ql2xnvmeenable Ist gesetzt, sodass der Marvell-Adapter als NVMe/FC-Initiator fungieren kann:

# cat /sys/module/qla2xxx/parameters/ql2xnvmeenable

## **1 MB E/A aktivieren (optional)**

ONTAP meldet eine MDTS (MAX Data-Übertragungsgröße) von 8 in den Identifizieren-Controller-Daten, was bedeutet, dass die maximale E/A-Anforderungsgröße bis zu 1 MB betragen kann. Um jedoch I/O-Anforderungen von Größe 1 MB für einen Broadcom-NVMe/FC-Host auszustellen, müssen Sie den erhöhen lpfc Wert des lpfc\_sg\_seg\_cnt Parameter auf 256 ab dem Standardwert 64.

### **Schritte**

1

1. Stellen Sie die ein lpfc sg seg cnt Parameter bis 256.

```
# cat /etc/modprobe.d/lpfc.conf
options lpfc lpfc_sg_seg_cnt=256
```
- 2. A ausführen dracut -f Führen Sie einen Befehl aus, und starten Sie den Host neu.
- 3. Verifizieren Sie das 1pfc sg seg cnt Ist 256.

```
# cat /sys/module/lpfc/parameters/lpfc_sg_seg_cnt
256
```
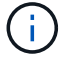

Dies gilt nicht für Qlogic NVMe/FC-Hosts.

### **Konfiguration von NVMe/TCP**

NVMe/TCP verfügt nicht über eine automatische Verbindungsfunktion. Wenn also ein Pfad ausfällt und nicht innerhalb der standardmäßigen Time-Out-Frist von 10 Minuten wieder hergestellt wird, kann NVMe/TCP die Verbindung nicht automatisch wiederherstellen. Um ein Timeout zu verhindern, sollten Sie den

Wiederholungszeitraum für Failover-Ereignisse auf mindestens 30 Minuten einstellen.

#### **Schritte**

1. Überprüfen Sie, ob der Initiator-Port die Daten der Erkennungsprotokollseiten in den unterstützten NVMe/TCP LIFs abrufen kann:

```
# nvme discover -t tcp -w 192.168.1.8 -a 192.168.1.51
Discovery Log Number of Records 10, Generation counter 119
=====Discovery Log Entry 0======
trtype: tcp
adrfam: ipv4
subtype: nvme subsystem
treq: not specified
portid: 0
trsvcid: 4420
subnqn: nqn.1992-
08.com.netapp:sn.56e362e9bb4f11ebbaded039ea165abc:subsystem.nvme_118_tcp
\overline{1}traddr: 192.168.2.56
sectype: none
=====Discovery Log Entry 1======
trtype: tcp
adrfam: ipv4
subtype: nvme subsystem
treq: not specified
portid: 1
trsvcid: 4420
subnqn: nqn.1992-
08.com.netapp:sn.56e362e9bb4f11ebbaded039ea165abc:subsystem.nvme_118_tcp
1traddr: 192.168.1.51
sectype: none
=====Discovery Log Entry 2======
trtype: tcp
adrfam: ipv4
subtype: nvme subsystem
treq: not specified
portid: 0
trsvcid: 4420
subnqn: nqn.1992-
08.com.netapp:sn.56e362e9bb4f11ebbaded039ea165abc:subsystem.nvme_118_tcp
_2
traddr: 192.168.2.56
sectype: none
...
```
2. Ebenso überprüfen Sie, dass die anderen NVMe/TCP Initiator-Ziel-LIF-Combos in der Lage sind, die Discovery-Protokoll-Seitendaten erfolgreich abzurufen. Beispiel:

```
# nvme discover -t tcp -w 192.168.1.8 -a 192.168.1.51
# nvme discover -t tcp -w 192.168.1.8 -a 192.168.1.52
# nvme discover -t tcp -w 192.168.2.9 -a 192.168.2.56
# nvme discover -t tcp -w 192.168.2.9 -a 192.168.2.57
```
3. Laufen nvme connect-all Befehl über alle unterstützten NVMe/TCP-Initiator-Ziel-LIFs über die Nodes hinweg Stellen Sie einen längeren Zeitraum ein ctrl loss tmo Zeitschaltuhr-Wiederholungszeitraum (z. B. 30 Minuten, die über eingestellt werden kann -1 1800) Während des connect-all, so dass es für einen längeren Zeitraum im Falle eines Pfadverlusts erneut versuchen würde. Beispiel:

```
# nvme connect-all -t tcp -w 192.168.1.8 -a 192.168.1.51 -l 1800
# nvme connect-all -t tcp -w 192.168.1.8 -a 192.168.1.52 -l 1800
# nvme connect-all -t tcp -w 192.168.2.9 -a 192.168.2.56 -l 1800
# nvme connect-all -t tcp -w 192.168.2.9 -a 192.168.2.57 -l 1800
```
#### **NVMe-of validieren**

Zur Validierung von NVMe-of gehen Sie wie folgt vor.

#### **Schritte**

1. Überprüfung des NVMe Multipath im Kernel durch Prüfung:

```
# cat /sys/module/nvme_core/parameters/multipath
Y
```
2. Stellen Sie sicher, dass die entsprechenden NVMf-Einstellungen (z. B. Modell auf gesetzt) verwendet werden NetApp ONTAP Controller Und Lastverteilung iopolicy Auf einstellen round-robin) Für die jeweiligen ONTAP-Namespaces richtig reflektieren auf dem Host:

```
# cat /sys/class/nvme-subsystem/nvme-subsys*/model
NetApp ONTAP Controller
NetApp ONTAP Controller
```

```
# cat /sys/class/nvme-subsystem/nvme-subsys*/iopolicy
round-robin
round-robin
```
3. Vergewissern Sie sich, dass die ONTAP-Namespaces auf dem Host ordnungsgemäß reflektieren.

```
# nvme list
Node SN SN Model Model Namespace
Usage
------ ---------------------------------------
------------------------
/dev/nvme0n1 814vWBNRwf9HAAAAAAAB NetApp ONTAP Controller 1
85.90 GB / 85.90 GB
Format FW Rev
---------------------
4 KiB + 0 B FFFFFFFF
```
# nvme list Node SN SN Model Model Namespace Usage ---------------------------------------------------- ------------------------------------ /dev/nvme0n1 81CZ5BQuUNfGAAAAAAAB NetApp ONTAP Controller 1 85.90 GB / 85.90 GB Format FW Rev ----------------------- 4 KiB + 0 B FFFFFFFF

4. Überprüfen Sie, ob der Controller-Status jedes Pfads aktiv ist und den korrekten ANA-Status aufweist.

```
# nvme list-subsys /dev/nvme0n1
nvme-subsys0 - NQN=nqn.1992-
08.com.netapp:sn.5f5f2c4aa73b11e9967e00a098df41bd:subsystem.nvme_141_1
\setminus+- nvme0 fc traddr=nn-0x203700a098dfdd91:pn-0x203800a098dfdd91
host_traddr=nn-0x200000109b1c1204:pn-0x100000109b1c1204 live
inaccessible
+- nvme1 fc traddr=nn-0x203700a098dfdd91:pn-0x203900a098dfdd91
host_traddr=nn-0x200000109b1c1204:pn-0x100000109b1c1204 live
inaccessible
+- nvme2 fc traddr=nn-0x203700a098dfdd91:pn-0x203a00a098dfdd91
host_traddr=nn-0x200000109b1c1205:pn-0x100000109b1c1205 live optimized
+- nvme3 fc traddr=nn-0x203700a098dfdd91:pn-0x203d00a098dfdd91
host_traddr=nn-0x200000109b1c1205:pn-0x100000109b1c1205 live optimized
```

```
# nvme list-subsys /dev/nvme0n1
nvme-subsys0 - NQN=nqn.1992-
08.com.netapp:sn.56e362e9bb4f11ebbaded039ea165abc:subsystem.nvme_118_tcp
_1
\setminus+- nvme0 tcp traddr=192.168.1.51 trsvcid=4420 host_traddr=192.168.1.8
live optimized
+- nvme10 tcp traddr=192.168.2.56 trsvcid=4420 host_traddr=192.168.2.9
live optimized
+- nvme15 tcp traddr=192.168.2.57 trsvcid=4420 host_traddr=192.168.2.9
live non-optimized
+- nvme5 tcp traddr=192.168.1.52 trsvcid=4420 host_traddr=192.168.1.8
live non-optimized
```
5. Überprüfen Sie, ob das NetApp Plug-in die richtigen Werte für die einzelnen ONTAP Namespace-Geräte anzeigt.

```
# nvme netapp ontapdevices -o column
Device Vserver Namespace Path
NSID
----------------------- ------------------------------
-------------------------
/dev/nvme0n1 vs fcnvme 141 /vol/fcnvme 141 vol 1 1 0/fcnvme 141 ns 1
UUID Size
--------------------------------------------
72b887b1-5fb6-47b8-be0b-33326e2542e2 85.90GB
```

```
# nvme netapp ontapdevices -o json
{
"ONTAPdevices" : [
     {
          "Device" : "/dev/nvme0n1",
        "Vserver" : "vs fcnvme 141",
        "Namespace Path" : "/vol/fcnvme 141 vol 1 1 0/fcnvme 141 ns",
          "NSID" : 1,
          "UUID" : "72b887b1-5fb6-47b8-be0b-33326e2542e2",
          "Size" : "85.90GB",
        "LBA Data Size" : 4096,
          "Namespace_Size" : 20971520
      }
   ]
}
```

```
# nvme netapp ontapdevices -o column
Device Vserver Vserver Namespace Path
--------------------- -------------------------
------------------------------------
/dev/nvme0n1 vs tcp 118
/vol/tcpnvme_118_1_0_0/tcpnvme_118_ns
NSID UUID Size
-------------------------------------------------
1 4a3e89de-b239-45d8-be0c-b81f6418283c 85.90GB
```

```
# nvme netapp ontapdevices -o json
{
"ONTAPdevices" : [
      {
       "Device" : "/dev/nvme0n1",
      "Vserver" : "vs tcp 118",
        "Namespace_Path" : "/vol/tcpnvme_118_1_0_0/tcpnvme_118_ns",
        "NSID" : 1,
        "UUID" : "4a3e89de-b239-45d8-be0c-b81f6418283c",
        "Size" : "85.90GB",
      "LBA Data Size" : 4096,
        "Namespace_Size" : 20971520
      },
   ]
}
```
### **Bekannte Probleme**

Die NVMe-of-Hostkonfiguration für RHEL 9.0 mit ONTAP weist folgende bekannte Probleme auf:

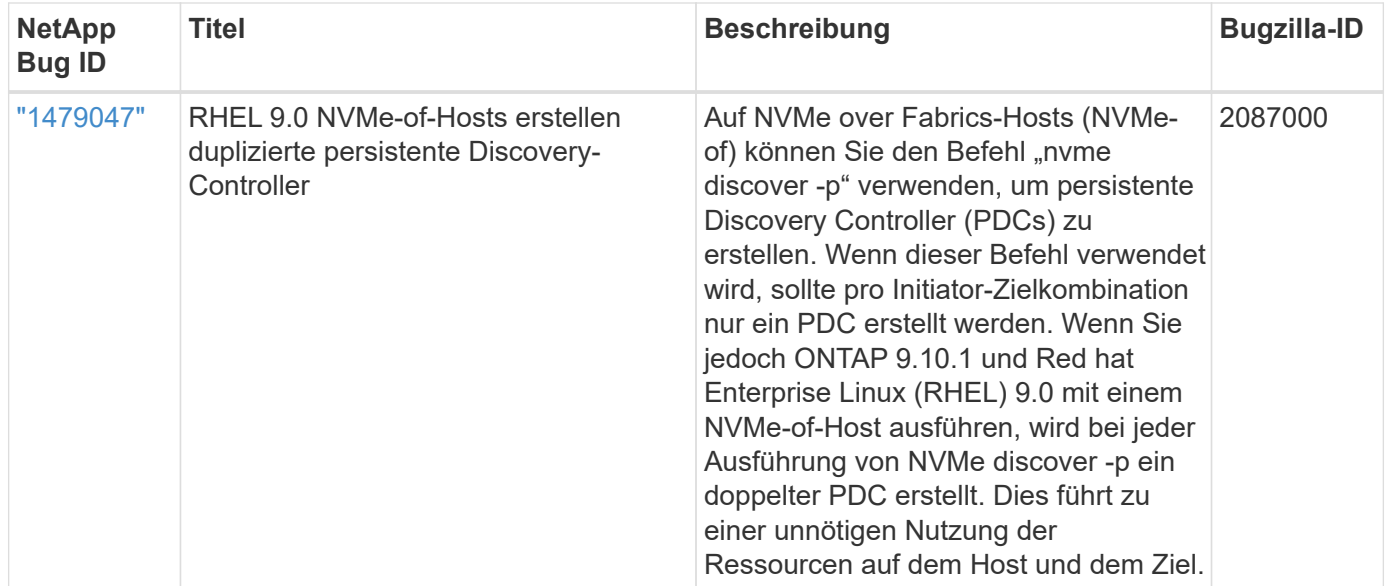

# **RHEL 8**

# **NVMe-of Hostkonfiguration für RHEL 8.9 mit ONTAP**

NVMe over Fabrics (NVMe-of), einschließlich NVMe over Fibre Channel (NVMe/FC) und andere Übertragungen werden mit Red hat Enterprise Linux (RHEL) 8.9 mit Asymmetric Namespace Access (ANA) unterstützt. In NVMe-of Umgebungen entspricht ANA ALUA Multipathing in iSCSI- und FC-Umgebungen und wird mit in-Kernel NVMe Multipath implementiert.

Folgende Unterstützung ist für die NVMe-of-Hostkonfiguration für RHEL 8.9 mit ONTAP verfügbar:

• Unterstützung für NVMe over TCP (NVMe/TCP) neben NVMe/FC Über das NetApp-Plug-in im nativen nvme-cli-Paket werden ONTAP-Details für NVMe/FC- und NVMe/TCP-Namespaces angezeigt.

Weitere Informationen zu unterstützten Konfigurationen finden Sie im ["NetApp Interoperabilitäts-Matrix-Tool"](https://mysupport.netapp.com/matrix/).

#### **Bekannte Einschränkungen**

- NVMe Multipath im Kernel ist bei RHEL 8.9 NVMe-of Hosts standardmäßig deaktiviert. Deshalb müssen Sie sie manuell aktivieren.
- Auf RHEL 8.9-Hosts ist NVMe/TCP eine Technologie-Vorschaufunktion aufgrund offener Probleme.
- Das Booten von SAN über das NVMe-of-Protokoll wird derzeit nicht unterstützt.

### **Aktivieren Sie in-Kernel Multipath**

Sie können das folgende Verfahren verwenden, um Multipath im Kernel zu aktivieren.

### **Schritte**

- 1. Installieren Sie RHEL 8.9 auf dem Hostserver.
- 2. Überprüfen Sie nach Abschluss der Installation, ob Sie den angegebenen RHEL 8.9-Kernel ausführen:

# uname -r

### **Beispielausgabe**

```
4.18.0-513.5.1.el8_9.x86_64
```
3. Installieren Sie das nvme-cli-Paket:

rpm -qa|grep nvme-cli

### **Beispielausgabe**

nvme-cli-1.16-9.el8.x86\_64

4. In -Kernel NVMe Multipath aktivieren:

```
# grubby --args=nvme_core.multipath=Y --update-kernel /boot/vmlinuz-
4.18.0-513.5.1.el8_9.x86_64
```
5. Überprüfen Sie auf dem Host die NQN-Zeichenfolge des Hosts bei /etc/nvme/hostnqn:

# cat /etc/nvme/hostnqn

### **Beispielausgabe**

```
nqn.2014-08.org.nvmexpress:uuid:4c4c4544-0032-3410-8035-b8c04f4c5132
```
6. Überprüfen Sie das hostnqn Die Zeichenfolge entspricht der hostnqn String für das entsprechende Subsystem auf dem ONTAP-Array:

```
:: > vserver nvme subsystem host show -vserver vs fcnvme 141
```
### **Beispielausgabe**

Vserver Subsystem Host NQN ----------- --------------- --------------------------------------------------------- vs nvme101 rhel 101 QLe2772 nqn.2014-08.org.nvmexpress: uuid:4c4c4544-0032-3410-8035-b8c04f4c5132

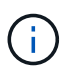

Wenn die Host-NQN-Zeichenfolgen nicht übereinstimmen, können Sie die verwenden vserver modify Befehl zum Aktualisieren der NQN-Zeichenfolge des Hosts auf dem entsprechenden ONTAP-NVMe-Subsystem, um die NQN-Zeichenfolge des Hosts zu entsprechen /etc/nvme/hostnqn Auf dem Host.

7. Starten Sie den Host neu.

Wenn Sie beabsichtigen, gleichzeitig NVMe und SCSI auf demselben Host auszuführen, empfiehlt NetApp die Verwendung des NVMe Multipath im Kernel für ONTAP-Namespaces und des dm-Multipath für ONTAP-LUNs. Dies sollte die ONTAP-Namespaces von dm-multipath ausschließen und verhindern, dass dm-multipath diese Namespace-Devices beansprucht. Sie können dies tun, indem Sie die hinzufügen enable foreign Einstellung auf /etc/multipath.conf Datei:

```
# cat /etc/multipath.conf
defaults {
    enable_foreign NONE
}
```
### **Konfiguration von NVMe/FC**

Sie können NVMe/FC für Broadcom/Emulex- oder Marvell/Qlogic-Adapter konfigurieren.

# **Broadcom/Emulex**

### **Schritte**

1. Stellen Sie sicher, dass Sie das unterstützte Adaptermodell verwenden:

# cat /sys/class/scsi\_host/host\*/modelname

```
Beispielausgabe:
```
LPe32002-M2 LPe32002-M2

# cat /sys/class/scsi\_host/host\*/modeldesc

### **Beispielausgabe:**

```
Emulex LightPulse LPe32002-M2 2-Port 32Gb Fibre Channel Adapter
Emulex LightPulse LPe32002-M2 2-Port 32Gb Fibre Channel Adapter
```
2. Vergewissern Sie sich, dass Sie das empfohlene Broadcom verwenden 1pfc Firmware und Inbox-Treiber:

```
# cat /sys/class/scsi_host/host*/fwrev
14.2.539.16, sli-4:2:c
14.2.539.16, sli-4:2:c
```

```
# cat /sys/module/lpfc/version
0:14.0.0.21
```
Die aktuelle Liste der unterstützten Adaptertreiber- und Firmware-Versionen finden Sie unter ["NetApp](https://mysupport.netapp.com/matrix/) [Interoperabilitäts-Matrix-Tool"](https://mysupport.netapp.com/matrix/).

3. Verifizieren Sie das 1pfc enable fc4 type Ist auf festgelegt 3:

```
# cat /sys/module/lpfc/parameters/lpfc_enable_fc4_type
3
```
4. Vergewissern Sie sich, dass die Initiator-Ports ausgeführt werden und dass die Ziel-LIFs angezeigt werden:

# cat /sys/class/fc\_host/host\*/port\_name 0x10000090fae0ec88 0x10000090fae0ec89

# cat /sys/class/fc\_host/host\*/port\_state Online Online

```
# cat /sys/class/scsi_host/host*/nvme_info
NVME Initiator Enabled
XRI Dist lpfc0 Total 6144 IO 5894 ELS 250
NVME LPORT lpfc0 WWPN x10000090fae0ec88 WWNN x20000090fae0ec88 DID
x0a1300 ONLINE
NVME RPORT WWPN x2049d039ea36a105 WWNN x2048d039ea36a105 DID
x0a0c0a TARGET DISCSRVC ONLINE
NVME Statistics
LS: Xmt 0000000024 Cmpl 0000000024 Abort 00000000
LS XMIT: Err 00000000 CMPL: xb 00000000 Err 00000000
Total FCP Cmpl 00000000000001aa Issue 00000000000001ab OutIO
0000000000000001
          abort 00000002 noxri 00000000 nondlp 00000000 qdepth
00000000 wqerr 00000000 err 00000000
FCP CMPL: xb 00000002 Err 00000003
NVME Initiator Enabled
XRI Dist lpfc1 Total 6144 IO 5894 ELS 250
NVME LPORT lpfc1 WWPN x10000090fae0ec89 WWNN x20000090fae0ec89 DID
x0a1200 ONLINE
NVME RPORT WWPN x204ad039ea36a105 WWNN x2048d039ea36a105 DID
x0a080a TARGET DISCSRVC ONLINE
NVME Statistics
LS: Xmt 0000000024 Cmpl 0000000024 Abort 00000000
LS XMIT: Err 00000000 CMPL: xb 00000000 Err 00000000
Total FCP Cmpl 00000000000001ac Issue 00000000000001ad OutIO
0000000000000001
          abort 00000002 noxri 00000000 nondlp 00000000 qdepth
00000000 wqerr 00000000 err 00000000
FCP CMPL: xb 00000002 Err 00000003
```
### **Marvell/QLogic FC Adapter für NVMe/FC**

**Schritte**

1. Der native Inbox qla2xxx Treiber, der im RHEL 8.9 GA Kernel enthalten ist, verfügt über die neuesten Upstream-Fixes, die für die Unterstützung von ONTAP unerlässlich sind. Vergewissern Sie sich, dass der unterstützte Adaptertreiber und die unterstützten Firmware-Versionen ausgeführt werden:

# cat /sys/class/fc\_host/host\*/symbolic\_name

#### **Beispielausgabe**

```
QLE2742 FW: v9.10.11 DVR: v10.02.08.200-k
QLE2742 FW: v9.10.11 DVR: v10.02.08.200-k
```
2. Verifizieren Sie das ql2xnvmeenable Ist festgelegt. Dadurch kann der Marvell Adapter als NVMe/FC-Initiator verwendet werden:

```
# cat /sys/module/qla2xxx/parameters/ql2xnvmeenable
```
#### **1 MB E/A aktivieren (optional)**

1

ONTAP meldet eine MDTS (MAX Data-Übertragungsgröße) von 8 in den Identifizieren-Controller-Daten, was bedeutet, dass die maximale E/A-Anforderungsgröße bis zu 1 MB betragen kann. Um jedoch I/O-Anforderungen von Größe 1 MB für einen Broadcom-NVMe/FC-Host auszustellen, müssen Sie den erhöhen lpfc Wert des lpfc\_sg\_seg\_cnt Parameter auf 256 ab dem Standardwert 64.

#### **Schritte**

1. Stellen Sie die ein lpfc sg seg cnt Parameter bis 256.

```
# cat /etc/modprobe.d/lpfc.conf
options lpfc lpfc_sg_seg_cnt=256
```
- 2. A ausführen dracut -f Führen Sie einen Befehl aus, und starten Sie den Host neu.
- 3. Verifizieren Sie das 1pfc sg seg cnt Ist 256.

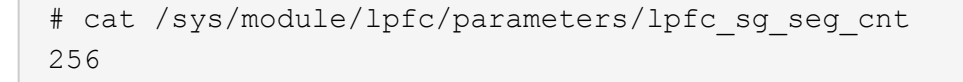

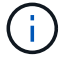

Dies gilt nicht für Qlogic NVMe/FC-Hosts.

#### **Konfiguration von NVMe/TCP**

NVMe/TCP verfügt nicht über eine automatische Verbindungsfunktion. Wenn also ein Pfad ausfällt und nicht innerhalb der standardmäßigen Time-Out-Frist von 10 Minuten wieder hergestellt wird, kann NVMe/TCP die Verbindung nicht automatisch wiederherstellen. Um ein Timeout zu verhindern, sollten Sie den

Wiederholungszeitraum für Failover-Ereignisse auf mindestens 30 Minuten einstellen.

#### **Schritte**

1. Vergewissern Sie sich, dass der Initiator-Port die Daten der Erkennungsprotokollseite über die unterstützten NVMe/TCP-LIFs abrufen kann:

nvme discover -t tcp -w host-traddr -a traddr

#### **Beispielausgabe:**

```
# nvme discover -t tcp -w 192.168.111.79 -a 192.168.111.14 -l 1800
Discovery Log Number of Records 8, Generation counter 18
=====Discovery Log Entry 0======
trtype: tcp
adrfam: ipv4
subtype: unrecognized
treq: not specified.
portid: 0
trsvcid: 8009
subnqn: nqn.1992-08.com.netapp:sn.154a5833c78c11ecb069d039ea359e4b:
discovery
traddr: 192.168.211.15
sectype: none
=====Discovery Log Entry 1======
trtype: tcp
adrfam: ipv4
subtype: unrecognized
treq: not specified.
portid: 1
trsvcid: 8009
subnqn: nqn.1992-08.com.netapp:sn.154a5833c78c11ecb069d039ea359e4b:
discovery
traddr: 192.168.111.15
sectype: none ..........
```
2. Vergewissern Sie sich, dass die anderen LIF-Kombinationen des NVMe/TCP-Initiators die Daten der Erkennungsprotokollseite erfolgreich abrufen können:

nvme discover -t tcp -w host-traddr -a traddr

**Beispielausgabe:**

```
# nvme discovery -t tcp -w 192.168.111.79 -a 192.168.111.14
# nvme discovery -t tcp -w 192.168.111.79 -a 192.168.111.15
# nvme discovery -t tcp -w 192.168.211.79 -a 192.168.211.14
# nvme discovery -t tcp -w 192.168.211.79 -a 192.168.211.15
```
3. Führen Sie die aus nvme connect-all Sie können alle unterstützten NVMe/TCP Initiator-Ziel-LIFs über die Nodes hinweg befehligen und die Zeitüberschreitung für den Controller für mindestens 30 Minuten oder 1800 Sekunden festlegen:

nvme connect-all -t tcp -w host-traddr -a traddr -l 1800

**Beispielausgabe:**

```
# nvme connect-all -t tcp -w 192.168.111.79 -a 192.168.111.14 -l
1800
# nvme connect-all -t tcp -w 192.168.111.79 -a 192.168.111.15 -l
1800
# nvme connect-all -t tcp -w 192.168.211.79 -a 192.168.211.14 -l
1800
# nvme connect-all -t tcp -w 192.168.211.79 -a 192.168.211.15 -l
1800
```
#### **NVMe-of validieren**

Zur Validierung von NVMe-of gehen Sie wie folgt vor.

### **Schritte**

1. Vergewissern Sie sich, dass das in-Kernel NVMe Multipath aktiviert ist:

```
# cat /sys/module/nvme_core/parameters/multipath
Y
```
2. Vergewissern Sie sich, dass die entsprechenden NVMe-of Einstellungen (z. B. model Auf einstellen NetApp ONTAP Controller Und Lastverteilung iopolicy Auf einstellen round-robin) Für die jeweiligen ONTAP-Namespaces werden auf dem Host korrekt wiedergegeben:

```
# cat /sys/class/nvme-subsystem/nvme-subsys*/model
NetApp ONTAP Controller
NetApp ONTAP Controller
```

```
# cat /sys/class/nvme-subsystem/nvme-subsys*/iopolicy
round-robin
round-robin
```
3. Überprüfen Sie, ob die Namespaces auf dem Host erstellt und richtig erkannt wurden:

```
# nvme list
```
## **Beispielausgabe:**

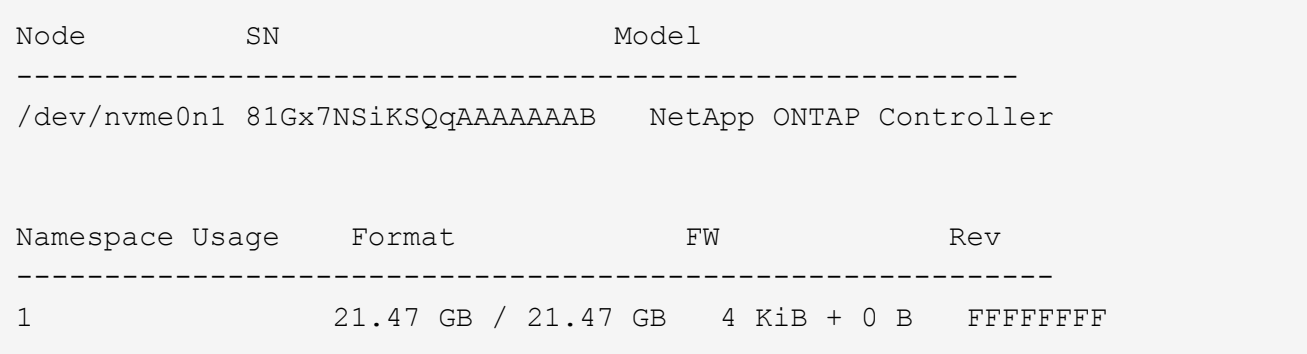

4. Überprüfen Sie, ob der Controller-Status jedes Pfads aktiv ist und den korrekten ANA-Status aufweist:

#### **NVMe/FC**

# nvme list-subsys /dev/nvme3n1

#### **Beispielausgabe:**

```
nvme-subsys0 - NQN=nqn.1992-
08.com.netapp:sn.8e501f8ebafa11ec9b99d039ea359e4b:subsystem.rhel_163
_Qle2742
+- nvme0 fc traddr=nn-0x204dd039ea36a105:pn-0x2050d039ea36a105
host_traddr=nn-0x20000024ff7f4994:pn-0x21000024ff7f4994 live non-
optimized
+- nvme1 fc traddr=nn-0x204dd039ea36a105:pn-0x2050d039ea36a105
host_traddr=nn-0x20000024ff7f4994:pn-0x21000024ff7f4994 live non-
optimized
+- nvme2 fc traddr=nn-0x204dd039ea36a105:pn-0x204fd039ea36a105
host_traddr=nn-0x20000024ff7f4995:pn-0x21000024ff7f4995 live
optimized
+- nvme3 fc traddr=nn-0x204dd039ea36a105:pn-0x204ed039ea36a105
host_traddr=nn-0x20000024ff7f4994:pn-0x21000024ff7f4994 live
optimized
```
#### **NVMe/TCP**

# nvme list-subsys /dev/nvme0n1

#### **Beispielausgabe:**

```
nvme-subsys0 - NQN=nqn.1992-
08.com.netapp:sn.154a5833c78c11ecb069d039ea359e4b:subsystem.rhel_tcp
_165\
+- nvme0 tcp traddr=192.168.111.15 trsvcid=4420
host_traddr=192.168.111.79 live non-optimized
+- nvme1 tcp traddr=192.168.111.14 trsvcid=4420
host_traddr=192.168.111.79 live optimized
+- nvme2 tcp traddr=192.168.211.15 trsvcid=4420
host_traddr=192.168.211.79 live non-optimized
+- nvme3 tcp traddr=192.168.211.14 trsvcid=4420
host_traddr=192.168.211.79 live optimized
```
5. Vergewissern Sie sich, dass das NetApp Plug-in für jedes ONTAP Namespace-Gerät die richtigen Werte anzeigt:

#### **Spalte**

# nvme netapp ontapdevices -o column

#### **Beispielausgabe:**

```
Device Vserver Namespace Path
----------------------- ------------------------------
/dev/nvme0n1 vs tcp79 /vol/vol1/ns
NSID UUID Size
------------------------------------------------------------
1 aa197984-3f62-4a80-97de-e89436360cec 21.47GB
```
#### **JSON**

# nvme netapp ontapdevices -o json

### **Beispielausgabe**

```
{
    "ONTAPdevices": [
     {
        "Device": "/dev/nvme0n1",
      "Vserver": "vs tcp79",
        "Namespace Path": "/vol/vol1/ns",
        "NSID": 1,
        "UUID": "aa197984-3f62-4a80-97de-e89436360cec",
        "Size": "21.47GB",
      "LBA Data Size": 4096,
        "Namespace Size" : 5242880
     },
]
}
```
#### **Bekannte Probleme**

Die NVMe-of Host-Konfiguration für RHEL 8.9 mit ONTAP-Version weist das folgende bekannte Problem auf:

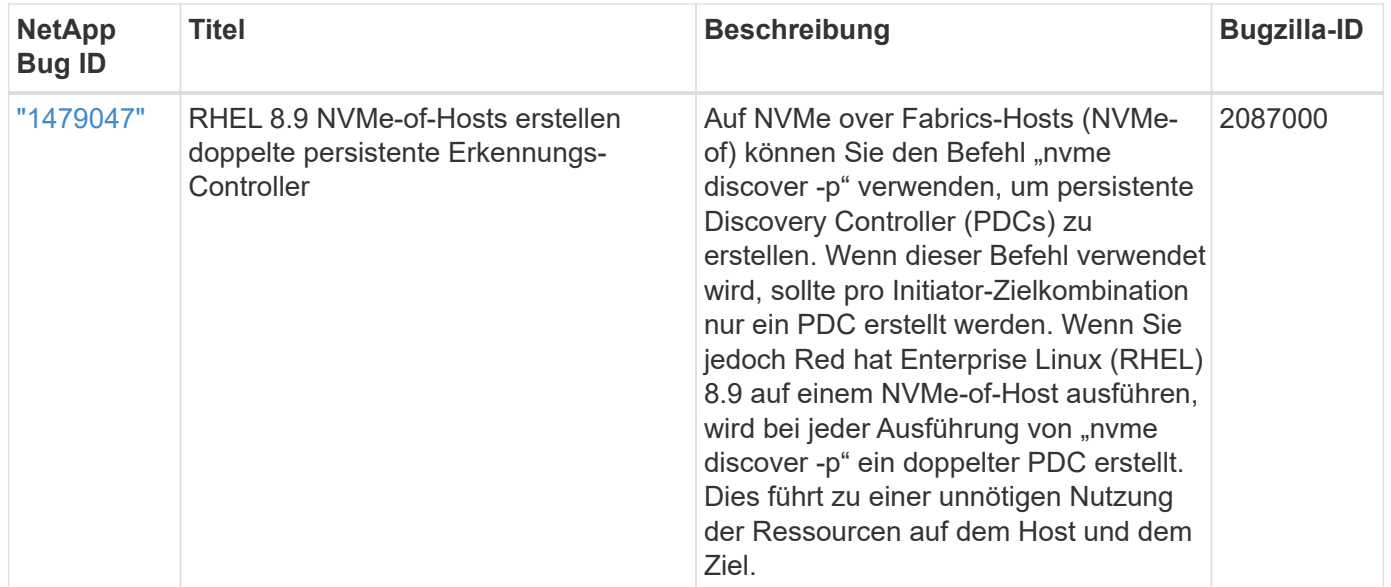

## **NVMe-of Hostkonfiguration für RHEL 8.8 mit ONTAP**

NVMe over Fabrics (NVMe-of), einschließlich NVMe over Fibre Channel (NVMe/FC) und andere Übertragungen werden mit Red hat Enterprise Linux (RHEL) 8.8 mit Asymmetric Namespace Access (ANA) unterstützt. In NVMe-of Umgebungen entspricht ANA ALUA Multipathing in iSCSI- und FC-Umgebungen und wird mit in-Kernel NVMe Multipath implementiert.

Folgende Unterstützung ist für die NVMe-of-Hostkonfiguration von RHEL 8.8 mit ONTAP verfügbar:

• Unterstützung für NVMe over TCP (NVMe/TCP) neben NVMe/FC Über das NetApp-Plug-in im nativen nvme-cli-Paket werden ONTAP-Details für NVMe/FC- und NVMe/TCP-Namespaces angezeigt.

Weitere Informationen zu unterstützten Konfigurationen finden Sie im ["NetApp Interoperabilitäts-Matrix-Tool"](https://mysupport.netapp.com/matrix/).

### **Bekannte Einschränkungen**

- NVMe Multipath im Kernel ist bei RHEL 8.8 NVMe-of Hosts standardmäßig deaktiviert. Deshalb müssen Sie sie manuell aktivieren.
- Auf RHEL 8.8-Hosts ist NVMe/TCP eine Technologie-Vorschaufunktion aufgrund offener Probleme.
- Das Booten von SAN über das NVMe-of-Protokoll wird derzeit nicht unterstützt.

### **Aktivieren Sie in-Kernel Multipath**

Sie können das folgende Verfahren verwenden, um in-kernal multipath zu aktivieren.

### **Schritte**

- 1. Installieren Sie RHEL 8.8 auf dem Hostserver.
- 2. Überprüfen Sie nach Abschluss der Installation, ob Sie den angegebenen RHEL 8.8-Kernel ausführen.

# uname -r

#### **Beispielausgabe**

4.18.0-477.10.1.el8\_8.x86\_64

3. Installieren Sie das nvme-cli-Paket:

rpm -qa|grep nvme-cli

#### **Beispielausgabe**

nvme-cli-1.16-7.el8.x86\_64

4. In -Kernel NVMe Multipath aktivieren:

```
# grubby --args=nvme_core.multipath=Y --update-kernel /boot/vmlinuz-
4.18.0-477.10.1.el8_8.x86_64
```
5. Überprüfen Sie auf dem Host die NQN-Zeichenfolge des Hosts bei /etc/nvme/hostnqn:

# cat /etc/nvme/hostnqn

#### **Beispielausgabe**

```
nqn.2014-08.org.nvmexpress:uuid:f6517cae-3133-11e8-bbff-7ed30aef123f
```
6. Überprüfen Sie das hostnqn Die Zeichenfolge entspricht der hostnqn String für das entsprechende Subsystem auf dem ONTAP-Array:

```
:: > vserver nvme subsystem host show -vserver vs fcnvme 141
```
#### **Beispielausgabe**

```
Vserver Subsystem Host NQN
----------- ---------------
----------------------------------------------------------
vs nvme161 rhel 161 LPe32002 nqn.2014-
08.org.nvmexpress:uuid:f6517cae-3133-11e8-bbff-7ed30aef123f
```
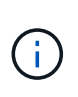

Wenn die Host-NQN-Zeichenfolgen nicht übereinstimmen, können Sie die verwenden vserver modify Befehl zum Aktualisieren der NQN-Zeichenfolge des Hosts auf dem entsprechenden ONTAP-NVMe-Subsystem, um die NQN-Zeichenfolge des Hosts zu entsprechen /etc/nvme/hostnqn Auf dem Host.

7. Starten Sie den Host neu.

Wenn Sie beabsichtigen, gleichzeitig NVMe und SCSI auf demselben Host auszuführen, empfiehlt NetApp die Verwendung des NVMe Multipath im Kernel für ONTAP-Namespaces und des dm-Multipath für ONTAP-LUNs. Das bedeutet, dass die ONTAP-Namespaces von dm-Multipath ausgeschlossen werden sollten, um zu verhindern, dass dm-Multipath diese Namespace-Geräte beanspruchen kann. Dazu müssen Sie die hinzufügen enable foreign Einstellung auf /etc/multipath.conf Datei:

```
\left( \begin{array}{c} 1 \end{array} \right)
```

```
# cat /etc/multipath.conf
defaults {
    enable_foreign NONE
}
```
### **Konfiguration von NVMe/FC**

Sie können NVMe/FC für Broadcom/Emulex- oder Marvell/Qlogic-Adapter konfigurieren.

# **Broadcom/Emulex**

### **Schritte**

1. Stellen Sie sicher, dass Sie das unterstützte Adaptermodell verwenden:

# cat /sys/class/scsi\_host/host\*/modelname

### **Beispielausgabe:**

LPe32002-M2 LPe32002-M2

# cat /sys/class/scsi\_host/host\*/modeldesc

### **Beispielausgabe:**

```
Emulex LightPulse LPe32002-M2 2-Port 32Gb Fibre Channel Adapter
Emulex LightPulse LPe32002-M2 2-Port 32Gb Fibre Channel Adapter
```
2. Vergewissern Sie sich, dass Sie das empfohlene Broadcom verwenden 1pfc Firmware und Inbox-Treiber:

```
# cat /sys/class/scsi_host/host*/fwrev
14.0.639.18, sli-4:2:c
14.0.639.18, sli-4:2:c
```

```
# cat /sys/module/lpfc/version
0:14.0.0.18
```
Die aktuelle Liste der unterstützten Adaptertreiber- und Firmware-Versionen finden Sie unter ["NetApp](https://mysupport.netapp.com/matrix/) [Interoperabilitäts-Matrix-Tool"](https://mysupport.netapp.com/matrix/).

3. Verifizieren Sie das 1pfc enable fc4 type Ist auf festgelegt 3:

```
# cat /sys/module/lpfc/parameters/lpfc_enable_fc4_type
3
```
4. Vergewissern Sie sich, dass die Initiator-Ports ausgeführt werden und dass die Ziel-LIFs angezeigt werden:

```
# cat /sys/class/fc_host/host*/port_name
0x100000109b1c1204
0x100000109b1c1205
```

```
# cat /sys/class/fc_host/host*/port_state
Online
Online
```

```
# cat /sys/class/scsi_host/host*/nvme_info NVME Initiator Enabled
XRI Dist lpfc0 Total 6144 IO 5894 ELS 250
NVME LPORT lpfc0 WWPN x10000090fae0ec88 WWNN x20000090fae0ec88 DID
x0a1300 ONLINE
NVME RPORT WWPN x2049d039ea36a105 WWNN x2048d039ea36a105 DID
x0a0c0a TARGET DISCSRVC ONLINE
NVME RPORT WWPN x204bd039ea36a105 WWNN x2048d039ea36a105 DID
x0a100a TARGET DISCSRVC ONLINE
NVME Statistics
LS: Xmt 0000000134 Cmpl 0000000134 Abort 00000000
LS XMIT: Err 00000000 CMPL: xb 00000000 Err 00000000
Total FCP Cmpl 000000000825e567 Issue 000000000825d7ed OutIO
fffffffffffff286
abort 0000027c noxri 00000000 nondlp 00000a02 qdepth 00000000 wqerr
00000000 err 00000000
FCP CMPL: xb 00000782 Err 000130fa
NVME Initiator Enabled
XRI Dist lpfc1 Total 6144 IO 5894 ELS 250
NVME LPORT lpfc1 WWPN x10000090fae0ec89 WWNN x20000090fae0ec89 DID
x0a1200 ONLINE
NVME RPORT WWPN x204ad039ea36a105 WWNN x2048d039ea36a105 DID
x0a080a TARGET DISCSRVC ONLINE
NVME RPORT WWPN x204cd039ea36a105 WWNN x2048d039ea36a105 DID
x0a090a TARGET DISCSRVC ONLINE
NVME Statistics
LS: Xmt 0000000134 Cmpl 0000000134 Abort 00000000
LS XMIT: Err 00000000 CMPL: xb 00000000 Err 00000000
Total FCP Cmpl 000000000826ced5 Issue 000000000826c226 OutIO
fffffffffffff351
          abort 0000029d noxri 00000000 nondlp 000008df qdepth
00000000 wqerr 00000000 err 00000000
FCP CMPL: xb 00000821 Err 00012fcd
```
### **Marvell/QLogic FC Adapter für NVMe/FC**

### **Schritte**

1. Der native Inbox qla2xxx Treiber, der im RHEL 8.8 GA Kernel enthalten ist, verfügt über die neuesten Upstream-Fixes, die für die Unterstützung von ONTAP unerlässlich sind. Vergewissern Sie sich, dass der unterstützte Adaptertreiber und die unterstützten Firmware-Versionen ausgeführt werden:

# cat /sys/class/fc\_host/host\*/symbolic\_name

### **Beispielausgabe**

```
QLE2772 FW:v9.10.11 DVR:v10.02.07.900-k-debug
QLE2772 FW:v9.10.11 DVR:v10.02.07.900-k-debug
```
2. Verifizieren Sie das ql2xnvmeenable Ist festgelegt. Dadurch kann der Marvell Adapter als NVMe/FC-Initiator verwendet werden:

```
# cat /sys/module/qla2xxx/parameters/ql2xnvmeenable
1
```
## **1 MB E/A aktivieren (optional)**

ONTAP meldet eine MDTS (MAX Data-Übertragungsgröße) von 8 in den Identifizieren-Controller-Daten, was bedeutet, dass die maximale E/A-Anforderungsgröße bis zu 1 MB betragen kann. Um jedoch I/O-Anforderungen von Größe 1 MB für einen Broadcom-NVMe/FC-Host auszustellen, müssen Sie den erhöhen lpfc Wert des lpfc\_sg\_seg\_cnt Parameter auf 256 ab dem Standardwert 64.

### **Schritte**

1. Stellen Sie die ein lpfc sg seg cnt Parameter bis 256.

```
# cat /etc/modprobe.d/lpfc.conf
options lpfc lpfc_sg_seg_cnt=256
```
- 2. A ausführen dracut -f Führen Sie einen Befehl aus, und starten Sie den Host neu.
- 3. Verifizieren Sie das Ipfc sq seg cnt lst 256.

```
# cat /sys/module/lpfc/parameters/lpfc_sg_seg_cnt
256
```
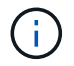

Dies gilt nicht für Qlogic NVMe/FC-Hosts.

#### **Konfiguration von NVMe/TCP**

NVMe/TCP verfügt nicht über eine automatische Verbindungsfunktion. Wenn also ein Pfad ausfällt und nicht innerhalb der standardmäßigen Time-Out-Frist von 10 Minuten wieder hergestellt wird, kann NVMe/TCP die Verbindung nicht automatisch wiederherstellen. Um ein Timeout zu verhindern, sollten Sie den Wiederholungszeitraum für Failover-Ereignisse auf mindestens 30 Minuten einstellen.

### **Schritte**

1. Vergewissern Sie sich, dass der Initiator-Port die Daten der Erkennungsprotokollseite über die unterstützten NVMe/TCP-LIFs abrufen kann:

nvme discover -t tcp -w host-traddr -a traddr

**Beispielausgabe:**

```
# nvme discover -t tcp -w 192.168.111.79 -a 192.168.111.14
Discovery Log Number of Records 8, Generation counter 10
=====Discovery Log Entry 0======
trtype: tcp
adrfam: ipv4
subtype: unrecognized
treq: not specified
portid: 0
trsvcid: 8009
subnqn: nqn.1992-
08.com.netapp:sn.154a5833c78c11ecb069d039ea359e4b:discovery
traddr: 192.168.211.15
sectype: none
=====Discovery Log Entry 1======
trtype: tcp
adrfam: ipv4
subtype: unrecognized
treq: not specified
portid: 1
trsvcid: 8009
subnqn: nqn.1992-
08.com.netapp:sn.154a5833c78c11ecb069d039ea359e4b:discovery
traddr: 192.168.111.15
sectype: none
=====Discovery Log Entry 2======
trtype: tcp
adrfam: ipv4
subtype: unrecognized
treq: not specified
portid: 2
trsvcid: 8009
subnqn: nqn.1992-
08.com.netapp:sn.154a5833c78c11ecb069d039ea359e4b:discovery
traddr: 192.168.211.14
sectype: none
..........
```
2. Vergewissern Sie sich, dass die anderen LIF-Kombinationen des NVMe/TCP-Initiators die Daten der Erkennungsprotokollseite erfolgreich abrufen können:

nvme discover -t tcp -w host-traddr -a traddr

**Beispielausgabe:**

```
# nvme discovery -t tcp -w 192.168.111.79 -a 192.168.111.14
# nvme discovery -t tcp -w 192.168.111.79 -a 192.168.111.15
# nvme discovery -t tcp -w 192.168.211.79 -a 192.168.211.14
# nvme discovery -t tcp -w 192.168.211.79 -a 192.168.211.15
```
3. Führen Sie die aus nvme connect-all Sie können alle unterstützten NVMe/TCP Initiator-Ziel-LIFs über die Nodes hinweg befehligen und die Zeitüberschreitung für den Controller für mindestens 30 Minuten oder 1800 Sekunden festlegen:

nvme connect-all -t tcp -w host-traddr -a traddr -l 1800

**Beispielausgabe:**

```
# nvme connect-all -t tcp -w 192.168.111.79 -a 192.168.111.14 -l
1800
# nvme connect-all -t tcp -w 192.168.111.79 -a 192.168.111.15 -l
1800
# nvme connect-all -t tcp -w 192.168.211.79 -a 192.168.211.14 -l
1800
# nvme connect-all -t tcp -w 192.168.211.79 -a 192.168.211.15 -l
1800
```
#### **NVMe-of validieren**

Zur Validierung VON NVME-of gehen Sie wie folgt vor.

### **Schritte**

1. Vergewissern Sie sich, dass das in-Kernel NVMe Multipath aktiviert ist:

```
# cat /sys/module/nvme_core/parameters/multipath
Y
```
2. Vergewissern Sie sich, dass die entsprechenden NVMe-of Einstellungen (z. B. model Auf einstellen NetApp ONTAP Controller Und Lastverteilung iopolicy Auf einstellen round-robin) Für die jeweiligen ONTAP-Namespaces werden auf dem Host korrekt wiedergegeben:

```
# cat /sys/class/nvme-subsystem/nvme-subsys*/model
NetApp ONTAP Controller
NetApp ONTAP Controller
```

```
# cat /sys/class/nvme-subsystem/nvme-subsys*/iopolicy
round-robin
round-robin
```
3. Überprüfen Sie, ob die Namespaces auf dem Host erstellt und richtig erkannt wurden:

```
# nvme list
```
## **Beispielausgabe:**

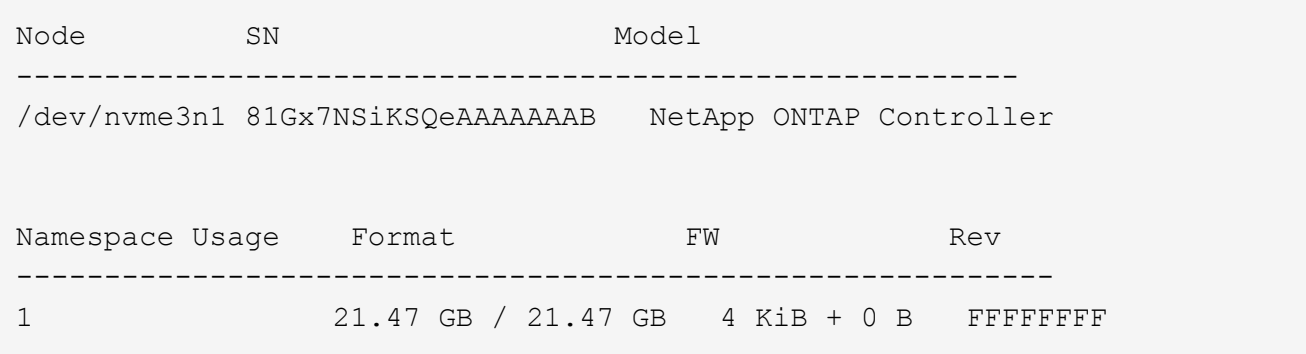

4. Überprüfen Sie, ob der Controller-Status jedes Pfads aktiv ist und den korrekten ANA-Status aufweist:

#### **NVMe/FC**

# nvme list-subsys /dev/nvme3n1

#### **Beispielausgabe:**

```
nvme-subsys3 - NQN=nqn.1992-
08.com.netapp:sn.ab4fa6a5ba8b11ecbe3dd039ea359e4b:subsystem.rhel_161
_Lpe32002
\setminus +- nvme0 fc traddr=nn-0x2048d039ea36a105:pn-0x204cd039ea36a105
host_traddr=nn-0x20000090fae0ec89:pn-0x10000090fae0ec89 live non-
optimized
 +- nvme1 fc traddr=nn-0x2048d039ea36a105:pn-0x204ad039ea36a105
host_traddr=nn-0x20000090fae0ec89:pn-0x10000090fae0ec89 live
optimized
 +- nvme2 fc traddr=nn-0x2048d039ea36a105:pn-0x204bd039ea36a105
host_traddr=nn-0x20000090fae0ec88:pn-0x10000090fae0ec88 live non-
optimized
 +- nvme4 fc traddr=nn-0x2048d039ea36a105:pn-0x2049d039ea36a105
host_traddr=nn-0x20000090fae0ec88:pn-0x10000090fae0ec88 live
optimized
```
### **NVMe/TCP**

# nvme list-subsys /dev/nvme0n1

### **Beispielausgabe:**

```
nvme-subsys0 - NQN=nqn.1992-
08.com.netapp:sn.154a5833c78c11ecb069d039ea359e4b:subsystem.rhel_tcp
_165
\setminus +- nvme0 tcp traddr=192.168.111.15 trsvcid=4420
host traddr=192.168.111.79 live non-optimized
 +- nvme1 tcp traddr=192.168.111.14 trsvcid=4420
host traddr=192.168.111.79 live optimized
 +- nvme2 tcp traddr=192.168.211.15 trsvcid=4420
host traddr=192.168.211.79 live non-optimized
```
5. Vergewissern Sie sich, dass das NetApp Plug-in für jedes ONTAP Namespace-Gerät die richtigen Werte anzeigt:

#### **Spalte**

# nvme netapp ontapdevices -o column

### **Beispielausgabe:**

```
Device Vserver Namespace Path
----------------------- ------------------------------
/dev/nvme0n1 vs tcp /vol/vol1/ns1
NSID UUID Size
            ------------------------------------------------------------
1 338d73ce-b5a8-4847-9cc9-b127c75d8855 21.47GB
```
## **JSON**

# nvme netapp ontapdevices -o json

### **Beispielausgabe**

```
{
    "ONTAPdevices" : [
      {
        "Device" : "/dev/nvme0n1",
        "Vserver" : "vs_tcp79",
        "Namespace_Path" : "/vol/vol1/ns1",
        "NSID" : 1,
        "UUID" : "338d73ce-b5a8-4847-9cc9-b127c75d8855",
        "Size" : "21.47GB",
      "LBA Data Size" : 4096,
        "Namespace_Size" : 5242880
      },
]
}
```
### **Bekannte Probleme**

Die NVMe-of Hostkonfiguration für RHEL 8.8 mit ONTAP-Version weist folgende bekannte Probleme auf:

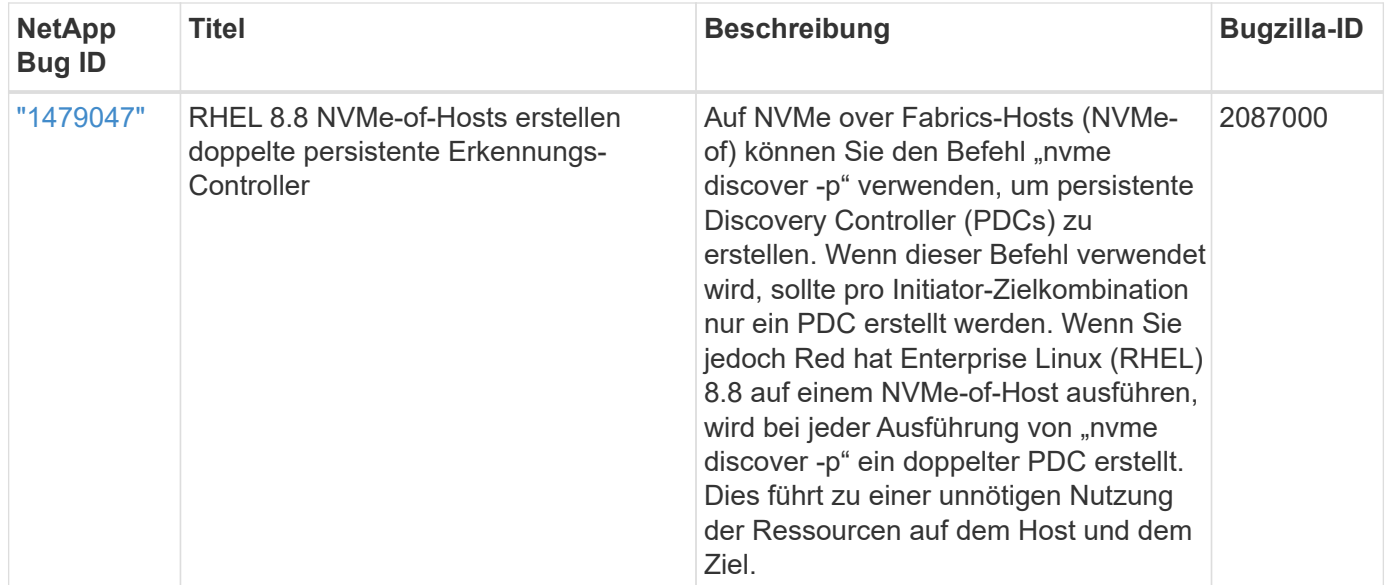

## **NVMe-of Hostkonfiguration für RHEL 8.7 mit ONTAP**

NVMe over Fabrics oder NVMe-of (einschließlich NVMe/FC und andere Übertragungen) wird mit Red hat Enterprise Linux (RHEL) 8.7 mit ANA (Asymmetric Namespace Access) unterstützt. ANA ist das ALUA-Äquivalent (Asymmetric Logical Unit Access) in der NVMeof-Umgebung und wird derzeit mit NVMe Multipath im Kernel implementiert. Während dieses Verfahrens aktivieren Sie NVMe-of mit in-Kernel NVMe Multipath unter Verwendung von ANA auf RHEL 8.7 und ONTAP als Ziel.

Siehe ["NetApp Interoperabilitäts-Matrix-Tool"](https://mysupport.netapp.com/matrix/) Finden Sie genaue Details zu unterstützten Konfigurationen.

### **Funktionen**

RHEL 8.7 unterstützt zusätzlich zu NVMe/FC NVMe/TCP (als Technology Preview Feature). Das NetApp Plugin im nativen nvme-cli-Paket kann ONTAP Details sowohl für NVMe/FC als auch für NVMe/TCP-Namespaces anzeigen.

### **Bekannte Einschränkungen**

- Bei RHEL 8.7 bleibt NVMe Multipath in-Kernel standardmäßig deaktiviert. Deshalb müssen Sie sie manuell aktivieren.
- NVMe/TCP auf RHEL 8.7 ist nach wie vor eine Technologie-Vorschau-Funktion, da offene Probleme auftreten. Siehe ["Versionshinweise zu RHEL 8.7"](https://access.redhat.com/documentation/en-us/red_hat_enterprise_linux/8/html/8.7_release_notes/index) Entsprechende Details.
- Das Booten von SAN über das NVMe-of-Protokoll wird derzeit nicht unterstützt.

#### **Aktivieren Sie NVMe Multipath im Kernel**

Sie können das folgende Verfahren verwenden, um in-Kernel NVMe Multipath zu aktivieren.

### **Schritte**

- 1. Installieren Sie RHEL 8.7 auf dem Server.
- 2. Stellen Sie nach Abschluss der Installation sicher, dass Sie den angegebenen RHEL 8.7-Kernel ausführen. Siehe ["NetApp Interoperabilitätsmatrix"](https://mysupport.netapp.com/matrix/) Erhalten Sie auf der aktuellen Liste der unterstützten Versionen.

Beispiel:

```
# uname -r
4.18.0-425.3.1.el8.x86_64
```
3. Installieren Sie den nvme-cli Paket:

Beispiel:

```
# rpm -qa|grep nvme-cli
nvme-cli-1.16-5.el8.x86_64
```
4. Unterstützung für NVMe Multipath im Kernel:

```
# grubby --args=nvme_core.multipath=Y --update-kernel /boot/vmlinuz-
4.18.0-425.3.1.el8.x86_64
```
5. Überprüfen Sie auf dem Host die NQN-Zeichenfolge des Hosts bei /etc/nvme/hostnqn Und überprüfen Sie, ob es mit der NQN-Zeichenfolge des Hosts für das entsprechende Subsystem auf dem ONTAP-Array übereinstimmt. Beispiel:

```
# cat /etc/nvme/hostnqn
            nqn.2014-08.org.nvmexpress:uuid:a7f7a1d4-311a-11e8-b634-
7ed30aef10b7
:: > vserver nvme subsystem host show -vserver vs nvme167
Vserver Subsystem Host NQN
----------- --------------- ----------------
vs nvme167 rhel 167 LPe35002 nqn.2014-08.org.nvmexpress:uuid: a7f7a1d4-
311a-11e8-b634-7ed30aef10b7
```
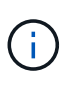

Wenn die Host-NQN-Strings nicht übereinstimmen, sollten Sie den verwenden vserver modify Befehl zum Aktualisieren der NQN-Zeichenfolge des Hosts auf dem entsprechenden ONTAP-NVMe-Subsystem, um die NQN-Zeichenfolge des Hosts zu entsprechen /etc/nvme/hostnqn Auf dem Host.

6. Starten Sie den Host neu.

Wenn Sie beabsichtigen, gleichzeitig NVMe und SCSI auf demselben Host auszuführen, empfiehlt NetApp die Verwendung von NVMe Multipath im Kernel für ONTAP-Namespaces und dm-Multipath für ONTAP-LUNs. Das bedeutet, dass die ONTAP-Namespaces von dm-Multipath ausgeschlossen werden sollten, um zu verhindern, dass dm-Multipath diese Namespace-Geräte beanspruchen kann. Sie können dies tun, indem Sie die Einstellung enable foreign zum hinzufügen /etc/multipath.conf Datei:

Ĥ.

```
# cat /etc/multipath.conf
defaults {
       enable foreign NONE
}
```
Starten Sie den Multipathd-Daemon neu, indem Sie ein ausführen systemctl restart multipathd Befehl, damit die neue Einstellung wirksam wird.

### **Konfiguration von NVMe/FC**

Sie können NVMe/FC für Broadcom/Emulex- oder Marvell/Qlogic-Adapter konfigurieren.

# **Broadcom/Emulex**

**Schritte**

1. Vergewissern Sie sich, dass Sie den unterstützten Adapter verwenden. Siehe ["NetApp](https://mysupport.netapp.com/matrix/) [Interoperabilitätsmatrix"](https://mysupport.netapp.com/matrix/) Erhalten Sie in der aktuellen Liste der unterstützten Adapter.

```
# cat /sys/class/scsi_host/host*/modelname
LPe35002-M2
LPe35002-M2
# cat /sys/class/scsi_host/host*/modeldesc
Emulex LightPulse LPe35002-M2 2-Port 32Gb Fibre Channel Adapter
Emulex LightPulse LPe35002-M2 2-Port 32Gb Fibre Channel Adapter
```
2. Überprüfen Sie, ob Sie die empfohlene Broadcom lpfc-Firmware und den Posteingangstreiber verwenden. Siehe ["NetApp Interoperabilitätsmatrix"](https://mysupport.netapp.com/matrix/) Aktuelle Liste der unterstützten Adaptertreiberund Firmware-Versionen.

```
# cat /sys/class/scsi_host/host*/fwrev
14.0.505.12, sli-4:6:d
14.0.505.12, sli-4:6:d
# cat /sys/module/lpfc/version
0:14.0.0.15
```
3. Verifizieren Sie das 1pfc enable fc4 type Ist auf 3 eingestellt

```
# cat /sys/module/lpfc/parameters/lpfc_enable_fc4_type
3
```
4. Überprüfen Sie, ob die Initiator-Ports aktiv sind und ausgeführt werden, und dass Sie die Ziel-LIFs sehen können.

# cat /sys/class/fc\_host/host\*/port\_name 0x100000109b95467c 0x100000109b95467b # cat /sys/class/fc\_host/host\*/port\_state Online Online # cat /sys/class/scsi\_host/host\*/nvme\_info NVME Initiator Enabled XRI Dist lpfc1 Total 6144 IO 5894 ELS 250 NVME LPORT lpfc1 WWPN x100000109b95467c WWNN x200000109b95467c DID x0a1500 ONLINE NVME RPORT WWPN x2071d039ea36a105 WWNN x206ed039ea36a105 DID x0a0907 TARGET DISCSRVC ONLINE NVME RPORT WWPN x2072d039ea36a105 WWNN x206ed039ea36a105 DID x0a0805 TARGET DISCSRVC ONLINE NVME Statistics LS: Xmt 00000001c7 Cmpl 00000001c7 Abort 00000000 LS XMIT: Err 00000000 CMPL: xb 00000000 Err 00000000 Total FCP Cmpl 0000000004909837 Issue 0000000004908cfc OutIO fffffffffffff4c5 abort 0000004a noxri 00000000 nondlp 00000458 qdepth 00000000 wqerr 00000000 err 00000000 FCP CMPL: xb 00000061 Err 00017f43 NVME Initiator Enabled XRI Dist lpfc0 Total 6144 IO 5894 ELS 250 NVME LPORT lpfc0 WWPN x100000109b95467b WWNN x200000109b95467b DID x0a1100 ONLINE NVME RPORT WWPN x2070d039ea36a105 WWNN x206ed039ea36a105 DID x0a1007 TARGET DISCSRVC ONLINE NVME RPORT WWPN x206fd039ea36a105 WWNN x206ed039ea36a105 DID x0a0c05 TARGET DISCSRVC ONLINE NVME Statistics LS: Xmt 00000001c7 Cmpl 00000001c7 Abort 00000000 LS XMIT: Err 00000000 CMPL: xb 00000000 Err 00000000 Total FCP Cmpl 0000000004909464 Issue 0000000004908531 OutIO fffffffffffff0cd abort 0000004f noxri 00000000 nondlp 00000361 qdepth 00000000 wqerr 00000000 err 00000000 FCP CMPL: xb 0000006b Err 00017f99

#### **Marvell/QLogic FC Adapter für NVMe/FC**

Im nativen Posteingang qla2xxx Der im RHEL 8.7-Kernel enthaltene Treiber verfügt über die neuesten Fehlerbehebungen, die für die ONTAP-Unterstützung unerlässlich sind.

**Schritte**

1. Überprüfen Sie, ob Sie den unterstützten Adaptertreiber und die unterstützte Firmware-Version mit dem folgenden Befehl ausführen:

```
# cat /sys/class/fc_host/host*/symbolic_name
QLE2772 FW:v9.08.02 DVR:v10.02.07.400-k-debug
QLE2772 FW:v9.08.02 DVR:v10.02.07.400-k-debug
```
2. Verifizieren q12xnvmeenable Ist gesetzt, sodass der Marvell-Adapter unter Verwendung des folgenden Befehls als NVMe/FC-Initiator fungieren kann:

```
# cat /sys/module/qla2xxx/parameters/ql2xnvmeenable
1
```
# **1 MB E/A aktivieren (optional)**

ONTAP meldet eine MDTS (MAX Data-Übertragungsgröße) von 8 in den Identifizieren-Controller-Daten, was bedeutet, dass die maximale E/A-Anforderungsgröße bis zu 1 MB betragen kann. Um jedoch I/O-Anforderungen von Größe 1 MB für einen Broadcom-NVMe/FC-Host auszustellen, müssen Sie den erhöhen lpfc Wert des lpfc\_sg\_seg\_cnt Parameter auf 256 ab dem Standardwert 64.

# **Schritte**

1. Stellen Sie die ein 1pfc sg seg cnt Parameter bis 256.

```
# cat /etc/modprobe.d/lpfc.conf
options lpfc lpfc_sg_seg_cnt=256
```
- 2. A ausführen dracut -f Führen Sie einen Befehl aus, und starten Sie den Host neu.
- 3. Verifizieren Sie das Ipfc sg seg cnt lst 256.

```
# cat /sys/module/lpfc/parameters/lpfc_sg_seg_cnt
256
```
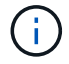

Dies gilt nicht für Qlogic NVMe/FC-Hosts.

## **Konfiguration von NVMe/TCP**

NVMe/TCP verfügt nicht über eine automatische Verbindungsfunktion. Wenn also ein Pfad ausfällt und nicht innerhalb der standardmäßigen Time-Out-Frist von 10 Minuten wieder hergestellt wird, kann NVMe/TCP die Verbindung nicht automatisch wiederherstellen. Um ein Timeout zu verhindern, sollten Sie den

Wiederholungszeitraum für Failover-Ereignisse auf mindestens 30 Minuten einstellen.

#### **Schritte**

1. Überprüfen Sie, ob der Initiator-Port die Daten der Erkennungsprotokollseiten in den unterstützten NVMe/TCP LIFs abrufen kann:

```
# nvme discover -t tcp -w 192.168.211.5 -a 192.168.211.14
Discovery Log Number of Records 8, Generation counter 10
=====Discovery Log Entry 0======
trtype: tcp
adrfam: ipv4
subtype: unrecognized
treq: not specified
portid: 0
trsvcid: 8009
subnqn:
nqn.199208.com.netapp:sn.154a5833c78c11ecb069d039ea359e4b:discovery
traddr: 192.168.211.15
sectype: none
=====Discovery Log Entry 1======
trtype: tcp
adrfam: ipv4
subtype: unrecognized
treq: not specified
portid: 1
trsvcid: 8009
subnqn: nqn.1992-
08.com.netapp:sn.154a5833c78c11ecb069d039ea359e4b:discovery
traddr: 192.168.111.15
sectype: none
=====Discovery Log Entry 2======
trtype: tcp
adrfam: ipv4
subtype: unrecognized
treq: not specified
portid: 2
trsvcid: 8009
subnqn: nqn.1992-
08.com.netapp:sn.154a5833c78c11ecb069d039ea359e4b:discovery
traddr: 192.168.211.14
sectype: none
=====Discovery Log Entry 3======
trtype: tcp
adrfam: ipv4
```

```
subtype: unrecognized
treq: not specified
portid: 3
trsvcid: 8009
subnqn: nqn.1992-
08.com.netapp:sn.154a5833c78c11ecb069d039ea359e4b:discovery
traddr: 192.168.111.14
sectype: none
=====Discovery Log Entry 4======
trtype: tcp
adrfam: ipv4
subtype: nvme subsystem
treq: not specified
portid: 0
trsvcid: 4420
subnqn: nqn.1992-
08.com.netapp:sn.154a5833c78c11ecb069d039ea359e4b:subsystem.rhel_tcp_165
traddr: 192.168.211.15
sectype: none
=====Discovery Log Entry 5======
trtype: tcp
adrfam: ipv4
subtype: nvme subsystem
treq: not specified
portid: 1
trsvcid: 4420
subnqn: nqn.1992-
08.com.netapp:sn.154a5833c78c11ecb069d039ea359e4b:subsystem.rhel_tcp_165
traddr: 192.168.111.15
sectype: none
=====Discovery Log Entry 6======
trtype: tcp
adrfam: ipv4
subtype: nvme subsystem
treq: not specified
portid: 2
trsvcid: 4420
subnqn: nqn.1992-
08.com.netapp:sn.154a5833c78c11ecb069d039ea359e4b:subsystem.rhel_tcp_165
traddr: 192.168.211.14
sectype: none
=====Discovery Log Entry 7======
trtype: tcp
adrfam: ipv4
```

```
subtype: nvme subsystem
treq: not specified
    portid: 3
trsvcid: 4420
subnqn: nqn.1992-
08.com.netapp:sn.154a5833c78c11ecb069d039ea359e4b:subsystem.rhel_tcp_165
traddr: 192.168.111.14
sectype: none
[root@R650-13-79 ~]#
```
2. Überprüfen Sie, ob andere LIF-Kombos des NVMe/TCP-Initiators erfolgreich die Daten der Erkennungsprotokoll-Seite abrufen können. Beispiel:

```
# nvme discover -t tcp -w 192.168.211.5 -a 192.168.211.14
# nvme discover -t tcp -w 192.168.211.5 -a 192.168.211.15
# nvme discover -t tcp -w 192.168.111.5 -a 192.168.111.14
# nvme discover -t tcp -w 192.168.111.5 -a 192.168.111.15
```
3. Laufen nvme connect-all Befehl über alle unterstützten NVMe/TCP-Initiator-Ziel-LIFs über die Nodes hinweg Stellen Sie einen längeren Zeitraum ein ctrl loss tmo Zeitschaltuhr-Wiederholungszeitraum (z. B. 30 Minuten, die über eingestellt werden kann -1 1800) Während des connect-all, so dass es für einen längeren Zeitraum im Falle eines Pfadverlusts erneut versuchen würde. Beispiel:

```
# nvme connect-all -t tcp -w 192.168.211.5-a 192.168.211.14 -l 1800
# nvme connect-all -t tcp -w 192.168.211.5 -a 192.168.211.15 -l 1800
# nvme connect-all -t tcp -w 192.168.111.5 -a 192.168.111.14 -l 1800
# nvme connect-all -t tcp -w 192.168.111.5 -a 192.168.111.15 -l 1800
```
#### **NVMe-of validieren**

Zur Validierung von NVMe-of gehen Sie wie folgt vor.

### **Schritte**

1. Überprüfung des NVMe Multipath im Kernel durch Prüfung:

```
# cat /sys/module/nvme_core/parameters/multipath
Y
```
2. Vergewissern Sie sich, dass die entsprechenden NVMe-of Einstellungen (z. B. model Auf einstellen NetApp ONTAP Controller Und Lastverteilung iopolicy Auf einstellen round-robin) Für die jeweiligen ONTAP-Namespaces richtig reflektieren auf dem Host:

```
# cat /sys/class/nvme-subsystem/nvme-subsys*/model
NetApp ONTAP Controller
NetApp ONTAP Controller
# cat /sys/class/nvme-subsystem/nvme-subsys*/iopolicy
round-robin
round-robin
```
3. Vergewissern Sie sich, dass die ONTAP-Namespaces auf dem Host ordnungsgemäß reflektieren. Beispiel:

```
# nvme list
Node SN SN Model Namespace
------------ --------------------- ---------------------------------
/dev/nvme0n1 81Gx7NSiKSRNAAAAAAAB NetApp ONTAP Controller 1
Usage Format FW Rev
------------------- ----------- --------
21.47 GB / 21.47 GB 4 KiB + 0 B FFFFFFFF
```
4. Überprüfen Sie, ob der Controller-Status jedes Pfads aktiv ist und den korrekten ANA-Status aufweist. Beispiel:

```
# nvme list-subsys /dev/nvme1n1
nvme-subsys0 - NQN=nqn.1992-
08.com.netapp:sn.154a5833c78c11ecb069d039ea359e4b:subsystem.rhel_tcp_165
\setminus +- nvme0 tcp traddr=192.168.211.15 trsvcid=4420
host traddr=192.168.211.5 live non-optimized
 +- nvme1 tcp traddr=192.168.211.14 trsvcid=4420
host traddr=192.168.211.5 live optimized
 +- nvme2 tcp traddr=192.168.111.15 trsvcid=4420
host traddr=192.168.111.5 live non-optimized
  +- nvme3 tcp traddr=192.168.111.14 trsvcid=4420
host traddr=192.168.111.5 live optimized
```
5. Überprüfen Sie, ob das NetApp Plug-in die richtigen Werte für jedes ONTAP Namespace-Gerät anzeigt. Beispiel:

```
# nvme netapp ontapdevices -o column
Device Vserver Namespace Path
--------- -------
--------------------------------------------------
/dev/nvme0n1 vs_tcp79 /vol/vol1/ns1
NSID UUID Size
---- ------------------------------ ------
1 79c2c569-b7fa-42d5-b870-d9d6d7e5fa84 21.47GB
# nvme netapp ontapdevices -o json
{
    "ONTAPdevices" : [
    {
       "Device" : "/dev/nvme0n1",
     "Vserver" : "vs tcp79",
       "Namespace_Path" : "/vol/vol1/ns1",
       "NSID" : 1,
       "UUID" : "79c2c569-b7fa-42d5-b870-d9d6d7e5fa84",
       "Size" : "21.47GB",
       "LBA_Data_Size" : 4096,
       "Namespace_Size" : 5242880
     },
]
}
```
### **Bekannte Probleme**

Die NVMe-of-Hostkonfiguration für RHEL 8.7 mit ONTAP weist folgende bekannte Probleme auf:

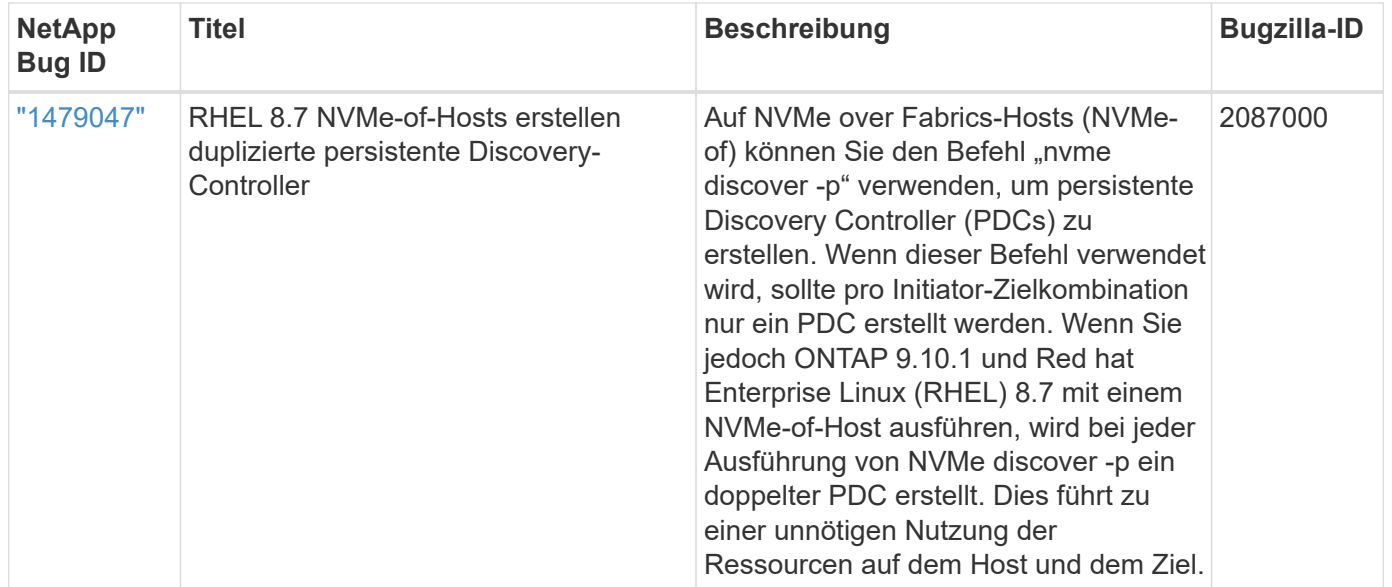

## **NVMe-of Hostkonfiguration für RHEL 8.6 mit ONTAP**

NVMe over Fabrics oder NVMe-of (einschließlich NVMe/FC und andere Übertragungen) wird mit Red hat Enterprise Linux (RHEL) 8.6 mit ANA (Asymmetric Namespace Access) unterstützt. ANA ist das ALUA-Äquivalent (Asymmetric Logical Unit Access) in der NVMeof-Umgebung und wird derzeit mit NVMe Multipath im Kernel implementiert. Während dieses Verfahrens aktivieren Sie NVMe-of mit in-Kernel NVMe Multipath unter Verwendung von ANA auf RHEL 8.6 und ONTAP als Ziel

Siehe ["NetApp Interoperabilitäts-Matrix-Tool"](https://mysupport.netapp.com/matrix/) Finden Sie genaue Details zu unterstützten Konfigurationen.

### **Funktionen**

• RHEL 8.6 unterstützt zusätzlich zu NVMe/FC NVMe/TCP (als Technology Preview Feature). Das NetApp Plug-in im nativen nvme-cli-Paket kann ONTAP Details sowohl für NVMe/FC als auch für NVMe/TCP-Namespaces anzeigen.

### **Bekannte Einschränkungen**

- Bei RHEL 8.6 bleibt NVMe Multipath in-Kernel standardmäßig deaktiviert. Deshalb müssen Sie sie manuell aktivieren.
- NVMe/TCP auf RHEL 8.6 ist nach wie vor eine Technologie-Vorschau-Funktion, da offene Probleme auftreten. Siehe ["RHEL 8.6 – Versionshinweise"](https://access.redhat.com/documentation/en-us/red_hat_enterprise_linux/8/html-single/8.6_release_notes/index#technology-preview_file-systems-and-storage) Entsprechende Details.
- Das Booten von SAN über das NVMe-of-Protokoll wird derzeit nicht unterstützt.

### **Aktivieren Sie NVMe Multipath im Kernel**

Sie können das folgende Verfahren verwenden, um in-Kernel NVMe Multipath zu aktivieren.

### **Schritte**

1. Installieren Sie RHEL 8.6 auf dem Server. Stellen Sie nach Abschluss der Installation sicher, dass Sie den angegebenen RHEL 8.6-Kernel ausführen. Siehe ["NetApp Interoperabilitätsmatrix"](https://mysupport.netapp.com/matrix/) Erhalten Sie auf der aktuellen Liste der unterstützten Versionen.

2. Stellen Sie nach Abschluss der Installation sicher, dass Sie den angegebenen RHEL 8.6-Kernel ausführen. Siehe ["NetApp Interoperabilitätsmatrix"](https://mysupport.netapp.com/matrix/) Erhalten Sie auf der aktuellen Liste der unterstützten Versionen.

Beispiel:

```
# uname -r
4.18.0-372.9.1.el8.x86_64
```
3. Installieren Sie den nvme-cli Paket:

Beispiel:

```
# rpm -qa|grep nvme-cli
nvme-cli-1.16-3.el8.x86_64
```
4. Unterstützung für NVMe Multipath im Kernel:

```
# grubby --args=nvme_core.multipath=Y --update-kernel /boot/vmlinuz-
4.18.0-372.9.1.el8.x86_64
```
5. Überprüfen Sie auf dem Host die NQN-Zeichenfolge des Hosts bei /etc/nvme/hostnqn Und überprüfen Sie, ob es mit der NQN-Zeichenfolge des Hosts für das entsprechende Subsystem auf dem ONTAP-Array übereinstimmt. Beispiel:

```
# cat /etc/nvme/hostnqn
nqn.2014-08.org.nvmexpress:uuid:9ed5b327-b9fc-4cf5-97b3-1b5d986345d1
::> vserver nvme subsystem host show -vserver vs_fcnvme_141
Vserver Subsystem Host NQN
----------- ---------------
    ----------------------------------------------------------
vs fcnvme 14 nvme 141 1 nqn.2014-08.org.nvmexpress:uuid:9ed5b327-
b9fc-4cf5-97b3-1b5d986345d1
```
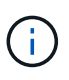

Wenn die Host-NQN-Strings nicht übereinstimmen, sollten Sie den verwenden vserver modify Befehl zum Aktualisieren der NQN-Zeichenfolge des Hosts auf dem entsprechenden ONTAP-NVMe-Subsystem, um die NQN-Zeichenfolge des Hosts zu entsprechen /etc/nvme/hostnqn Auf dem Host.

6. Starten Sie den Host neu.

Wenn Sie beabsichtigen, gleichzeitig NVMe und SCSI auf demselben Host auszuführen, empfiehlt NetApp die Verwendung von NVMe Multipath im Kernel für ONTAP-Namespaces und dm-Multipath für ONTAP-LUNs. Das bedeutet, dass die ONTAP-Namespaces von dm-Multipath ausgeschlossen werden sollten, um zu verhindern, dass dm-Multipath diese Namespace-Geräte beanspruchen kann. Dies kann durch Hinzufügen der Einstellung enable foreign zum erfolgen /etc/multipath.conf Datei:

Ĥ.

```
# cat /etc/multipath.conf
defaults {
       enable foreign NONE
}
```
Starten Sie den Multipathd-Daemon neu, indem Sie ein ausführen systemctl restart multipathd Befehl, damit die neue Einstellung wirksam wird.

## **Konfiguration von NVMe/FC**

Sie können NVMe/FC für Broadcom/Emulex- oder Marvell/Qlogic-Adapter konfigurieren.

# **Broadcom/Emulex**

**Schritte**

1. Vergewissern Sie sich, dass Sie den unterstützten Adapter verwenden. Siehe ["NetApp](https://mysupport.netapp.com/matrix/) [Interoperabilitätsmatrix"](https://mysupport.netapp.com/matrix/) Erhalten Sie in der aktuellen Liste der unterstützten Adapter.

```
# cat /sys/class/scsi_host/host*/modelname
LPe32002-M2
LPe32002-M2
# cat /sys/class/scsi_host/host*/modeldesc
Emulex LightPulse LPe32002-M2 2-Port 32Gb Fibre Channel Adapter
Emulex LightPulse LPe32002-M2 2-Port 32Gb Fibre Channel Adapter
```
2. Überprüfen Sie, ob Sie die empfohlene Broadcom lpfc-Firmware und den Posteingangstreiber verwenden. Siehe ["NetApp Interoperabilitätsmatrix"](https://mysupport.netapp.com/matrix/) Aktuelle Liste der unterstützten Adaptertreiberund Firmware-Versionen.

```
# cat /sys/class/scsi_host/host*/fwrev
12.8.351.47, sli-4:2:c
12.8.351.47, sli-4:2:c
# cat /sys/module/lpfc/version
0:14.0.0.4
```
3. Verifizieren Sie das 1pfc enable fc4 type Ist auf 3 eingestellt

```
# cat /sys/module/lpfc/parameters/lpfc_enable_fc4_type
3
```
4. Überprüfen Sie, ob die Initiator-Ports aktiv sind und ausgeführt werden, und dass Sie die Ziel-LIFs sehen können.

# cat /sys/class/fc\_host/host\*/port\_name 0x100000109b1c1204 0x100000109b1c1205 # cat /sys/class/fc\_host/host\*/port\_state Online Online # cat /sys/class/scsi\_host/host\*/nvme\_info NVME Initiator Enabled XRI Dist lpfc0 Total 6144 IO 5894 ELS 250 NVME LPORT lpfc0 WWPN x100000109b1c1204 WWNN x200000109b1c1204 DID x011d00 ONLINE NVME RPORT WWPN x203800a098dfdd91 WWNN x203700a098dfdd91 DID x010c07 TARGET DISCSRVC ONLINE NVME RPORT WWPN x203900a098dfdd91 WWNN x203700a098dfdd91 DID x011507 TARGET DISCSRVC ONLINE NVME Statistics LS: Xmt 0000000f78 Cmpl 0000000f78 Abort 00000000 LS XMIT: Err 00000000 CMPL: xb 00000000 Err 00000000 Total FCP Cmpl 000000002fe29bba Issue 000000002fe29bc4 OutIO 0000000000000a abort 00001bc7 noxri 00000000 nondlp 00000000 qdepth 00000000 wqerr 00000000 err 00000000 FCP CMPL: xb 00001e15 Err 0000d906 NVME Initiator Enabled XRI Dist lpfc1 Total 6144 IO 5894 ELS 250 NVME LPORT lpfc1 WWPN x100000109b1c1205 WWNN x200000109b1c1205 DID x011900 ONLINE NVME RPORT WWPN x203d00a098dfdd91 WWNN x203700a098dfdd91 DID x010007 TARGET DISCSRVC ONLINE NVME RPORT WWPN x203a00a098dfdd91 WWNN x203700a098dfdd91 DID x012a07 TARGET DISCSRVC ONLINE NVME Statistics LS: Xmt 0000000fa8 Cmpl 0000000fa8 Abort 00000000 LS XMIT: Err 00000000 CMPL: xb 00000000 Err 00000000 Total FCP Cmpl 000000002e14f170 Issue 000000002e14f17a OutIO 00000000000000a abort 000016bb noxri 00000000 nondlp 00000000 qdepth 00000000 wqerr 00000000 err 00000000 FCP CMPL: xb 00001f50 Err 0000d9f8

#### **Marvell/QLogic FC Adapter für NVMe/FC**

Im nativen Posteingang qla2xxx Der im RHEL 8.6 Kernel enthaltene Treiber verfügt über die neuesten Upstream-Fixes, die für die ONTAP-Unterstützung von entscheidender Bedeutung sind.

**Schritte**

1. Vergewissern Sie sich, dass der unterstützte Adaptertreiber und die unterstützten Firmware-Versionen ausgeführt werden:

```
# cat /sys/class/fc_host/host*/symbolic_name
QLE2742 FW:v9.06.02 DVR:v10.02.00.200-k
QLE2742 FW:v9.06.02 DVR:v10.02.00.200-k
```
2. Verifizieren q12xnvmeenable Ist gesetzt, sodass der Marvell-Adapter unter Verwendung des folgenden Befehls als NVMe/FC-Initiator fungieren kann:

```
# cat /sys/module/qla2xxx/parameters/ql2xnvmeenable
1
```
## **1 MB E/A aktivieren (optional)**

ONTAP meldet eine MDTS (MAX Data-Übertragungsgröße) von 8 in den Identifizieren-Controller-Daten, was bedeutet, dass die maximale E/A-Anforderungsgröße bis zu 1 MB betragen kann. Um jedoch I/O-Anforderungen von Größe 1 MB für einen Broadcom-NVMe/FC-Host auszustellen, müssen Sie den erhöhen lpfc Wert des lpfc\_sg\_seg\_cnt Parameter auf 256 ab dem Standardwert 64.

## **Schritte**

1. Stellen Sie die ein 1pfc sg seg cnt Parameter bis 256.

```
# cat /etc/modprobe.d/lpfc.conf
options lpfc lpfc_sg_seg_cnt=256
```
- 2. A ausführen dracut -f Führen Sie einen Befehl aus, und starten Sie den Host neu.
- 3. Verifizieren Sie das Ipfc sg seg cnt lst 256.

```
# cat /sys/module/lpfc/parameters/lpfc_sg_seg_cnt
256
```
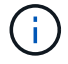

Dies gilt nicht für Qlogic NVMe/FC-Hosts.

### **Konfiguration von NVMe/TCP**

NVMe/TCP verfügt nicht über eine automatische Verbindungsfunktion. Wenn also ein Pfad ausfällt und nicht innerhalb der standardmäßigen Time-Out-Frist von 10 Minuten wieder hergestellt wird, kann NVMe/TCP die Verbindung nicht automatisch wiederherstellen. Um ein Timeout zu verhindern, sollten Sie den

Wiederholungszeitraum für Failover-Ereignisse auf mindestens 30 Minuten einstellen.

### **Schritte**

1. Überprüfen Sie, ob der Initiator-Port die Daten der Erkennungsprotokollseiten in den unterstützten NVMe/TCP LIFs abrufen kann:

```
# nvme discover -t tcp -w 192.168.1.8 -a 192.168.1.51
Discovery Log Number of Records 10, Generation counter 119
=====Discovery Log Entry 0======
trtype: tcp
adrfam: ipv4
subtype: nvme subsystem
treq: not specified
portid: 0
trsvcid: 4420
subnqn: nqn.1992-
08.com.netapp:sn.56e362e9bb4f11ebbaded039ea165abc:subsystem.nvme_118_tcp
_1
traddr: 192.168.2.56
sectype: none
=====Discovery Log Entry 1======
trtype: tcp
adrfam: ipv4
subtype: nvme subsystem
treq: not specified
portid: 1
trsvcid: 4420
subnqn: nqn.1992-
08.com.netapp:sn.56e362e9bb4f11ebbaded039ea165abc:subsystem.nvme_118_tcp
\overline{1}traddr: 192.168.1.51
sectype: none
=====Discovery Log Entry 2======
trtype: tcp
adrfam: ipv4
subtype: nvme subsystem
treq: not specified
portid: 0
trsvcid: 4420
subnqn: nqn.1992-
08.com.netapp:sn.56e362e9bb4f11ebbaded039ea165abc:subsystem.nvme_118_tcp
_2
traddr: 192.168.2.56
sectype: none
...
```
2. Überprüfen Sie, ob andere LIF-Kombos des NVMe/TCP-Initiators erfolgreich die Daten der Erkennungsprotokoll-Seite abrufen können. Beispiel:

```
# nvme discover -t tcp -w 192.168.1.8 -a 192.168.1.51
# nvme discover -t tcp -w 192.168.1.8 -a 192.168.1.52
# nvme discover -t tcp -w 192.168.2.9 -a 192.168.2.56
# nvme discover -t tcp -w 192.168.2.9 -a 192.168.2.57
```
3. Laufen nvme connect-all Befehl über alle unterstützten NVMe/TCP-Initiator-Ziel-LIFs über die Nodes hinweg Stellen Sie einen längeren Zeitraum ein ctrl loss tmo Zeitschaltuhr-Wiederholungszeitraum (z. B. 30 Minuten, die über eingestellt werden kann -1 1800) Während des connect-all, so dass es für einen längeren Zeitraum im Falle eines Pfadverlusts erneut versuchen würde. Beispiel:

```
# nvme connect-all -t tcp -w 192.168.1.8 -a 192.168.1.51 -l 1800
# nvme connect-all -t tcp -w 192.168.1.8 -a 192.168.1.52 -l 1800
# nvme connect-all -t tcp -w 192.168.2.9 -a 192.168.2.56 -l 1800
# nvme connect-all -t tcp -w 192.168.2.9 -a 192.168.2.57 -l 1800
```
#### **NVMe-of validieren**

Zur Validierung von NVMe-of gehen Sie wie folgt vor.

#### **Schritte**

1. Vergewissern Sie sich, dass in-Kernel NVMe Multipath aktiviert ist:

```
# cat /sys/module/nvme_core/parameters/multipath
Y
```
2. Vergewissern Sie sich, dass die entsprechenden NVMe-of Einstellungen (z. B. model Auf einstellen NetApp ONTAP Controller Und Lastverteilung iopolicy Auf einstellen round-robin) Für die jeweiligen ONTAP-Namespaces richtig reflektieren auf dem Host:

```
# cat /sys/class/nvme-subsystem/nvme-subsys*/model
NetApp ONTAP Controller
NetApp ONTAP Controller
# cat /sys/class/nvme-subsystem/nvme-subsys*/iopolicy
round-robin
round-robin
```
3. Vergewissern Sie sich, dass die ONTAP-Namespaces auf dem Host ordnungsgemäß reflektieren. Beispiel:

```
# nvme list
Node SN SN Model Model Namespace
------------ --------------------- ---------------------------------
/dev/nvme0n1 814vWBNRwf9HAAAAAAAB NetApp ONTAP Controller 1
Usage Format Format FW Rev
------------------- ----------- --------
85.90 GB / 85.90 GB 4 KiB + 0 B FFFFFFFF
```
4. Überprüfen Sie, ob der Controller-Status jedes Pfads aktiv ist und den korrekten ANA-Status aufweist. Beispiel:

```
# nvme list-subsys /dev/nvme1n1
nvme-subsys1 - nvme-subsys0 - NQN=nqn.1992-
08.com.netapp:sn.5f5f2c4aa73b11e9967e00a098df41bd:subsystem.nvme_141_1
\setminus+- nvme0 fc traddr=nn-0x203700a098dfdd91:pn-0x203800a098dfdd91
host_traddr=nn-0x200000109b1c1204:pn-0x100000109b1c1204 live
inaccessible
+- nvme1 fc traddr=nn-0x203700a098dfdd91:pn-0x203900a098dfdd91
host_traddr=nn-0x200000109b1c1204:pn-0x100000109b1c1204 live
inaccessible
+- nvme2 fc traddr=nn-0x203700a098dfdd91:pn-0x203a00a098dfdd91
host_traddr=nn-0x200000109b1c1205:pn-0x100000109b1c1205 live optimized
+- nvme3 fc traddr=nn-0x203700a098dfdd91:pn-0x203d00a098dfdd91
host_traddr=nn-0x200000109b1c1205:pn-0x100000109b1c1205 live optimized
```
5. Überprüfen Sie, ob das NetApp Plug-in die richtigen Werte für jedes ONTAP Namespace-Gerät anzeigt. Beispiel:

```
# nvme netapp ontapdevices -o column
Device Vserver Namespace Path
--------- -------
--------------------------------------------------
/dev/nvme0n1 vs_fcnvme_141 /vol/fcnvme_141_vol_1_1_0/fcnvme_141_ns
NSID UUID Size
---- ------------------------------ ------
1 72b887b1-5fb6-47b8-be0b-33326e2542e2 85.90GB
# nvme netapp ontapdevices -o json
{
"ONTAPdevices" : [
      {
         "Device" : "/dev/nvme0n1",
         "Vserver" : "vs_fcnvme_141",
       "Namespace Path" : "/vol/fcnvme 141 vol 1 1 0/fcnvme 141 ns",
         "NSID" : 1,
         "UUID" : "72b887b1-5fb6-47b8-be0b-33326e2542e2",
         "Size" : "85.90GB",
       "LBA Data Size" : 4096,
         "Namespace_Size" : 20971520
     }
    ]
}
```
### **Bekannte Probleme**

Die NVMe-of-Hostkonfiguration für RHEL 8.6 mit ONTAP weist folgende bekannte Probleme auf:

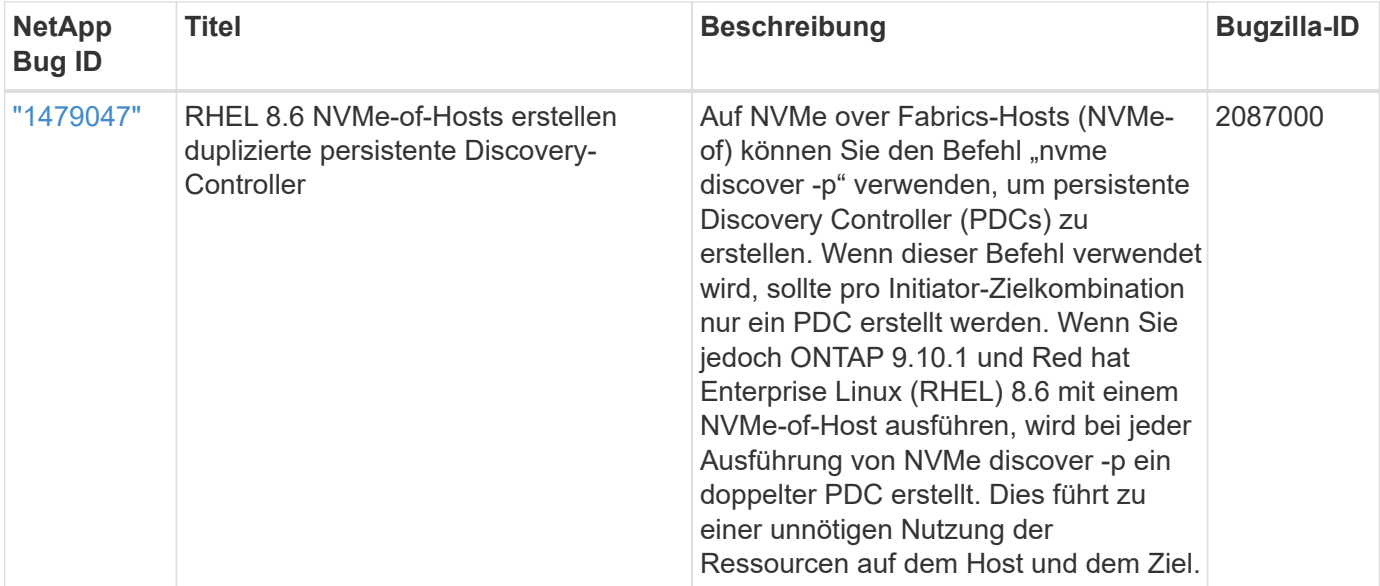

# **NVMe-of Hostkonfiguration für RHEL 8.5 mit ONTAP**

NVMe over Fabrics oder NVMe-of (einschließlich NVMe/FC und andere Übertragungen) wird mit Red hat Enterprise Linux (RHEL) 8.5 mit ANA (Asymmetric Namespace Access) unterstützt. ANA ist das ALUA-Äquivalent (Asymmetric Logical Unit Access) in der NVMeof-Umgebung und wird derzeit mit NVMe Multipath im Kernel implementiert. Während dieses Verfahrens aktivieren Sie NVMe-of mit in-Kernel NVMe Multipath unter Verwendung von ANA auf RHEL 8.5 und ONTAP als Ziel.

Siehe ["NetApp Interoperabilitäts-Matrix-Tool"](https://mysupport.netapp.com/matrix/) Finden Sie genaue Details zu unterstützten Konfigurationen.

## **Funktionen**

RHEL 8.5 unterstützt zusätzlich zu NVMe/FC NVMe/TCP (als Technology Preview Feature). Das NetApp Plugin im nativen nvme-cli-Paket zeigt ONTAP-Details sowohl für NVMe/FC als auch für NVMe/TCP-Namespaces an.

## **Bekannte Einschränkungen**

- Bei RHEL 8.5 bleibt NVMe Multipath in-Kernel standardmäßig deaktiviert. Deshalb müssen Sie sie manuell aktivieren.
- NVMe/TCP auf RHEL 8.5 ist nach wie vor eine Technologie-Vorschau-Funktion, da offene Probleme auftreten. Siehe ["RHEL 8.5 – Versionshinweise"](https://access.redhat.com/documentation/en-us/red_hat_enterprise_linux/8/html-single/8.5_release_notes/index#technology-preview_file-systems-and-storage) Entsprechende Details.
- Das Booten von SAN über das NVMe-of-Protokoll wird derzeit nicht unterstützt.

## **Aktivieren Sie NVMe Multipath im Kernel**

Sie können das folgende Verfahren verwenden, um in-Kernel NVMe Multipath zu aktivieren.

## **Schritte**

1. Installieren Sie RHEL 8.5 GA auf dem Server. Überprüfen Sie nach Abschluss der Installation, ob Sie den angegebenen RHEL 8.5 GA-Kernel ausführen. Siehe ["NetApp Interoperabilitätsmatrix"](https://mysupport.netapp.com/matrix/) Erhalten Sie auf der aktuellen Liste der unterstützten Versionen.

Beispiel:

```
# uname -r
4.18.0-348.el8.x86_64
```
2. Installieren Sie den nvme-cli Paket:

Beispiel:

```
# rpm -qa|grep nvme-cli
nvme-cli-1.14-3.el8.x86_64
```
3. Unterstützung für NVMe Multipath im Kernel:

```
# grubby --args=nvme_core.multipath=Y --update-kernel /boot/vmlinuz-
4.18.0-348.el8.x86_64
```
4. Überprüfen Sie auf dem Host die NQN-Zeichenfolge des Hosts bei /etc/nvme/hostnqn Und überprüfen Sie, ob es mit der NQN-Zeichenfolge des Hosts für das entsprechende Subsystem auf dem ONTAP-Array übereinstimmt. Beispiel:

```
# cat /etc/nvme/hostnqn
nqn.2014-08.org.nvmexpress:uuid:9ed5b327-b9fc-4cf5-97b3-1b5d986345d1
::> vserver nvme subsystem host show -vserver vs_fcnvme_141
Vserver Subsystem Host NQN
----------- ---------------
                                       ----------------------------------------------------------
vs fcnvme 14 nvme 141 1 nqn.2014-08.org.nvmexpress:uuid:9ed5b327-
b9fc-4cf5-97b3-1b5d986345d1
```
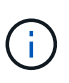

Wenn die Host-NQN-Strings nicht übereinstimmen, sollten Sie den verwenden vserver modify Befehl zum Aktualisieren der NQN-Zeichenfolge des Hosts auf dem entsprechenden ONTAP-NVMe-Subsystem, um die NQN-Zeichenfolge des Hosts zu entsprechen /etc/nvme/hostnqn Auf dem Host.

5. Starten Sie den Host neu.

Wenn Sie beabsichtigen, gleichzeitig NVMe und SCSI auf demselben Host auszuführen, empfiehlt NetApp die Verwendung von NVMe Multipath im Kernel für ONTAP-Namespaces und dm-Multipath für ONTAP-LUNs. Das bedeutet, dass die ONTAP-Namespaces von dm-Multipath ausgeschlossen werden sollten, um zu verhindern, dass dm-Multipath diese Namespace-Geräte beanspruchen kann. Sie können dies tun, indem Sie die Einstellung enable foreign zum hinzufügen /etc/multipath.conf Datei:

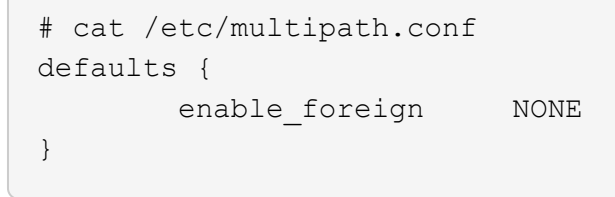

Starten Sie den Multipathd-Daemon neu, indem Sie ein ausführen systemctl restart multipathd Befehl, damit die neue Einstellung wirksam wird.

## **Konfiguration von NVMe/FC**

Sie können NVMe/FC für Broadcom/Emulex- oder Marvell/Qlogic-Adapter konfigurieren.

# **Broadcom/Emulex**

**Schritte**

1. Vergewissern Sie sich, dass Sie den unterstützten Adapter verwenden. Siehe ["NetApp](https://mysupport.netapp.com/matrix/) [Interoperabilitätsmatrix"](https://mysupport.netapp.com/matrix/) Erhalten Sie in der aktuellen Liste der unterstützten Adapter.

```
# cat /sys/class/scsi_host/host*/modelname
LPe32002-M2
LPe32002-M2
# cat /sys/class/scsi_host/host*/modeldesc
Emulex LightPulse LPe32002-M2 2-Port 32Gb Fibre Channel Adapter
Emulex LightPulse LPe32002-M2 2-Port 32Gb Fibre Channel Adapter
```
2. Überprüfen Sie, ob Sie die empfohlene Broadcom lpfc-Firmware und den Posteingangstreiber verwenden. Siehe ["NetApp Interoperabilitätsmatrix"](https://mysupport.netapp.com/matrix/) Aktuelle Liste der unterstützten Adaptertreiberund Firmware-Versionen.

```
# cat /sys/class/scsi_host/host*/fwrev
12.8.351.47, sli-4:2:c
12.8.351.47, sli-4:2:c
# cat /sys/module/lpfc/version
0:12.8.0.10
```
3. Verifizieren Sie das 1pfc enable fc4 type Ist auf 3 eingestellt

```
# cat /sys/module/lpfc/parameters/lpfc_enable_fc4_type
3
```
4. Überprüfen Sie, ob die Initiator-Ports aktiv sind und ausgeführt werden, und dass Sie die Ziel-LIFs sehen können.

```
# cat /sys/class/fc_host/host*/port_name
0x100000109b1c1204
0x100000109b1c1205
# cat /sys/class/fc_host/host*/port_state
Online
Online
# cat /sys/class/scsi_host/host*/nvme_info
NVME Initiator Enabled
XRI Dist lpfc0 Total 6144 IO 5894 ELS 250
NVME LPORT lpfc0 WWPN x100000109b1c1204 WWNN x200000109b1c1204 DID
x011d00 ONLINE
NVME RPORT WWPN x203800a098dfdd91 WWNN x203700a098dfdd91 DID x010c07
TARGET DISCSRVC ONLINE
NVME RPORT WWPN x203900a098dfdd91 WWNN x203700a098dfdd91 DID x011507
TARGET DISCSRVC ONLINE
NVME Statistics
LS: Xmt 0000000f78 Cmpl 0000000f78 Abort 00000000
LS XMIT: Err 00000000 CMPL: xb 00000000 Err 00000000
Total FCP Cmpl 000000002fe29bba Issue 000000002fe29bc4 OutIO
0000000000000a
abort 00001bc7 noxri 00000000 nondlp 00000000 qdepth 00000000 wqerr
00000000 err 00000000
FCP CMPL: xb 00001e15 Err 0000d906
NVME Initiator Enabled
XRI Dist lpfc1 Total 6144 IO 5894 ELS 250
NVME LPORT lpfc1 WWPN x100000109b1c1205 WWNN x200000109b1c1205 DID
x011900 ONLINE
NVME RPORT WWPN x203d00a098dfdd91 WWNN x203700a098dfdd91 DID x010007
TARGET DISCSRVC ONLINE
NVME RPORT WWPN x203a00a098dfdd91 WWNN x203700a098dfdd91 DID x012a07
TARGET DISCSRVC ONLINE
NVME Statistics
LS: Xmt 0000000fa8 Cmpl 0000000fa8 Abort 00000000
LS XMIT: Err 00000000 CMPL: xb 00000000 Err 00000000
Total FCP Cmpl 000000002e14f170 Issue 000000002e14f17a OutIO
000000000000000a
abort 000016bb noxri 00000000 nondlp 00000000 qdepth 00000000 wqerr
00000000 err 00000000
FCP CMPL: xb 00001f50 Err 0000d9f8
```
### **Marvell/QLogic**

Im nativen Posteingang qla2xxx Der im RHEL 8.5 GA-Kernel enthaltene Treiber verfügt über die neuesten Fehlerbehebungen, die für die ONTAP-Unterstützung unerlässlich sind.

## **Schritte**

1. Vergewissern Sie sich, dass der unterstützte Adaptertreiber und die unterstützten Firmware-Versionen ausgeführt werden:

```
# cat /sys/class/fc_host/host*/symbolic_name
QLE2742 FW:v9.06.02 DVR:v10.02.00.106-k
QLE2742 FW:v9.06.02 DVR:v10.02.00.106-k
```
2. Verifizieren ql2xnvmeenable Ist gesetzt, sodass der Marvell-Adapter als NVMe/FC-Initiator fungieren kann:

```
# cat /sys/module/qla2xxx/parameters/ql2xnvmeenable
1
```
## **1 MB E/A aktivieren (optional)**

ONTAP meldet eine MDTS (MAX Data-Übertragungsgröße) von 8 in den Identifizieren-Controller-Daten, was bedeutet, dass die maximale E/A-Anforderungsgröße bis zu 1 MB betragen kann. Um jedoch I/O-Anforderungen von Größe 1 MB für einen Broadcom-NVMe/FC-Host auszustellen, müssen Sie den erhöhen lpfc Wert des lpfc\_sg\_seg\_cnt Parameter auf 256 ab dem Standardwert 64.

## **Schritte**

1. Stellen Sie die ein 1pfc sg seg cnt Parameter bis 256.

```
# cat /etc/modprobe.d/lpfc.conf
options lpfc lpfc_sg_seg_cnt=256
```
- 2. A ausführen dracut -f Führen Sie einen Befehl aus, und starten Sie den Host neu.
- 3. Verifizieren Sie das 1 pfc sg seg cnt Ist 256.

```
# cat /sys/module/lpfc/parameters/lpfc_sg_seg_cnt
256
```
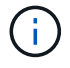

Dies gilt nicht für Qlogic NVMe/FC-Hosts.

### **Konfiguration von NVMe/TCP**

NVMe/TCP verfügt nicht über eine automatische Verbindungsfunktion. Wenn also ein Pfad ausfällt und nicht

innerhalb der standardmäßigen Time-Out-Frist von 10 Minuten wieder hergestellt wird, kann NVMe/TCP die Verbindung nicht automatisch wiederherstellen. Um ein Timeout zu verhindern, sollten Sie den Wiederholungszeitraum für Failover-Ereignisse auf mindestens 30 Minuten einstellen.

## **Schritte**

1. Überprüfen Sie, ob der Initiator-Port die Daten der Erkennungsprotokollseiten in den unterstützten NVMe/TCP LIFs abrufen kann:

```
# nvme discover -t tcp -w 192.168.1.8 -a 192.168.1.51
Discovery Log Number of Records 10, Generation counter 119
=====Discovery Log Entry 0======
trtype: tcp
adrfam: ipv4
subtype: nvme subsystem
treq: not specified
portid: 0
trsvcid: 4420
subnqn: nqn.1992-
08.com.netapp:sn.56e362e9bb4f11ebbaded039ea165abc:subsystem.nvme_118_tcp
_1
traddr: 192.168.2.56
sectype: none
=====Discovery Log Entry 1======
trtype: tcp
adrfam: ipv4
subtype: nvme subsystem
treq: not specified
portid: 1
trsvcid: 4420
subnqn: nqn.1992-
08.com.netapp:sn.56e362e9bb4f11ebbaded039ea165abc:subsystem.nvme_118_tcp
_1
traddr: 192.168.1.51
sectype: none
=====Discovery Log Entry 2======
trtype: tcp
adrfam: ipv4
subtype: nvme subsystem
treq: not specified
portid: 0
trsvcid: 4420
subnqn: nqn.1992-
08.com.netapp:sn.56e362e9bb4f11ebbaded039ea165abc:subsystem.nvme 118 tcp
_2
traddr: 192.168.2.56
sectype: none
...
```
2. Überprüfen Sie, ob andere LIF-Kombos des NVMe/TCP-Initiators erfolgreich die Daten der Erkennungsprotokoll-Seite abrufen können. Beispiel:

```
# nvme discover -t tcp -w 192.168.1.8 -a 192.168.1.51
# nvme discover -t tcp -w 192.168.1.8 -a 192.168.1.52
# nvme discover -t tcp -w 192.168.2.9 -a 192.168.2.56
# nvme discover -t tcp -w 192.168.2.9 -a 192.168.2.57
```
3. Führen Sie die aus nvme connect-all Befehl über alle unterstützten NVMe/TCP-Initiator-Ziel-LIFs über die Nodes hinweg Stellen Sie einen längeren Zeitraum ein ctrl loss tmo Zeitschaltuhr-Wiederholungszeitraum (z. B. 30 Minuten, die über eingestellt werden kann -1 1800) Während des connect-all so, dass es für einen längeren Zeitraum im Falle eines Pfadverlusts wiederholt. Beispiel:

```
# nvme connect-all -t tcp -w 192.168.1.8 -a 192.168.1.51 -l 1800
# nvme connect-all -t tcp -w 192.168.1.8 -a 192.168.1.52 -l 1800
# nvme connect-all -t tcp -w 192.168.2.9 -a 192.168.2.56 -l 1800
# nvme connect-all -t tcp -w 192.168.2.9 -a 192.168.2.57 -l 1800
```
#### **NVMe-of validieren**

Zur Validierung von NVMe-of gehen Sie wie folgt vor.

#### **Schritte**

1. Vergewissern Sie sich, dass in-Kernel NVMe Multipath aktiviert ist:

```
# cat /sys/module/nvme_core/parameters/multipath
Y
```
2. Vergewissern Sie sich, dass die entsprechenden NVMe-of Einstellungen (z. B. model Auf einstellen NetApp ONTAP Controller Und load balancing iopolicy Auf einstellen round-robin) Für die jeweiligen ONTAP-Namespaces richtig reflektieren auf dem Host:

```
# cat /sys/class/nvme-subsystem/nvme-subsys*/model
NetApp ONTAP Controller
NetApp ONTAP Controller
# cat /sys/class/nvme-subsystem/nvme-subsys*/iopolicy
round-robin
round-robin
```
3. Vergewissern Sie sich, dass die ONTAP-Namespaces auf dem Host ordnungsgemäß reflektieren. Beispiel:
```
# nvme list
Node SN SN Model Model Namespace
------------ --------------------- ---------------------------------
/dev/nvme0n1 814vWBNRwf9HAAAAAAAB NetApp ONTAP Controller 1
Usage Format FW Rev
------------------- ----------- --------
85.90 GB / 85.90 GB 4 KiB + 0 B FFFFFFFF
```
4. Überprüfen Sie, ob der Controller-Status jedes Pfads aktiv ist und den korrekten ANA-Status aufweist. Beispiel:

```
# nvme list-subsys /dev/nvme0n1
nvme-subsys0 - NQN=nqn.1992-
08.com.netapp:sn.5f5f2c4aa73b11e9967e00a098df41bd:subsystem.nvme_141_1
\setminus+- nvme0 fc traddr=nn-0x203700a098dfdd91:pn-0x203800a098dfdd91
host_traddr=nn-0x200000109b1c1204:pn-0x100000109b1c1204 live
inaccessible
+- nvme1 fc traddr=nn-0x203700a098dfdd91:pn-0x203900a098dfdd91
host_traddr=nn-0x200000109b1c1204:pn-0x100000109b1c1204 live
inaccessible
+- nvme2 fc traddr=nn-0x203700a098dfdd91:pn-0x203a00a098dfdd91
host_traddr=nn-0x200000109b1c1205:pn-0x100000109b1c1205 live optimized
+- nvme3 fc traddr=nn-0x203700a098dfdd91:pn-0x203d00a098dfdd91
host_traddr=nn-0x200000109b1c1205:pn-0x100000109b1c1205 live optimized
```
5. Überprüfen Sie, ob das NetApp Plug-in die richtigen Werte für jedes ONTAP Namespace-Gerät anzeigt. Beispiel:

```
# nvme netapp ontapdevices -o column
Device Vserver Namespace Path
--------- -------
 --------------------------------------------------
/dev/nvme0n1 vs_fcnvme_141 vol/fcnvme_141_vol_1_1_0/fcnvme_141_ns
NSID UUID Size
---- ------------------------------ ------
1 72b887b1-5fb6-47b8-be0b-33326e2542e2 85.90GB
# nvme netapp ontapdevices -o json
{
"ONTAPdevices" : [
      {
         "Device" : "/dev/nvme0n1",
         "Vserver" : "vs_fcnvme_141",
       "Namespace Path" : "/vol/fcnvme 141 vol 1 1 0/fcnvme 141 ns",
         "NSID" : 1,
          "UUID" : "72b887b1-5fb6-47b8-be0b-33326e2542e2",
         "Size" : "85.90GB",
       "LBA Data Size" : 4096,
         "Namespace_Size" : 20971520
      }
    ]
}
```
# **Bekannte Probleme**

Es sind keine Probleme bekannt.

# **NVMe-of-Host-Konfiguration für RHEL 8.4 mit ONTAP**

NVMe over Fabrics oder NVMe-of (einschließlich NVMe/FC und andere Übertragungen) wird mit Red hat Enterprise Linux (RHEL) 8.4 mit ANA (Asymmetric Namespace Access) unterstützt. ANA ist das ALUA-Äquivalent (Asymmetric Logical Unit Access) in der NVMeof-Umgebung und wird derzeit mit NVMe Multipath im Kernel implementiert. Sie können NVMe-of mit in-Kernel NVMe Multipath mithilfe von ANA auf RHEL 8.4 und ONTAP als Ziel aktivieren.

# **Funktionen**

Diese Version enthält keine neuen Funktionen.

#### **Bekannte Einschränkungen**

- Für RHEL 8.4 ist NVMe Multipath im Kernel standardmäßig deaktiviert. Deshalb müssen Sie sie manuell aktivieren.
- NVMe/TCP auf RHEL 8.4 ist nach wie vor eine Technologie-Vorschau-Funktion, da offene Probleme auftreten. Siehe ["RHEL 8.4 – Versionshinweise"](https://access.redhat.com/documentation/en-us/red_hat_enterprise_linux/8/html-single/8.4_release_notes/index#technology-preview_file-systems-and-storage) Entsprechende Details.
- Das Booten von SAN über das NVMe-of-Protokoll wird derzeit nicht unterstützt.

#### **NVMe Multipath im Kernel aktivieren**

Sie können das folgende Verfahren verwenden, um in-Kernel NVMe Multipath zu aktivieren.

#### **Schritte**

- 1. Installieren Sie RHEL 8.4 GA auf dem Server.
- 2. Stellen Sie nach Abschluss der Installation sicher, dass Sie den angegebenen RHEL 8.4-Kernel ausführen. Siehe ["NetApp Interoperabilitätsmatrix"](https://mysupport.netapp.com/matrix/) Erhalten Sie auf der aktuellen Liste der unterstützten Versionen.

Beispiel:

# uname -r 4.18.0-305.el8.x86\_64

3. Installieren Sie den nvme-cli Paket:

Beispiel:

```
# rpm -qa|grep nvme-cli
nvme-cli-1.12-3.el8.x86_64
```
4. Unterstützung für NVMe Multipath im Kernel:

```
# grubby --args=nvme_core.multipath=Y --update-kernel /boot/vmlinuz-
4.18.0-305.el8.x86_64
```
5. Überprüfen Sie auf dem Host die NQN-Zeichenfolge des Hosts bei /etc/nvme/hostnqn Und überprüfen Sie, ob es mit der NQN-Zeichenfolge des Hosts für das entsprechende Subsystem auf dem ONTAP-Array übereinstimmt. Beispiel:

```
# cat /etc/nvme/hostnqn
nqn.2014-08.org.nvmexpress:uuid:9ed5b327-b9fc-4cf5-97b3-1b5d986345d1
::> vserver nvme subsystem host show -vserver vs_fcnvme_141
Vserver Subsystem Host NQN
----------- ---------------
 ----------------------------------------------------------
vs_fcnvme_14 nvme_141_1 nqn.2014-08.org.nvmexpress:uuid:9ed5b327-
b9fc-4cf5-97b3-1b5d986345d1
```
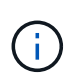

Wenn die Host-NQN-Strings nicht übereinstimmen, sollten Sie den verwenden vserver modify Befehl zum Aktualisieren der NQN-Zeichenfolge des Hosts auf dem entsprechenden ONTAP-NVMe-Subsystem, um die NQN-Zeichenfolge des Hosts zu entsprechen /etc/nvme/hostnqn Auf dem Host.

# 6. Starten Sie den Host neu.

Wenn Sie beabsichtigen, sowohl NVMe- als auch SCSI-Datenverkehr auf demselben Host auszuführen, wird die Verwendung von NVMe Multipath im Kernel für ONTAP-Namespaces und dm-Multipath für ONTAP-LUNs empfohlen. Das bedeutet, dass die ONTAP-Namespaces von dm-Multipath ausgeschlossen werden sollten, um zu verhindern, dass dm-Multipath diese Namespace-Geräte beanspruchen kann. Dies kann durch Hinzufügen der Einstellung enable foreign zum erfolgen /etc/multipath.conf Datei:

```
# cat /etc/multipath.conf
defaults {
       enable foreign NONE
}
```
Starten Sie den Multipathd-Daemon neu, indem Sie ein ausführen systemctl restart multipathd Befehl, damit die neue Einstellung wirksam wird.

# **Konfiguration von NVMe/FC**

Sie können NVMe/FC für Broadcom/Emulex- oder Marvell/Qlogic-Adapter konfigurieren.

# **Broadcom/Emulex**

**Schritte**

1. Vergewissern Sie sich, dass Sie den unterstützten Adapter verwenden. Siehe ["NetApp](https://mysupport.netapp.com/matrix/) [Interoperabilitäts-Matrix-Tool"](https://mysupport.netapp.com/matrix/) Erhalten Sie in der aktuellen Liste der unterstützten Adapter.

```
# cat /sys/class/scsi_host/host*/modelname
LPe32002-M2
LPe32002-M2
# cat /sys/class/scsi_host/host*/modeldesc
Emulex LightPulse LPe32002-M2 2-Port 32Gb Fibre Channel Adapter
Emulex LightPulse LPe32002-M2 2-Port 32Gb Fibre Channel Adapter
```
2. Überprüfen Sie, ob Sie die empfohlene Broadcom lpfc-Firmware und den Posteingangstreiber verwenden. Siehe ["NetApp Interoperabilitäts-Matrix-Tool"](https://mysupport.netapp.com/matrix/) Aktuelle Liste der unterstützten Adaptertreiber- und Firmware-Versionen.

```
# cat /sys/class/scsi_host/host*/fwrev
12.8.340.8, sli-4:2:c
12.8.340.8, sli-4:2:c
# cat /sys/module/lpfc/version
0:12.8.0.5
```
3. Verifizieren Sie das 1pfc enable fc4 type Ist auf 3 eingestellt.

```
# cat /sys/module/lpfc/parameters/lpfc_enable_fc4_type
3
```
4. Überprüfen Sie, ob die Initiator-Ports aktiv sind und ausgeführt werden, und Sie können die Ziel-LIFs sehen.

# cat /sys/class/fc\_host/host\*/port\_name 0x100000109b1c1204 0x100000109b1c1205 # cat /sys/class/fc\_host/host\*/port\_state Online Online # cat /sys/class/scsi\_host/host\*/nvme\_info NVME Initiator Enabled XRI Dist lpfc0 Total 6144 IO 5894 ELS 250 **NVME LPORT lpfc0 WWPN x100000109b1c1204 WWNN x200000109b1c1204 DID x011d00 ONLINE NVME RPORT WWPN x203800a098dfdd91 WWNN x203700a098dfdd91 DID x010c07 TARGET DISCSRVC ONLINE NVME RPORT WWPN x203900a098dfdd91 WWNN x203700a098dfdd91 DID x011507 TARGET DISCSRVC ONLINE** NVME Statistics LS: Xmt 0000000f78 Cmpl 0000000f78 Abort 00000000 LS XMIT: Err 00000000 CMPL: xb 00000000 Err 00000000 Total FCP Cmpl 000000002fe29bba Issue 000000002fe29bc4 OutIO 000000000000000a abort 00001bc7 noxri 00000000 nondlp 00000000 qdepth 00000000 wqerr 00000000 err 00000000 FCP CMPL: xb 00001e15 Err 0000d906 NVME Initiator Enabled XRI Dist lpfc1 Total 6144 IO 5894 ELS 250 **NVME LPORT lpfc1 WWPN x100000109b1c1205 WWNN x200000109b1c1205 DID x011900 ONLINE NVME RPORT WWPN x203d00a098dfdd91 WWNN x203700a098dfdd91 DID x010007 TARGET DISCSRVC ONLINE NVME RPORT WWPN x203a00a098dfdd91 WWNN x203700a098dfdd91 DID x012a07 TARGET DISCSRVC ONLINE** NVME Statistics LS: Xmt 0000000fa8 Cmpl 0000000fa8 Abort 00000000 LS XMIT: Err 00000000 CMPL: xb 00000000 Err 00000000 Total FCP Cmpl 000000002e14f170 Issue 000000002e14f17a OutIO 000000000000000a abort 000016bb noxri 00000000 nondlp 00000000 qdepth 00000000 wqerr 00000000 err 00000000 FCP CMPL: xb 00001f50 Err 0000d9f8

#### **Marvell/QLogic FC Adapter für NVMe/FC**

Im nativen Posteingang qla2xxx Der im RHEL 8.4 GA-Kernel enthaltene Treiber verfügt über die neuesten Fehlerbehebungen, die für die ONTAP-Unterstützung unerlässlich sind.

**Schritte**

1. Überprüfen Sie, ob Sie den unterstützten Adaptertreiber und die unterstützte Firmware-Version mit dem folgenden Befehl ausführen:

# cat /sys/class/fc\_host/host\*/symbolic\_name QLE2742 FW:v9.06.02 DVR:v10.02.00.104-k QLE2742 FW:v9.06.02 DVR:v10.02.00.104-k

2. Verifizieren ql2xnvmeenable Ist gesetzt, sodass der Marvell-Adapter unter Verwendung des folgenden Befehls als NVMe/FC-Initiator fungieren kann:

```
# cat /sys/module/qla2xxx/parameters/ql2xnvmeenable
1
```
# **1 MB E/A aktivieren (optional)**

ONTAP meldet eine MDTS (MAX Data-Übertragungsgröße) von 8 in den Identifizieren-Controller-Daten, was bedeutet, dass die maximale E/A-Anforderungsgröße bis zu 1 MB betragen kann. Um jedoch I/O-Anforderungen von Größe 1 MB für einen Broadcom-NVMe/FC-Host auszustellen, müssen Sie den erhöhen lpfc Wert des lpfc\_sg\_seg\_cnt Parameter auf 256 ab dem Standardwert 64.

# **Schritte**

1. Stellen Sie die ein lpfc sg seg cnt Parameter bis 256.

```
# cat /etc/modprobe.d/lpfc.conf
options lpfc lpfc_sg_seg_cnt=256
```
- 2. A ausführen dracut -f Führen Sie einen Befehl aus, und starten Sie den Host neu.
- 3. Verifizieren Sie das lpfc\_sg\_seg\_cnt Ist 256.

```
# cat /sys/module/lpfc/parameters/lpfc_sg_seg_cnt
256
```
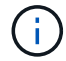

Dies gilt nicht für Qlogic NVMe/FC-Hosts.

#### **Konfiguration von NVMe/TCP**

NVMe/TCP verfügt nicht über eine automatische Verbindungsfunktion. Wenn also ein Pfad ausfällt und nicht innerhalb der standardmäßigen Time-Out-Frist von 10 Minuten wieder hergestellt wird, kann NVMe/TCP die Verbindung nicht automatisch wiederherstellen. Um ein Timeout zu verhindern, sollten Sie den Wiederholungszeitraum für Failover-Ereignisse auf mindestens 30 Minuten einstellen.

# **Schritte**

1. Überprüfen Sie, ob der Initiator-Port die Daten der Erkennungsprotokollseiten in den unterstützten NVMe/TCP LIFs abrufen kann:

```
# nvme discover -t tcp -w 192.168.1.8 -a 192.168.1.51
Discovery Log Number of Records 10, Generation counter 119
=====Discovery Log Entry 0======
trtype: tcp
adrfam: ipv4
subtype: nvme subsystem
treq: not specified
portid: 0
trsvcid: 4420
subnqn: nqn.1992-
08.com.netapp:sn.56e362e9bb4f11ebbaded039ea165abc:subsystem.nvme_118_tcp
\overline{1}traddr: 192.168.2.56
sectype: none
=====Discovery Log Entry 1======
trtype: tcp
adrfam: ipv4
subtype: nvme subsystem
treq: not specified
portid: 1
trsvcid: 4420
subnqn: nqn.1992-
08.com.netapp:sn.56e362e9bb4f11ebbaded039ea165abc:subsystem.nvme_118_tcp
\overline{1}traddr: 192.168.1.51
sectype: none
=====Discovery Log Entry 2======
trtype: tcp
adrfam: ipv4
subtype: nvme subsystem
treq: not specified
portid: 0
trsvcid: 4420
subnqn: nqn.1992-
08.com.netapp:sn.56e362e9bb4f11ebbaded039ea165abc:subsystem.nvme_118_tcp
_2
traddr: 192.168.2.56
sectype: none
...
```
2. Überprüfen Sie, ob andere LIF-Kombos des NVMe/TCP-Initiators-Initiators erfolgreich die Daten der Erkennungsprotokoll-Seite abrufen können. Beispiel:

```
# nvme discover -t tcp -w 192.168.1.8 -a 192.168.1.52
# nvme discover -t tcp -w 192.168.2.9 -a 192.168.2.56
# nvme discover -t tcp -w 192.168.2.9 -a 192.168.2.57
```
3. Laufen nvme connect-all Befehl über alle unterstützten NVMe/TCP-Initiator-Ziel-LIFs über die Nodes hinweg Stellen Sie einen längeren Zeitraum ein ctrl loss tmo Zeitschaltuhr-Wiederholungszeitraum (z. B. 30 Minuten, die über eingestellt werden kann -1 1800) Während des connect-all, so dass es für einen längeren Zeitraum im Falle eines Pfadverlusts erneut versuchen würde. Beispiel:

```
# nvme connect-all -t tcp -w 192.168.1.8 -a 192.168.1.51 -l 1800
# nvme connect-all -t tcp -w 192.168.1.8 -a 192.168.1.52 -l 1800
# nvme connect-all -t tcp -w 192.168.2.9 -a 192.168.2.56 -l 1800
# nvme connect-all -t tcp -w 192.168.2.9 -a 192.168.2.57 -l 1800
```
#### **NVMe-of validieren**

Zur Validierung von NVMe-of gehen Sie wie folgt vor.

#### **Schritte**

1. Vergewissern Sie sich, dass in-Kernel NVMe Multipath aktiviert ist:

```
# cat /sys/module/nvme_core/parameters/multipath
Y
```
2. Vergewissern Sie sich, dass die entsprechenden NVMe-of Einstellungen (z. B. model Auf einstellen NetApp ONTAP Controller Und Lastverteilung iopolicy Auf einstellen round-robin) Für die jeweiligen ONTAP-Namespaces richtig reflektieren auf dem Host:

```
# cat /sys/class/nvme-subsystem/nvme-subsys*/model
NetApp ONTAP Controller
NetApp ONTAP Controller
# cat /sys/class/nvme-subsystem/nvme-subsys*/iopolicy
round-robin
round-robin
```
3. Vergewissern Sie sich, dass die ONTAP-Namespaces auf dem Host ordnungsgemäß reflektieren. Beispiel:

Beispiel (A):

```
# nvme list
Node SN SN Model Model Namespace
------------ --------------------- ---------------------------------
/dev/nvme0n1 81CZ5BQuUNfGAAAAAAAB NetApp ONTAP Controller 1
Usage Format Format FW Rev
------------------- ----------- --------
85.90 GB / 85.90 GB 4 KiB + 0 B FFFFFFFFF
```
Beispiel (b):

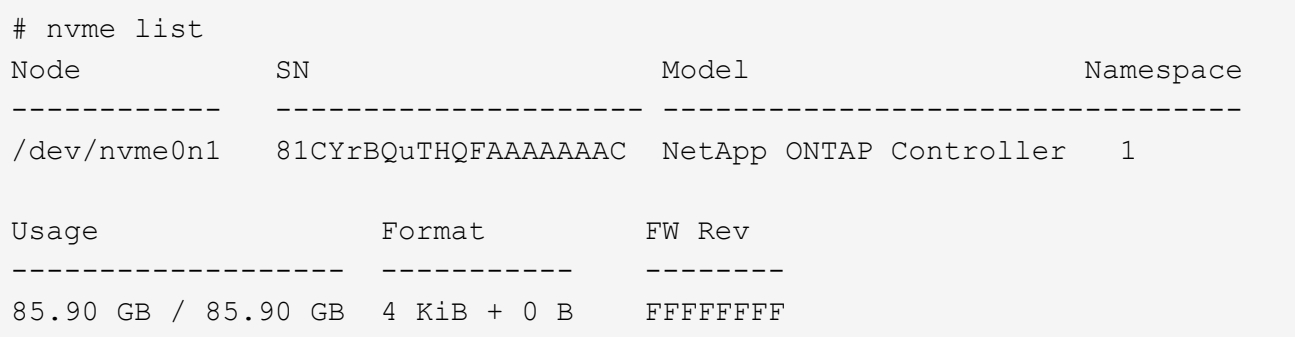

4. Überprüfen Sie, ob der Controller-Status jedes Pfads aktiv ist und den korrekten ANA-Status aufweist. Beispiel:

Beispiel (A):

```
# nvme list-subsys /dev/nvme1n1
nvme-subsys1 - NQN=nqn.1992-
08.com.netapp:sn.04ba0732530911ea8e8300a098dfdd91:subsystem.nvme_145_1
\setminus+- nvme2 fc traddr=nn-0x208100a098dfdd91:pn-0x208200a098dfdd91
host_traddr=nn-0x200000109b579d5f:pn-0x100000109b579d5f live non-
optimized
+- nvme3 fc traddr=nn-0x208100a098dfdd91:pn-0x208500a098dfdd91
host_traddr=nn-0x200000109b579d5e:pn-0x100000109b579d5e live non-
optimized
+- nvme4 fc traddr=nn-0x208100a098dfdd91:pn-0x208400a098dfdd91
host_traddr=nn-0x200000109b579d5e:pn-0x100000109b579d5e live optimized
+- nvme6 fc traddr=nn-0x208100a098dfdd91:pn-0x208300a098dfdd91
host_traddr=nn-0x200000109b579d5f:pn-0x100000109b579d5f live optimized
```
Beispiel (b):

```
#nvme list-subsys /dev/nvme0n1
nvme-subsys0 - NQN=nqn.1992-
08.com.netapp:sn.37ba7d9cbfba11eba35dd039ea165514:subsystem.nvme_114_tcp
_1
\setminus+- nvme0 tcp traddr=192.168.2.36 trsvcid=4420 host_traddr=192.168.1.4
live optimized
+- nvme1 tcp traddr=192.168.1.31 trsvcid=4420 host_traddr=192.168.1.4
live optimized
+- nvme10 tcp traddr=192.168.2.37 trsvcid=4420 host_traddr=192.168.1.4
live non-optimized
+- nvme11 tcp traddr=192.168.1.32 trsvcid=4420 host_traddr=192.168.1.4
live non-optimized
+- nvme20 tcp traddr=192.168.2.36 trsvcid=4420 host_traddr=192.168.2.5
live optimized
+- nvme21 tcp traddr=192.168.1.31 trsvcid=4420 host_traddr=192.168.2.5
live optimized
+- nvme30 tcp traddr=192.168.2.37 trsvcid=4420 host_traddr=192.168.2.5
live non-optimized
+- nvme31 tcp traddr=192.168.1.32 trsvcid=4420 host_traddr=192.168.2.5
live non-optimized
```
5. Überprüfen Sie, ob das NetApp Plug-in die richtigen Werte für jedes ONTAP Namespace-Gerät anzeigt. Beispiel:

Beispiel (A):

```
# nvme netapp ontapdevices -o column
Device Vserver Namespace Path
--------- -------
--------------------------------------------------
/dev/nvme1n1 vserver_fcnvme_145 /vol/fcnvme_145_vol_1_0_0/fcnvme_145_ns
NSID UUID Size
------- ------------------------------ --------------------
1 23766b68-e261-444e-b378-2e84dbe0e5e1 85.90GB
# nvme netapp ontapdevices -o json
{
"ONTAPdevices" : [
      {
        "Device" : "/dev/nvme1n1",
        "Vserver" : "vserver_fcnvme_145",
      "Namespace Path" : "/vol/fcnvme 145 vol 1 0 0/fcnvme 145 ns",
        "NSID" : 1,
        "UUID" : "23766b68-e261-444e-b378-2e84dbe0e5e1",
        "Size" : "85.90GB",
      "LBA Data Size" : 4096,
        "Namespace_Size" : 20971520
      }
   ]
}
```
Beispiel (b):

```
# nvme netapp ontapdevices -o column
Device Vserver Namespace Path
--------- -------
--------------------------------------------------
/dev/nvme0n1 vs_tcp_114 /vol/tcpnvme_114_1_0_1/tcpnvme_114_ns
NSID UUID Size
------- ------------------------------ ---------------
1 a6aee036-e12f-4b07-8e79-4d38a9165686 85.90GB
# nvme netapp ontapdevices -o json
{
       "ONTAPdevices" : [
       {
           "Device" : "/dev/nvme0n1",
            "Vserver" : "vs_tcp_114",
         "Namespace Path" : "/vol/tcpnvme 114 1 0 1/tcpnvme 114 ns",
           "NSID" : 1,
           "UUID" : "a6aee036-e12f-4b07-8e79-4d38a9165686",
           "Size" : "85.90GB",
         "LBA Data Size" : 4096,
           "Namespace_Size" : 20971520
        }
   ]
}
```
#### **Bekannte Probleme**

Es sind keine Probleme bekannt.

# **NVMe/FC-Hostkonfiguration für RHEL 8.3 mit ONTAP**

NVMe/FC wird für Red hat Enterprise Linux (RHEL) 8.3 unter ONTAP 9.6 oder höher unterstützt. Auf dem RHEL 8.3 Host wird sowohl NVMe- als auch SCSI-Datenverkehr über dieselben FC-Initiator-Adapter-Ports ausgeführt. Siehe ["Hardware Universe"](https://hwu.netapp.com/Home/Index) Für eine Liste der unterstützten FC-Adapter und Controller.

Siehe ["NetApp Interoperabilitäts-Matrix-Tool"](https://mysupport.netapp.com/matrix/) Hier finden Sie die aktuelle Liste der unterstützten Konfigurationen.

# **Funktionen**

Diese Version enthält keine neuen Funktionen.

#### **Bekannte Einschränkungen**

- Für RHEL 8.3 ist NVMe Multipath im Kernel standardmäßig deaktiviert. Sie können sie manuell aktivieren.
- Das Booten von SAN über das NVMe-of-Protokoll wird derzeit nicht unterstützt.

### **NVMe/FC bei RHEL 8.3 aktivieren**

Wie folgt vorgehen, um NVMe/FC zu aktivieren.

#### **Schritte**

- 1. Installieren Sie Red hat Enterprise Linux 8.3 GA auf dem Server.
- 2. Wenn Sie ein Upgrade von RHEL 8.2 auf RHEL 8.3 mithilfe von durchführen yum update/upgrade Befehl, Ihr /etc/nvme/host\* Dateien können verloren gehen. Gehen Sie wie folgt vor, um Dateiverlust zu vermeiden:

#### **Schritte**

- a. Sichern Sie Ihre Daten /etc/nvme/host\* Dateien:
- b. Wenn Sie eine manuelle Bearbeitung haben udev Regel entfernen:

/lib/udev/rules.d/71-nvme-iopolicy-netapp-ONTAP.rules

- c. Führen Sie das Upgrade durch.
- d. Führen Sie nach Abschluss des Upgrades den folgenden Befehl aus:

```
yum remove nvme-cli
```
e. Stellen Sie die Host-Dateien unter wieder her /etc/nvme/.

yum install nvmecli

- f. Kopieren Sie das Original /etc/nvme/host\* Inhalt vom Backup zu den eigentlichen Host-Dateien unter /etc/nvme/.
- 3. Überprüfen Sie nach Abschluss der Installation, ob Sie den angegebenen RHEL-Kernel ausführen:

```
# uname -r
4.18.0-240.el8.x86_64
```
Siehe ["NetApp Interoperabilitäts-Matrix-Tool"](https://mysupport.netapp.com/matrix/) Erhalten Sie auf der aktuellen Liste der unterstützten Versionen.

4. Installieren Sie das nvme-cli-Paket:

```
# rpm -qa|grep nvme-cli
nvme-cli-1.12-2.el8.x86_64
```
5. NVMe Multipath im Kernel aktivieren

```
# grubby --args=nvme_core.multipath=Y --update-kernel /boot/vmlinuz-
4.18.0-240.el8.x86_64
```
6. Überprüfen Sie auf dem RHEL 8.3-Host die NQN-Hostzeichenfolge unter /etc/nvme/hostnqn Vergewissern Sie sich, dass es mit der Host-NQN-Zeichenfolge für das entsprechende Subsystem auf dem ONTAP-Array übereinstimmt:

# cat /etc/nvme/hostnqn

## **Beispielausgabe**:

```
# cat /etc/nvme/hostnqn
nqn.2014-08.org.nvmexpress:uuid:9ed5b327-b9fc-4cf5-97b3-1b5d986345d1
```
7. Überprüfen Sie das hostnqn String stimmt mit der hostnqn-Zeichenfolge für das entsprechende Subsystem auf dem ONTAP-Array überein:

vserver nvme subsystem host show -vserver vs\_fcnvme\_141

#### **Beispielausgabe**

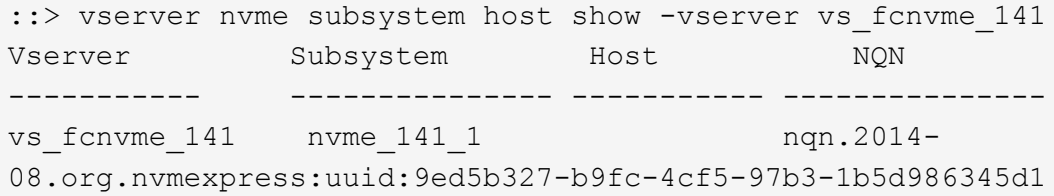

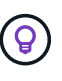

Wenn die Host-NQN-Strings nicht übereinstimmen, verwenden Sie den vserver modify Befehl zum Aktualisieren der Host-NQN-Zeichenfolge auf dem entsprechenden ONTAP-Array-Subsystem, um mit der Host-NQN-Zeichenfolge von zu übereinstimmen /etc/nvme/hostnqn Auf dem Host.

- 8. Starten Sie den Host neu.
- 9. Aktualisieren Sie optional den enable foreign Einstellung.

Wenn Sie sowohl NVMe- als auch SCSI-Datenverkehr auf demselben vorhandenen RHEL 8.3 Host ausführen möchten, empfiehlt NetApp die Verwendung von NVMe Multipath im Kernel für ONTAP-Namespaces bzw. dm-Multipath für ONTAP-LUNs. Sie sollten auch die ONTAP-Namespaces in dm-Multipath auf eine Blacklist setzen, um zu verhindern, dass dm-Multipath diese Namespace-Geräte beansprucht. Sie können dies tun, indem Sie die hinzufügen enable foreign Einstellung auf /etc/multipath.conf, wie unten gezeigt:

```
# cat /etc/multipath.conf
defaults {
     enable_foreign NONE
}
```
Starten Sie den Multipathd-Daemon neu, indem Sie ein ausführen systemctl restart multipathd.

# **NVMe/FC validieren**

Folgende Verfahren stehen zur Validierung von NVMe/FC zur Verfügung:

# **Schritte**

1. Überprüfen Sie die folgenden NVMe/FC-Einstellungen:

```
# cat /sys/module/nvme_core/parameters/multipath
Y
```

```
# cat /sys/class/nvme-subsystem/nvme-subsys*/model
NetApp ONTAP Controller
NetApp ONTAP Controller
```

```
# cat /sys/class/nvme-subsystem/nvme-subsys*/iopolicy
round-robin
round-robin
```
2. Stellen Sie sicher, dass die Namespaces erstellt und auf dem Host ordnungsgemäß erkannt wurden.

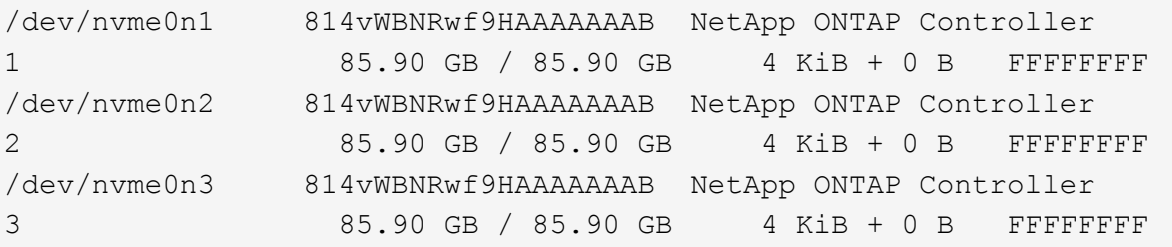

3. Überprüfen Sie den Status der ANA-Pfade.

```
# nvme list-subsys /dev/nvme0n1
nvme-subsys0 - NQN=nqn.1992-
08.com.netapp:sn.5f5f2c4aa73b11e9967e00a098df41bd:subsystem.nvme_141_1
\setminus+- nvme0 fc traddr=nn-0x203700a098dfdd91:pn-0x203800a098dfdd91
host_traddr=nn-0x200000109b1c1204:pn-0x100000109b1c1204 live
inaccessible
+- nvme1 fc traddr=nn-0x203700a098dfdd91:pn-0x203900a098dfdd91
host_traddr=nn-0x200000109b1c1204:pn-0x100000109b1c1204 live
inaccessible
+- nvme2 fc traddr=nn-0x203700a098dfdd91:pn-0x203a00a098dfdd91
host traddr=nn-0x200000109b1c1205:pn-0x100000109b1c1205 live optimized
+- nvme3 fc traddr=nn-0x203700a098dfdd91:pn-0x203d00a098dfdd91
host traddr=nn-0x200000109b1c1205:pn-0x100000109b1c1205 live optimized
```
4. Überprüfen Sie das NetApp-Plug-in für ONTAP-Geräte:

#### **Spalte**

# nvme netapp ontapdevices -o column

# **Beispielausgabe**

Device Vserver Namespace Path NSID Size --------------- --------------- --------------------------------------------- -------- -------------------------------------- --------- /dev/nvme0n1 vs\_fcnvme\_141 /vol/fcnvme\_141\_vol\_1\_1\_0/fcnvme\_141\_ns 1 72b887b1-5fb6- 47b8-be0b-33326e2542e2 85.90GB /dev/nvme0n2 vs\_fcnvme\_141 /vol/fcnvme\_141\_vol\_1\_0\_0/fcnvme\_141\_ns 2 04bf9f6e-9031- 40ea-99c7-a1a61b2d7d08 85.90GB /dev/nvme0n3 vs\_fcnvme\_141 /vol/fcnvme\_141\_vol\_1\_1\_1/fcnvme\_141\_ns 3 264823b1-8e03- 4155-80dd-e904237014a4 85.90GB

# **JSON**

# nvme netapp ontapdevices -o json

### **Beispielausgabe**

```
{
"ONTAPdevices" : [
      {
          "Device" : "/dev/nvme0n1",
        "Vserver" : "vs fcnvme 141",
          "Namespace_Path" :
"/vol/fcnvme_141_vol_1_1_0/fcnvme_141_ns",
        "NSID" : 1,  "UUID" : "72b887b1-5fb6-47b8-be0b-33326e2542e2",
          "Size" : "85.90GB",
        "LBA Data Size" : 4096,
          "Namespace_Size" : 20971520
      },
      {
          "Device" : "/dev/nvme0n2",
        "Vserver" : "vs fcnvme 141",
          "Namespace_Path" :
"/vol/fcnvme 141 vol 1 0 0/fcnvme 141 ns",
        "NSID" : 2,  "UUID" : "04bf9f6e-9031-40ea-99c7-a1a61b2d7d08",
          "Size" : "85.90GB",
        "LBA Data Size" : 4096,
          "Namespace_Size" : 20971520
        },
        {
           "Device" : "/dev/nvme0n3",
         "Vserver" : "vs fcnvme 141",
           "Namespace_Path" :
"/vol/fcnvme 141 vol 1 1 1/fcnvme 141 ns",
           "NSID" : 3,
           "UUID" : "264823b1-8e03-4155-80dd-e904237014a4",
           "Size" : "85.90GB",
         "LBA Data Size" : 4096,
           "Namespace_Size" : 20971520
         },
   ]
```
#### **Konfigurieren Sie den Broadcom FC-Adapter für NVMe/FC**

Sie können den Broadcom-FC-Adapter wie folgt konfigurieren.

Die aktuelle Liste der unterstützten Adapter finden Sie im ["NetApp Interoperabilitäts-Matrix-Tool"](https://mysupport.netapp.com/matrix/).

### **Schritte**

1. Vergewissern Sie sich, dass Sie den unterstützten Adapter verwenden.

```
# cat /sys/class/scsi_host/host*/modelname
LPe32002-M2
LPe32002-M2
```

```
# cat /sys/class/scsi_host/host*/modeldesc
Emulex LightPulse LPe32002-M2 2-Port 32Gb Fibre Channel Adapter
Emulex LightPulse LPe32002-M2 2-Port 32Gb Fibre Channel Adapter
```
2. Verifizieren Sie das lpfc\_enable\_fc4\_type Wird auf "**3**" gesetzt.

```
# cat /sys/module/lpfc/parameters/lpfc_enable_fc4_type
3
```
3. Überprüfen Sie, ob die Initiator-Ports aktiv sind und die Ziel-LIFs sehen können.

```
# cat /sys/class/fc_host/host*/port_name
0x100000109b1c1204
0x100000109b1c1205
```

```
# cat /sys/class/fc_host/host*/port_state
Online
Online
```
# cat /sys/class/scsi\_host/host\*/nvme\_info NVME Initiator Enabled XRI Dist lpfc0 Total 6144 IO 5894 ELS 250 NVME LPORT lpfc0 WWPN x100000109b1c1204 WWNN x200000109b1c1204 DID x011d00 ONLINE NVME RPORT WWPN x203800a098dfdd91 WWNN x203700a098dfdd91 DID x010c07 TARGET DISCSRVC ONLINE NVME RPORT WWPN x203900a098dfdd91 WWNN x203700a098dfdd91 DID x011507 TARGET DISCSRVC ONLINE NVME Statistics LS: Xmt 0000000f78 Cmpl 0000000f78 Abort 00000000 LS XMIT: Err 00000000 CMPL: xb 00000000 Err 00000000 Total FCP Cmpl 000000002fe29bba Issue 000000002fe29bc4 OutIO 0000000000000a abort 00001bc7 noxri 00000000 nondlp 00000000 qdepth 00000000 wqerr 00000000 err 00000000 FCP CMPL: xb 00001e15 Err 0000d906 NVME Initiator Enabled XRI Dist lpfc1 Total 6144 IO 5894 ELS 250 NVME LPORT lpfc1 WWPN x100000109b1c1205 WWNN x200000109b1c1205 DID x011900 ONLINE NVME RPORT WWPN x203d00a098dfdd91 WWNN x203700a098dfdd91 DID x010007 TARGET DISCSRVC ONLINE NVME RPORT WWPN x203a00a098dfdd91 WWNN x203700a098dfdd91 DID x012a07 TARGET DISCSRVC ONLINE NVME Statistics LS: Xmt 0000000fa8 Cmpl 0000000fa8 Abort 00000000 LS XMIT: Err 00000000 CMPL: xb 00000000 Err 00000000 Total FCP Cmpl 000000002e14f170 Issue 000000002e14f17a OutIO 000000000000000a abort 000016bb noxri 00000000 nondlp 00000000 qdepth 00000000 wqerr 00000000 err 00000000 FCP CMPL: xb 00001f50 Err 0000d9f8

4. 1 MB I/O-Größe (optional) aktivieren.

Der 1pfc sg seg cnt Der Parameter muss auf 256 gesetzt werden, damit der lpfc-Treiber E/A-Anforderungen bis 1 MB groß ausgibt.

```
# cat /etc/modprobe.d/lpfc.conf
options lpfc lpfc_sg_seg_cnt=256
```
5. A ausführen dracut -f Befehl und starten Sie dann den Host neu.

6. Nachdem der Host gestartet wurde, vergewissern Sie sich, dass Ipfc sg\_seg\_cnt auf 256 eingestellt ist.

```
# cat /sys/module/lpfc/parameters/lpfc_sg_seg_cnt
256
```
7. Vergewissern Sie sich, dass Sie die empfohlene Broadcom lpfc-Firmware sowie den Inbox-Treiber verwenden:

```
# cat /sys/class/scsi_host/host*/fwrev
12.8.340.8, sli-4:2:c
12.8.340.8, sli-4:2:c
```

```
# cat /sys/module/lpfc/version
0:12.8.0.1
```
# **NVMe/FC-Hostkonfiguration für RHEL 8.2 mit ONTAP**

NVMe/FC wird für Red hat Enterprise Linux (RHEL) 8.2 unter ONTAP 9.6 oder höher unterstützt. Auf dem RHEL 8.2 Host werden sowohl NVMe- als auch SCSI-Datenverkehr über dieselben FC-Initiator-Adapter-Ports (Fibre Channel) ausgeführt. Siehe ["Hardware](https://hwu.netapp.com/Home/Index) [Universe"](https://hwu.netapp.com/Home/Index) Für eine Liste der unterstützten FC-Adapter und Controller.

Siehe ["NetApp Interoperabilitäts-Matrix-Tool"](https://mysupport.netapp.com/matrix/) Hier finden Sie die aktuelle Liste der unterstützten Konfigurationen.

# **Funktionen**

- Ab RHEL 8.2 nvme-fc auto-connect Skripte sind im nativen enthalten nvme-cli Paket. Sie können sich auf diese nativen, automatischen Verbindungsskripte verlassen, anstatt die von einem externen Anbieter bereitgestellten External-Box Auto-Connect-Skripte installieren zu müssen.
- Ab RHEL 8.2, einem nativen udev Regel ist bereits als Teil des angegeben nvme-cli Paket, das Lastverteilung für NVMe Multipath nach dem Round Robin-Verfahren ermöglicht Sie müssen diese Regel nicht mehr manuell erstellen (wie in RHEL 8.1 ausgeführt).
- Ab RHEL 8.2 kann sowohl NVMe- als auch SCSI-Datenverkehr auf demselben vorhandenen Host ausgeführt werden. Dies ist die erwartete bereitgestellte Hostkonfiguration. Daher können Sie für SCSI konfigurieren dm-multipath Wie üblich bei SCSI LUNs führt dies zu mpath Geräte, wohingegen NVMe Multipath verwendet werden kann, um NVMe-of Multipath-Geräte auf dem Host zu konfigurieren.
- Ab RHEL 8.2 ist das NetApp-Plug-in im nativen System integriert nvme-cli Das Paket kann ONTAP-Details für ONTAP-Namespaces anzeigen.

#### **Bekannte Einschränkungen**

- Für RHEL 8.2 ist NVMe Multipath im Kernel standardmäßig deaktiviert. Deshalb müssen Sie sie manuell aktivieren.
- Das Booten von SAN über das NVMe-of-Protokoll wird derzeit nicht unterstützt.

#### **NVMe/FC aktivieren**

Wie folgt vorgehen, um NVMe/FC zu aktivieren.

#### **Schritte**

- 1. Installieren Sie Red hat Enterprise Linux 8.2 GA auf dem Server.
- 2. Wenn Sie ein Upgrade von RHEL 8.1 auf RHEL 8.2 mit durchführen yum update/upgrade, Ihr /etc/nvme/host\* Dateien können verloren gehen. Um den Dateiverlust zu vermeiden, gehen Sie wie folgt vor:
	- a. Sichern Sie Ihre Daten /etc/nvme/host\* Dateien:
	- b. Wenn Sie eine manuelle Bearbeitung haben udev Regel entfernen:

/lib/udev/rules.d/71-nvme-iopolicy-netapp-ONTAP.rules

- c. Führen Sie das Upgrade durch.
- d. Führen Sie nach Abschluss des Upgrades den folgenden Befehl aus:

yum remove nvme-cli

e. Stellen Sie die Host-Dateien unter wieder her /etc/nvme/.

yum install nvmecli

- f. Kopieren Sie das Original /etc/nvme/host\* Inhalt vom Backup zu den eigentlichen Host-Dateien unter /etc/nvme/.
- 3. Überprüfen Sie nach Abschluss der Installation, ob Sie den angegebenen Red hat Enterprise Linux-Kernel ausführen.

```
# uname -r
4.18.0-193.el8.x86_64
```
Siehe ["NetApp Interoperabilitäts-Matrix-Tool"](https://mysupport.netapp.com/matrix/) Erhalten Sie auf der aktuellen Liste der unterstützten Versionen.

4. Installieren Sie das nvme-cli-Paket.

```
# rpm -qa|grep nvme-cli
nvme-cli-1.9.5.el8.x86_64
```
5. NVMe Multipath im Kernel aktivieren

```
# grubby –args=nvme_core.multipath=Y –update-kernel /boot/vmlinuz-
4.18.0-193.el8.x86_64
```
6. Überprüfen Sie auf dem RHEL 8.2-Host die NQN-Hostzeichenfolge unter /etc/nvme/hostnqn Und überprüfen Sie, ob es mit der NQN-Zeichenfolge des Hosts für das entsprechende Subsystem auf dem ONTAP-Array übereinstimmt.

```
# cat /etc/nvme/hostnqn
nqn.2014-08.org.nvmexpress:uuid:9ed5b327-b9fc-4cf5-97b3-1b5d986345d1
::> vserver nvme subsystem host show -vserver vs_fcnvme_141
Vserver Subsystem Host NQN
----------- --------------- ----------- ---------------
   vs_fcnvme_141
     nvme_141_1
         nqn.2014-08.org.nvmexpress:uuid:9ed5b327-b9fc-4cf5-97b3-
1b5d986345d1
```
Wenn die Host-NQN-Strings nicht übereinstimmen, verwenden Sie den vserver modify Befehl zum Aktualisieren der Host-NQN-Zeichenfolge auf dem entsprechenden ONTAP-Array-Subsystem, um mit der Host-NQN-Zeichenfolge von zu übereinstimmen /etc/nvme/hostngn Auf dem Host.

- 7. Starten Sie den Host neu.
- 8. Aktualisieren Sie die enable\_foreign Einstellung *(optional)*.

Wenn Sie sowohl NVMe- als auch SCSI-Datenverkehr auf demselben vorhandenen RHEL 8.2 Host ausführen möchten, empfiehlt NetApp die Verwendung von NVMe Multipath im Kernel für ONTAP-Namespaces bzw. dm-Multipath für ONTAP-LUNs. Sie sollten auch die ONTAP-Namespaces in dm-Multipath auf eine Blacklist setzen, um zu verhindern, dass dm-Multipath diese Namespace-Geräte beansprucht. Sie können dies tun, indem Sie die hinzufügen enable\_foreign Einstellung auf /etc/multipath.conf, Wie unten gezeigt.

```
# cat /etc/multipath.conf
defaults {
     enable_foreign NONE
}
```
9. Starten Sie den Multipathd-Daemon neu, indem Sie ein ausführen systemctl restart multipathd.

#### **Konfigurieren Sie den Broadcom FC-Adapter für NVMe/FC**

Sie können den Broadcom-FC-Adapter wie folgt konfigurieren.

Die aktuelle Liste der unterstützten Adapter finden Sie im ["NetApp Interoperabilitäts-Matrix-Tool"](https://mysupport.netapp.com/matrix/).

# **Schritte**

1. Vergewissern Sie sich, dass Sie den unterstützten Adapter verwenden.

```
# cat /sys/class/scsi_host/host*/modelname
LPe32002-M2
LPe32002-M2
```

```
# cat /sys/class/scsi_host/host*/modeldesc
Emulex LightPulse LPe32002-M2 2-Port 32Gb Fibre Channel Adapter
Emulex LightPulse LPe32002-M2 2-Port 32Gb Fibre Channel Adapter
```
2. Verifizieren Sie das lpfc\_enable\_fc4\_type Wird auf "**3**" gesetzt.

```
# cat /sys/module/lpfc/parameters/lpfc_enable_fc4_type
3
```
3. Überprüfen Sie, ob die Initiator-Ports aktiv sind und die Ziel-LIFs sehen können.

```
# cat /sys/class/fc_host/host*/port_name
0x100000109b1c1204
0x100000109b1c1205
```

```
# cat /sys/class/fc_host/host*/port_state
Online
Online
```
# cat /sys/class/scsi\_host/host\*/nvme\_info NVME Initiator Enabled XRI Dist lpfc0 Total 6144 IO 5894 ELS 250 NVME LPORT lpfc0 WWPN x100000109b1c1204 WWNN x200000109b1c1204 DID x011d00 ONLINE NVME RPORT WWPN x203800a098dfdd91 WWNN x203700a098dfdd91 DID x010c07 TARGET DISCSRVC ONLINE NVME RPORT WWPN x203900a098dfdd91 WWNN x203700a098dfdd91 DID x011507 TARGET DISCSRVC ONLINE NVME Statistics LS: Xmt 0000000f78 Cmpl 0000000f78 Abort 00000000 LS XMIT: Err 00000000 CMPL: xb 00000000 Err 00000000 Total FCP Cmpl 000000002fe29bba Issue 000000002fe29bc4 OutIO 0000000000000a abort 00001bc7 noxri 00000000 nondlp 00000000 qdepth 00000000 wqerr 00000000 err 00000000 FCP CMPL: xb 00001e15 Err 0000d906 NVME Initiator Enabled XRI Dist lpfc1 Total 6144 IO 5894 ELS 250 NVME LPORT lpfc1 WWPN x100000109b1c1205 WWNN x200000109b1c1205 DID x011900 ONLINE NVME RPORT WWPN x203d00a098dfdd91 WWNN x203700a098dfdd91 DID x010007 TARGET DISCSRVC ONLINE NVME RPORT WWPN x203a00a098dfdd91 WWNN x203700a098dfdd91 DID x012a07 TARGET DISCSRVC ONLINE NVME Statistics LS: Xmt 0000000fa8 Cmpl 0000000fa8 Abort 00000000 LS XMIT: Err 00000000 CMPL: xb 00000000 Err 00000000 Total FCP Cmpl 000000002e14f170 Issue 000000002e14f17a OutIO 000000000000000a abort 000016bb noxri 00000000 nondlp 00000000 qdepth 00000000 wqerr 00000000 err 00000000 FCP CMPL: xb 00001f50 Err 0000d9f8

4. 1 MB I/O-Größe (optional) aktivieren.

Der 1pfc sg seg cnt Der Parameter muss auf 256 gesetzt werden, damit der lpfc-Treiber E/A-Anforderungen bis 1 MB groß ausgibt.

```
# cat /etc/modprobe.d/lpfc.conf
options lpfc lpfc_sg_seg_cnt=256
```
5. A ausführen dracut -f Befehl und starten Sie dann den Host neu.

6. Nachdem der Host gestartet wurde, vergewissern Sie sich, dass lpfc sg\_seg\_cnt auf 256 eingestellt ist.

```
# cat /sys/module/lpfc/parameters/lpfc_sg_seg_cnt
256
```
7. Stellen Sie sicher, dass Sie die empfohlene Broadcom lpfc-Firmware sowie den Inbox-Treiber verwenden.

```
# cat /sys/class/scsi_host/host*/fwrev
12.6.182.8, sli-4:2:c
12.6.182.8, sli-4:2:c
```

```
# cat /sys/module/lpfc/version
0:12.6.0.2
```
8. Verifizieren Sie das lpfc\_enable\_fc4\_type Wird auf "**3**" gesetzt.

```
# cat /sys/module/lpfc/parameters/lpfc_enable_fc4_type
3
```
9. Überprüfen Sie, ob die Initiator-Ports aktiv sind und die Ziel-LIFs sehen können.

```
# cat /sys/class/fc_host/host*/port_name
0x100000109b1c1204
0x100000109b1c1205
```

```
# cat /sys/class/fc_host/host*/port_state
Online
Online
```
# cat /sys/class/scsi\_host/host\*/nvme\_info NVME Initiator Enabled XRI Dist lpfc0 Total 6144 IO 5894 ELS 250 NVME LPORT lpfc0 WWPN x100000109b1c1204 WWNN x200000109b1c1204 DID x011d00 ONLINE NVME RPORT WWPN x203800a098dfdd91 WWNN x203700a098dfdd91 DID x010c07 TARGET DISCSRVC ONLINE NVME RPORT WWPN x203900a098dfdd91 WWNN x203700a098dfdd91 DID x011507 TARGET DISCSRVC ONLINE NVME Statistics LS: Xmt 0000000f78 Cmpl 0000000f78 Abort 00000000 LS XMIT: Err 00000000 CMPL: xb 00000000 Err 00000000 Total FCP Cmpl 000000002fe29bba Issue 000000002fe29bc4 OutIO 0000000000000a abort 00001bc7 noxri 00000000 nondlp 00000000 qdepth 00000000 wqerr 00000000 err 00000000 FCP CMPL: xb 00001e15 Err 0000d906 NVME Initiator Enabled XRI Dist lpfc1 Total 6144 IO 5894 ELS 250 NVME LPORT lpfc1 WWPN x100000109b1c1205 WWNN x200000109b1c1205 DID x011900 ONLINE NVME RPORT WWPN x203d00a098dfdd91 WWNN x203700a098dfdd91 DID x010007 TARGET DISCSRVC ONLINE NVME RPORT WWPN x203a00a098dfdd91 WWNN x203700a098dfdd91 DID x012a07 TARGET DISCSRVC ONLINE NVME Statistics LS: Xmt 0000000fa8 Cmpl 0000000fa8 Abort 00000000 LS XMIT: Err 00000000 CMPL: xb 00000000 Err 00000000 Total FCP Cmpl 000000002e14f170 Issue 000000002e14f17a OutIO 000000000000000a abort 000016bb noxri 00000000 nondlp 00000000 qdepth 00000000 wqerr 00000000 err 00000000 FCP CMPL: xb 00001f50 Err 0000d9f8

10. 1 MB I/O-Größe (optional) aktivieren.

Der 1pfc sg seg cnt Der Parameter muss auf 256 gesetzt werden, damit der lpfc-Treiber E/A-Anforderungen bis 1 MB groß ausgibt.

```
# cat /etc/modprobe.d/lpfc.conf
options lpfc lpfc_sg_seg_cnt=256
```
11. A ausführen dracut -f Befehl und starten Sie dann den Host neu.

12. Nachdem der Host gestartet wurde, vergewissern Sie sich, dass lpfc\_sg\_seg\_cnt auf 256 eingestellt ist.

```
# cat /sys/module/lpfc/parameters/lpfc_sg_seg_cnt
256
```
# **NVMe/FC validieren**

Folgende Verfahren stehen zur Validierung von NVMe/FC zur Verfügung:

# **Schritte**

1. Überprüfen Sie die folgenden NVMe/FC-Einstellungen.

```
# cat /sys/module/nvme_core/parameters/multipath
Y
```

```
# cat /sys/class/nvme-subsystem/nvme-subsys*/model
NetApp ONTAP Controller
NetApp ONTAP Controller
```
# cat /sys/class/nvme-subsystem/nvme-subsys\*/iopolicy round-robin round-robin

2. Vergewissern Sie sich, dass die Namespaces erstellt wurden.

```
# nvme list
Node SN Model Namespace Usage Format FW Rev
---------------- -------------------- -----------------------
/dev/nvme0n1 80BADBKnB/JvAAAAAAAC NetApp ONTAP Controller 1 53.69 GB /
53.69 GB 4 KiB + 0 B FFFFFFFF
```
3. Überprüfen Sie den Status der ANA-Pfade.

```
# nvme list-subsys/dev/nvme0n1
Nvme-subsysf0 – NQN=nqn.1992-
08.com.netapp:sn.341541339b9511e8a9b500a098c80f09:subsystem.rhel_141_nvm
e_ss_10_0
\setminus+- nvme0 fc traddr=nn-0x202c00a098c80f09:pn-0x202d00a098c80f09
host_traddr=nn-0x20000090fae0ec61:pn-0x10000090fae0ec61 live optimized
+- nvme1 fc traddr=nn-0x207300a098dfdd91:pn-0x207600a098dfdd91
host_traddr=nn-0x200000109b1c1204:pn-0x100000109b1c1204 live
inaccessible
+- nvme2 fc traddr=nn-0x207300a098dfdd91:pn-0x207500a098dfdd91
host_traddr=nn-0x200000109b1c1205:pn-0x100000109b1c1205 live optimized
+- nvme3 fc traddr=nn-0x207300a098dfdd91:pn-0x207700a098dfdd91 host
traddr=nn-0x200000109b1c1205:pn-0x100000109b1c1205 live inaccessible
```
4. Überprüfen Sie das NetApp Plug-in für ONTAP Geräte.

```
# nvme netapp ontapdevices -o column
Device Vserver Namespace Path MSID UUID Size
------- -------- ------------------------- ------ ----- -----
/dev/nvme0n1 vs nvme 10 /vol/rhel 141 vol 10 0/rhel 141 ns 10 0
1 55baf453-f629-4a18-9364-b6aee3f50dad 53.69GB
# nvme netapp ontapdevices -o json
{
     "ONTAPdevices" : [
     {
        Device" : "/dev/nvme0n1",
        "Vserver" : "vs nvme 10",
        "Namespace Path" : "/vol/rhel 141 vol 10 0/rhel 141 ns 10 0",
         "NSID" : 1,  "UUID" : "55baf453-f629-4a18-9364-b6aee3f50dad",
           "Size" : "53.69GB",
         "LBA Data Size" : 4096,
           "Namespace_Size" : 13107200
      }
]
```
# **NVMe/FC-Hostkonfiguration für RHEL 8.1 mit ONTAP**

NVMe/FC wird für Red hat Enterprise Linux (RHEL) 8.1 unter ONTAP 9.6 oder höher unterstützt. Auf einem RHEL 8.1 Host kann sowohl NVMe- als auch SCSI-Datenverkehr über dieselben FC-Initiator-Adapter-Ports ausgeführt werden. Siehe ["Hardware Universe"](https://hwu.netapp.com/Home/Index) Für eine Liste der unterstützten FC-Adapter und Controller.

Siehe ["NetApp Interoperabilitäts-Matrix-Tool"](https://mysupport.netapp.com/matrix/) Hier finden Sie die aktuelle Liste der unterstützten Konfigurationen.

# **Bekannte Einschränkungen**

- Im befinden sich keine nativen NVMe/FC-Skripts für die automatische Verbindung nvme-cli Paket. Sie können das vom Anbieter bereitgestellte externe Auto-Connect-Skript des Host Bus Adapters (HBA) verwenden.
- NVMe Multipath ist standardmäßig deaktiviert. Deshalb müssen Sie sie manuell aktivieren.
- Standardmäßig ist der Round-Robin-Lastenausgleich nicht aktiviert. Sie können diese Funktion aktivieren, indem Sie einen schreiben udev Regel.
- Das Booten von SAN über das NVMe-of-Protokoll wird derzeit nicht unterstützt.

# **NVMe/FC aktivieren**

Wie folgt vorgehen, um NVMe/FC zu aktivieren.

# **Schritte**

- 1. Installieren Sie Red hat Enterprise Linux 8.1 auf dem Server.
- 2. Überprüfen Sie nach Abschluss der Installation, ob Sie den angegebenen RHEL-Kernel ausführen:

```
# uname -r
4.18.0-147.el8.x86_64
```
Siehe ["NetApp Interoperabilitäts-Matrix-Tool"](https://mysupport.netapp.com/matrix/) Erhalten Sie auf der aktuellen Liste der unterstützten Versionen.

3. Installieren Sie den nvme-cli-1.8.1-3.el8 Paket:

```
# rpm -qa|grep nvme-cli
nvme-cli-1.8.1-3.el8.x86_64
```
4. Unterstützung für NVMe Multipath im Kernel:

```
# grubby –args=nvme_core.multipath=Y –update-kernel /boot/vmlinuz-
4.18.0-147.el8.x86_64
```
5. Fügen Sie die folgende Zeichenfolge als separate udev-Regel bei hinzu /lib/udev/rules.d/71 nvme-iopolicy-netapp-ONTAP.rules. Dies ermöglicht Round-Robin-Load-Balancing für NVMe Multipath:

```
# Enable round-robin for NetApp ONTAP
ACTION=="add", SUBSYSTEM=="nvme-subsystem", ATTR{model}=="NetApp ONTAP
Controller", ATTR{iopolicy}="round-robin
```
6. Überprüfen Sie auf dem RHEL 8.1-Host die NQN-Hostzeichenfolge unter /etc/nvme/hostnqn Und überprüfen Sie, ob es mit der Host-NQN-Zeichenfolge für das entsprechende Subsystem auf dem ONTAP-Array übereinstimmt:

# cat /etc/nvme/hostnqn nqn.2014-08.org.nvmexpress:uuid:75953f3b-77fe-4e03-bf3c-09d5a156fbcd

```
*> vserver nvme subsystem host show -vserver vs_nvme_10
Vserver Subsystem Host NQN
------- --------- -------------------------------------- -----------
rhel_141_nvme_ss_10_0
nqn.2014-08.org.nvmexpress:uuid:75953f3b-77fe-4e03-bf3c-09d5a156fbcd
```
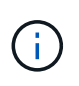

Wenn die Host-NQN-Strings nicht übereinstimmen, verwenden Sie den vserver modify Befehl zum Aktualisieren der Host-NQN-Zeichenfolge auf dem entsprechenden ONTAP-Array-Subsystem, um mit der Host-NQN-Zeichenfolge von zu übereinstimmen /etc/nvme/hostnqn Auf dem Host.

7. Starten Sie den Host neu.

#### **Konfigurieren Sie den Broadcom FC-Adapter für NVMe/FC**

Sie können den Broadcom-FC-Adapter wie folgt konfigurieren.

# **Schritte**

1. Vergewissern Sie sich, dass Sie den unterstützten Adapter verwenden. Siehe ["NetApp Interoperabilitäts-](https://mysupport.netapp.com/matrix/)[Matrix-Tool"](https://mysupport.netapp.com/matrix/) Erhalten Sie in der aktuellen Liste der unterstützten Adapter.

```
# cat /sys/class/scsi_host/host*/modelname
LPe32002-M2
LPe32002-M2
```

```
# cat /sys/class/scsi_host/host*/modeldesc
Emulex LightPulse LPe32002-M2 2-Port 32Gb Fibre Channel Adapter
Emulex LightPulse LPe32002-M2 2-Port 32Gb Fibre Channel Adapter
```
2. Kopieren und installieren Sie den Broadcom lpfc-Outbox-Treiber und die Skripts für die automatische Verbindung:

```
# tar -xvzf elx-lpfc-dd-rhel8-12.4.243.20-ds-1.tar.gz
# cd elx-lpfc-dd-rhel8-12.4.2453.20-ds-1
# ./elx_lpfc_install-sh -i -n
```
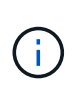

Die nativen Treiber, die mit dem Betriebssystem gebündelt sind, werden als Inbox-Treiber bezeichnet. Wenn Sie die Outbox-Treiber herunterladen (Treiber, die nicht im Lieferumfang eines Betriebssystemrelease enthalten sind), wird ein Auto-Connect-Skript im Download enthalten und sollte im Rahmen der Treiberinstallation installiert werden.

- 3. Starten Sie den Host neu.
- 4. Überprüfen Sie, ob Sie die empfohlene Broadcom lpfc-Firmware, den Outbox-Treiber und die Autoconnect-Paketversionen verwenden:

```
# cat /sys/class/scsi_host/host*/fwrev
12.4.243.20, sil-4.2.c
12.4.243.20, sil-4.2.c
```

```
# cat /sys/module/lpfc/version
0:12.4.243.20
```

```
# rpm -qa | grep nvmefc
nvmefc-connect-12.6.61.0-1.noarch
```
5. Verifizieren Sie das 1 pfc enable fc4 type Ist auf 3 eingestellt:

```
# cat /sys/module/lpfc/parameters/lpfc_enable_fc4_type
3
```
6. Vergewissern Sie sich, dass die Initiator-Ports ausgeführt werden:

```
# cat /sys/class/fc_host/host*/port_name
0x10000090fae0ec61
0x10000090fae0ec62
```

```
# cat /sys/class/fc_host/host*/port_state
Online
Online
```
7. Vergewissern Sie sich, dass die NVMe/FC-Initiator-Ports aktiviert sind und ausgeführt werden. Außerdem werden die Ziel-LIFs angezeigt:

# cat /sys/class/scsi\_host/host\*/nvme\_info NVME Initiator Enabled XRI Dist lpfc0 Total 6144 NVME 2947 SCSI 2977 ELS 250 NVME LPORT lpfc0 WWPN x10000090fae0ec61 WWNN x20000090fae0ec61 DID x012000 ONLINE NVME RPORT WWPN x202d00a098c80f09 WWNN x202c00a098c80f09 DID x010201 TARGET DISCSRVC ONLINE NVME RPORT WWPN x203100a098c80f09 WWNN x202c00a098c80f09 DID x010601 TARGET DISCSRVC ONLINE NVME Statistics …

#### **Aktivieren Sie 1 MB I/O-Größe für Broadcom NVMe/FC**

ONTAP meldet eine MDTS (MAX Data-Übertragungsgröße) von 8 in den Identifizieren-Controller-Daten, was bedeutet, dass die maximale E/A-Anforderungsgröße bis zu 1 MB betragen kann. Um jedoch I/O-Anforderungen von Größe 1 MB für einen Broadcom-NVMe/FC-Host auszustellen, müssen Sie den erhöhen lpfc Wert des lpfc\_sg\_seg\_cnt Parameter auf 256 ab dem Standardwert 64.

#### **Schritte**

1. Stellen Sie die ein 1pfc sg seg cnt Parameter bis 256.

```
# cat /etc/modprobe.d/lpfc.conf
options lpfc lpfc_sg_seg_cnt=256
```
- 2. A ausführen dracut -f Führen Sie einen Befehl aus, und starten Sie den Host neu.
- 3. Verifizieren Sie das Ipfc sg seg cnt lst 256.

```
# cat /sys/module/lpfc/parameters/lpfc_sg_seg_cnt
256
```
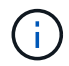

Dies gilt nicht für Qlogic NVMe/FC-Hosts.

#### **NVMe/FC validieren**

Folgende Verfahren stehen zur Validierung von NVMe/FC zur Verfügung:

#### **Schritte**

1. Überprüfen Sie die folgenden NVMe/FC-Einstellungen.

# cat /sys/module/nvme\_core/parameters/multipath Y

```
# cat /sys/class/nvme-subsystem/nvme-subsys*/model
NetApp ONTAP Controller
NetApp ONTAP Controller
```

```
# cat /sys/class/nvme-subsystem/nvme-subsys*/iopolicy
round-robin
round-robin
```
2. Vergewissern Sie sich, dass die Namespaces erstellt wurden.

```
# nvme list
Node SN Model Namespace Usage Format FW Rev
---------------- -------------------- -----------------------
/dev/nvme0n1 80BADBKnB/JvAAAAAAAC NetApp ONTAP Controller 1 53.69 GB /
53.69 GB 4 KiB + 0 B FFFFFFFF
```
3. Überprüfen Sie den Status der ANA-Pfade.

```
# nvme list-subsys/dev/nvme0n1
Nvme-subsysf0 – NQN=nqn.1992-
08.com.netapp:sn.341541339b9511e8a9b500a098c80f09:subsystem.rhel_141_nvm
e_ss_10_0
\setminus+- nvme0 fc traddr=nn-0x202c00a098c80f09:pn-0x202d00a098c80f09
host_traddr=nn-0x20000090fae0ec61:pn-0x10000090fae0ec61 live optimized
+- nvme1 fc traddr=nn-0x207300a098dfdd91:pn-0x207600a098dfdd91
host_traddr=nn-0x200000109b1c1204:pn-0x100000109b1c1204 live
inaccessible
+- nvme2 fc traddr=nn-0x207300a098dfdd91:pn-0x207500a098dfdd91
host_traddr=nn-0x200000109b1c1205:pn-0x100000109b1c1205 live optimized
+- nvme3 fc traddr=nn-0x207300a098dfdd91:pn-0x207700a098dfdd91 host
traddr=nn-0x200000109b1c1205:pn-0x100000109b1c1205 live inaccessible
```
4. Überprüfen Sie das NetApp Plug-in für ONTAP Geräte.

```
# nvme netapp ontapdevices -o column
Device Vserver Namespace Path MSID UUID Size
------- -------- ------------------------- ------ ----- -----
/dev/nvme0n1 vs_nvme_10 /vol/rhel_141_vol_10_0/rhel_141_ns_10_0
1 55baf453-f629-4a18-9364-b6aee3f50dad 53.69GB
# nvme netapp ontapdevices -o json
{
     "ONTAPdevices" : [
     {
        Device" : "/dev/nvme0n1",
        "Vserver" : "vs nvme 10",
        "Namespace Path" : "/vol/rhel 141 vol 10 0/rhel 141 ns 10 0",
           "NSID" : 1,
           "UUID" : "55baf453-f629-4a18-9364-b6aee3f50dad",
           "Size" : "53.69GB",
         "LBA Data Size" : 4096,
           "Namespace_Size" : 13107200
      }
]
```
# **SLES**

# **SLES 15**

# **NVMe-of-Hostkonfiguration für SUSE Linux Enterprise Server 15 SP5 mit ONTAP**

NVMe over Fabrics (NVMe-of), einschließlich NVMe over Fibre Channel (NVMe/FC) und andere Übertragungen werden mit SUSE Linux Enterprise Server (SLES) 15 SP5 mit Asymmetric Namespace Access (ANA) unterstützt. In NVMe-of Umgebungen entspricht ANA ALUA Multipathing in iSCSI- und FCP-Umgebungen und wird mit in-Kernel NVMe Multipath implementiert.

Die folgende Unterstützung ist für die NVMe-of-Hostkonfiguration für SLES 15 SP5 mit ONTAP verfügbar:

- Sowohl NVMe- als auch SCSI-Datenverkehr können auf demselben vorhandenen Host ausgeführt werden. Daher können Sie bei SCSI-LUNs dm-Multipath für SCSI-mpath-Geräte konfigurieren, während Sie möglicherweise NVMe Multipath verwenden, um NVMe-of Namespace-Geräte auf dem Host zu konfigurieren.
- Unterstützung für NVMe over TCP (NVMe/TCP) neben NVMe/FC Das NetApp-Plug-in im nativen nvmecli Package zeigt ONTAP-Details sowohl für NVMe/FC- als auch für NVMe/TCP-Namespaces an.

Weitere Informationen zu unterstützten Konfigurationen finden Sie im ["NetApp Interoperabilitäts-Matrix-Tool"](https://mysupport.netapp.com/matrix/).
# **Funktionen**

- Unterstützung für sichere in-Band-NVMe-Authentifizierung
- Unterstützung für persistente Erkennungs-Controller (PDCs) unter Verwendung eines eindeutigen Erkennungs-NQN

# **Bekannte Einschränkungen**

- Das Booten von SAN über das NVMe-of-Protokoll wird derzeit nicht unterstützt.
- Es ist nein sanlun Unterstützung für NVMe-of: Daher ist die Unterstützung des Host-Dienstprogramms für NVMe-of auf einem SLES 15 SP5-Host nicht verfügbar. Sie können sich auf das NetApp Plug-in im nativen nvme-cli-Paket für alle NVMe-of-Übertragungen verlassen.

### **Konfiguration von NVMe/FC**

Sie können NVMe/FC für Broadcom/Emulex FC- oder Marvell/Qlogic FC-Adapter konfigurieren.

# **Broadcom/Emulex**

# **Schritte**

1. Stellen Sie sicher, dass Sie das empfohlene Adaptermodell verwenden:

cat /sys/class/scsi\_host/host\*/modelname

# **Beispielausgabe**:

LPe32002 M2 LPe32002-M2

2. Überprüfen Sie die Beschreibung des Adaptermodells:

```
cat /sys/class/scsi_host/host*/modeldesc
```
# **Beispielausgabe**:

```
Emulex LightPulse LPe32002-M2 2-Port 32Gb Fibre Channel Adapter
Emulex LightPulse LPe32002-M2 2-Port 32Gb Fibre Channel Adapter
```
3. Stellen Sie sicher, dass Sie die empfohlenen Firmware-Versionen des Emulex Host Bus Adapters (HBA) verwenden:

```
cat /sys/class/scsi_host/host*/fwrev
```
# **Beispielausgabe**:

```
14.0.639.20, sli-4:2:c
14.0.639.20, sli-4:2:c
```
4. Stellen Sie sicher, dass Sie die empfohlene LPFC-Treiberversion verwenden:

cat /sys/module/lpfc/version

## **Beispielausgabe**:

 $0:14.2.0.13$ 

5. Vergewissern Sie sich, dass Sie Ihre Initiator-Ports anzeigen können:

cat /sys/class/fc\_host/host\*/port\_name

# **Beispielausgabe**:

```
0x100000109b579d5e
0x100000109b579d5f
```
6. Überprüfen Sie, ob Ihre Initiator-Ports online sind:

cat /sys/class/fc\_host/host\*/port\_state

# **Beispielausgabe**:

Online Online

7. Vergewissern Sie sich, dass die NVMe/FC-Initiator-Ports aktiviert sind und die Ziel-Ports sichtbar sind:

cat /sys/class/scsi\_host/host\*/nvme\_info

# **Beispielausgabe**:

In diesem Beispiel ist ein Initiator-Port aktiviert und mit zwei Ziel-LIFs verbunden.

NVME Initiator Enabled XRI Dist lpfc0 Total 6144 IO 5894 ELS 250 NVME LPORT lpfc0 WWPN x100000109b579d5e WWNN x200000109b579d5e DID x011c00 **ONLINE** NVME RPORT WWPN x208400a098dfdd91 WWNN x208100a098dfdd91 DID x011503 **TARGET DISCSRVC ONLINE** NVME RPORT WWPN x208500a098dfdd91 WWNN x208100a098dfdd91 DID x010003 **TARGET DISCSRVC \*ONLINE** NVME Statistics LS: Xmt 0000000e49 Cmpl 0000000e49 Abort 00000000 LS XMIT: Err 00000000 CMPL: xb 00000000 Err 00000000 Total FCP Cmpl 000000003ceb594f Issue 000000003ce65dbe OutIO fffffffffffb046f abort 00000bd2 noxri 00000000 nondlp 00000000 qdepth 00000000 wqerr 00000000 err 00000000 FCP CMPL: xb 000014f4 Err 00012abd NVME Initiator Enabled XRI Dist lpfc1 Total 6144 IO 5894 ELS 250 NVME LPORT lpfc1 WWPN x100000109b579d5f WWNN x200000109b579d5f DID x011b00 **ONLINE** NVME RPORT WWPN x208300a098dfdd91 WWNN x208100a098dfdd91 DID x010c03 **TARGET DISCSRVC ONLINE** NVME RPORT WWPN x208200a098dfdd91 WWNN x208100a098dfdd91 DID x012a03 **TARGET DISCSRVC ONLINE** NVME Statistics LS: Xmt 0000000e50 Cmpl 0000000e50 Abort 00000000 LS XMIT: Err 00000000 CMPL: xb 00000000 Err 00000000 Total FCP Cmpl 000000003c9859ca Issue 000000003c93515e OutIO fffffffffffaf794 abort 00000b73 noxri 00000000 nondlp 00000000 qdepth 00000000 wqerr 00000000 err 00000000 FCP CMPL: xb 0000159d Err 000135c3

8. Starten Sie den Host neu.

#### **Marvell/QLogic**

### **Schritte**

1. Der native Inbox qla2xxx Treiber, der im SLES 15 SP5 Kernel enthalten ist, verfügt über die neuesten Fixes, die für die ONTAP Unterstützung unerlässlich sind. Vergewissern Sie sich, dass der unterstützte Adaptertreiber und die unterstützten Firmware-Versionen ausgeführt werden:

cat /sys/class/fc\_host/host\*/symbolic\_name

**Beispielausgabe**:

```
QLE2742 FW:v9.12.01 DVR: v10.02.08.300-k
QLE2742 FW:v9.12.01 DVR: v10.02.08.300-k
```
2. Überprüfen Sie das ql2xnvmeenable Parameter ist auf 1 eingestellt:

```
cat /sys/module/qla2xxx/parameters/ql2xnvmeenable
1
```
# **1 MB I/O-Größe aktivieren (optional)**

ONTAP meldet eine MDTS (MAX Data-Übertragungsgröße) von 8 in den Identifizieren-Controller-Daten, was bedeutet, dass die maximale E/A-Anforderungsgröße bis zu 1 MB betragen kann. Um jedoch I/O-Anforderungen von Größe 1 MB für einen Broadcom-NVMe/FC-Host auszustellen, müssen Sie den erhöhen lpfc Wert des lpfc\_sg\_seg\_cnt Parameter auf 256 ab dem Standardwert 64.

# **Schritte**

1. Stellen Sie die ein 1pfc sg seg cnt Parameter bis 256.

```
# cat /etc/modprobe.d/lpfc.conf
options lpfc lpfc_sg_seg_cnt=256
```
- 2. A ausführen dracut -f Führen Sie einen Befehl aus, und starten Sie den Host neu.
- 3. Verifizieren Sie das 1pfc sg\_seg\_cnt Ist 256.

```
# cat /sys/module/lpfc/parameters/lpfc_sg_seg_cnt
256
```
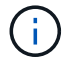

Dies gilt nicht für Qlogic NVMe/FC-Hosts.

# **Aktivierung von NVMe-Services**

In sind zwei NVMe/FC-Boot-Services enthalten nvme-cli Paket, jedoch *nur* nvmefc-bootconnections.service Ist aktiviert, um während des Systemstarts zu starten; nvmfautoconnect.service Ist nicht aktiviert. Daher müssen Sie manuell aktivieren nymfautoconnect.service Zum Starten während des Systemstarts.

#### **Schritte**

1. Aktivieren nvmf-autoconnect.service:

```
# systemctl enable nvmf-autoconnect.service
Created symlink /etc/systemd/system/default.target.wants/nvmf-
autoconnect.servative \rightarrow /usr/lib/system/dsystem/nvmf-autoconnect.serville.
```
- 2. Starten Sie den Host neu.
- 3. Verifizieren Sie das nvmf-autoconnect.service Und nvmefc-boot-connections.service Werden nach dem Systemstart ausgeführt:

**Beispielausgabe:**

```
# systemctl status nvmf-autoconnect.service
nvmf-autoconnect.service - Connect NVMe-oF subsystems automatically
during boot
Loaded: loaded (/usr/lib/systemd/system/nvmf-autoconnect.service;
enabled; vendor preset: disabled)
Active: inactive (dead) since Thu 2023-05-25 14:55:00 IST; 11min
ago
Process: 2108 ExecStartPre=/sbin/modprobe nvme-fabrics (code=exited,
status=0/SUCCESS)
Process: 2114 ExecStart=/usr/sbin/nvme connect-all (code=exited,
status=0/SUCCESS)
Main PID: 2114 (code=exited, status=0/SUCCESS)
systemd[1]: Starting Connect NVMe-oF subsystems automatically during
boot...
nvme[2114]: traddr=nn-0x201700a098fd4ca6:pn-0x201800a098fd4ca6 is
already connected
systemd[1]: nvmf-autoconnect.service: Deactivated successfully.
systemd[1]: Finished Connect NVMe-oF subsystems automatically during
boot.
# systemctl status nvmefc-boot-connections.service
nvmefc-boot-connections.service - Auto-connect to subsystems on FC-NVME
devices found during boot
Loaded: loaded (/usr/lib/systemd/system/nvmefc-boot-
connections.service; enabled; vendor preset: enabled)
Active: inactive (dead) since Thu 2023-05-25 14:55:00 IST; 11min ago
Main PID: 1647 (code=exited, status=0/SUCCESS)
systemd[1]: Starting Auto-connect to subsystems on FC-NVME devices found
during boot...
systemd[1]: nvmefc-boot-connections.service: Succeeded.
systemd[1]: Finished Auto-connect to subsystems on FC-NVME devices found
during boot.
```
#### **Konfiguration von NVMe/TCP**

Zum Konfigurieren von NVMe/TCP können Sie das folgende Verfahren verwenden.

#### **Schritte**

1. Vergewissern Sie sich, dass der Initiator-Port die Daten der Erkennungsprotokollseite über die unterstützten NVMe/TCP-LIFs abrufen kann:

nvme discover -t tcp -w <host-traddr> -a <traddr>

### **Beispielausgabe**:

# nvme discover -t tcp -w 192.168.1.4 -a 192.168.1.31 Discovery Log Number of Records 8, Generation counter 18 =====Discovery Log Entry 0====== trtype: tcp adrfam: ipv4 subtype: **current discovery subsystem** treq: not specified portid: 0 trsvcid: 8009 subnqn: nqn.1992- 08.com.netapp:sn.48391d66c0a611ecaaa5d039ea165514:discovery traddr: 192.168.2.117 eflags: **explicit discovery connections, duplicate discovery information sectype: none** =====Discovery Log Entry 1====== trtype: tcp adrfam: ipv4 subtype: **current discovery subsystem** treq: not specified portid: 1 trsvcid: 8009 subnqn: nqn.1992- 08.com.netapp:sn.48391d66c0a611ecaaa5d039ea165514:discovery traddr: 192.168.1.117 eflags: **explicit discovery connections, duplicate discovery information sectype: none** =====Discovery Log Entry 2====== trtype: tcp adrfam: ipv4 subtype: **current discovery subsystem** treq: not specified portid: 2 trsvcid: 8009 subnqn: nqn.1992- 08.com.netapp:sn.48391d66c0a611ecaaa5d039ea165514:discovery traddr: 192.168.2.116 eflags: **explicit discovery connections, duplicate discovery information sectype: none** =====Discovery Log Entry 3====== trtype: tcp adrfam: ipv4 subtype: **current discovery subsystem** treq: not specified portid: 3 trsvcid: 8009 subnqn: nqn.1992- 08.com.netapp:sn.48391d66c0a611ecaaa5d039ea165514:discovery traddr: 192.168.1.116 eflags: **explicit discovery connections, duplicate discovery information sectype: none** =====Discovery Log Entry 4====== trtype: tcp adrfam: ipv4 subtype: nvme subsystem treq: not specified portid: 0 trsvcid: 4420 subnqn: nqn.1992- 08.com.netapp:sn.48391d66c0a611ecaaa5d039ea165514:subsystem.subsys\_CLIEN

T116 traddr: 192.168.2.117 eflags: not specified sectype: none =====Discovery Log Entry 5====== trtype: tcp adrfam: ipv4 subtype: nvme subsystem treq: not specified portid: 1 trsvcid: 4420 subnqn: nqn.1992- 08.com.netapp:sn.48391d66c0a611ecaaa5d039ea165514:subsystem.subsys\_CLIEN T116 traddr: 192.168.1.117 eflags: not specified sectype: none =====Discovery Log Entry 6====== trtype: tcp adrfam: ipv4 subtype: nvme subsystem treq: not specified portid: 2 trsvcid: 4420 subnqn: nqn.1992- 08.com.netapp:sn.48391d66c0a611ecaaa5d039ea165514:subsystem.subsys\_CLIEN T116 traddr: 192.168.2.116 eflags: not specified sectype: none =====Discovery Log Entry 7====== trtype: tcp adrfam: ipv4 subtype: nvme subsystem treq: not specified portid: 3 trsvcid: 4420 subnqn: nqn.1992- 08.com.netapp:sn.48391d66c0a611ecaaa5d039ea165514:subsystem.subsys\_CLIEN T116 traddr: 192.168.1.116 eflags: not specified sectype: none

2. Vergewissern Sie sich, dass alle anderen LIF-Kombinationen aus NVMe/TCP-Initiator und Ziel erfolgreich Daten der Erkennungsprotokollseite abrufen können:

nvme discover -t tcp -w <host-traddr> -a <traddr>

**Beispielausgabe:**

```
# nvme discover -t tcp -w 192.168.1.4 -a 192.168.1.32
# nvme discover -t tcp -w 192.168.2.5 -a 192.168.2.36
# nvme discover -t tcp -w 192.168.2.5 -a 192.168.2.37
```
3. Führen Sie die aus nvme connect-all Befehl über alle unterstützten NVMe/TCP Initiator-Ziel-LIFs der Nodes hinweg:

nvme connect-all -t tcp -w host-traddr -a traddr -l <ctrl\_loss\_timeout\_in\_seconds>

**Beispielausgabe:**

```
# nvme connect-all -t tcp -w 192.168.1.4 -a 192.168.1.31 -l -1
# nvme connect-all -t tcp -w 192.168.1.4 -a 192.168.1.32 -l -1
# nvme connect-all -t tcp -w 192.168.2.5 -a 192.168.1.36 -l -1
# nvme connect-all -t tcp -w 192.168.2.5 -a 192.168.1.37 -l -1
```
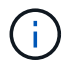

NetApp empfiehlt die Einstellung ctrl-loss-tmo Option auf -1 Damit der NVMe/TCP-Initiator versucht, sich im Falle eines Pfadverlusts auf unbestimmte Zeit erneut zu verbinden.

#### **NVMe-of validieren**

Zur Validierung von NVMe-of gehen Sie wie folgt vor.

#### **Schritte**

1. Vergewissern Sie sich, dass in-Kernel NVMe Multipath aktiviert ist:

```
cat /sys/module/nvme_core/parameters/multipath
Y
```
2. Vergewissern Sie sich, dass der Host das korrekte Controller-Modell für die ONTAP-NVMe-Namespaces hat:

cat /sys/class/nvme-subsystem/nvme-subsys\*/model

# **Beispielausgabe:**

```
NetApp ONTAP Controller
NetApp ONTAP Controller
```
3. Überprüfen Sie die NVMe-I/O-Richtlinie für den jeweiligen ONTAP-NVMe-I/O-Controller:

cat /sys/class/nvme-subsystem/nvme-subsys\*/iopolicy

**Beispielausgabe:**

round-robin round-robin

4. Vergewissern Sie sich, dass die ONTAP-Namespaces für den Host sichtbar sind:

```
nvme list -v
```
**Beispielausgabe:**

```
Subsystem Subsystem-NQN
Controllers
----------------
------------------------------------------------------------------------
------------ -----------------------
nvme-subsys0 nqn.1992-
08.com.netapp:sn.0501daf15dda11eeab68d039eaa7a232:subsystem.unidir_dhcha
p nvme0, nvme1, nvme2, nvme3
Device SN MN
FR TxPort Asdress Subsystem Namespaces
-------- -------------------- ----------------------------------------
-------- ---------------------------------------------
nvme0 81LGgBUqsI3EAAAAAAAE NetApp ONTAP Controller FFFFFFFF tcp
traddr=192.168.2.214,trsvcid=4420, host_traddr=192.168.2.14 nvme-subsys0
nvme0n1
nvme1 81LGgBUqsI3EAAAAAAAE NetApp ONTAP Controller FFFFFFFF tcp
traddr=192.168.2.215,trsvcid=4420, host traddr=192.168.2.14 nvme-subsys0
nvme0n1
nvme2 81LGgBUqsI3EAAAAAAAE NetApp ONTAP Controller FFFFFFFF tcp
traddr=192.168.1.214,trsvcid=4420,host_traddr=192.168.1.14 nvme-subsys0
nvme0n1
nvme3 81LGgBUqsI3EAAAAAAAE NetApp ONTAP Controller FFFFFFFF tcp
traddr=192.168.1.215,trsvcid=4420,host_traddr=192.168.1.14 nvme-subsys0
nvme0n1
Device Generic NSID Usage Format
Controllers
------------ ------------ ----------
-------------------------------------------------------------
/dev/nvme0n1 /dev/ng0n1 0x1 1.07 GB / 1.07 GB 4 KiB + 0 B
nvme0, nvme1, nvme2, nvme3
```
5. Überprüfen Sie, ob der Controller-Status jedes Pfads aktiv ist und den korrekten ANA-Status aufweist:

nvme list-subsys /dev/<subsystem\_name>

# **NVMe/FC Beispielausgabe**

```
# nvme list-subsys /dev/nvme1n1
nvme-subsys1 - NQN=nqn.1992-
08.com.netapp:sn.04ba0732530911ea8e8300a098dfdd91:subsystem.nvme_145
_1
\setminus+- nvme2 fc traddr=nn-0x208100a098dfdd91:pn-
0x208200a098dfdd91,host_traddr=nn-0x200000109b579d5f:pn-
0x100000109b579d5f live optimized
+- nvme3 fc traddr=nn-0x208100a098dfdd91:pn-
0x208500a098dfdd91,host_traddr=nn-0x200000109b579d5e:pn-
0x100000109b579d5e live optimized
+- nvme4 fc traddr=nn-0x208100a098dfdd91:pn-
0x208400a098dfdd91,host_traddr=nn-0x200000109b579d5e:pn-
0x100000109b579d5e live non-optimized
+- nvme6 fc traddr=nn-0x208100a098dfdd91:pn-
0x208300a098dfdd91,host_traddr=nn-0x200000109b579d5f:pn-
0x100000109b579d5f live non-optimized
```
# **NVMe/TCP**

#### **Beispielausgabe**

```
# nvme list-subsys
nvme-subsys0 - NQN=nqn.1992-
08.com.netapp:sn.0501daf15dda11eeab68d039eaa7a232:subsystem.unidir_d
hchap
hostnqn=nqn.2014-08.org.nvmexpress:uuid:e58eca24-faff-11ea-8fee-
3a68dd3b5c5f
iopolicy=round-robin
 +- nvme0 tcp
traddr=192.168.2.214,trsvcid=4420,host_traddr=192.168.2.14 live
 +- nvme1 tcp
traddr=192.168.2.215,trsvcid=4420,host_traddr=192.168.2.14 live
 +- nvme2 tcp
traddr=192.168.1.214,trsvcid=4420,host_traddr=192.168.1.14 live
 +- nvme3 tcp
traddr=192.168.1.215,trsvcid=4420,host_traddr=192.168.1.14 live
```
6. Vergewissern Sie sich, dass das NetApp Plug-in für jedes ONTAP Namespace-Gerät die richtigen Werte anzeigt:

# **Spalte**

nvme netapp ontapdevices -o column

# **Beispielausgabe**:

Device **Vserver Namespace Path** NSID UUID Size ---------------- ------------------------- -------------------------------------------------------------------- --------------------------- /dev/nvme0n1 vs\_CLIENT114 /vol/CLIENT114\_vol\_0\_10/CLIENT114\_ns10 1 c6586535-da8a-40fa-8c20-759ea0d69d33 1.07GB

# **JSON**

nvme netapp ontapdevices -o json

# **Beispielausgabe**:

```
{
"ONTAPdevices":[
{
"Device":"/dev/nvme0n1",
"Vserver":"vs_CLIENT114",
"Namespace_Path":"/vol/CLIENT114_vol_0_10/CLIENT114_ns10",
"NSID":1,
"UUID":"c6586535-da8a-40fa-8c20-759ea0d69d33",
"Size":"1.07GB",
"LBA Data Size":4096,
"Namespace_Size":262144
}
]
}
```
#### **Erstellen Sie einen persistenten Controller für die Erkennung**

Ab ONTAP 9.11.1 können Sie einen persistenten Erkennungscontroller (Persistent Discovery Controller, PDC) für Ihren SLES 15 SP5-Host erstellen. Gehen Sie dazu wie folgt vor. Ein PDC ist erforderlich, um das NVMe-Subsystem automatisch zu erkennen, indem Szenarien und Änderungen an den Daten der Erkennungsprotokollseite hinzugefügt oder entfernt werden.

# **Schritte**

1. Überprüfen Sie, ob die Daten der Erkennungsprotokollseite verfügbar sind und über den Initiator-Port und die Ziel-LIF-Kombination abgerufen werden können:

nvme discover -t <trtype> -w <host-traddr> -a <traddr>

```
Discovery Log Number of Records 16, Generation counter 14
=====Discovery Log Entry 0======
trtype: tcp
adrfam: ipv4
subtype: current discovery subsystem
treq: not specified
portid: 0
trsvcid: 8009
subnqn: nqn.1992-
08.com.netapp:sn.0501daf15dda11eeab68d039eaa7a232:discovery
traddr: 192.168.1.214
eflags: explicit discovery connections, duplicate discovery
information sectype: none
=====Discovery Log Entry 1======
trtype: tcp
adrfam: ipv4
subtype: current discovery subsystem
treq: not specified
portid: 0
trsvcid: 8009
subnqn: nqn.1992-
08.com.netapp:sn.0501daf15dda11eeab68d039eaa7a232:discovery
traddr: 192.168.1.215
eflags: explicit discovery connections, duplicate discovery
information
sectype: none
=====Discovery Log Entry 2======
trtype: tcp
adrfam: ipv4
subtype: current discovery subsystem
treq: not specified
portid: 0
trsvcid: 8009
subnqn: nqn.1992-
08.com.netapp:sn.0501daf15dda11eeab68d039eaa7a232:discovery
traddr: 192.168.2.215
eflags: explicit discovery connections, duplicate discovery
information sectype: none
=====Discovery Log Entry 3======
trtype: tcp
adrfam: ipv4
subtype: current discovery subsystem
treq: not specified
portid: 0
```

```
trsvcid: 8009
subnqn: nqn.1992-
08.com.netapp:sn.0501daf15dda11eeab68d039eaa7a232:discovery
traddr: 192.168.2.214
eflags: explicit discovery connections, duplicate discovery
information sectype: none
=====Discovery Log Entry 4======
trtype: tcp
adrfam: ipv4
subtype: nvme subsystem
treq: not specified
portid: 0
trsvcid: 4420
subnqn: nqn.1992-
08.com.netapp:sn.0501daf15dda11eeab68d039eaa7a232:subsystem.unidir n
one
traddr: 192.168.1.214
eflags: none
sectype: none
=====Discovery Log Entry 5======
trtype: tcp
adrfam: ipv4
subtype: nvme subsystem
treq: not specified
portid: 0
trsvcid: 4420
subnqn: nqn.1992-
08.com.netapp:sn.0501daf15dda11eeab68d039eaa7a232:subsystem.unidir_n
one
traddr: 192.168.1.215
eflags: none
sectype: none
=====Discovery Log Entry 6======
trtype: tcp
adrfam: ipv4
subtype: nvme subsystem
treq: not specified
portid: 0
trsvcid: 4420
subnqn: nqn.1992-
08.com.netapp:sn.0501daf15dda11eeab68d039eaa7a232:subsystem.unidir n
one
traddr: 192.168.2.215
eflags: none
sectype: none
=====Discovery Log Entry 7======
```
trtype: tcp adrfam: ipv4 subtype: nvme subsystem treq: not specified portid: 0 trsvcid: 4420 subnqn: nqn.1992- 08.com.netapp:sn.0501daf15dda11eeab68d039eaa7a232:subsystem.unidir n one traddr: 192.168.2.214 eflags: none sectype: none =====Discovery Log Entry 8====== trtype: tcp adrfam: ipv4 subtype: nvme subsystem treq: not specified portid: 0 trsvcid: 4420 subnqn: nqn.1992- 08.com.netapp:sn.0501daf15dda11eeab68d039eaa7a232:subsystem.subsys\_C LIENT114 traddr: 192.168.1.214 eflags: none sectype: none =====Discovery Log Entry 9====== trtype: tcp adrfam: ipv4 subtype: nvme subsystem treq: not specified portid: 0 trsvcid: 4420 subnqn: nqn.1992- 08.com.netapp:sn.0501daf15dda11eeab68d039eaa7a232:subsystem.subsys\_C LIENT114 traddr: 192.168.1.215 eflags: none sectype: none =====Discovery Log Entry 10====== trtype: tcp adrfam: ipv4 subtype: nvme subsystem treq: not specified portid: 0 trsvcid: 4420 subnqn: nqn.1992-

08.com.netapp:sn.0501daf15dda11eeab68d039eaa7a232:subsystem.subsys\_C LIENT114 traddr: 192.168.2.215 eflags: none sectype: none =====Discovery Log Entry 11====== trtype: tcp adrfam: ipv4 subtype: nvme subsystem treq: not specified portid: 0 trsvcid: 4420 subnqn: nqn.1992- 08.com.netapp:sn.0501daf15dda11eeab68d039eaa7a232:subsystem.subsys\_C LIENT114 traddr: 192.168.2.214 eflags: none sectype: none =====Discovery Log Entry 12====== trtype: tcp adrfam: ipv4 subtype: nvme subsystem treq: not specified portid: 0 trsvcid: 4420 subnqn: nqn.1992- 08.com.netapp:sn.0501daf15dda11eeab68d039eaa7a232:subsystem.unidir\_d hchap traddr: 192.168.1.214 eflags: none sectype: none =====Discovery Log Entry 13====== trtype: tcp adrfam: ipv4 subtype: nvme subsystem treq: not specified portid: 0 trsvcid: 4420 subnqn: nqn.1992- 08.com.netapp:sn.0501daf15dda11eeab68d039eaa7a232:subsystem.unidir\_d hchap traddr: 192.168.1.215 eflags: none sectype: none =====Discovery Log Entry 14====== trtype: tcp

```
adrfam: ipv4
 subtype: nvme subsystem
 treq: not specified
portid: 0
trsvcid: 4420
 subnqn: nqn.1992-
 08.com.netapp:sn.0501daf15dda11eeab68d039eaa7a232:subsystem.unidir_d
hchap
traddr: 192.168.2.215
eflags: none
sectype: none
=====Discovery Log Entry 15======
trtype: tcp
adrfam: ipv4
subtype: nvme subsystem
treq: not specified
portid: 0
trsvcid: 4420
 subnqn: nqn.1992-
 08.com.netapp:sn.0501daf15dda11eeab68d039eaa7a232:subsystem.unidir_d
hchap
traddr: 192.168.2.214
 eflags: none
 sectype: none
```
2. Erstellen Sie ein PDC für das Erkennungs-Subsystem:

nvme discover -t <trtype> -w <host-traddr> -a <traddr> -p

**Beispielausgabe:**

nvme discover -t tcp -w 192.168.1.16 -a 192.168.1.116 -p

3. Überprüfen Sie vom ONTAP-Controller aus, ob das PDC erstellt wurde:

vserver nvme show-discovery-controller -instance -vserver vserver name

### **Beispielausgabe:**

vserver nvme show-discovery-controller -instance -vserver vs\_nvme175 Vserver Name: vs\_CLIENT116 Controller ID: 00C0h Discovery Subsystem NQN: **nqn.1992- 08.com.netapp:sn.48391d66c0a611ecaaa5d039ea165514:discovery** Logical Interface UUID: d23cbb0a-c0a6-11ec-9731-d039ea165abc Logical Interface: CLIENT116\_lif\_4a\_1 Node: A400-14-124 Host NQN: nqn.2014-08.org.nvmexpress:uuid:12372496-59c4-4d1b-be09- 74362c0c1afc Transport Protocol: nvme-tcp Initiator Transport Address: 192.168.1.16 Host Identifier: 59de25be738348f08a79df4bce9573f3 Admin Queue Depth: 32 Header Digest Enabled: false Data Digest Enabled: false Vserver UUID: 48391d66-c0a6-11ec-aaa5-d039ea165514

#### **Sichere in-Band-Authentifizierung einrichten**

Ab ONTAP 9.12.1 wird die sichere in-Band-Authentifizierung zwischen Ihrem SLES 15 SP5 Host und Ihrem ONTAP Controller über NVMe/TCP und NVMe/FC unterstützt.

Um eine sichere Authentifizierung einzurichten, muss jeder Host oder Controller einem zugeordnet sein DH-HMAC-CHAP Schlüssel: Eine Kombination aus NQN des NVMe-Hosts oder -Controllers und einem vom Administrator konfigurierten Authentifizierungsschlüssel. Um seinen Peer zu authentifizieren, muss ein NVMe-Host oder -Controller den dem Peer zugeordneten Schlüssel erkennen.

Sie können die sichere in-Band-Authentifizierung über die CLI oder eine JSON-Konfigurationsdatei einrichten. Wenn Sie unterschiedliche dhchap-Schlüssel für verschiedene Subsysteme angeben müssen, müssen Sie eine Konfigurations-JSON-Datei verwenden.

# **CLI Schritte**

1. Rufen Sie die Host-NQN ab:

cat /etc/nvme/hostnqn

2. Generieren Sie den dhchap-Schlüssel für den SLES15 SP5-Host:

```
nvme gen-dhchap-key -s optional secret -l key length {32|48|64} -m
HMAC function {0|1|2|3} -n host nqn
   • -s secret key in hexadecimal characters to be used to initialize
the host key
• -l length of the resulting key in bytes
   • -m HMAC function to use for key transformation
0 = none, 1 - SHA-256, 2 = SHA-384, 3=SHA-512-n host NQN to use for key transformation
```
Im folgenden Beispiel wird ein zufälliger Dhchap-Schlüssel mit HMAC auf 3 (SHA-512) generiert.

```
# nvme gen-dhchap-key -m 3 -n nqn.2014-
08.org.nvmexpress:uuid:d3ca725a- ac8d-4d88-b46a-174ac235139b
DHHC-
1:03:J2UJQfj9f0pLnpF/ASDJRTyILKJRr5CougGpGdQSysPrLu6RW1fGl5VSjbeDF1n
1DEh3nVBe19nQ/LxreSBeH/bx/pU=:
```
3. Fügen Sie auf dem ONTAP-Controller den Host hinzu und geben Sie beide dhchap-Schlüssel an:

```
vserver nvme subsystem host add -vserver <svm name> -subsystem
<subsystem> -host-nqn<br/> <br/> <br/>host-secret<br/>conductions-secret
<authentication_host_secret> -dhchap-controller-secret
<authentication_controller_secret> -dhchap-hash-function {sha-
256|sha-512} -dhchap-group {none|2048-bit|3072-bit|4096-bit|6144-
bit|8192-bit}
```
4. Ein Host unterstützt zwei Arten von Authentifizierungsmethoden, unidirektional und bidirektional. Stellen Sie auf dem Host eine Verbindung zum ONTAP-Controller her, und geben Sie dhchap-Schlüssel basierend auf der gewählten Authentifizierungsmethode an:

nvme connect -t tcp -w <host-traddr> -a <tr-addr> -n <host nqn> -S <authentication host secret> -C <authentication controller secret>

- 5. Validieren Sie den nvme connect authentication Durch Überprüfen der dhchap-Schlüssel für Host und Controller:
	- a. Überprüfen Sie die Host-dhchap-Schlüssel:

```
$cat /sys/class/nvme-subsystem/<nvme-subsysX>/nvme*/dhchap_secret
```
**Beispielausgabe für unidirektionale Konfiguration:**

```
# cat /sys/class/nvme-subsystem/nvme-subsys1/nvme*/dhchap_secret
DHHC-
1:03:je1nQCmjJLUKD62mpYbzlpuw0OIws86NB96uNO/t3jbvhp7fjyR9bIRjOHg8
wQtye1JCFSMkBQH3pTKGdYR1OV9gx00=:
DHHC-
1:03:je1nQCmjJLUKD62mpYbzlpuw0OIws86NB96uNO/t3jbvhp7fjyR9bIRjOHg8
wQtye1JCFSMkBQH3pTKGdYR1OV9gx00=:
DHHC-
1:03:je1nQCmjJLUKD62mpYbzlpuw0OIws86NB96uNO/t3jbvhp7fjyR9bIRjOHg8
wQtye1JCFSMkBQH3pTKGdYR1OV9gx00=:
DHHC-
1:03:je1nQCmjJLUKD62mpYbzlpuw0OIws86NB96uNO/t3jbvhp7fjyR9bIRjOHg8
wQtye1JCFSMkBQH3pTKGdYR1OV9gx00=:
```
b. Überprüfen Sie die Dhchap-Tasten des Controllers:

```
$cat /sys/class/nvme-subsystem/<nvme-
subsysX>/nvme*/dhchap_ctrl_secret
```
**Beispielausgabe für bidirektionale Konfiguration:**

```
# cat /sys/class/nvme-subsystem/nvme-
subsys6/nvme*/dhchap_ctrl_secret
DHHC-
1:03:WorVEV83eYO53kV4Iel5OpphbX5LAphO3F8fgH3913tlrkSGDBJTt3crXeTUB8f
CwGbPsEyz6CXxdQJi6kbn4IzmkFU=:
DHHC-
1:03:WorVEV83eYO53kV4Iel5OpphbX5LAphO3F8fgH3913tlrkSGDBJTt3crXeTUB8f
CwGbPsEyz6CXxdQJi6kbn4IzmkFU=:
DHHC-
1:03:WorVEV83eYO53kV4Iel5OpphbX5LAphO3F8fgH3913tlrkSGDBJTt3crXeTUB8f
CwGbPsEyz6CXxdQJi6kbn4IzmkFU=:
DHHC-
1:03:WorVEV83eYO53kV4Iel5OpphbX5LAphO3F8fgH3913tlrkSGDBJTt3crXeTUB8f
CwGbPsEyz6CXxdQJi6kbn4IzmkFU=:
```
# **JSON-Datei**

Sie können das verwenden /etc/nvme/config.json Datei mit nvme connect-all Befehl, wenn in der ONTAP Controller-Konfiguration mehrere NVMe-Subsysteme verfügbar sind.

Sie können die JSON-Datei mit erstellen -o Option. Weitere Syntaxoptionen finden Sie auf den man-Pages für NVMe Connect-all.

### **Schritte**

1. Konfigurieren Sie die JSON-Datei:

```
# cat /etc/nvme/config.json
\lceil {
      "hostnqn":"nqn.2014-08.org.nvmexpress:uuid:12372496-59c4-4d1b-
be09-74362c0c1afc",
      "hostid":"3ae10b42-21af-48ce-a40b-cfb5bad81839",
    "dhchap key": "DHHC-
1:03:Cu3ZZfIz1WMlqZFnCMqpAgn/T6EVOcIFHez215U+Pow8jTgBF2UbNk3DK4wfk2E
ptWpna1rpwG5CndpOgxpRxh9m41w=:"
  },
 {
      "hostnqn":"nqn.2014-08.org.nvmexpress:uuid:12372496-59c4-4d1b-
be09-74362c0c1afc",
      "subsystems":[
\{  "nqn":"nqn.1992-
08.com.netapp:sn.48391d66c0a611ecaaa5d039ea165514:subsystem.subsys_C
LIENT116",
              "ports":[
```

```
\{  "transport":"tcp",
                         "traddr":"192.168.1.117",
                         "host_traddr":"192.168.1.16",
                         "trsvcid":"4420",
                       "dhchap_ctrl_key":"DHHC-
1:01:0h58bcT/uu0rCpGsDYU6ZHZvRuVqsYKuBRS0Nu0VPx5HEwaZ:"
                   },
  {
                         "transport":"tcp",
                         "traddr":"192.168.1.116",
                         "host_traddr":"192.168.1.16",
                         "trsvcid":"4420",
                       "dhchap ctrl key": "DHHC-
1:01:0h58bcT/uu0rCpGsDYU6ZHZvRuVqsYKuBRS0Nu0VPx5HEwaZ:"
                   },
{
                         "transport":"tcp",
                         "traddr":"192.168.2.117",
                         "host_traddr":"192.168.2.16",
                         "trsvcid":"4420",
                       "dhchap_ctrl_key":"DHHC-
1:01:0h58bcT/uu0rCpGsDYU6ZHZvRuVqsYKuBRS0Nu0VPx5HEwaZ:"
\}, \}, \}, \}, \}, \}, \}, \}, \}, \}, \}, \}, \}, \}, \}, \}, \}, \}, \}, \}, \}, \}, \}, \}, \}, \}, \}, \}, \}, \}, \}, \}, \}, \}, \}, \}, \},
{
                         "transport":"tcp",
                         "traddr":"192.168.2.116",
                         "host_traddr":"192.168.2.16",
                         "trsvcid":"4420",
                       "dhchap ctrl key": "DHHC-
1:01:0h58bcT/uu0rCpGsDYU6ZHZvRuVqsYKuBRS0Nu0VPx5HEwaZ:"
  }
  ]
         }
   \lceil }
\overline{1}[NOTE]
In the preceding example, `dhchap key` corresponds to
`dhchap secret` and `dhchap ctrl key` corresponds to
`dhchap_ctrl_secret`.
```
2. Stellen Sie mithilfe der Konfigurations-JSON-Datei eine Verbindung zum ONTAP Controller her:

nvme connect-all -J /etc/nvme/config.json

#### **Beispielausgabe**:

```
traddr=192.168.2.116 is already connected
traddr=192.168.1.116 is already connected
traddr=192.168.2.117 is already connected
traddr=192.168.1.117 is already connected
traddr=192.168.2.117 is already connected
traddr=192.168.1.117 is already connected
traddr=192.168.2.116 is already connected
traddr=192.168.1.116 is already connected
traddr=192.168.2.116 is already connected
traddr=192.168.1.116 is already connected
traddr=192.168.2.117 is already connected
traddr=192.168.1.117 is already connected
```
- 3. Überprüfen Sie, ob die dhchap-Geheimnisse für die jeweiligen Controller für jedes Subsystem aktiviert wurden:
	- a. Überprüfen Sie die Host-dhchap-Schlüssel:

# cat /sys/class/nvme-subsystem/nvme-subsys0/nvme0/dhchap\_secret

# **Beispielausgabe:**

DHHC-1:01:NunEWY7AZlXqxITGheByarwZdQvU4ebZg9HOjIr6nOHEkxJg:

b. Überprüfen Sie die Dhchap-Tasten des Controllers:

# cat /sys/class/nvme-subsystem/nvmesubsys0/nvme0/dhchap\_ctrl\_secret

#### **Beispielausgabe:**

#### DHHC-

1:03:2YJinsxa2v3+m8qqCiTnmgBZoH6mIT6G/6f0aGO8viVZB4VLNLH4z8CvK7pV YxN6S5fOAtaU3DNi12rieRMfdbg3704=:

# **Bekannte Probleme**

Es gibt keine bekannten Probleme für die SLES 15 SP5 mit ONTAP-Version.

# **NVMe-of-Hostkonfiguration für SUSE Linux Enterprise Server 15 SP4 mit ONTAP**

NVMe over Fabrics (NVMe-of), einschließlich NVMe over Fibre Channel (NVMe/FC) und andere Übertragungen werden mit SUSE Linux Enterprise Server (SLES) 15 SP4 mit Asymmetric Namespace Access (ANA) unterstützt. In NVMe-of Umgebungen entspricht ANA ALUA Multipathing in iSCSI- und FCP-Umgebungen und wird mit in-Kernel NVMe Multipath implementiert.

Die folgende Unterstützung ist für die NVMe-of Hostkonfiguration für SLES 15 SP4 mit ONTAP verfügbar:

- Sowohl NVMe- als auch SCSI-Datenverkehr können auf demselben vorhandenen Host ausgeführt werden. Daher können Sie bei SCSI-LUNs dm-Multipath für SCSI-mpath-Geräte konfigurieren, während Sie möglicherweise NVMe Multipath verwenden, um NVMe-of Namespace-Geräte auf dem Host zu konfigurieren.
- Unterstützung für NVMe over TCP (NVMe/TCP) neben NVMe/FC Über das NetApp-Plug-in im nativen nvme-cli-Paket werden ONTAP-Details für NVMe/FC- und NVMe/TCP-Namespaces angezeigt.

Weitere Informationen zu unterstützten Konfigurationen finden Sie im ["NetApp Interoperabilitäts-Matrix-Tool"](https://mysupport.netapp.com/matrix/).

# **Funktionen**

- Unterstützung für sichere in-Band-NVMe-Authentifizierung
- Unterstützung für persistente Erkennungs-Controller (PDCs) unter Verwendung eines eindeutigen Erkennungs-NQN

# **Bekannte Einschränkungen**

- Das Booten von SAN über das NVMe-of-Protokoll wird derzeit nicht unterstützt.
- Für NVMe-of gibt es keine sanlun-Unterstützung. Daher ist die Unterstützung des Host-Dienstprogramms für NVMe-of auf einem SLES15 SP5-Host nicht verfügbar. Sie können sich auf das NetApp Plug-in im nativen nvme-cli-Paket für alle NVMe-of-Übertragungen verlassen.

#### **Konfiguration von NVMe/FC**

Sie können NVMe/FC für Broadcom/Emulex FC-Adapter oder Marvell/Qlogic FC-Adapter konfigurieren.

# **Broadcom/Emulex**

# **Schritte**

1. Stellen Sie sicher, dass Sie das empfohlene Adaptermodell verwenden:

cat /sys/class/scsi\_host/host\*/modelname

# **Beispielausgabe**:

LPe32002 M2 LPe32002-M2

2. Überprüfen Sie die Beschreibung des Adaptermodells:

```
cat /sys/class/scsi_host/host*/modeldesc
```
### **Beispielausgabe**:

```
Emulex LightPulse LPe32002-M2 2-Port 32Gb Fibre Channel Adapter
Emulex LightPulse LPe32002-M2 2-Port 32Gb Fibre Channel Adapter
```
3. Stellen Sie sicher, dass Sie die empfohlenen Firmware-Versionen des Emulex Host Bus Adapters (HBA) verwenden:

```
cat /sys/class/scsi_host/host*/fwrev
```
# **Beispielausgabe**:

```
12.8.351.47, sli-4:2:c
12.8.351.47, sli-4:2:c
```
4. Stellen Sie sicher, dass Sie die empfohlene LPFC-Treiberversion verwenden:

cat /sys/module/lpfc/version

# **Beispielausgabe**:

 $0:14.2.0.6$ 

5. Vergewissern Sie sich, dass Sie Ihre Initiator-Ports anzeigen können:

cat /sys/class/fc\_host/host\*/port\_name

# **Beispielausgabe**:

```
0x100000109b579d5e
0x100000109b579d5f
```
6. Überprüfen Sie, ob Ihre Initiator-Ports online sind:

cat /sys/class/fc\_host/host\*/port\_state

# **Beispielausgabe**:

Online Online

7. Vergewissern Sie sich, dass die NVMe/FC-Initiator-Ports aktiviert sind und die Ziel-Ports sichtbar sind:

cat /sys/class/scsi\_host/host\*/nvme\_info

# **Beispielausgabe**:

In diesem Beispiel ist ein Initiator-Port aktiviert und mit zwei Ziel-LIFs verbunden.

NVME Initiator Enabled XRI Dist lpfc0 Total 6144 IO 5894 ELS 250 NVME LPORT lpfc0 WWPN x100000109b579d5e WWNN x200000109b579d5e DID x011c00 **ONLINE** NVME RPORT WWPN x208400a098dfdd91 WWNN x208100a098dfdd91 DID x011503 **TARGET DISCSRVC ONLINE** NVME RPORT WWPN x208500a098dfdd91 WWNN x208100a098dfdd91 DID x010003 **TARGET DISCSRVC ONLINE** NVME Statistics LS: Xmt 0000000e49 Cmpl 0000000e49 Abort 00000000 LS XMIT: Err 00000000 CMPL: xb 00000000 Err 00000000 Total FCP Cmpl 000000003ceb594f Issue 000000003ce65dbe OutIO fffffffffffb046f abort 00000bd2 noxri 00000000 nondlp 00000000 qdepth 00000000 wqerr 00000000 err 00000000 FCP CMPL: xb 000014f4 Err 00012abd NVME Initiator Enabled XRI Dist lpfc1 Total 6144 IO 5894 ELS 250 NVME LPORT lpfc1 WWPN x100000109b579d5f WWNN x200000109b579d5f DID x011b00 **ONLINE** NVME RPORT WWPN x208300a098dfdd91 WWNN x208100a098dfdd91 DID x010c03 **TARGET DISCSRVC ONLINE** NVME RPORT WWPN x208200a098dfdd91 WWNN x208100a098dfdd91 DID x012a03 **TARGET DISCSRVC ONLINE** NVME Statistics LS: Xmt 0000000e50 Cmpl 0000000e50 Abort 00000000 LS XMIT: Err 00000000 CMPL: xb 00000000 Err 00000000 Total FCP Cmpl 000000003c9859ca Issue 000000003c93515e OutIO fffffffffffaf794 abort 00000b73 noxri 00000000 nondlp 00000000 qdepth 00000000 wqerr 00000000 err 00000000 FCP CMPL: xb 0000159d Err 000135c3

8. Starten Sie den Host neu.

#### **Marvell/QLogic**

#### **Schritte**

1. Der native Inbox qla2xxx Treiber, der im SLES 15 SP4 Kernel enthalten ist, verfügt über die neuesten Fixes, die für die ONTAP Unterstützung unerlässlich sind. Vergewissern Sie sich, dass der unterstützte Adaptertreiber und die unterstützten Firmware-Versionen ausgeführt werden:

cat /sys/class/fc\_host/host\*/symbolic\_name

### **Beispielausgabe**:

```
QLE2742 FW:v9.08.02 DVR:v10.02.07.800-k QLE2742 FW:v9.08.02
DVR:v10.02.07.800-k
```
2. Überprüfen Sie das ql2xnvmeenable Parameter ist auf 1 eingestellt:

```
cat /sys/module/qla2xxx/parameters/ql2xnvmeenable
1
```
#### **1 MB I/O-Größe aktivieren (optional)**

ONTAP meldet eine MDTS (MAX Data-Übertragungsgröße) von 8 in den Identifizieren-Controller-Daten, was bedeutet, dass die maximale E/A-Anforderungsgröße bis zu 1 MB betragen kann. Um jedoch I/O-Anforderungen von Größe 1 MB für einen Broadcom-NVMe/FC-Host auszustellen, müssen Sie den erhöhen lpfc Wert des lpfc\_sg\_seg\_cnt Parameter auf 256 ab dem Standardwert 64.

#### **Schritte**

1. Stellen Sie die ein 1pfc sg seg cnt Parameter bis 256.

```
# cat /etc/modprobe.d/lpfc.conf
options lpfc lpfc_sg_seg_cnt=256
```
- 2. A ausführen dracut -f Führen Sie einen Befehl aus, und starten Sie den Host neu.
- 3. Verifizieren Sie das Ipfc sq seg cnt lst 256.

```
# cat /sys/module/lpfc/parameters/lpfc_sg_seg_cnt
256
```
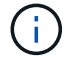

Dies gilt nicht für Qlogic NVMe/FC-Hosts.

# **Aktivierung von NVMe-Services**

In sind zwei NVMe/FC-Boot-Services enthalten nvme-cli Paket, jedoch *nur* nvmefc-bootconnections.service Ist aktiviert, um während des Systemstarts zu starten; nvmfautoconnect.service Ist nicht aktiviert. Daher müssen Sie manuell aktivieren nvmfautoconnect.service Zum Starten während des Systemstarts.

#### **Schritte**

1. Aktivieren nvmf-autoconnect.service:

```
# systemctl enable nvmf-autoconnect.service
Created symlink /etc/systemd/system/default.target.wants/nvmf-
{\tt autoconnect}.\, {\tt service} \rightarrow {\tt /usr} / {\tt lib} / {\tt system} / {\tt system} / {\tt numf} -autoconnect.service.
```
- 2. Starten Sie den Host neu.
- 3. Verifizieren Sie das nvmf-autoconnect.service Und nvmefc-boot-connections.service Werden nach dem Systemstart ausgeführt:

**Beispielausgabe:**

```
# systemctl status nvmf-autoconnect.service
     nvmf-autoconnect.service - Connect NVMe-oF subsystems automatically
during boot
       Loaded: loaded (/usr/lib/systemd/system/nvmf-autoconnect.service;
enabled; vendor preset: disabled)
       Active: inactive (dead) since Thu 2023-05-25 14:55:00 IST; 11min
ago
      Process: 2108 ExecStartPre=/sbin/modprobe nvme-fabrics (code=exited,
status=0/SUCCESS)
      Process: 2114 ExecStart=/usr/sbin/nvme connect-all (code=exited,
status=0/SUCCESS)
     Main PID: 2114 (code=exited, status=0/SUCCESS)
     systemd[1]: Starting Connect NVMe-oF subsystems automatically during
boot...
     nvme[2114]: traddr=nn-0x201700a098fd4ca6:pn-0x201800a098fd4ca6 is
already connected
     systemd[1]: nvmf-autoconnect.service: Deactivated successfully.
     systemd[1]: Finished Connect NVMe-oF subsystems automatically during
boot.
# systemctl status nvmefc-boot-connections.service
nvmefc-boot-connections.service - Auto-connect to subsystems on FC-NVME
devices found during boot
     Loaded: loaded (/usr/lib/systemd/system/nvmefc-boot-
connections.service; enabled; vendor preset: enabled)
     Active: inactive (dead) since Thu 2023-05-25 14:55:00 IST; 11min ago
  Main PID: 1647 (code=exited, status=0/SUCCESS)
systemd[1]: Starting Auto-connect to subsystems on FC-NVME devices found
during boot...
systemd[1]: nvmefc-boot-connections.service: Succeeded.
systemd[1]: Finished Auto-connect to subsystems on FC-NVME devices found
during boot.
```
#### **Konfiguration von NVMe/TCP**

Zum Konfigurieren von NVMe/TCP können Sie das folgende Verfahren verwenden.

#### **Schritte**

1. Vergewissern Sie sich, dass der Initiator-Port die Daten der Erkennungsprotokollseite über die unterstützten NVMe/TCP-LIFs abrufen kann:

nvme discover -t tcp -w <host-traddr> -a <traddr>

### **Beispielausgabe**:

# nvme discover -t tcp -w 192.168.1.4 -a 192.168.1.31 Discovery Log Number of Records 8, Generation counter 18 =====Discovery Log Entry 0====== trtype: tcp adrfam: ipv4 subtype: **current discovery subsystem** treq: not specified portid: 0 trsvcid: 8009 subnqn: nqn.1992- 08.com.netapp:sn.48391d66c0a611ecaaa5d039ea165514:discovery traddr: 192.168.2.117 eflags: **explicit discovery connections, duplicate discovery information sectype: none** =====Discovery Log Entry 1====== trtype: tcp adrfam: ipv4 subtype: **current discovery subsystem** treq: not specified portid: 1 trsvcid: 8009 subnqn: nqn.1992- 08.com.netapp:sn.48391d66c0a611ecaaa5d039ea165514:discovery traddr: 192.168.1.117 eflags: **explicit discovery connections, duplicate discovery information sectype: none** =====Discovery Log Entry 2====== trtype: tcp adrfam: ipv4 subtype: **current discovery subsystem** treq: not specified portid: 2 trsvcid: 8009 subnqn: nqn.1992- 08.com.netapp:sn.48391d66c0a611ecaaa5d039ea165514:discovery traddr: 192.168.2.116 eflags: **explicit discovery connections, duplicate discovery information sectype: none** =====Discovery Log Entry 3====== trtype: tcp adrfam: ipv4 subtype: **current discovery subsystem** treq: not specified portid: 3 trsvcid: 8009 subnqn: nqn.1992- 08.com.netapp:sn.48391d66c0a611ecaaa5d039ea165514:discovery traddr: 192.168.1.116 eflags: **explicit discovery connections, duplicate discovery information sectype: none** =====Discovery Log Entry 4====== trtype: tcp adrfam: ipv4 subtype: nvme subsystem treq: not specified portid: 0 trsvcid: 4420 subnqn: nqn.1992- 08.com.netapp:sn.48391d66c0a611ecaaa5d039ea165514:subsystem.subsys\_CLIEN

T116 traddr: 192.168.2.117 eflags: not specified sectype: none =====Discovery Log Entry 5====== trtype: tcp adrfam: ipv4 subtype: nvme subsystem treq: not specified portid: 1 trsvcid: 4420 subnqn: nqn.1992- 08.com.netapp:sn.48391d66c0a611ecaaa5d039ea165514:subsystem.subsys\_CLIEN T116 traddr: 192.168.1.117 eflags: not specified sectype: none =====Discovery Log Entry 6====== trtype: tcp adrfam: ipv4 subtype: nvme subsystem treq: not specified portid: 2 trsvcid: 4420 subnqn: nqn.1992- 08.com.netapp:sn.48391d66c0a611ecaaa5d039ea165514:subsystem.subsys\_CLIEN T116 traddr: 192.168.2.116 eflags: not specified sectype: none =====Discovery Log Entry 7====== trtype: tcp adrfam: ipv4 subtype: nvme subsystem treq: not specified portid: 3 trsvcid: 4420 subnqn: nqn.1992- 08.com.netapp:sn.48391d66c0a611ecaaa5d039ea165514:subsystem.subsys\_CLIEN T116 traddr: 192.168.1.116 eflags: not specified sectype: none

2. Vergewissern Sie sich, dass alle anderen LIF-Kombinationen aus NVMe/TCP-Initiator und Ziel erfolgreich Daten der Erkennungsprotokollseite abrufen können:

nvme discover -t tcp -w <host-traddr> -a <traddr>

**Beispielausgabe:**

```
# nvme discover -t tcp -w 192.168.1.4 -a 192.168.1.32
# nvme discover -t tcp -w 192.168.2.5 -a 192.168.2.36
# nvme discover -t tcp -w 192.168.2.5 -a 192.168.2.37
```
3. Führen Sie die aus nvme connect-all Befehl über alle unterstützten NVMe/TCP Initiator-Ziel-LIFs der Nodes hinweg:

nvme connect-all -t tcp -w host-traddr -a traddr -l <ctrl\_loss\_timeout\_in\_seconds>

**Beispielausgabe:**

```
# nvme connect-all -t tcp -w 192.168.1.4 -a 192.168.1.31 -l -1
# nvme connect-all -t tcp -w 192.168.1.4 -a 192.168.1.32 -l -1
# nvme connect-all -t tcp -w 192.168.2.5 -a 192.168.1.36 -l -1
# nvme connect-all -t tcp -w 192.168.2.5 -a 192.168.1.37 -l -1
```
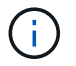

NetApp empfiehlt die Einstellung ctrl-loss-tmo Option auf -1 Damit der NVMe/TCP-Initiator versucht, sich im Falle eines Pfadverlusts auf unbestimmte Zeit erneut zu verbinden.

#### **NVMe-of validieren**

Zur Validierung von NVMe-of gehen Sie wie folgt vor.

#### **Schritte**

1. Vergewissern Sie sich, dass in-Kernel NVMe Multipath aktiviert ist:

```
cat /sys/module/nvme_core/parameters/multipath
Y
```
2. Vergewissern Sie sich, dass der Host das korrekte Controller-Modell für die ONTAP-NVMe-Namespaces hat:

cat /sys/class/nvme-subsystem/nvme-subsys\*/model

### **Beispielausgabe:**

```
NetApp ONTAP Controller
NetApp ONTAP Controller
```
3. Überprüfen Sie die NVMe-I/O-Richtlinie für den jeweiligen ONTAP-NVMe-I/O-Controller:

cat /sys/class/nvme-subsystem/nvme-subsys\*/iopolicy

#### **Beispielausgabe:**

round-robin round-robin

4. Vergewissern Sie sich, dass die ONTAP-Namespaces für den Host sichtbar sind:

```
nvme list -v
```
**Beispielausgabe:**

```
Subsystem Subsystem-NQN
Controllers
----------------
------------------------------------------------------------------------
------------ -----------------------
nvme-subsys0 nqn.1992-
08.com.netapp:sn.0501daf15dda11eeab68d039eaa7a232:subsystem.unidir_dhcha
p nvme0, nvme1, nvme2, nvme3
Device SN MN
FR TxPort Asdress Subsystem Namespaces
-------- -------------------- ----------------------------------------
-------- ---------------------------------------------
nvme0 81LGgBUqsI3EAAAAAAAE NetApp ONTAP Controller FFFFFFFF tcp
traddr=192.168.2.214,trsvcid=4420,host_traddr=192.168.2.14 nvme-subsys0
nvme0n1
nvme1 81LGgBUqsI3EAAAAAAAE NetApp ONTAP Controller FFFFFFFF tcp
traddr=192.168.2.215,trsvcid=4420, host traddr=192.168.2.14 nvme-subsys0
nvme0n1
nvme2 81LGgBUqsI3EAAAAAAAE NetApp ONTAP Controller FFFFFFFF tcp
traddr=192.168.1.214,trsvcid=4420,host_traddr=192.168.1.14 nvme-subsys0
nvme0n1
nvme3 81LGgBUqsI3EAAAAAAAE NetApp ONTAP Controller FFFFFFFF tcp
traddr=192.168.1.215,trsvcid=4420,host_traddr=192.168.1.14 nvme-subsys0
nvme0n1
Device Generic NSID Usage Format
Controllers
------------ ------------ ----------
-------------------------------------------------------------
/dev/nvme0n1 /dev/ng0n1 0x1 1.07 GB / 1.07 GB 4 KiB + 0 B
nvme0, nvme1, nvme2, nvme3
```
5. Überprüfen Sie, ob der Controller-Status jedes Pfads aktiv ist und den korrekten ANA-Status aufweist:

nvme list-subsys /dev/<subsystem name>
### **NVMe/FC**

```
# nvme list-subsys /dev/nvme1n1
nvme-subsys1 - NQN=nqn.1992-
08.com.netapp:sn.04ba0732530911ea8e8300a098dfdd91:subsystem.nvme_145
_1
\setminus+- nvme2 fc traddr=nn-0x208100a098dfdd91:pn-
0x208200a098dfdd91,host_traddr=nn-0x200000109b579d5f:pn-
0x100000109b579d5f live optimized
+- nvme3 fc traddr=nn-0x208100a098dfdd91:pn-
0x208500a098dfdd91,host_traddr=nn-0x200000109b579d5e:pn-
0x100000109b579d5e live optimized
+- nvme4 fc traddr=nn-0x208100a098dfdd91:pn-
0x208400a098dfdd91,host_traddr=nn-0x200000109b579d5e:pn-
0x100000109b579d5e live non-optimized
+- nvme6 fc traddr=nn-0x208100a098dfdd91:pn-
0x208300a098dfdd91,host_traddr=nn-0x200000109b579d5f:pn-
0x100000109b579d5f live non-optimized
```
## **NVMe/TCP**

```
# nvme list-subsys
nvme-subsys0 - NQN=nqn.1992-
08.com.netapp:sn.0501daf15dda11eeab68d039eaa7a232:subsystem.unidir_d
hchap
hostnqn=nqn.2014-08.org.nvmexpress:uuid:e58eca24-faff-11ea-8fee-
3a68dd3b5c5f
iopolicy=round-robin
 +- nvme0 tcp
traddr=192.168.2.214,trsvcid=4420,host_traddr=192.168.2.14 live
  +- nvme1 tcp
traddr=192.168.2.215,trsvcid=4420,host_traddr=192.168.2.14 live
 +- nvme2 tcp
traddr=192.168.1.214,trsvcid=4420,host_traddr=192.168.1.14 live
 +- nvme3 tcp
traddr=192.168.1.215,trsvcid=4420,host_traddr=192.168.1.14 live
```
6. Vergewissern Sie sich, dass das NetApp Plug-in für jedes ONTAP Namespace-Gerät die richtigen Werte anzeigt:

### **Spalte**

nvme netapp ontapdevices -o column

# **Beispielausgabe**:

Device **Vserver Namespace Path** NSID UUID Size ---------------- ------------------------- -------------------------------------------------------------------- --------------------------- /dev/nvme0n1 vs\_CLIENT114 /vol/CLIENT114\_vol\_0\_10/CLIENT114\_ns10 1 c6586535-da8a-40fa-8c20-759ea0d69d33 1.07GB

## **JSON**

nvme netapp ontapdevices -o json

# **Beispielausgabe**:

```
{
    "ONTAPdevices":[
      {
        "Device":"/dev/nvme0n1",
        "Vserver":"vs_CLIENT114",
        "Namespace_Path":"/vol/CLIENT114_vol_0_10/CLIENT114_ns10",
        "NSID":1,
        "UUID":"c6586535-da8a-40fa-8c20-759ea0d69d33",
        "Size":"1.07GB",
      "LBA Data Size":4096,
        "Namespace_Size":262144
      }
   ]
}
```
### **Erstellen Sie einen persistenten Controller für die Erkennung**

Ab ONTAP 9.11.1 können Sie einen persistenten Erkennungscontroller (Persistent Discovery Controller, PDC) für Ihren SLES 15 SP4-Host erstellen. Gehen Sie dazu wie folgt vor. Ein PDC ist erforderlich, um das NVMe-Subsystem automatisch zu erkennen, indem Szenarien und Änderungen an den Daten der Erkennungsprotokollseite hinzugefügt oder entfernt werden.

## **Schritte**

1. Überprüfen Sie, ob die Daten der Erkennungsprotokollseite verfügbar sind und über den Initiator-Port und die Ziel-LIF-Kombination abgerufen werden können:

nvme discover -t <trtype> -w <host-traddr> -a <traddr>

```
Discovery Log Number of Records 16, Generation counter 14
=====Discovery Log Entry 0======
trtype: tcp
adrfam: ipv4
subtype: current discovery subsystem
treq: not specified
portid: 0
trsvcid: 8009
subnqn: nqn.1992-
08.com.netapp:sn.0501daf15dda11eeab68d039eaa7a232:discovery
traddr: 192.168.1.214
eflags: explicit discovery connections, duplicate discovery
information sectype: none
=====Discovery Log Entry 1======
trtype: tcp
adrfam: ipv4
subtype: current discovery subsystem
treq: not specified
portid: 0
trsvcid: 8009
subnqn: nqn.1992-
08.com.netapp:sn.0501daf15dda11eeab68d039eaa7a232:discovery
traddr: 192.168.1.215
eflags: explicit discovery connections, duplicate discovery
information
sectype: none
=====Discovery Log Entry 2======
trtype: tcp
adrfam: ipv4
subtype: current discovery subsystem
treq: not specified
portid: 0
trsvcid: 8009
subnqn: nqn.1992-
08.com.netapp:sn.0501daf15dda11eeab68d039eaa7a232:discovery
traddr: 192.168.2.215
eflags: explicit discovery connections, duplicate discovery
information sectype: none
=====Discovery Log Entry 3======
trtype: tcp
adrfam: ipv4
subtype: current discovery subsystem
treq: not specified
portid: 0
```

```
trsvcid: 8009
subnqn: nqn.1992-
08.com.netapp:sn.0501daf15dda11eeab68d039eaa7a232:discovery
traddr: 192.168.2.214
eflags: explicit discovery connections, duplicate discovery
information sectype: none
=====Discovery Log Entry 4======
trtype: tcp
adrfam: ipv4
subtype: nvme subsystem
treq: not specified
portid: 0
trsvcid: 4420
subnqn: nqn.1992-
08.com.netapp:sn.0501daf15dda11eeab68d039eaa7a232:subsystem.unidir n
one
traddr: 192.168.1.214
eflags: none
sectype: none
=====Discovery Log Entry 5======
trtype: tcp
adrfam: ipv4
subtype: nvme subsystem
treq: not specified
portid: 0
trsvcid: 4420
subnqn: nqn.1992-
08.com.netapp:sn.0501daf15dda11eeab68d039eaa7a232:subsystem.unidir_n
one
traddr: 192.168.1.215
eflags: none
sectype: none
=====Discovery Log Entry 6======
trtype: tcp
adrfam: ipv4
subtype: nvme subsystem
treq: not specified
portid: 0
trsvcid: 4420
subnqn: nqn.1992-
08.com.netapp:sn.0501daf15dda11eeab68d039eaa7a232:subsystem.unidir n
one
traddr: 192.168.2.215
eflags: none
sectype: none
=====Discovery Log Entry 7======
```

```
trtype: tcp
adrfam: ipv4
subtype: nvme subsystem
treq: not specified
portid: 0
trsvcid: 4420
subnqn: nqn.1992-
08.com.netapp:sn.0501daf15dda11eeab68d039eaa7a232:subsystem.unidir n
one
traddr: 192.168.2.214
eflags: none
sectype: none
=====Discovery Log Entry 8======
trtype: tcp
adrfam: ipv4
subtype: nvme subsystem
treq: not specified
portid: 0
trsvcid: 4420
subnqn: nqn.1992-
08.com.netapp:sn.0501daf15dda11eeab68d039eaa7a232:subsystem.subsys_C
LIENT114
traddr: 192.168.1.214
eflags: none
sectype: none
=====Discovery Log Entry 9======
trtype: tcp
adrfam: ipv4
subtype: nvme subsystem
treq: not specified
portid: 0
trsvcid: 4420
subnqn: nqn.1992-
08.com.netapp:sn.0501daf15dda11eeab68d039eaa7a232:subsystem.subsys_C
LIENT114
traddr: 192.168.1.215
eflags: none
sectype: none
=====Discovery Log Entry 10======
trtype: tcp
adrfam: ipv4
subtype: nvme subsystem
treq: not specified
portid: 0
trsvcid: 4420
subnqn: nqn.1992-
```
08.com.netapp:sn.0501daf15dda11eeab68d039eaa7a232:subsystem.subsys\_C LIENT114 traddr: 192.168.2.215 eflags: none sectype: none =====Discovery Log Entry 11====== trtype: tcp adrfam: ipv4 subtype: nvme subsystem treq: not specified portid: 0 trsvcid: 4420 subnqn: nqn.1992- 08.com.netapp:sn.0501daf15dda11eeab68d039eaa7a232:subsystem.subsys\_C LIENT114 traddr: 192.168.2.214 eflags: none sectype: none =====Discovery Log Entry 12====== trtype: tcp adrfam: ipv4 subtype: nvme subsystem treq: not specified portid: 0 trsvcid: 4420 subnqn: nqn.1992- 08.com.netapp:sn.0501daf15dda11eeab68d039eaa7a232:subsystem.unidir\_d hchap traddr: 192.168.1.214 eflags: none sectype: none =====Discovery Log Entry 13====== trtype: tcp adrfam: ipv4 subtype: nvme subsystem treq: not specified portid: 0 trsvcid: 4420 subnqn: nqn.1992- 08.com.netapp:sn.0501daf15dda11eeab68d039eaa7a232:subsystem.unidir\_d hchap traddr: 192.168.1.215 eflags: none sectype: none =====Discovery Log Entry 14====== trtype: tcp

```
adrfam: ipv4
 subtype: nvme subsystem
 treq: not specified
portid: 0
trsvcid: 4420
 subnqn: nqn.1992-
08.com.netapp:sn.0501daf15dda11eeab68d039eaa7a232:subsystem.unidir_d
hchap
traddr: 192.168.2.215
eflags: none
sectype: none
=====Discovery Log Entry 15======
trtype: tcp
adrfam: ipv4
subtype: nvme subsystem
treq: not specified
portid: 0
trsvcid: 4420
 subnqn: nqn.1992-
 08.com.netapp:sn.0501daf15dda11eeab68d039eaa7a232:subsystem.unidir_d
hchap
traddr: 192.168.2.214
eflags: none
 sectype: none
```
2. Erstellen Sie ein PDC für das Erkennungs-Subsystem:

nvme discover -t <trtype> -w <host-traddr> -a <traddr> -p

**Beispielausgabe:**

nvme discover -t tcp -w 192.168.1.16 -a 192.168.1.116 -p

3. Überprüfen Sie vom ONTAP-Controller aus, ob das PDC erstellt wurde:

vserver nvme show-discovery-controller -instance -vserver vserver name

### **Beispielausgabe:**

vserver nvme show-discovery-controller -instance -vserver vs\_nvme175 Vserver Name: vs\_CLIENT116 Controller ID: 00C0h Discovery Subsystem NQN: **nqn.1992- 08.com.netapp:sn.48391d66c0a611ecaaa5d039ea165514:discovery** Logical Interface UUID: d23cbb0a-c0a6-11ec-9731-d039ea165abc Logical Interface: CLIENT116\_lif\_4a\_1 Node: A400-14-124 Host NQN: nqn.2014-08.org.nvmexpress:uuid:12372496-59c4-4d1b-be09- 74362c0c1afc Transport Protocol: nvme-tcp Initiator Transport Address: 192.168.1.16 Host Identifier: 59de25be738348f08a79df4bce9573f3 Admin Queue Depth: 32 Header Digest Enabled: false Data Digest Enabled: false Vserver UUID: 48391d66-c0a6-11ec-aaa5-d039ea165514

### **Sichere in-Band-Authentifizierung einrichten**

Ab ONTAP 9.12.1 wird die sichere in-Band-Authentifizierung zwischen Ihrem SLES 15 SP4 Host und Ihrem ONTAP Controller über NVMe/TCP und NVMe/FC unterstützt.

Um eine sichere Authentifizierung einzurichten, muss jeder Host oder Controller einem zugeordnet sein DH-HMAC-CHAP Schlüssel: Eine Kombination aus NQN des NVMe-Hosts oder -Controllers und einem vom Administrator konfigurierten Authentifizierungsschlüssel. Um seinen Peer zu authentifizieren, muss ein NVMe-Host oder -Controller den dem Peer zugeordneten Schlüssel erkennen.

Sie können die sichere in-Band-Authentifizierung über die CLI oder eine JSON-Konfigurationsdatei einrichten. Wenn Sie unterschiedliche dhchap-Schlüssel für verschiedene Subsysteme angeben müssen, müssen Sie eine Konfigurations-JSON-Datei verwenden.

# **CLI Schritte**

1. Rufen Sie die Host-NQN ab:

cat /etc/nvme/hostnqn

2. Generieren Sie den dhchap-Schlüssel für den SLES15 SP4-Host:

```
nvme gen-dhchap-key -s optional secret -l key length {32|48|64} -m
HMAC function {0|1|2|3} -n host nqn
   • -s secret key in hexadecimal characters to be used to initialize
the host key
• -l length of the resulting key in bytes
   • -m HMAC function to use for key transformation
0 = none, 1 - SHA-256, 2 = SHA-384, 3=SHA-512-n host NQN to use for key transformation
```
+ Im folgenden Beispiel wird ein zufälliger Dhchap-Schlüssel mit HMAC auf 3 (SHA-512) generiert.

```
# nvme gen-dhchap-key -m 3 -n nqn.2014-08.org.nvmexpress:uuid:d3ca725a-
ac8d-4d88-b46a-174ac235139b
DHHC-
1:03:J2UJQfj9f0pLnpF/ASDJRTyILKJRr5CougGpGdQSysPrLu6RW1fGl5VSjbeDF1n1DE
h3nVBe19nQ/LxreSBeH/bx/pU=:
```
1. Fügen Sie auf dem ONTAP-Controller den Host hinzu und geben Sie beide dhchap-Schlüssel an:

```
vserver nvme subsystem host add -vserver <svm name> -subsystem
<subsystem> -host-nqn<br/> <br/> <br/>host-secret<br/>conduct-secret
<authentication_host_secret> -dhchap-controller-secret
<authentication_controller_secret> -dhchap-hash-function {sha-
256|sha-512} -dhchap-group {none|2048-bit|3072-bit|4096-bit|6144-
bit|8192-bit}
```
2. Ein Host unterstützt zwei Arten von Authentifizierungsmethoden, unidirektional und bidirektional. Stellen Sie auf dem Host eine Verbindung zum ONTAP-Controller her, und geben Sie dhchap-Schlüssel basierend auf der gewählten Authentifizierungsmethode an:

```
nvme connect -t tcp -w <host-traddr> -a <tr-addr> -n <host nqn> -S
<authentication_host_secret> -C <authentication_controller_secret>
```
- 3. Validieren Sie den nvme connect authentication Durch Überprüfen der dhchap-Schlüssel für Host und Controller:
	- a. Überprüfen Sie die Host-dhchap-Schlüssel:

\$cat /sys/class/nvme-subsystem/<nvme-subsysX>/nvme\*/dhchap\_secret

**Beispielausgabe für unidirektionale Konfiguration:**

```
SR650-14-114:~ # cat /sys/class/nvme-subsystem/nvme-
subsys1/nvme*/dhchap_secret
DHHC-
1:03:je1nQCmjJLUKD62mpYbzlpuw0OIws86NB96uNO/t3jbvhp7fjyR9bIRjOHg8
wQtye1JCFSMkBQH3pTKGdYR1OV9gx00=:
DHHC-
1:03:je1nQCmjJLUKD62mpYbzlpuw0OIws86NB96uNO/t3jbvhp7fjyR9bIRjOHg8
wQtye1JCFSMkBQH3pTKGdYR1OV9gx00=:
DHHC-
1:03:je1nQCmjJLUKD62mpYbzlpuw0OIws86NB96uNO/t3jbvhp7fjyR9bIRjOHg8
wQtye1JCFSMkBQH3pTKGdYR1OV9gx00=:
DHHC-
1:03:je1nQCmjJLUKD62mpYbzlpuw0OIws86NB96uNO/t3jbvhp7fjyR9bIRjOHg8
wQtye1JCFSMkBQH3pTKGdYR1OV9gx00=:
```
b. Überprüfen Sie die Dhchap-Tasten des Controllers:

```
$cat /sys/class/nvme-subsystem/<nvme-
subsysX>/nvme*/dhchap_ctrl_secret
```
**Beispielausgabe für bidirektionale Konfiguration:**

```
SR650-14-114:~ # cat /sys/class/nvme-subsystem/nvme-
subsys6/nvme*/dhchap_ctrl_secret
DHHC-
1:03:WorVEV83eYO53kV4Iel5OpphbX5LAphO3F8fgH3913tlrkSGDBJTt3crXeTUB8f
CwGbPsEyz6CXxdQJi6kbn4IzmkFU=:
DHHC-
1:03:WorVEV83eYO53kV4Iel5OpphbX5LAphO3F8fgH3913tlrkSGDBJTt3crXeTUB8f
CwGbPsEyz6CXxdQJi6kbn4IzmkFU=:
DHHC-
1:03:WorVEV83eYO53kV4Iel5OpphbX5LAphO3F8fgH3913tlrkSGDBJTt3crXeTUB8f
CwGbPsEyz6CXxdQJi6kbn4IzmkFU=:
DHHC-
1:03:WorVEV83eYO53kV4Iel5OpphbX5LAphO3F8fgH3913tlrkSGDBJTt3crXeTUB8f
CwGbPsEyz6CXxdQJi6kbn4IzmkFU=:
```
# **JSON-Datei**

Sie können das verwenden /etc/nvme/config.json Datei mit nvme connect-all Befehl, wenn in der ONTAP Controller-Konfiguration mehrere NVMe-Subsysteme verfügbar sind.

Sie können die JSON-Datei mit erstellen -o Option. Weitere Syntaxoptionen finden Sie auf den man-Pages für NVMe Connect-all.

### **Schritte**

1. Konfigurieren Sie die JSON-Datei:

```
# cat /etc/nvme/config.json
\lceil {
      "hostnqn":"nqn.2014-08.org.nvmexpress:uuid:12372496-59c4-4d1b-
be09-74362c0c1afc",
      "hostid":"3ae10b42-21af-48ce-a40b-cfb5bad81839",
    "dhchap key": "DHHC-
1:03:Cu3ZZfIz1WMlqZFnCMqpAgn/T6EVOcIFHez215U+Pow8jTgBF2UbNk3DK4wfk2E
ptWpna1rpwG5CndpOgxpRxh9m41w=:"
  },
 {
      "hostnqn":"nqn.2014-08.org.nvmexpress:uuid:12372496-59c4-4d1b-
be09-74362c0c1afc",
      "subsystems":[
\{  "nqn":"nqn.1992-
08.com.netapp:sn.48391d66c0a611ecaaa5d039ea165514:subsystem.subsys_C
LIENT116",
              "ports":[
```

```
{
                        "transport":"tcp",
                        "traddr":"192.168.1.117",
                        "host_traddr":"192.168.1.16",
                        "trsvcid":"4420",
                      "dhchap ctrl key": "DHHC-
1:01:0h58bcT/uu0rCpGsDYU6ZHZvRuVqsYKuBRS0Nu0VPx5HEwaZ:"
                   },
  {
                        "transport":"tcp",
                        "traddr":"192.168.1.116",
                        "host_traddr":"192.168.1.16",
                        "trsvcid":"4420",
                      "dhchap ctrl key": "DHHC-
1:01:0h58bcT/uu0rCpGsDYU6ZHZvRuVqsYKuBRS0Nu0VPx5HEwaZ:"
                   },
{
                        "transport":"tcp",
                        "traddr":"192.168.2.117",
                        "host_traddr":"192.168.2.16",
                        "trsvcid":"4420",
                      "dhchap_ctrl_key":"DHHC-
1:01:0h58bcT/uu0rCpGsDYU6ZHZvRuVqsYKuBRS0Nu0VPx5HEwaZ:"
\}, \}, \}, \}, \}, \}, \}, \}, \}, \}, \}, \}, \}, \}, \}, \}, \}, \}, \}, \}, \}, \}, \}, \}, \}, \}, \}, \}, \}, \}, \}, \}, \}, \}, \}, \}, \},
{
                        "transport":"tcp",
                        "traddr":"192.168.2.116",
                        "host_traddr":"192.168.2.16",
                        "trsvcid":"4420",
                      "dhchap_ctrl_key":"DHHC-
1:01:0h58bcT/uu0rCpGsDYU6ZHZvRuVqsYKuBRS0Nu0VPx5HEwaZ:"
  }
  ]
         }
     ]
  }
]
[NOTE]
In the preceding example, `dhchap key` corresponds to
`dhchap secret` and `dhchap ctrl key` corresponds to
`dhchap_ctrl_secret`.
```
2. Stellen Sie mithilfe der Konfigurations-JSON-Datei eine Verbindung zum ONTAP Controller her:

nvme connect-all -J /etc/nvme/config.json

#### **Beispielausgabe**:

```
traddr=192.168.2.116 is already connected
traddr=192.168.1.116 is already connected
traddr=192.168.2.117 is already connected
traddr=192.168.1.117 is already connected
traddr=192.168.2.117 is already connected
traddr=192.168.1.117 is already connected
traddr=192.168.2.116 is already connected
traddr=192.168.1.116 is already connected
traddr=192.168.2.116 is already connected
traddr=192.168.1.116 is already connected
traddr=192.168.2.117 is already connected
traddr=192.168.1.117 is already connected
```
- 3. Überprüfen Sie, ob die dhchap-Geheimnisse für die jeweiligen Controller für jedes Subsystem aktiviert wurden:
	- a. Überprüfen Sie die Host-dhchap-Schlüssel:

# cat /sys/class/nvme-subsystem/nvme-subsys0/nvme0/dhchap\_secret

### **Beispielausgabe:**

DHHC-1:01:NunEWY7AZlXqxITGheByarwZdQvU4ebZg9HOjIr6nOHEkxJg:

b. Überprüfen Sie die Dhchap-Tasten des Controllers:

# cat /sys/class/nvme-subsystem/nvmesubsys0/nvme0/dhchap\_ctrl\_secret

#### **Beispielausgabe:**

```
DHHC-
```
1:03:2YJinsxa2v3+m8qqCiTnmgBZoH6mIT6G/6f0aGO8viVZB4VLNLH4z8CvK7pVYxN 6S5fOAtaU3DNi12rieRMfdbg3704=:

### **Bekannte Probleme**

Es gibt keine bekannten Probleme für die SLES 15 SP4 mit ONTAP-Version.

# **NVMe-of-Host-Konfiguration für SUSE Linux Enterprise Server 15 SP3 mit ONTAP**

NVMe over Fabrics oder NVMe-of (einschließlich NVMe/FC und andere Transportunternehmen) werden von SUSE Linux Enterprise Server 15 SP3 (SLES15 SP3) mit ANA (Asymmetric Namespace Access) unterstützt. ANA ist das ALUA-Äquivalent in einer NVMe-of Umgebung und ist derzeit mit NVMe Multipath im Kernel implementiert. Die Details zur Aktivierung von NVMe-of mit in-Kernel NVMe Multipath unter Verwendung von ANA auf SLES15 SP3 und ONTAP als Ziel wurden hier dokumentiert.

Siehe ["NetApp Interoperabilitätsmatrix"](https://mysupport.netapp.com/matrix/) Finden Sie genaue Details zu unterstützten Konfigurationen.

## **Funktionen**

- SLES15 SP3 unterstützt NVMe/FC und andere Transporte.
- Es gibt keine Unterstützung für NVMe-of für Sanlun. Daher gibt ES keine UNTERSTÜTZUNG VON LUHU für NVMe-of auf SLES15 SP3. Kunden können sich darauf verlassen, dass das NetApp Plug-in in der nativen nvme-cli nicht gleich ist. Dies sollte bei allen NVMe-of Transporten möglich sein.
- Sowohl NVMe- als auch SCSI-Datenverkehr können auf demselben vorhandenen Host ausgeführt werden. Es wird also von einer häufig implementierten Host-Konfiguration für Kunden ausgegangen. Daher können Sie für SCSI konfigurieren dm-multipath Wie üblich bei SCSI LUNs führen zu mpath-Geräten, während NVMe Multipath möglicherweise für die Konfiguration von NVMe-of Multipath-Geräten auf dem Host verwendet wird.

## **Bekannte Einschränkungen**

Das Booten von SAN über das NVMe-of-Protokoll wird derzeit nicht unterstützt.

## **Aktivieren Sie NVMe Multipath im Kernel**

NVMe Multipath im Kernel ist bereits auf SLES-Hosts wie SLES15 SP3 standardmäßig aktiviert. Daher ist hier keine weitere Einstellung erforderlich. Siehe ["NetApp Interoperabilitätsmatrix"](https://mysupport.netapp.com/matrix/) Finden Sie genaue Details zu unterstützten Konfigurationen.

## **NVMe-of-Initiator-Pakete**

Siehe ["NetApp Interoperabilitätsmatrix"](https://mysupport.netapp.com/matrix/) Finden Sie genaue Details zu unterstützten Konfigurationen.

1. Vergewissern Sie sich, dass auf dem SLES15 SP3 MU-Host die erforderlichen Kernel- und nvme-cli-ME-Pakete installiert sind.

Beispiel:

```
# uname -r
5.3.18-59.5-default
# rpm -qa|grep nvme-cli
nvme-cli-1.13-3.3.1.x86_64
```
Das oben genannte nvme-cli MU-Paket umfasst jetzt Folgendes:

◦ **NVMe/FC Skripts zur automatischen Verbindung** - erforderlich für NVMe/FC Auto-(re)Verbindung, wenn zugrunde liegende Pfade zu den Namespaces wiederhergestellt werden sowie während des Host-Neustarts:

```
# rpm -ql nvme-cli-1.13-3.3.1.x86_64
/etc/nvme
/etc/nvme/hostid
/etc/nvme/hostnqn
/usr/lib/systemd/system/nvmefc-boot-connections.service
/usr/lib/systemd/system/nvmefc-connect.target
/usr/lib/systemd/system/nvmefc-connect@.service
...
```
◦ **ONTAP udev Rule** - Neue udev-Regel zur Gewährleistung der standardmäßigen NVMe-Multipath-Round-Robin-Load-Balancer für alle ONTAP-Namespaces:

```
# rpm -ql nvme-cli-1.13-3.3.1.x86_64
/etc/nvme
/etc/nvme/hostid
/etc/nvme/hostnqn
/usr/lib/systemd/system/nvmefc-boot-connections.service
/usr/lib/systemd/system/nvmf-autoconnect.service
/usr/lib/systemd/system/nvmf-connect.target
/usr/lib/systemd/system/nvmf-connect@.service
/usr/lib/udev/rules.d/70-nvmf-autoconnect.rules
/usr/lib/udev/rules.d/71-nvmf-iopolicy-netapp.rules
...
# cat /usr/lib/udev/rules.d/71-nvmf-iopolicy-netapp.rules
# Enable round-robin for NetApp ONTAP and NetApp E-Series
ACTION=="add", SUBSYSTEM=="nvme-subsystem", ATTR{model}=="NetApp
ONTAP Controller", ATTR{iopolicy}="round-robin"
ACTION=="add", SUBSYSTEM=="nvme-subsystem", ATTR{model}=="NetApp E-
Series", ATTR{iopolicy}="round-robin"
```
◦ **NetApp Plug-in für ONTAP Geräte** - das bestehende NetApp Plug-in wurde jetzt geändert, um auch ONTAP Namespaces zu verarbeiten.

2. Prüfen Sie die hostnqn-Zeichenfolge bei /etc/nvme/hostnqn Auf dem Host und stellen Sie sicher, dass es ordnungsgemäß mit der hostnqn-Zeichenfolge für das entsprechende Subsystem auf dem ONTAP-Array übereinstimmt. Beispiel:

```
# cat /etc/nvme/hostnqn
nqn.2014-08.org.nvmexpress:uuid:3ca559e1-5588-4fc4-b7d6-5ccfb0b9f054
::> vserver nvme subsystem host show -vserver vs_fcnvme_145
Vserver Subsystem Host NQN
------- --------- ----------------------------------
vs_nvme_145 nvme_145_1 nqn.2014-08.org.nvmexpress:uuid:c7b07b16-a22e-
41a6-a1fd-cf8262c8713f
              nvme_145_2 nqn.2014-08.org.nvmexpress:uuid:c7b07b16-a22e-
41a6-a1fd-cf8262c8713f
              nvme_145_3 nqn.2014-08.org.nvmexpress:uuid:c7b07b16-a22e-
41a6-a1fd-cf8262c8713f
              nvme_145_4 nqn.2014-08.org.nvmexpress:uuid:c7b07b16-a22e-
41a6-a1fd-cf8262c8713f
              nvme_145_5 nqn.2014-08.org.nvmexpress:uuid:c7b07b16-a22e-
41a6-a1fd-cf8262c8713f
5 entries were displayed.
```
Je nach dem FC-Adapter, der auf dem Host verwendet wird, fahren Sie mit den folgenden Schritten fort.

## **Konfiguration von NVMe/FC**

## **Broadcom/Emulex**

1. Vergewissern Sie sich, dass die empfohlenen Adapter- und Firmware-Versionen vorliegen. Beispiel:

```
# cat /sys/class/scsi_host/host*/modelname
LPe32002-M2
LPe32002-M2
# cat /sys/class/scsi_host/host*/modeldesc
Emulex LightPulse LPe32002-M2 2-Port 32Gb Fibre Channel Adapter
Emulex LightPulse LPe32002-M2 2-Port 32Gb Fibre Channel Adapter
# cat /sys/class/scsi_host/host*/fwrev
12.8.340.8, sli-4:2:c
12.8.840.8, sli-4:2:c
```
◦ Die neueren lpfc-Treiber (sowohl inbox als auch outbox) haben bereits den Standardwert lpfc\_enable\_fc4\_type auf 3 gesetzt, daher müssen Sie diesen nicht mehr explizit in der setzen /etc/modprobe.d/lpfc.conf, Und erstellen Sie die initrd. Der lpfc nvme Die Unterstützung ist bereits standardmäßig aktiviert:

```
# cat /sys/module/lpfc/parameters/lpfc_enable_fc4_type
3
```
◦ Der bestehende native Inbox lpfc Treiber ist bereits der neueste und kompatibel mit NVMe/FC. Daher müssen Sie den lpfc ooob-Treiber nicht installieren.

```
# cat /sys/module/lpfc/version
0:12.8.0.10
```
2. Vergewissern Sie sich, dass die Initiator-Ports ausgeführt werden:

```
# cat /sys/class/fc_host/host*/port_name
0x100000109b579d5e
0x100000109b579d5f
# cat /sys/class/fc_host/host*/port_state
Online
Online
```
3. Überprüfen Sie, ob die NVMe/FC-Initiator-Ports aktiviert sind und Sie die Ziel-Ports sehen können. Alle sind betriebsbereit. In diesem Beispiel ist nur 1 Initiator-Port aktiviert und mit zwei Ziel-LIFs verbunden, wie in der Ausgabe zu sehen ist:

# cat /sys/class/scsi\_host/host\*/nvme\_info NVME Initiator Enabled XRI Dist lpfc0 Total 6144 IO 5894 ELS 250 **NVME LPORT lpfc0 WWPN x100000109b579d5e WWNN x200000109b579d5e DID x011c00 ONLINE NVME RPORT WWPN x208400a098dfdd91 WWNN x208100a098dfdd91 DID x011503 TARGET DISCSRVC ONLINE NVME RPORT WWPN x208500a098dfdd91 WWNN x208100a098dfdd91 DID x010003 TARGET DISCSRVC ONLINE** NVME Statistics LS: Xmt 0000000e49 Cmpl 0000000e49 Abort 00000000 LS XMIT: Err 00000000 CMPL: xb 00000000 Err 00000000 Total FCP Cmpl 000000003ceb594f Issue 000000003ce65dbe OutIO fffffffffffb046f abort 00000bd2 noxri 00000000 nondlp 00000000 qdepth 00000000 wqerr 00000000 err 00000000 FCP CMPL: xb 000014f4 Err 00012abd NVME Initiator Enabled XRI Dist lpfc1 Total 6144 IO 5894 ELS 250 **NVME LPORT lpfc1 WWPN x100000109b579d5f WWNN x200000109b579d5f DID x011b00 ONLINE NVME RPORT WWPN x208300a098dfdd91 WWNN x208100a098dfdd91 DID x010c03 TARGET DISCSRVC ONLINE NVME RPORT WWPN x208200a098dfdd91 WWNN x208100a098dfdd91 DID x012a03 TARGET DISCSRVC ONLINE** NVME Statistics LS: Xmt 0000000e50 Cmpl 0000000e50 Abort 00000000 LS XMIT: Err 00000000 CMPL: xb 00000000 Err 00000000 Total FCP Cmpl 000000003c9859ca Issue 000000003c93515e OutIO fffffffffffaf794 abort 00000b73 noxri 00000000 nondlp 00000000 qdepth 00000000 wqerr 00000000 err 00000000 FCP CMPL: xb 0000159d Err 000135c3

4. Starten Sie den Host neu.

## **1 MB I/O-Größe aktivieren (optional)**

ONTAP meldet in den Identify Controller-Daten ein MDTS (MAX Data Transfer Size) von 8, was bedeutet, dass die maximale E/A-Anforderungsgröße bis zu 1 MB betragen sollte. Um jedoch I/O-Anforderungen mit einer Größe von 1 MB für den Broadcom NVMe/FC-Host zu geben, wird der lpfc-Parameter verwendet lpfc\_sg\_seg\_cnt Sollte auch bis zu 256 vom Standardwert 64 angestoßen werden. Befolgen Sie dazu die folgenden Anweisungen:

1. Fügen Sie den Wert 256 in der jeweiligen hinzu modprobe lpfc.conf Datei:

```
# cat /etc/modprobe.d/lpfc.conf
options lpfc lpfc_sg_seg_cnt=256
```
- 2. A ausführen dracut -f Führen Sie einen Befehl aus, und starten Sie den Host neu.
- 3. Überprüfen Sie nach dem Neustart, ob die oben genannte Einstellung angewendet wurde, indem Sie den entsprechenden sysfs-Wert überprüfen:

```
# cat /sys/module/lpfc/parameters/lpfc_sg_seg_cnt
256
```
Jetzt sollte der Broadcom NVMe/FC-Host in der Lage sein, 1-MB-I/O-Anfragen an den ONTAP Namespace-Geräten zu senden.

# **Marvell/QLogic**

Der native, im neueren SLES15 SP3 MU-Kernel enthaltene Qla2xxx-Treiber verfügt über die neuesten Upstream-Fixes, die für die ONTAP-Unterstützung wesentlich sind.

1. Vergewissern Sie sich, dass Sie den unterstützten Adaptertreiber und die unterstützten Firmware-Versionen ausführen, z. B.:

```
# cat /sys/class/fc_host/host*/symbolic_name
QLE2742 FW:v9.06.02 DVR:v10.02.00.106-k
QLE2742 FW:v9.06.02 DVR:v10.02.00.106-k
```
2. Verifizieren q12xnvmeenable Ist gesetzt, sodass der Marvell-Adapter als NVMe/FC-Initiator fungieren kann:

```
# cat /sys/module/qla2xxx/parameters/ql2xnvmeenable
1
```
### **Konfiguration von NVMe/TCP**

Im Gegensatz zu NVMe/FC verfügt NVMe/TCP über keine automatische Verbindungsfunktion. Es gibt zwei wesentliche Einschränkungen für den Linux NVMe/TCP-Host:

- **Kein automatischer erneuten Verbindungsaufbau nach der Wiederherstellung von Pfaden** NVMe/TCP kann nicht automatisch eine Verbindung zu einem Pfad herstellen, der über den Standard hinaus wiederhergestellt ist ctrl-loss-tmo Timer von 10 Minuten nach einem Pfad nach unten.
- **Beim Host-Bootup kann keine automatische Verbindung hergestellt werden** NVMe/TCP kann auch beim Host-Bootup nicht automatisch eine Verbindung herstellen.

Sie sollten den Wiederholungszeitraum für Failover-Ereignisse auf mindestens 30 Minuten einstellen, um Zeitüberschreitungen zu vermeiden. Sie können den Wiederholungszeitraum erhöhen, indem Sie den Wert des Ctrl\_Loss\_tmo-Timers erhöhen. Im Folgenden sind die Details aufgeführt:

# **Schritte**

1. Überprüfen Sie, ob der Initiator-Port die Daten der Erkennungsprotokollseiten in den unterstützten NVMe/TCP LIFs abrufen kann:

```
# nvme discover -t tcp -w 192.168.1.8 -a 192.168.1.51
Discovery Log Number of Records 10, Generation counter 119
=====Discovery Log Entry 0======
trtype: tcp
adrfam: ipv4
subtype: nvme subsystem
treq: not specified
portid: 0
trsvcid: 4420
subnqn: nqn.1992-
08.com.netapp:sn.56e362e9bb4f11ebbaded039ea165abc:subsystem.nvme_118_tcp
_1
traddr: 192.168.2.56
sectype: none
=====Discovery Log Entry 1======
trtype: tcp
adrfam: ipv4
subtype: nvme subsystem
treq: not specified
portid: 1
trsvcid: 4420
subnqn: nqn.1992-
08.com.netapp:sn.56e362e9bb4f11ebbaded039ea165abc:subsystem.nvme_118_tcp
\sqrt{1}traddr: 192.168.1.51
sectype: none
=====Discovery Log Entry 2======
trtype: tcp
adrfam: ipv4
subtype: nvme subsystem
treq: not specified
portid: 0
trsvcid: 4420
subnqn: nqn.1992-
08.com.netapp:sn.56e362e9bb4f11ebbaded039ea165abc:subsystem.nvme_118_tcp
_2
traddr: 192.168.2.56
sectype: none
...
```
2. Überprüfen Sie, ob andere LIF-Kombos des NVMe/TCP-Initiators-Initiators erfolgreich die Daten der Erkennungsprotokoll-Seite abrufen können. Beispiel:

```
# nvme discover -t tcp -w 192.168.1.8 -a 192.168.1.52
# nvme discover -t tcp -w 192.168.2.9 -a 192.168.2.56
# nvme discover -t tcp -w 192.168.2.9 -a 192.168.2.57
```
3. Laufen nvme connect-all Befehl über alle unterstützten NVMe/TCP-Initiator-Ziel-LIFs über die Nodes hinweg Stellen Sie einen längeren Zeitraum ein ctrl loss tmo Zeitschaltuhr-Wiederholungszeitraum (z. B. 30 Minuten, die über eingestellt werden kann -1 1800) Während des connect-all, so dass es für einen längeren Zeitraum im Falle eines Pfadverlusts erneut versuchen würde. Beispiel:

```
# nvme connect-all -t tcp -w 192.168.1.8 -a 192.168.1.51 -l 1800
# nvme connect-all -t tcp -w 192.168.1.8 -a 192.168.1.52 -l 1800
# nvme connect-all -t tcp -w 192.168.2.9 -a 192.168.2.56 -l 1800
# nvme connect-all -t tcp -w 192.168.2.9 -a 192.168.2.57 -l 1800
```
**NVMe-of validieren**

1. Überprüfung des NVMe Multipath im Kernel durch Prüfung:

```
# cat /sys/module/nvme_core/parameters/multipath
Y
```
2. Vergewissern Sie sich, dass die entsprechenden NVMe-of Einstellungen (z. B. model Auf einstellen NetApp ONTAP Controller Und load balancing iopolicy Auf einstellen round-robin) Für die jeweiligen ONTAP-Namespaces richtig reflektieren auf dem Host:

```
# cat /sys/class/nvme-subsystem/nvme-subsys*/model
NetApp ONTAP Controller
NetApp ONTAP Controller
# cat /sys/class/nvme-subsystem/nvme-subsys*/iopolicy
round-robin
round-robin
```
3. Vergewissern Sie sich, dass die ONTAP-Namespaces auf dem Host ordnungsgemäß reflektieren. Beispiel:

```
# nvme list
Node SN SN Model Model Namespace
------------ --------------------- ---------------------------------
/dev/nvme0n1 81CZ5BQuUNfGAAAAAAAB NetApp ONTAP Controller 1
Usage Format Format FW Rev
------------------- ----------- --------
85.90 GB / 85.90 GB 4 KiB + 0 B FFFFFFFF
```
Ein weiteres Beispiel:

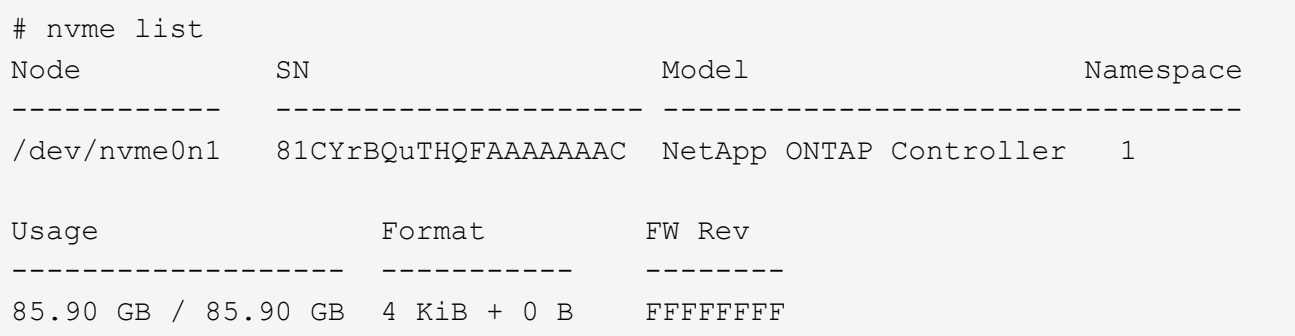

4. Überprüfen Sie, ob der Controller-Status jedes Pfads aktiv ist und den korrekten ANA-Status aufweist. Beispiel:

```
# nvme list-subsys /dev/nvme1n1
nvme-subsys1 - NQN=nqn.1992-
08.com.netapp:sn.04ba0732530911ea8e8300a098dfdd91:subsystem.nvme_145_1
\setminus+- nvme2 fc traddr=nn-0x208100a098dfdd91:pn-0x208200a098dfdd91
host_traddr=nn-0x200000109b579d5f:pn-0x100000109b579d5f live non-
optimized
+- nvme3 fc traddr=nn-0x208100a098dfdd91:pn-0x208500a098dfdd91
host_traddr=nn-0x200000109b579d5e:pn-0x100000109b579d5e live non-
optimized
+- nvme4 fc traddr=nn-0x208100a098dfdd91:pn-0x208400a098dfdd91
host_traddr=nn-0x200000109b579d5e:pn-0x100000109b579d5e live optimized
+- nvme6 fc traddr=nn-0x208100a098dfdd91:pn-0x208300a098dfdd91
host_traddr=nn-0x200000109b579d5f:pn-0x100000109b579d5f live optimized
```
Ein weiteres Beispiel:

```
#nvme list-subsys /dev/nvme0n1
nvme-subsys0 - NQN=nqn.1992-
08.com.netapp:sn.37ba7d9cbfba11eba35dd039ea165514:subsystem.nvme_114_tcp
_1
\setminus+- nvme0 tcp traddr=192.168.2.36 trsvcid=4420 host_traddr=192.168.1.4
live optimized
+- nvme1 tcp traddr=192.168.1.31 trsvcid=4420 host_traddr=192.168.1.4
live optimized
+- nvme10 tcp traddr=192.168.2.37 trsvcid=4420 host_traddr=192.168.1.4
live non-optimized
+- nvme11 tcp traddr=192.168.1.32 trsvcid=4420 host_traddr=192.168.1.4
live non-optimized
+- nvme20 tcp traddr=192.168.2.36 trsvcid=4420 host_traddr=192.168.2.5
live optimized
+- nvme21 tcp traddr=192.168.1.31 trsvcid=4420 host_traddr=192.168.2.5
live optimized
+- nvme30 tcp traddr=192.168.2.37 trsvcid=4420 host_traddr=192.168.2.5
live non-optimized
+- nvme31 tcp traddr=192.168.1.32 trsvcid=4420 host_traddr=192.168.2.5
live non-optimized
```
5. Überprüfen Sie, ob das NetApp Plug-in die richtigen Werte für jedes ONTAP Namespace-Gerät anzeigt. Beispiel:

```
# nvme netapp ontapdevices -o column
Device Vserver Namespace Path
--------- -------
--------------------------------------------------
/dev/nvme1n1 vserver_fcnvme_145 /vol/fcnvme_145_vol_1_0_0/fcnvme_145_ns
NSID UUID Size
---- ------------------------------ ------
1 23766b68-e261-444e-b378-2e84dbe0e5e1 85.90GB
# nvme netapp ontapdevices -o json
{
"ONTAPdevices" : [
      {
        "Device" : "/dev/nvme1n1",
        "Vserver" : "vserver_fcnvme_145",
      "Namespace Path" : "/vol/fcnvme 145 vol 1 0 0/fcnvme 145 ns",
        "NSID" : 1,
        "UUID" : "23766b68-e261-444e-b378-2e84dbe0e5e1",
        "Size" : "85.90GB",
      "LBA Data Size" : 4096,
        "Namespace_Size" : 20971520
      }
   ]
}
```
Ein weiteres Beispiel:

```
# nvme netapp ontapdevices -o column
Device Vserver Namespace Path
--------- -------
 --------------------------------------------------
/dev/nvme0n1 vs_tcp_114 /vol/tcpnvme_114_1_0_1/tcpnvme_114_ns
NSID UUID Size
---- ------------------------------ ------
1 a6aee036-e12f-4b07-8e79-4d38a9165686 85.90GB
# nvme netapp ontapdevices -o json
{
       "ONTAPdevices" : [
       {
           "Device" : "/dev/nvme0n1",
            "Vserver" : "vs_tcp_114",
         "Namespace Path" : "/vol/tcpnvme 114 1 0 1/tcpnvme 114 ns",
           "NSID" : 1,
           "UUID" : "a6aee036-e12f-4b07-8e79-4d38a9165686",
           "Size" : "85.90GB",
         "LBA Data Size" : 4096,
           "Namespace_Size" : 20971520
        }
   ]
}
```
== Bekannte Probleme

Es sind keine Probleme bekannt.

# **NVMe/FC-Hostkonfiguration für SUSE Linux Enterprise Server 15 SP2 mit ONTAP**

NVMe/FC wird von ONTAP 9.6 und höher mit SLES15 SP2 unterstützt. Auf dem SLES15 SP2-Host können NVMe/FC- und FCP-Datenverkehr über dieselben Fibre Channel-Initiator-Adapter-Ports ausgeführt werden. Siehe ["Hardware Universe"](https://hwu.netapp.com/Home/Index) Für eine Liste der unterstützten FC-Adapter und Controller.

Die aktuelle Liste der unterstützten Konfigurationen und Versionen finden Sie unter ["NetApp](https://mysupport.netapp.com/matrix/) [Interoperabilitätsmatrix"](https://mysupport.netapp.com/matrix/).

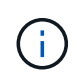

Sie können die in diesem Dokument angegebenen Konfigurationseinstellungen verwenden, um die mit verbundenen Cloud-Clients zu konfigurieren ["Cloud Volumes ONTAP"](https://docs.netapp.com/us-en/cloud-manager-cloud-volumes-ontap/index.html) Und ["Amazon](https://docs.netapp.com/us-en/cloud-manager-fsx-ontap/index.html) [FSX für ONTAP".](https://docs.netapp.com/us-en/cloud-manager-fsx-ontap/index.html)

#### **Bekannte Einschränkungen**

Das Booten von SAN über das NVMe-of-Protokoll wird derzeit nicht unterstützt.

### **NVMe/FC auf SLES15 SP2 aktivieren**

- 1. Upgrade auf die empfohlene ME-Kernel-Version von SLES15 SP2.
- 2. Upgrade des nativen nvme-cli-Pakets

Dieses native nvme-cli-Paket enthält die automatischen NVMe/FC-connect-Skripte, die ONTAP udev-Regel für den Round-Robin-Lastausgleich für NVMe Multipath und das NetApp Plug-in für ONTAP Namespaces.

```
# rpm -qa|grep nvme-cli
nvme-cli-1.10-2.38.x86_64
```
3. Überprüfen Sie auf dem SLES15 SP2-Host die NQN-Zeichenfolge des Hosts bei /etc/nvme/hostnqn Und überprüfen Sie, ob es mit der NQN-Zeichenfolge des Hosts für das entsprechende Subsystem auf dem ONTAP-Array übereinstimmt. Beispiel:

```
# cat /etc/nvme/hostnqn
nqn.2014-08.org.nvmexpress:uuid:3ca559e1-5588-4fc4-b7d6-5ccfb0b9f054
```

```
:: > vserver nvme subsystem host show -vserver vs fcnvme 145
Vserver Subsystem Host NQN
------- ---------
----------------------------------------------------------
vs_fcnvme_145
nvme_145_1
nqn.2014-08.org.nvmexpress:uuid:c7b07b16-a22e-41a6-a1fd-cf8262c8713f
nvme_145_2
nqn.2014-08.org.nvmexpress:uuid:c7b07b16-a22e-41a6-a1fd-cf8262c8713f
nvme_145_3
nqn.2014-08.org.nvmexpress:uuid:c7b07b16-a22e-41a6-a1fd-cf8262c8713f
nvme_145_4
nqn.2014-08.org.nvmexpress:uuid:c7b07b16-a22e-41a6-a1fd-cf8262c8713f
nvme_145_5
nqn.2014-08.org.nvmexpress:uuid:c7b07b16-a22e-41a6-a1fd-cf8262c8713f
5 entries were displayed.
```
4. Starten Sie den Host neu.

#### **Konfigurieren Sie den Broadcom FC-Adapter für NVMe/FC**

1. Vergewissern Sie sich, dass Sie den unterstützten Adapter verwenden. Die aktuelle Liste der unterstützten Adapter finden Sie im ["NetApp Interoperabilitätsmatrix".](https://mysupport.netapp.com/matrix/)

```
# cat /sys/class/scsi_host/host*/modelname
LPe32002-M2
LPe32002-M2
```

```
# cat /sys/class/scsi_host/host*/modeldesc
Emulex LightPulse LPe32002-M2 2-Port 32Gb Fibre Channel Adapter
Emulex LightPulse LPe32002-M2 2-Port 32Gb Fibre Channel Adapter
```
2. Stellen Sie sicher, dass Sie die empfohlene Broadcom lpfc-Firmware und native Inbox-Treiber-Versionen verwenden.

```
# cat /sys/class/scsi_host/host*/fwrev
12.6.240.40, sli-4:2:c
12.6.240.40, sli-4:2:c
```

```
# cat /sys/module/lpfc/version
0:12.8.0.2
```
3. Stellen Sie sicher, dass lpfc\_enable\_fc4\_type auf 3 gesetzt ist.

```
# cat /sys/module/lpfc/parameters/lpfc_enable_fc4_type
3
```
4. Vergewissern Sie sich, dass die Initiator-Ports ausgeführt werden.

```
# cat /sys/class/fc_host/host*/port_name
0x100000109b579d5e
0x100000109b579d5f
```

```
# cat /sys/class/fc_host/host*/port_state
Online
Online
```
5. Vergewissern Sie sich, dass die NVMe/FC-Initiator-Ports aktiviert sind und die Ziel-LIFs ausgeführt werden können.

# cat /sys/class/scsi\_host/host\*/nvme\_info NVME Initiator Enabled XRI Dist lpfc0 Total 6144 IO 5894 ELS 250 NVME LPORT lpfc0 WWPN x100000109b579d5e WWNN x200000109b579d5e DID x011c00 ONLINE NVME RPORT WWPN x208400a098dfdd91 WWNN x208100a098dfdd91 DID x011503 TARGET DISCSRVC ONLINE NVME RPORT WWPN x208500a098dfdd91 WWNN x208100a098dfdd91 DID x010003 TARGET DISCSRVC ONLINE NVME Statistics LS: Xmt 0000000e49 Cmpl 0000000e49 Abort 00000000 LS XMIT: Err 00000000 CMPL: xb 00000000 Err 00000000 Total FCP Cmpl 000000003ceb594f Issue 000000003ce65dbe OutIO fffffffffffb046f abort 00000bd2 noxri 00000000 nondlp 00000000 qdepth 00000000 wqerr 00000000 err 00000000 FCP CMPL: xb 000014f4 Err 00012abd NVME Initiator Enabled XRI Dist lpfc1 Total 6144 IO 5894 ELS 250 NVME LPORT lpfc1 WWPN x100000109b579d5f WWNN x200000109b579d5f DID x011b00 ONLINE NVME RPORT WWPN x208300a098dfdd91 WWNN x208100a098dfdd91 DID x010c03 TARGET DISCSRVC ONLINE NVME RPORT WWPN x208200a098dfdd91 WWNN x208100a098dfdd91 DID x012a03 TARGET DISCSRVC ONLINE NVME Statistics LS: Xmt 0000000e50 Cmpl 0000000e50 Abort 00000000 LS XMIT: Err 00000000 CMPL: xb 00000000 Err 00000000 Total FCP Cmpl 000000003c9859ca Issue 000000003c93515e OutIO fffffffffffaf794 abort 00000b73 noxri 00000000 nondlp 00000000 qdepth 00000000 wqerr 00000000 err 00000000 FCP CMPL: xb 0000159d Err 000135c3

#### **NVMe/FC validieren**

1. Überprüfen Sie die folgenden NVMe/FC-Einstellungen.

```
# cat /sys/module/nvme_core/parameters/multipath
Y
```

```
# cat /sys/class/nvme-subsystem/nvme-subsys*/model
NetApp ONTAP Controller
```

```
# cat /sys/class/nvme-subsystem/nvme-subsys*/iopolicy
round-robin
```
2. Vergewissern Sie sich, dass die Namespaces erstellt wurden.

```
# nvme list
Node SN Model Namespace Usage Format FW Rev
---------------- --------------------
    ---------------------------------------- ---------
   -------------------------- ---------------- --------
/dev/nvme1n1 814vWBNRwfBGAAAAAAAB NetApp ONTAP Controller 1 85.90 GB /
85.90 GB 4 KiB + 0 B FFFFFFFF
```
3. Überprüfen Sie den Status der ANA-Pfade.

```
# nvme list-subsys /dev/nvme1n1
nvme-subsys1 - NQN=nqn.1992-
08.com.netapp:sn.04ba0732530911ea8e8300a098dfdd91:subsystem.nvme_145_1
\setminus+- nvme2 fc traddr=nn-0x208100a098dfdd91:pn-0x208200a098dfdd91
host_traddr=nn-0x200000109b579d5f:pn-0x100000109b579d5f live
inaccessible
+- nvme3 fc traddr=nn-0x208100a098dfdd91:pn-0x208500a098dfdd91
host_traddr=nn-0x200000109b579d5e:pn-0x100000109b579d5e live
inaccessible
+- nvme4 fc traddr=nn-0x208100a098dfdd91:pn-0x208400a098dfdd91
host_traddr=nn-0x200000109b579d5e:pn-0x100000109b579d5e live optimized
+- nvme6 fc traddr=nn-0x208100a098dfdd91:pn-0x208300a098dfdd91
host traddr=nn-0x200000109b579d5f:pn-0x100000109b579d5f live optimized
```
4. Überprüfen Sie das NetApp Plug-in für ONTAP Geräte.

```
# nvme netapp ontapdevices -o column
Device Vserver Namespace Path NSID UUID Size
---------------- -------------------------
     -------------------------------------------------- ----
           -------------------------------------- ---------
/dev/nvme1n1 vserver_fcnvme_145 /vol/fcnvme_145_vol_1_0_0/fcnvme_145_ns
1 23766b68-e261-444e-b378-2e84dbe0e5e1 85.90GB
# nvme netapp ontapdevices -o json
{
"ONTAPdevices" : [
       {
         "Device" : "/dev/nvme1n1",
       "Vserver" : "vserver fcnvme 145",
       "Namespace Path" : "/vol/fcnvme 145 vol 1 0 0/fcnvme 145 ns",
         "NSID" : 1,
         "UUID" : "23766b68-e261-444e-b378-2e84dbe0e5e1",
         "Size" : "85.90GB",
       "LBA Data Size" : 4096,
         "Namespace_Size" : 20971520
       },
    ]
}
```
== Bekannte Probleme Es sind keine Probleme bekannt.

# **Aktivieren Sie 1 MB I/O-Größe für Broadcom NVMe/FC**

ONTAP meldet eine MDTS (MAX Data-Übertragungsgröße) von 8 in den Identifizieren-Controller-Daten, was bedeutet, dass die maximale E/A-Anforderungsgröße bis zu 1 MB betragen kann. Um jedoch I/O-Anforderungen von Größe 1 MB für einen Broadcom-NVMe/FC-Host auszustellen, müssen Sie den erhöhen lpfc Wert des lpfc\_sg\_seg\_cnt Parameter auf 256 ab dem Standardwert 64.

## **Schritte**

1. Stellen Sie die ein lpfc sg seg cnt Parameter bis 256.

```
# cat /etc/modprobe.d/lpfc.conf
options lpfc lpfc_sg_seg_cnt=256
```
- 2. A ausführen dracut -f Führen Sie einen Befehl aus, und starten Sie den Host neu.
- 3. Verifizieren Sie das 1pfc sg seg cnt Ist 256.

```
# cat /sys/module/lpfc/parameters/lpfc_sg_seg_cnt
256
```
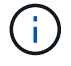

Dies gilt nicht für Qlogic NVMe/FC-Hosts.

# **LPFC Verbose Logging**

Legen Sie den lpfc-Treiber für NVMe/FC fest.

# **Schritte**

1. Stellen Sie die ein 1pfc 1og verbose Treibereinstellung auf einen der folgenden Werte, um NVMe/FC-Ereignisse zu protokollieren.

```
#define LOG NVME 0x00100000 /* NVME general events. */
#define LOG NVME DISC 0x00200000 /* NVME Discovery/Connect events. */
#define LOG NVME ABTS 0x00400000 /* NVME ABTS events. */
#define LOG NVME IOERR 0x00800000 /* NVME IO Error events. */
```
- 2. Führen Sie nach dem Festlegen der Werte den aus dracut-f Führen Sie einen Befehl aus und starten Sie den Host neu.
- 3. Überprüfen Sie die Einstellungen.

```
# cat /etc/modprobe.d/lpfc.conf options lpfc lpfc log verbose=0xf00083
# cat /sys/module/lpfc/parameters/lpfc_log_verbose 15728771
```
# **NVMe/FC-Hostkonfiguration für SUSE Linux Enterprise Server 15 SP1 mit ONTAP**

Sie können NVMe over Fibre Channel (NVMe/FC) auf Hosts konfigurieren, auf denen SUSE Linux Enterprise Server 15 SP1 und ONTAP als Ziel ausgeführt werden.

NVMe/FC wird auf ONTAP 9.6 oder höher für die folgenden Versionen von SLES unterstützt:

• SLES15 SP1

Auf dem SLES15 SP1-Host können NVMe/FC und FCP-Datenverkehr über dieselben Fibre Channel-Initiator-Adapter-Ports ausgeführt werden. Siehe ["Hardware Universe"](https://hwu.netapp.com/Home/Index) Für eine Liste der unterstützten FC-Adapter und Controller.

Die aktuelle Liste der unterstützten Konfigurationen und Versionen finden Sie unter ["NetApp](https://mysupport.netapp.com/matrix/) [Interoperabilitätsmatrix"](https://mysupport.netapp.com/matrix/).

• Das nvme-cli-Paket enthält native NVMe/FC-Skripts für die automatische Verbindung. Sie können den nativen Posteingangstreiber auf SLES15 SP1 verwenden.

#### **Bekannte Einschränkungen**

Das Booten von SAN über das NVMe-of-Protokoll wird derzeit nicht unterstützt.

#### **NVMe/FC auf SLES15 SP1 aktivieren**

- 1. Upgrade auf den empfohlenen SLES15 SP2 MU-Kernel
- 2. Führen Sie ein Upgrade auf die empfohlene nvme-cli MU-Version durch.

Dieses nvme-cli-Paket enthält die nativen NVMe/FC-Skripts zur automatischen Verbindung, sodass Sie die externen NVMe/FC-Skripte, die von Broadcom bereitgestellt werden, nicht auf dem SLES15 SP1-Host installieren müssen. Dieses Paket enthält außerdem die ONTAP udev-Regel für den Round Robin-Lastausgleich für NVMe Multipath und das NetApp Plug-in für ONTAP Geräte.

```
# rpm -qa | grep nvme-cli
nvme-cli-1.8.1-6.9.1.x86_64
```
3. Überprüfen Sie auf dem SLES15 SP1-Host die Host-NQN-Zeichenfolge unter /etc/nvme/hostnqn Und überprüfen Sie, ob es mit der NQN-Zeichenfolge des Hosts für das entsprechende Subsystem auf dem ONTAP-Array übereinstimmt. Beispiel:

```
# cat /etc/nvme/hostnqn
nqn.2014-08.org.nvmexpress:uuid:75953f3b-77fe-4e03-bf3c-09d5a156fbcd
```

```
*> vserver nvme subsystem host show -vserver vs_nvme_10
Vserver Subsystem Host NQN
------- --------- -------------------------------------- -----------
sles 117 nvme ss 10 0
nqn.2014-08.org.nvmexpress:uuid:75953f3b-77fe-4e03-bf3c-09d5a156fbcd
```
4. Starten Sie den Host neu.

#### **Konfigurieren Sie den Broadcom FC-Adapter für NVMe/FC**

1. Vergewissern Sie sich, dass Sie den unterstützten Adapter verwenden. Die aktuelle Liste der unterstützten Adapter finden Sie im ["NetApp Interoperabilitätsmatrix".](https://mysupport.netapp.com/matrix/)

```
# cat /sys/class/scsi_host/host*/modelname
LPe32002-M2
LPe32002-M2
```

```
# cat /sys/class/scsi_host/host*/modeldesc
Emulex LightPulse LPe32002-M2 2-Port 32Gb Fibre Channel Adapter
Emulex LightPulse LPe32002-M2 2-Port 32Gb Fibre Channel Adapter
```
2. Stellen Sie sicher, dass Sie die empfohlene Broadcom lpfc-Firmware und native Inbox-Treiber-Versionen verwenden.

```
# cat /sys/class/scsi_host/host*/fwrev
12.4.243.17, sil-4.2.c
12.4.243.17, sil-4.2.c
```

```
# cat /sys/module/lpfc/version
0:12.6.0.0
```
3. Stellen Sie sicher, dass lpfc\_enable\_fc4\_type auf 3 gesetzt ist.

```
# cat /sys/module/lpfc/parameters/lpfc_enable_fc4_type
3
```
4. Vergewissern Sie sich, dass die Initiator-Ports ausgeführt werden.

```
# cat /sys/class/fc_host/host*/port_name
0x10000090fae0ec61
0x10000090fae0ec62
```

```
# cat /sys/class/fc_host/host*/port_state
Online
Online
```
5. Vergewissern Sie sich, dass die NVMe/FC-Initiator-Ports aktiviert sind und die Ziel-LIFs ausgeführt werden können.

```
# cat /sys/class/scsi_host/host*/nvme_info
NVME Initiator Enabled
XRI Dist lpfc0 Total 6144 NVME 2947 SCSI 2977 ELS 250
NVME LPORT lpfc0 WWPN x10000090fae0ec61 WWNN x20000090fae0ec61 DID
x012000 ONLINE
NVME RPORT WWPN x202d00a098c80f09 WWNN x202c00a098c80f09 DID x010201
TARGET DISCSRVC ONLINE
NVME RPORT WWPN x203100a098c80f09 WWNN x202c00a098c80f09 DID x010601
TARGET DISCSRVC ONLINE
NVME Statistics
…
```
#### **NVMe/FC validieren**

1. Überprüfen Sie die folgenden NVMe/FC-Einstellungen.

```
# cat /sys/module/nvme_core/parameters/multipath
Y
```

```
# cat /sys/class/nvme-subsystem/nvme-subsys*/model
NetApp ONTAP Controller
NetApp ONTAP Controller
```

```
# cat /sys/class/nvme-subsystem/nvme-subsys*/iopolicy
round-robin
round-robin
```
2. Vergewissern Sie sich, dass die Namespaces erstellt wurden.

```
# nvme list
Node SN Model Namespace Usage Format FW Rev
---------------- -------------------- -----------------------
/dev/nvme0n1 80BADBKnB/JvAAAAAAAC NetApp ONTAP Controller 1 53.69 GB /
53.69 GB 4 KiB + 0 B FFFFFFFF
```
3. Überprüfen Sie den Status der ANA-Pfade.

```
# nvme list-subsys/dev/nvme0n1
Nvme-subsysf0 – NQN=nqn.1992-
08.com.netapp:sn.341541339b9511e8a9b500a098c80f09:subsystem.sles_117_nvm
e_ss_10_0
\setminus+- nvme0 fc traddr=nn-0x202c00a098c80f09:pn-0x202d00a098c80f09
host_traddr=nn-0x20000090fae0ec61:pn-0x10000090fae0ec61 live optimized
+- nvme1 fc traddr=nn-0x207300a098dfdd91:pn-0x207600a098dfdd91
host_traddr=nn-0x200000109b1c1204:pn-0x100000109b1c1204 live
inaccessible
+- nvme2 fc traddr=nn-0x207300a098dfdd91:pn-0x207500a098dfdd91
host_traddr=nn-0x200000109b1c1205:pn-0x100000109b1c1205 live optimized
+- nvme3 fc traddr=nn-0x207300a098dfdd91:pn-0x207700a098dfdd91 host
traddr=nn-0x200000109b1c1205:pn-0x100000109b1c1205 live inaccessible
```
4. Überprüfen Sie das NetApp Plug-in für ONTAP Geräte.

```
# nvme netapp ontapdevices -o column
Device Vserver Namespace Path MSID UUID Size
------- -------- ------------------------- ------ ----- -----
/dev/nvme0n1 vs_nvme_10 /vol/sles_117_vol_10_0/sles_117_ns_10_0
1 55baf453-f629-4a18-9364-b6aee3f50dad 53.69GB
# nvme netapp ontapdevices -o json
{
     "ONTAPdevices" : [
     {
        Device" : "/dev/nvme0n1",
        "Vserver" : "vs_nvme_10",
        "Namespace Path" : "/vol/sles 117 vol 10 0/sles 117 ns 10 0",
           "NSID" : 1,
           "UUID" : "55baf453-f629-4a18-9364-b6aee3f50dad",
           "Size" : "53.69GB",
         "LBA Data Size" : 4096,
           "Namespace_Size" : 13107200
      }
]
```
== Bekannte Probleme

Es sind keine Probleme bekannt.

### **Aktivieren Sie 1 MB I/O-Größe für Broadcom NVMe/FC**

ONTAP meldet eine MDTS (MAX Data-Übertragungsgröße) von 8 in den Identifizieren-Controller-Daten, was bedeutet, dass die maximale E/A-Anforderungsgröße bis zu 1 MB betragen kann. Um jedoch I/O-Anforderungen von Größe 1 MB für einen Broadcom-NVMe/FC-Host auszustellen, müssen Sie den erhöhen lpfc Wert des lpfc\_sg\_seg\_cnt Parameter auf 256 ab dem Standardwert 64.

### **Schritte**

1. Stellen Sie die ein 1pfc sg seg cnt Parameter bis 256.

```
# cat /etc/modprobe.d/lpfc.conf
options lpfc lpfc_sg_seg_cnt=256
```
- 2. A ausführen dracut -f Führen Sie einen Befehl aus, und starten Sie den Host neu.
- 3. Verifizieren Sie das 1pfc sg seg cnt Ist 256.

```
# cat /sys/module/lpfc/parameters/lpfc_sg_seg_cnt
256
```
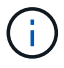

Dies gilt nicht für Qlogic NVMe/FC-Hosts.

## **LPFC Verbose Logging**

Legen Sie den lpfc-Treiber für NVMe/FC fest.

## **Schritte**

1. Stellen Sie die ein lpfc\_log\_verbose Treibereinstellung auf einen der folgenden Werte, um NVMe/FC-Ereignisse zu protokollieren.

```
#define LOG NVME 0x00100000 /* NVME general events. */
#define LOG NVME DISC 0x00200000 /* NVME Discovery/Connect events. */
#define LOG NVME ABTS 0x00400000 /* NVME ABTS events. */
#define LOG NVME IOERR 0x00800000 /* NVME IO Error events. */
```
- 2. Führen Sie nach dem Festlegen der Werte den aus dracut-f Führen Sie einen Befehl aus und starten Sie den Host neu.
- 3. Überprüfen Sie die Einstellungen.

```
# cat /etc/modprobe.d/lpfc.conf options lpfc lpfc log_verbose=0xf00083
```

```
# cat /sys/module/lpfc/parameters/lpfc_log_verbose 15728771
```
# **Ubuntu**

## **NVMe-of Hostkonfiguration für Ubuntu 22.04 mit ONTAP**

NVMe over Fabrics (NVMe-of), einschließlich NVMe over Fibre Channel (NVMe/FC) und andere Übertragungen, wird mit Ubuntu 22.04 mit Asymmetric Namespace Access (ANA) unterstützt. In NVMe-of Umgebungen entspricht ANA ALUA Multipathing in iSCSI- und FC-Umgebungen und wird mit in-Kernel NVMe Multipath implementiert.

Die folgende Unterstützung ist für die NVMe-of Hostkonfiguration für Ubuntu 22.04 mit ONTAP verfügbar:

- Über das NetApp Plug-in im nativen nvme-cli-Paket werden ONTAP-Details für NVMe/FC-Namespaces angezeigt.
- Verwendung von gleichzeitig vorhandenem NVMe und SCSI-Datenverkehr auf demselben Host in einem bestimmten Host Bus Adapter (HBA) ohne die expliziten dm-Multipath-Einstellungen, um die Inanspruchnahme von NVMe-Namespaces zu verhindern.

Weitere Informationen zu unterstützten Konfigurationen finden Sie im ["NetApp Interoperabilitäts-Matrix-Tool"](https://mysupport.netapp.com/matrix/).

## **Funktionen**

Ubuntu 22.04 hat standardmäßig in-Kernel NVMe Multipath für NVMe-Namespaces aktiviert. Daher sind keine expliziten Einstellungen erforderlich.

## **Bekannte Einschränkungen**

Das Booten von SAN über das NVMe-of-Protokoll wird derzeit nicht unterstützt.

## **Validieren der Softwareversionen**

Mit dem folgenden Verfahren können Sie die mindestens unterstützten Ubuntu 22.04-Softwareversionen validieren.

#### **Schritte**

1. Installieren Sie Ubuntu 22.04 auf dem Server. Überprüfen Sie nach Abschluss der Installation, ob Sie den angegebenen Ubuntu 22.04-Kernel ausführen:

# uname -r

## **Beispielausgabe:**

5.15.0-101-generic

2. Installieren Sie den nvme-cli Paket:

# apt list | grep nvme

```
Beispielausgabe:
```

```
nvme-cli/jammy-updates,now 1.16-3ubuntu0.1 amd64
```
3. Überprüfen Sie auf dem Ubuntu 22.04-Host den hostnqn-String unter /etc/nvme/hostnqn:

# cat /etc/nvme/hostnqn

#### **Beispielausgabe**

```
nqn.2014-08.org.nvmexpress:uuid:063a9fa0-438a-4737-b9b4-95a21c66d041
```
4. Überprüfen Sie das hostngn Die Zeichenfolge entspricht der hostngn String für das entsprechende Subsystem auf dem ONTAP-Array:

:: > vserver nvme subsystem host show -vserver vs 106 fc nvme

#### **Beispielausgabe:**

Vserver Subsystem Host NQN ----------- --------------- --------------------------------------------------------- vs 106 fc nvme ub 106 nqn.2014-08.org.nvmexpress:uuid:c04702c8-e91e-4353-9995-ba4536214631

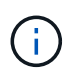

Wenn der hostnqn Zeichenfolgen stimmen nicht überein. Verwenden Sie die vserver modify Befehl zum Aktualisieren des hostnqn Zeichenfolge auf dem entsprechenden ONTAP-Array-Subsystem, die dem entspricht hostnqn Zeichenfolge von /etc/nvme/hostnqn Auf dem Host.

## **Konfiguration von NVMe/FC**

Sie können NVMe/FC für Broadcom/Emulex- oder Marvell/Qlogic-Adapter konfigurieren.

## **Broadcom/Emulex**

## **Schritte**

1. Stellen Sie sicher, dass Sie das unterstützte Adaptermodell verwenden.

# cat /sys/class/scsi\_host/host\*/modelname

```
Beispielausgabe:
```
LPe36002-M64 LPe36002-M64

# cat /sys/class/scsi\_host/host\*/modeldesc

## **Beispielausgabe:**

```
Emulex LPe36002-M64 2-Port 64Gb Fibre Channel Adapter
Emulex LPe36002-M64 2-Port 64Gb Fibre Channel Adapter
```
2. Vergewissern Sie sich, dass Sie das empfohlene Broadcom verwenden 1pfc Firmware- und Inbox-Treiber.

```
# cat /sys/class/scsi_host/host*/fwrev
14.2.673.40, sli-4:6:d
14.2.673.40, sli-4:6:d
# cat /sys/module/lpfc/version
0: 14.0.0.4
```
Die aktuelle Liste der unterstützten Adaptertreiber- und Firmware-Versionen finden Sie unter ["NetApp](https://mysupport.netapp.com/matrix/) [Interoperabilitäts-Matrix-Tool"](https://mysupport.netapp.com/matrix/).

3. Verifizieren Sie das 1pfc enable fc4 type Ist auf festgelegt 3:

```
# cat /sys/module/lpfc/parameters/lpfc_enable_fc4_type
3
```
4. Vergewissern Sie sich, dass die Initiator-Ports ausgeführt werden und dass die Ziel-LIFs angezeigt werden:

# cat /sys/class/fc\_host/host\*/port\_name 0x100000109bf0447c 0x100000109bf0447b # cat /sys/class/fc\_host/host\*/port\_state Online Online # cat /sys/class/scsi\_host/host\*/nvme\_info NVME Initiator Enabled XRI Dist lpfc1 Total 6144 IO 5894 ELS 250 NVME LPORT lpfc1 WWPN x100000109bf0447c WWNN x200000109bf0447c DID x022300 ONLINE NVME RPORT WWPN x200cd039eaa8138b WWNN x200ad039eaa8138b DID x021509 TARGET DISCSRVC ONLINE NVME RPORT WWPN x2010d039eaa8138b WWNN x200ad039eaa8138b DID x021108 TARGET DISCSRVC ONLINE NVME Statistics LS: Xmt 000000000e Cmpl 000000000e Abort 00000000 LS XMIT: Err 00000000 CMPL: xb 00000000 Err 00000000 Total FCP Cmpl 0000000000005238 Issue 000000000000523a OutIO 0000000000000002 abort 00000000 noxri 00000000 nondlp 00000000 qdepth 00000000 wgerr 00000000 err 00000000 FCP CMPL: xb 00000000 Err 00000000 NVME Initiator Enabled XRI Dist lpfc0 Total 6144 IO 5894 ELS 250 NVME LPORT lpfc0 WWPN x100000109bf0447b WWNN x200000109bf0447b DID x022600 ONLINE NVME RPORT WWPN x200bd039eaa8138b WWNN x200ad039eaa8138b DID x021409 TARGET DISCSRVC ONLINE NVME RPORT WWPN x200fd039eaa8138b WWNN x200ad039eaa8138b DID x021008 TARGET DISCSRVC ONLINE NVME Statistics LS: Xmt 000000000e Cmpl 000000000e Abort 00000000 LS XMIT: Err 00000000 CMPL: xb 00000000 Err 00000000 Total FCP Cmpl 000000000000523c Issue 000000000000523e OutIO 0000000000000002 abort 00000000 noxri 00000000 nondlp 00000000 qdepth 00000000 wqerr 00000000 err 00000000 FCP CMPL: xb 00000000 Err 00000000

## **Marvell/QLogic FC Adapter für NVMe/FC**

**Schritte**

1. Der native Inbox qla2xxx Treiber, der im Ubuntu 22.04 GA Kernel enthalten ist, hat die neuesten Upstream-Fixes, die für die Unterstützung von ONTAP unerlässlich sind. Vergewissern Sie sich, dass der unterstützte Adaptertreiber und die unterstützten Firmware-Versionen ausgeführt werden:

```
# cat /sys/class/fc_host/host*/symbolic_name
```
## **Beispielausgabe**

QLE2872 FW: v9.14.02 DVR: v10.02.06.200-k QLE2872 FW: v9.14.02 DVR: v10.02.06.200-k

2. Verifizieren Sie das ql2xnvmeenable Ist festgelegt. Dadurch kann der Marvell Adapter als NVMe/FC-Initiator verwendet werden:

```
# cat /sys/module/qla2xxx/parameters/ql2xnvmeenable
1
```
#### **1 MB E/A aktivieren (optional)**

ONTAP meldet eine MDTS (MAX Data-Übertragungsgröße) von 8 in den Identifizieren-Controller-Daten, was bedeutet, dass die maximale E/A-Anforderungsgröße bis zu 1 MB betragen kann. Um jedoch I/O-Anforderungen von Größe 1 MB für einen Broadcom-NVMe/FC-Host auszustellen, müssen Sie den erhöhen lpfc Wert des lpfc\_sg\_seg\_cnt Parameter auf 256 ab dem Standardwert 64.

#### **Schritte**

1. Stellen Sie die ein 1pfc sg seg cnt Parameter bis 256.

```
# cat /etc/modprobe.d/lpfc.conf
options lpfc lpfc_sg_seg_cnt=256
```
- 2. A ausführen dracut -f Führen Sie einen Befehl aus, und starten Sie den Host neu.
- 3. Verifizieren Sie das 1pfc sg seg cnt Ist 256.

```
# cat /sys/module/lpfc/parameters/lpfc_sg_seg_cnt
256
```
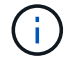

Dies gilt nicht für Qlogic NVMe/FC-Hosts.

#### **Konfiguration von NVMe/TCP**

NVMe/TCP verfügt nicht über eine automatische Verbindungsfunktion. Wenn also ein Pfad ausfällt und nicht

innerhalb der standardmäßigen Time-Out-Frist von 10 Minuten wieder hergestellt wird, kann NVMe/TCP die Verbindung nicht automatisch wiederherstellen. Um ein Timeout zu verhindern, sollten Sie den Wiederholungszeitraum für Failover-Ereignisse auf mindestens 30 Minuten einstellen.

## **Schritte**

1. Vergewissern Sie sich, dass der Initiator-Port die Daten der Erkennungsprotokollseite über die unterstützten NVMe/TCP-LIFs abrufen kann:

nvme discover -t tcp -w host-traddr -a traddr

#### **Beispielausgabe:**

```
# nvme discover -t tcp -w 10.10.11.47-a 10.10.10.122
Discovery Log Number of Records 8, Generation counter 10
=====Discovery Log Entry 0======
trtype: tcp
adrfam: ipv4
subtype: current discovery subsystem
treq: not specified
portid: 0
trsvcid: 8009
subnqn: nqn.1992-
08.com.netapp:sn.bbfb4ee8dfb611edbd07d039ea165590:discovery
traddr: 10.10.10.122
eflags: explicit discovery connections, duplicate discovery information
sectype: none
=====Discovery Log Entry 1======
trtype: tcp
adrfam: ipv4
subtype: current discovery subsystem
treq: not specified
portid: 1
trsvcid: 8009
subnqn: nqn.1992
08.com.netapp:sn.bbfb4ee8dfb611edbd07d039ea165590:discovery
traddr: 10.10.10.124
eflags: explicit discovery connections, duplicate discovery information
sectype: none
=====Discovery Log Entry 2======
trtype: tcp
```
2. Vergewissern Sie sich, dass die anderen LIF-Kombinationen des NVMe/TCP-Initiators erfolgreich beim Abrufen von Protokollseitendaten der Bestandsaufnahme abgerufen werden können:

nvme discover -t tcp -w host-traddr -a traddr

**Beispielausgabe:**

```
#nvme discover -t tcp -w 10.10.10.47 -a 10.10.10.122
#nvme discover -t tcp -w 10.10.10.47 -a 10.10.10.124
#nvme discover -t tcp -w 10.10.11.47 -a 10.10.11.122
#nvme discover -t tcp -w 10.10.11.47 -a 10.10.11.
```
3. Führen Sie den Befehl nvme connect-all über alle unterstützten NVMe/TCP Initiator-Ziel-LIFs über die Nodes hinweg aus und legen Sie das Zeitlimit für den Controller-Verlust für mindestens 30 Minuten oder 1800 Sekunden fest:

nvme connect-all -t tcp -w host-traddr -a traddr -l 1800

**Beispielausgabe:**

```
# nvme connect-all -t tcp -w 10.10.10.47 -a 10.10.10.122 -l 1800
# nvme connect-all -t tcp -w 10.10.10.47 -a 10.10.10.124 -l 1800
# nvme connect-all -t tcp -w 10.10.11.47 -a 10.10.11.122 -l 1800
# nvme connect-all -t tcp -w 10.10.11.47 -a 10.10.11.124 -l 1800
```
#### **NVMe-of validieren**

Zur Validierung VON NVME-of gehen Sie wie folgt vor.

#### **Schritte**

1. Vergewissern Sie sich, dass das in-Kernel NVMe Multipath aktiviert ist:

```
# cat /sys/module/nvme_core/parameters/multipath
Y
```
2. Vergewissern Sie sich, dass die entsprechenden NVMe-of-Einstellungen (z. B. auf NetApp ONTAP-Controller gesetzt auf Modell und Load-Balancing-IOpolicy auf Round-Robin eingestellt) für die jeweiligen ONTAP-Namespaces den Host korrekt widerspiegeln:

```
# cat /sys/class/nvme-subsystem/nvme-subsys*/model
NetApp ONTAP Controller
NetApp ONTAP Controller
```

```
# cat /sys/class/nvme-subsystem/nvme-subsys*/iopolicy
round-robin
round-robin
```
3. Überprüfen Sie, ob die Namespaces auf dem Host erstellt und richtig erkannt wurden:

```
# nvme list
```
## **Beispielausgabe:**

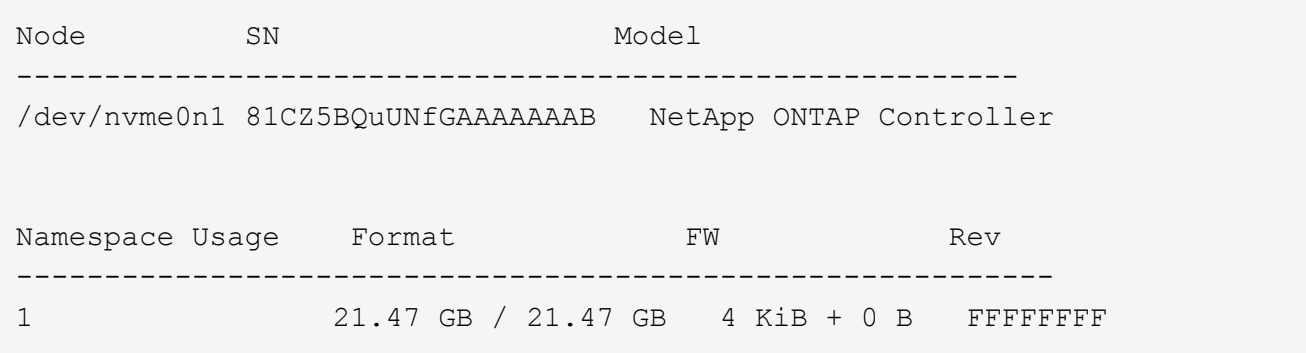

4. Überprüfen Sie, ob der Controller-Status jedes Pfads aktiv ist und den korrekten ANA-Status aufweist:

## **NVMe/FC**

# nvme list-subsys /dev/nvme0n1

#### **Beispielausgabe:**

```
nvme-subsys4 - NQN=nqn.1992-
08.com.netapp:sn.8763d311b2ac11ed950ed039ea951c46:subsystem. ub_106
\setminus+- nvme1 fc traddr=nn-0x20a6d039ea954d17:pn-
0x20a7d039ea954d17,host_traddr=nn-0x200000109b1b95ef:pn-
0x100000109b1b95ef live optimized
+- nvme2 fc traddr=nn-0x20a6d039ea954d17:pn-
0x20a8d039ea954d17,host_traddr=nn-0x200000109b1b95f0:pn-
0x100000109b1b95f0 live optimized
+- nvme3 fc traddr=nn-0x20a6d039ea954d17:pn-
0x20aad039ea954d17,host_traddr=nn-0x200000109b1b95f0:pn-
0x100000109b1b95f0 live non-optimized
+- nvme5 fc traddr=nn-0x20a6d039ea954d17:pn-
0x20a9d039ea954d17,host_traddr=nn-0x200000109b1b95ef:pn-
0x100000109b1b95ef live non-optimized
```
#### **NVME/TCP**

# nvme list-subsys /dev/nvme1n1

#### **Beispielausgabe:**

```
nvme-subsys1 - NQN=nqn.1992- 08.com.netapp:sn.
bbfb4ee8dfb611edbd07d039ea165590:subsystem.rhel_tcp_95
+- nvme1 tcp
traddr=10.10.10.122, trsvcid=4420, host traddr=10.10.10.47, src addr=10
.10.10.47 live
+- nvme2 tcp
traddr=10.10.10.124,trsvcid=4420,host_traddr=10.10.10.47,src_addr=10
.10.10.47 live
+- nvme3 tcp
traddr=10.10.11.122, trsvcid=4420, host traddr=10.10.11.47, src addr=10
.10.11.47 live
+- nvme4 tcp
traddr=10.10.11.124, trsvcid=4420, host traddr=10.10.11.47, src addr=10
.10.11.47 live
```
5. Vergewissern Sie sich, dass das NetApp Plug-in für jedes ONTAP Namespace-Gerät die richtigen Werte anzeigt:

#### **Spalte**

# nvme netapp ontapdevices -o column

#### **Beispielausgabe:**

```
Device Vserver Namespace Path
----------------------- ------------------------------
/dev/nvme0n1 co_iscsi_tcp_ubuntu /vol/vol1/ns1
NSID UUID Size
   ------------------------------------------------------------
1 79c2c569-b7fa-42d5-b870-d9d6d7e5fa84 21.47GB
```
#### **JSON**

```
# nvme netapp ontapdevices -o json
```
#### **Beispielausgabe**

```
{
"ONTAPdevices" : [
{
"Device" : "/dev/nvme0n1",
"Vserver" : "co_iscsi_tcp_ubuntu",
"Namespace_Path" : "/vol/nvmevol1/ns1",
"NSID" : 1,
"UUID" : "79c2c569-b7fa-42d5-b870-d9d6d7e5fa84",
"Size" : "21.47GB",
"LBA Data Size" : 4096,
"Namespace Size" : 5242880
},
]
}
```
## **Bekannte Probleme**

Es gibt keine bekannten Probleme bei der NVMe-of Hostkonfiguration für Ubuntu 22.04 mit ONTAP Release.

# **Windows**

## **NVMe/FC-Host-Konfiguration für Windows Server 2022 mit ONTAP**

Sie können NVMe over Fibre Channel (NVMe/FC) auf Hosts konfigurieren, auf denen Windows Server 2022 ausgeführt wird, und dabei ONTAP als Ziel verwenden.

NVMe/FC wird auf ONTAP 9.7 oder höher für Windows Server 2022 unterstützt.

Beachten Sie, dass der Broadcom Initiator sowohl NVMe/FC- als auch FCP-Datenverkehr über dieselben 32- Gbit-FC-Adapter-Ports verarbeiten kann. Verwenden Sie für FCP und FC/NVMe MSDSM als Microsoft Multipath I/O (MPIO) Option.

Siehe ["Hardware Universe"](https://hwu.netapp.com/Home/Index) Für eine Liste der unterstützten FC-Adapter und Controller. Die aktuelle Liste der unterstützten Konfigurationen und Versionen finden Sie unter ["NetApp Interoperabilitätsmatrix"](https://mysupport.netapp.com/matrix/).

## **Bekannte Einschränkungen**

Windows Failover Cluster (WFC) wird mit ONTAP NVMe/FC nicht unterstützt, da ONTAP derzeit keine persistenten Reservierungen mit NVMe/FC unterstützt.

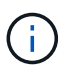

Der von Broadcom für Windows NVMe/FC gelieferte externe Treiber ist kein echter NVMe/FC-Treiber, sondern ein translationaler SCSI □ NVMe-Treiber. Dieser translationale Overhead wirkt sich nicht unbedingt auf die Performance aus, negiert jedoch die Performance-Vorteile von NVMe/FC. Somit ist bei Windows-Servern die NVMe/FC- und FCP-Performance dieselbe, anders als bei anderen Betriebssystemen wie Linux, wo die NVMe/FC-Performance deutlich besser ist als die des FCP.

## **Aktivieren Sie NVMe/FC auf einem Windows-Initiator-Host**

Führen Sie diese Schritte aus, um FC/NVMe auf dem Windows-Initiator-Host zu aktivieren:

## **Schritte**

- 1. Installieren Sie das OneCommand Manager-Dienstprogramm auf dem Windows-Host.
- 2. Legen Sie an jedem der HBA-Initiator-Ports die folgenden HBA-Treiberparameter fest:
	- EnableNVMe = 1
	- NVMEMode = 0
	- LimTransferSize=1
- 3. Starten Sie den Host neu.

## **Konfigurieren Sie den Broadcom FC-Adapter in Windows für NVMe/FC**

Mit dem Broadcom Adapter für FC/NVMe in einer Windows-Umgebung a hostnqn Ist jedem Port des Host Bus Adapters (HBA) zugeordnet. Der hostnqn Ist wie folgt formatiert.

```
nqn.2017-01.com.broadcom:ecd:nvmf:fc:100000109b1b9765
nqn.2017-01.com.broadcom:ecd:nvmf:fc:100000109b1b9766
```
## **Aktivieren Sie MPIO für NVMe-Geräte auf dem Windows-Host**

- 1. Installieren ["Windows Host Utility Kit 7.1"](https://mysupport.netapp.com/site/products/all/details/hostutilities/downloads-tab/download/61343/7.1/downloads) Treiber-Parameter einstellen, die für FC und NVMe gemeinsam sind.
- 2. Öffnen Sie die MPIO-Eigenschaften.
- 3. Fügen Sie auf der Registerkarte **Multi-Paths** die für NVMe angegebene Geräte-ID hinzu.

MPIO erkennt NVMe-Geräte, die im Festplattenmanagement sichtbar sind.

- 4. Öffnen Sie \* Disk Management\* und gehen Sie zu **Disk Properties**.
- 5. Klicken Sie auf der Registerkarte **MPIO** auf **Details**.
- 6. Legen Sie die folgenden MSDSM-Einstellungen fest:
	- PathVerifiedPeriod: **10**
	- PathVerifyEnabled: **Enable**
	- RetryCount: **6**
	- Wiederholungsintervall: **1**
	- PDORemovedPeriod: **130**
- 7. Wählen Sie die MPIO-Richtlinie **Round Robin mit Untergruppe** aus.
- 8. Ändern Sie die Registrierungswerte:

```
HKLM\SYSTEM\CurrentControlSet\Services\mpio\Parameters\PathRecoveryInter
val DWORD \rightarrow 30
HKLM\SYSTEM\CurrentControlSet\Services\mpio \Parameters\
```
- UseCustomPathRecoveryInterval DWORD-> 1
- 9. Starten Sie den Host neu.

Die NVMe-Konfiguration ist jetzt auf dem Windows Host abgeschlossen.

## **NVMe/FC validieren**

1. Überprüfen Sie, ob der Porttyp FC+NVMe ist.

Nachdem NVMe nun aktiviert ist, sollten Sie die Anzeige lesen Port Type Aufgelistet unter FC+NVMe, Wie folgt.

```
PS C:\Program Files\Emulex\Util\OCManager> .\hbacmd listhba
Manageable HBA List
Port WWN : 10:00:00:10:9b:1b:97:65
Node WWN : 20:00:00:10:9b:1b:97:65
Fabric Name : 10:00:c4:f5:7c:a5:32:e0
Flags : 8000e300
Host Name : INTEROP-57-159
Mfg : Emulex Corporation
serial No. : FC71367217
Port Number : 0
Mode : Initiator
PCI Bus Number : 94
PCI Function : 0
Port Type : FC+NVMe
Model : LPe32002-M2
Port WWN : 10:00:00:10:9b:1b:97:66
Node WWN : 20:00:00:10:9b:1b:97:66
Fabric Name : 10:00:c4:f5:7c:a5:32:e0
Flags : 8000e300
Host Name : INTEROP-57-159
Mfg : Emulex Corporation
Serial No. : FC71367217
Port Number : 1
Mode : Initiator
PCI Bus Number : 94
PCI Function : 1
Port Type : FC+NVMe
Model : LPe32002-M2
```
2. Überprüfen Sie, ob NVMe/FC-Subsysteme erkannt wurden.

Der nvme-list Mit dem Befehl werden die erkannten NVMe/FC-Subsysteme aufgelistet.

```
PS C:\Program Files\Emulex\Util\OCManager> .\hbacmd nvme-list
10:00:00:10:9b:1b:97:65
Discovered NVMe Subsystems for 10:00:00:10:9b:1b:97:65
NVMe Qualified Name : nqn.1992-
08.com.netapp:sn.a3b74c32db2911eab229d039ea141105:subsystem.win_nvme_int
erop-57-159
Port WWN : 20:09:d0:39:ea:14:11:04
Node WWN : 20:05:d0:39:ea:14:11:04
Controller ID : 0x0180
Model Number : NetApp ONTAP Controller
Serial Number : 81CGZBPU5T/uAAAAAAAB
Firmware Version : FFFFFFFF
Total Capacity : Not Available
Unallocated Capacity : Not Available
NVMe Qualified Name : nqn.1992-
08.com.netapp:sn.a3b74c32db2911eab229d039ea141105:subsystem.win_nvme_int
erop-57-159
Port WWN : 20:06:d0:39:ea:14:11:04
Node WWN : 20:05:d0:39:ea:14:11:04
Controller ID : 0x0181
Model Number : NetApp ONTAP Controller<br>Serial Number : 81CGZBPU5T/uAAAAAAAB
                    : 81CGZBPU5T/uAAAAAAAB
Firmware Version : FFFFFFFFF
Total Capacity : Not Available
Unallocated Capacity : Not Available
Note: At present Namespace Management is not supported by NetApp Arrays.
```

```
PS C:\Program Files\Emulex\Util\OCManager> .\hbacmd nvme-list
10:00:00:10:9b:1b:97:66
Discovered NVMe Subsystems for 10:00:00:10:9b:1b:97:66
NVMe Qualified Name : nqn.1992-
08.com.netapp:sn.a3b74c32db2911eab229d039ea141105:subsystem.win_nvme_int
erop-57-159
Port WWN : 20:07:d0:39:ea:14:11:04
Node WWN : 20:05:d0:39:ea:14:11:04
Controller ID : 0x0140
Model Number : NetApp ONTAP Controller
Serial Number : 81CGZBPU5T/uAAAAAAAB
Firmware Version : FFFFFFFF
Total Capacity : Not Available
Unallocated Capacity : Not Available
NVMe Qualified Name : nqn.1992-
08.com.netapp:sn.a3b74c32db2911eab229d039ea141105:subsystem.win_nvme_int
erop-57-159
Port WWN : 20:08:d0:39:ea:14:11:04
Node WWN : 20:05:d0:39:ea:14:11:04
Controller ID : 0x0141
Model Number : NetApp ONTAP Controller<br>Serial Number : 81CGZBPU5T/uAAAAAAAB
                    : 81CGZBPU5T/uAAAAAAAB
Firmware Version : FFFFFFFFF
Total Capacity : Not Available
Unallocated Capacity : Not Available
Note: At present Namespace Management is not supported by NetApp Arrays.
```
3. Überprüfen Sie, ob Namespaces erstellt wurden.

Der nvme-list-ns Der Befehl listet die Namespaces für ein angegebenes NVMe Ziel auf, das die mit dem Host verbundenen Namespaces aufführt.

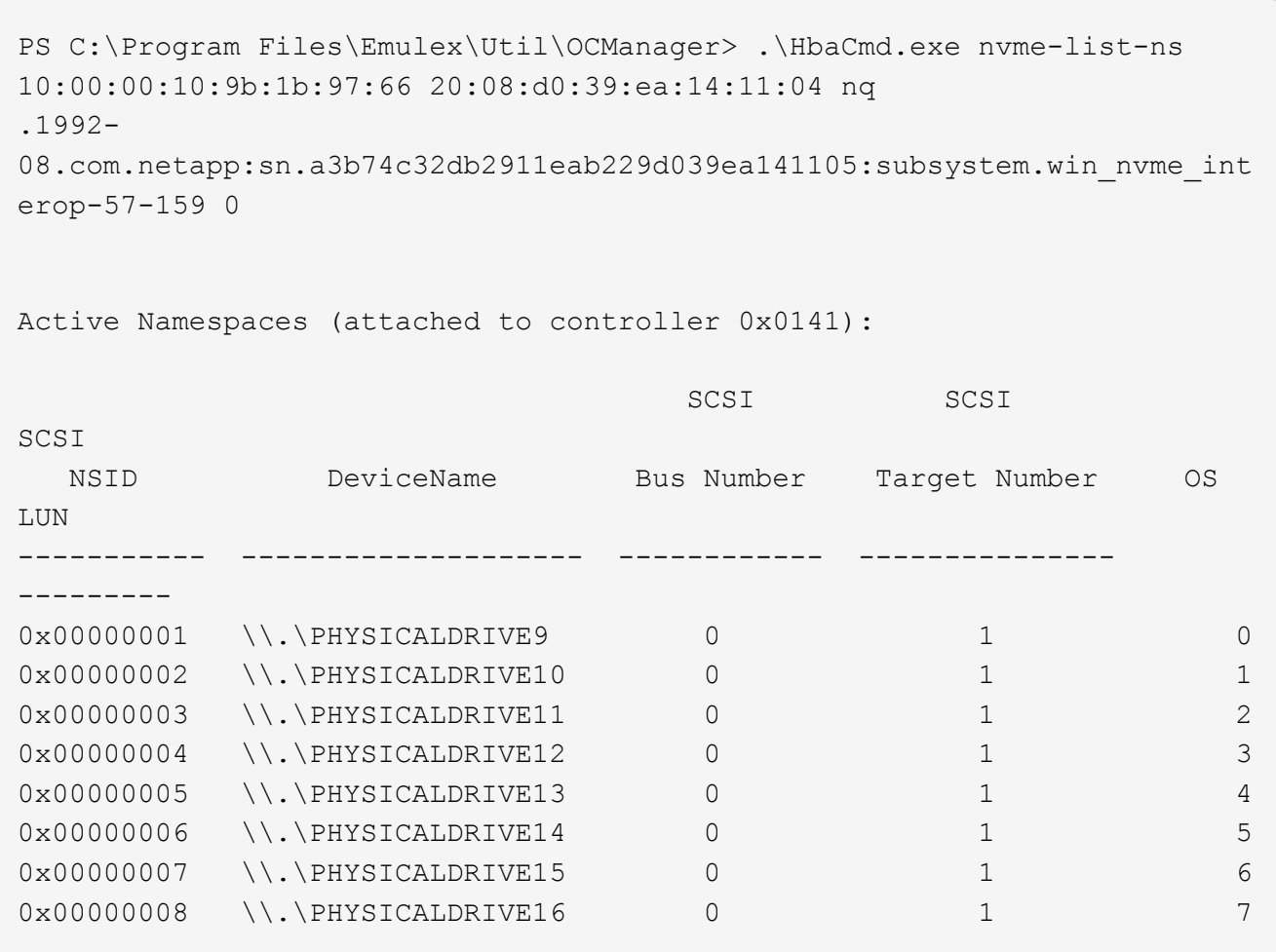

# **NVMe/FC-Host-Konfiguration für Windows Server 2019 mit ONTAP**

Sie können NVMe over Fibre Channel (NVMe/FC) auf Hosts konfigurieren, auf denen Windows Server 2019 ausgeführt wird, und dabei ONTAP als Ziel verwenden.

NVMe/FC wird auf ONTAP 9.7 oder höher für Windows Server 2019 unterstützt.

Beachten Sie, dass der Broadcom Initiator sowohl NVMe/FC- als auch FCP-Datenverkehr über dieselben 32- Gbit-FC-Adapter-Ports verarbeiten kann. Verwenden Sie für FCP und FC/NVMe MSDSM als Microsoft Multipath I/O (MPIO) Option.

Siehe ["Hardware Universe"](https://hwu.netapp.com/Home/Index) Für eine Liste der unterstützten FC-Adapter und Controller. Die aktuelle Liste der unterstützten Konfigurationen und Versionen finden Sie unter ["NetApp Interoperabilitätsmatrix"](https://mysupport.netapp.com/matrix/).

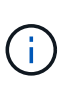

Sie können die in diesem Dokument angegebenen Konfigurationseinstellungen verwenden, um die mit verbundenen Cloud-Clients zu konfigurieren ["Cloud Volumes ONTAP"](https://docs.netapp.com/us-en/cloud-manager-cloud-volumes-ontap/index.html) Und ["Amazon](https://docs.netapp.com/us-en/cloud-manager-fsx-ontap/index.html) [FSX für ONTAP".](https://docs.netapp.com/us-en/cloud-manager-fsx-ontap/index.html)

## **Bekannte Einschränkungen**

Windows Failover Cluster (WFC) wird mit ONTAP NVMe/FC nicht unterstützt, da ONTAP derzeit keine persistenten Reservierungen mit NVMe/FC unterstützt.

Der von Broadcom für Windows NVMe/FC gelieferte externe Treiber ist kein echter NVMe/FC-Treiber, sondern ein translationaler SCSI □ NVMe-Treiber. Dieser translationale Overhead wirkt sich nicht unbedingt auf die Performance aus, negiert jedoch die Performance-Vorteile von NVMe/FC. Somit ist bei Windows-Servern die NVMe/FC- und FCP-Performance dieselbe, anders als bei anderen Betriebssystemen wie Linux, wo die NVMe/FC-Performance deutlich besser ist als die des FCP.

## **Aktivieren Sie NVMe/FC auf einem Windows-Initiator-Host**

Führen Sie diese Schritte aus, um FC/NVMe auf dem Windows-Initiator-Host zu aktivieren:

## **Schritte**

 $\left( \begin{array}{c} 1 \end{array} \right)$ 

- 1. Installieren Sie das OneCommand Manager-Dienstprogramm auf dem Windows-Host.
- 2. Legen Sie an jedem der HBA-Initiator-Ports die folgenden HBA-Treiberparameter fest:
	- EnableNVMe = 1
	- $\circ$  NVMEMode = 0
	- LimTransferSize=1
- 3. Starten Sie den Host neu.

## **Konfigurieren Sie den Broadcom FC-Adapter in Windows für NVMe/FC**

Mit dem Broadcom Adapter für FC/NVMe in einer Windows-Umgebung a hostnqn Ist jedem Port des Host Bus Adapters (HBA) zugeordnet. Der hostnqn Ist wie folgt formatiert.

nqn.2017-01.com.broadcom:ecd:nvmf:fc:100000109b1b9765 nqn.2017-01.com.broadcom:ecd:nvmf:fc:100000109b1b9766

## **Aktivieren Sie MPIO für NVMe-Geräte auf dem Windows-Host**

- 1. Installieren ["Windows Host Utility Kit 7.1"](https://mysupport.netapp.com/site/products/all/details/hostutilities/downloads-tab/download/61343/7.1/downloads) Treiber-Parameter einstellen, die für FC und NVMe gemeinsam sind.
- 2. Öffnen Sie die MPIO-Eigenschaften.
- 3. Fügen Sie auf der Registerkarte **Multi-Paths** die für NVMe angegebene Geräte-ID hinzu.

MPIO erkennt NVMe-Geräte, die im Festplattenmanagement sichtbar sind.

- 4. Öffnen Sie \* Disk Management\* und gehen Sie zu **Disk Properties**.
- 5. Klicken Sie auf der Registerkarte **MPIO** auf **Details**.
- 6. Legen Sie die folgenden MSDSM-Einstellungen fest:
	- PathVerifiedPeriod: **10**
	- PathVerifyEnabled: **Enable**
	- RetryCount: **6**
	- Wiederholungsintervall: **1**
	- PDORemovedPeriod: **130**
- 7. Wählen Sie die MPIO-Richtlinie **Round Robin mit Untergruppe** aus.
- 8. Ändern Sie die Registrierungswerte:

```
HKLM\SYSTEM\CurrentControlSet\Services\mpio\Parameters\PathRecoveryInter
val DWORD -> 30
HKLM\SYSTEM\CurrentControlSet\Services\mpio \Parameters\
UseCustomPathRecoveryInterval DWORD-> 1
```
9. Starten Sie den Host neu.

Die NVMe-Konfiguration ist jetzt auf dem Windows Host abgeschlossen.

## **NVMe/FC validieren**

1. Überprüfen Sie, ob der Porttyp FC+NVMe ist.

Nachdem NVMe nun aktiviert ist, sollten Sie die Anzeige lesen Port Type Aufgelistet unter FC+NVMe, Wie folgt.

```
PS C:\Program Files\Emulex\Util\OCManager> .\hbacmd listhba
Manageable HBA List
Port WWN : 10:00:00:10:9b:1b:97:65
Node WWN : 20:00:00:10:9b:1b:97:65
Fabric Name : 10:00:c4:f5:7c:a5:32:e0
Flags : 8000e300
Host Name : INTEROP-57-159
Mfg : Emulex Corporation
serial No. : FC71367217
Port Number : 0
Mode : Initiator
PCI Bus Number : 94
PCI Function : 0
Port Type : FC+NVMe
Model : LPe32002-M2
Port WWN : 10:00:00:10:9b:1b:97:66
Node WWN : 20:00:00:10:9b:1b:97:66
Fabric Name : 10:00:c4:f5:7c:a5:32:e0
Flags : 8000e300
Host Name : INTEROP-57-159
Mfg : Emulex Corporation
Serial No. : FC71367217
Port Number : 1
Mode : Initiator
PCI Bus Number : 94
PCI Function : 1
Port Type : FC+NVMe
Model : LPe32002-M2
```
2. Überprüfen Sie, ob NVMe/FC-Subsysteme erkannt wurden.

Der nvme-list Mit dem Befehl werden die erkannten NVMe/FC-Subsysteme aufgelistet.

```
PS C:\Program Files\Emulex\Util\OCManager> .\hbacmd nvme-list
10:00:00:10:9b:1b:97:65
Discovered NVMe Subsystems for 10:00:00:10:9b:1b:97:65
NVMe Qualified Name : nqn.1992-
08.com.netapp:sn.a3b74c32db2911eab229d039ea141105:subsystem.win_nvme_int
erop-57-159
Port WWN : 20:09:d0:39:ea:14:11:04
Node WWN : 20:05:d0:39:ea:14:11:04
Controller ID : 0x0180
Model Number : NetApp ONTAP Controller
Serial Number : 81CGZBPU5T/uAAAAAAAB
Firmware Version : FFFFFFFF
Total Capacity : Not Available
Unallocated Capacity : Not Available
NVMe Qualified Name : nqn.1992-
08.com.netapp:sn.a3b74c32db2911eab229d039ea141105:subsystem.win_nvme_int
erop-57-159
Port WWN : 20:06:d0:39:ea:14:11:04
Node WWN : 20:05:d0:39:ea:14:11:04
Controller ID : 0x0181
Model Number : NetApp ONTAP Controller<br>Serial Number : 81CGZBPU5T/uAAAAAAAB
                    : 81CGZBPU5T/uAAAAAAAB
Firmware Version : FFFFFFFFF
Total Capacity : Not Available
Unallocated Capacity : Not Available
Note: At present Namespace Management is not supported by NetApp Arrays.
```

```
PS C:\Program Files\Emulex\Util\OCManager> .\hbacmd nvme-list
10:00:00:10:9b:1b:97:66
Discovered NVMe Subsystems for 10:00:00:10:9b:1b:97:66
NVMe Qualified Name : nqn.1992-
08.com.netapp:sn.a3b74c32db2911eab229d039ea141105:subsystem.win_nvme_int
erop-57-159
Port WWN : 20:07:d0:39:ea:14:11:04
Node WWN : 20:05:d0:39:ea:14:11:04
Controller ID : 0x0140
Model Number : NetApp ONTAP Controller
Serial Number : 81CGZBPU5T/uAAAAAAAB
Firmware Version : FFFFFFFF
Total Capacity : Not Available
Unallocated Capacity : Not Available
NVMe Qualified Name : nqn.1992-
08.com.netapp:sn.a3b74c32db2911eab229d039ea141105:subsystem.win_nvme_int
erop-57-159
Port WWN : 20:08:d0:39:ea:14:11:04
Node WWN : 20:05:d0:39:ea:14:11:04
Controller ID : 0x0141
Model Number : NetApp ONTAP Controller<br>Serial Number : 81CGZBPU5T/uAAAAAAAB
                    : 81CGZBPU5T/uAAAAAAAB
Firmware Version : FFFFFFFFF
Total Capacity : Not Available
Unallocated Capacity : Not Available
Note: At present Namespace Management is not supported by NetApp Arrays.
```
3. Überprüfen Sie, ob Namespaces erstellt wurden.

Der nvme-list-ns Der Befehl listet die Namespaces für ein angegebenes NVMe Ziel auf, das die mit dem Host verbundenen Namespaces aufführt.

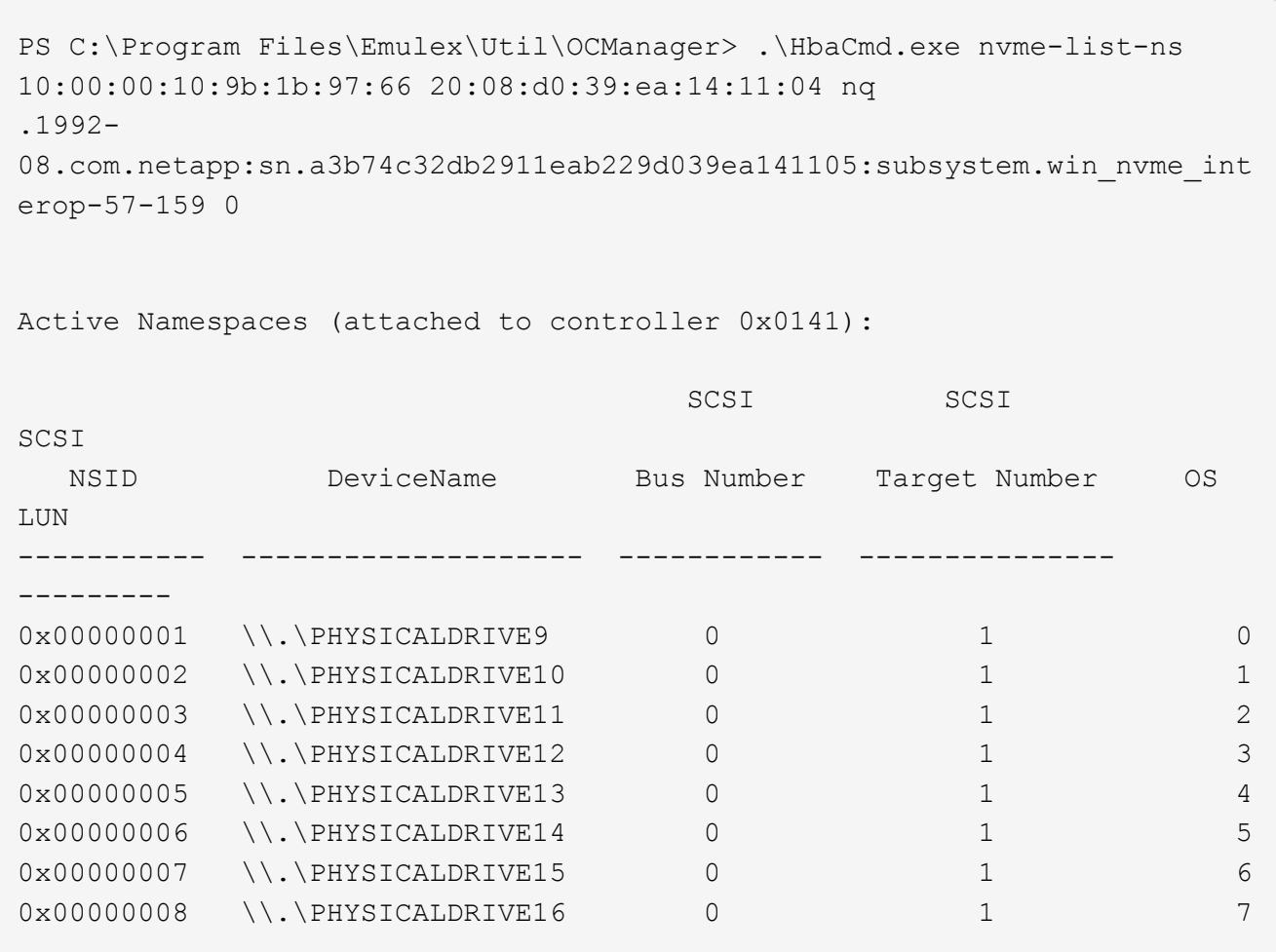

# **NVMe/FC-Host-Konfiguration für Windows Server 2016 mit ONTAP**

Sie können NVMe over Fibre Channel (NVMe/FC) auf Hosts konfigurieren, auf denen Windows Server 2016 ausgeführt wird, und dabei ONTAP als Ziel verwenden.

NVMe/FC wird auf ONTAP 9.7 oder höher für Windows Server 2016 unterstützt.

Beachten Sie, dass der Broadcom Initiator sowohl NVMe/FC- als auch FCP-Datenverkehr über dieselben 32- Gbit-FC-Adapter-Ports verarbeiten kann. Verwenden Sie für FCP und FC/NVMe MSDSM als Microsoft Multipath I/O (MPIO) Option.

Siehe ["Hardware Universe"](https://hwu.netapp.com/Home/Index) Für eine Liste der unterstützten FC-Adapter und Controller. Die aktuelle Liste der unterstützten Konfigurationen und Versionen finden Sie unter ["NetApp Interoperabilitätsmatrix"](https://mysupport.netapp.com/matrix/).

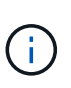

Sie können die in diesem Dokument angegebenen Konfigurationseinstellungen verwenden, um die mit verbundenen Cloud-Clients zu konfigurieren ["Cloud Volumes ONTAP"](https://docs.netapp.com/us-en/cloud-manager-cloud-volumes-ontap/index.html) Und ["Amazon](https://docs.netapp.com/us-en/cloud-manager-fsx-ontap/index.html) [FSX für ONTAP".](https://docs.netapp.com/us-en/cloud-manager-fsx-ontap/index.html)

## **Bekannte Einschränkungen**

Windows Failover Cluster (WFC) wird mit ONTAP NVMe/FC nicht unterstützt, da ONTAP derzeit keine persistenten Reservierungen mit NVMe/FC unterstützt.

Der von Broadcom für Windows NVMe/FC gelieferte externe Treiber ist kein echter NVMe/FC-Treiber, sondern ein translationaler SCSI □ NVMe-Treiber. Dieser translationale Overhead wirkt sich nicht unbedingt auf die Performance aus, negiert jedoch die Performance-Vorteile von NVMe/FC. Somit ist bei Windows-Servern die NVMe/FC- und FCP-Performance dieselbe, anders als bei anderen Betriebssystemen wie Linux, wo die NVMe/FC-Performance deutlich besser ist als die des FCP.

## **Aktivieren Sie NVMe/FC auf einem Windows-Initiator-Host**

Führen Sie diese Schritte aus, um FC/NVMe auf dem Windows-Initiator-Host zu aktivieren:

## **Schritte**

 $\left( \begin{array}{c} 1 \end{array} \right)$ 

- 1. Installieren Sie das OneCommand Manager-Dienstprogramm auf dem Windows-Host.
- 2. Legen Sie an jedem der HBA-Initiator-Ports die folgenden HBA-Treiberparameter fest:
	- EnableNVMe = 1
	- $\circ$  NVMEMode = 0
	- LimTransferSize=1
- 3. Starten Sie den Host neu.

## **Konfigurieren Sie den Broadcom FC-Adapter in Windows für NVMe/FC**

Mit dem Broadcom Adapter für FC/NVMe in einer Windows-Umgebung a hostnqn Ist jedem Port des Host Bus Adapters (HBA) zugeordnet. Der hostnqn Ist wie folgt formatiert.

nqn.2017-01.com.broadcom:ecd:nvmf:fc:100000109b1b9765 nqn.2017-01.com.broadcom:ecd:nvmf:fc:100000109b1b9766

## **Aktivieren Sie MPIO für NVMe-Geräte auf dem Windows-Host**

- 1. Installieren ["Windows Host Utility Kit 7.1"](https://mysupport.netapp.com/site/products/all/details/hostutilities/downloads-tab/download/61343/7.1/downloads) Treiber-Parameter einstellen, die für FC und NVMe gemeinsam sind.
- 2. Öffnen Sie die MPIO-Eigenschaften.
- 3. Fügen Sie auf der Registerkarte **Multi-Paths** die für NVMe angegebene Geräte-ID hinzu.

MPIO erkennt NVMe-Geräte, die im Festplattenmanagement sichtbar sind.

- 4. Öffnen Sie \* Disk Management\* und gehen Sie zu **Disk Properties**.
- 5. Klicken Sie auf der Registerkarte **MPIO** auf **Details**.
- 6. Legen Sie die folgenden MSDSM-Einstellungen fest:
	- PathVerifiedPeriod: **10**
	- PathVerifyEnabled: **Enable**
	- RetryCount: **6**
	- Wiederholungsintervall: **1**
	- PDORemovedPeriod: **130**
- 7. Wählen Sie die MPIO-Richtlinie **Round Robin mit Untergruppe** aus.
- 8. Ändern Sie die Registrierungswerte:

```
HKLM\SYSTEM\CurrentControlSet\Services\mpio\Parameters\PathRecoveryInter
val DWORD -> 30
HKLM\SYSTEM\CurrentControlSet\Services\mpio \Parameters\
UseCustomPathRecoveryInterval DWORD-> 1
```
9. Starten Sie den Host neu.

Die NVMe-Konfiguration ist jetzt auf dem Windows Host abgeschlossen.

## **NVMe/FC validieren**

1. Überprüfen Sie, ob der Porttyp FC+NVMe ist.

Nachdem NVMe nun aktiviert ist, sollten Sie die Anzeige lesen Port Type Aufgelistet unter FC+NVMe, Wie folgt.

```
PS C:\Program Files\Emulex\Util\OCManager> .\hbacmd listhba
Manageable HBA List
Port WWN : 10:00:00:10:9b:1b:97:65
Node WWN : 20:00:00:10:9b:1b:97:65
Fabric Name : 10:00:c4:f5:7c:a5:32:e0
Flags : 8000e300
Host Name : INTEROP-57-159
Mfg : Emulex Corporation
serial No. : FC71367217
Port Number : 0
Mode : Initiator
PCI Bus Number : 94
PCI Function : 0
Port Type : FC+NVMe
Model : LPe32002-M2
Port WWN : 10:00:00:10:9b:1b:97:66
Node WWN : 20:00:00:10:9b:1b:97:66
Fabric Name : 10:00:c4:f5:7c:a5:32:e0
Flags : 8000e300
Host Name : INTEROP-57-159
Mfg : Emulex Corporation
Serial No. : FC71367217
Port Number : 1
Mode : Initiator
PCI Bus Number : 94
PCI Function : 1
Port Type : FC+NVMe
Model : LPe32002-M2
```
2. Überprüfen Sie, ob NVMe/FC-Subsysteme erkannt wurden.

Der nvme-list Mit dem Befehl werden die erkannten NVMe/FC-Subsysteme aufgelistet.

```
PS C:\Program Files\Emulex\Util\OCManager> .\hbacmd nvme-list
10:00:00:10:9b:1b:97:65
Discovered NVMe Subsystems for 10:00:00:10:9b:1b:97:65
NVMe Qualified Name : nqn.1992-
08.com.netapp:sn.a3b74c32db2911eab229d039ea141105:subsystem.win_nvme_int
erop-57-159
Port WWN : 20:09:d0:39:ea:14:11:04
Node WWN : 20:05:d0:39:ea:14:11:04
Controller ID : 0x0180
Model Number : NetApp ONTAP Controller
Serial Number : 81CGZBPU5T/uAAAAAAAB
Firmware Version : FFFFFFFF
Total Capacity : Not Available
Unallocated Capacity : Not Available
NVMe Qualified Name : nqn.1992-
08.com.netapp:sn.a3b74c32db2911eab229d039ea141105:subsystem.win_nvme_int
erop-57-159
Port WWN : 20:06:d0:39:ea:14:11:04
Node WWN : 20:05:d0:39:ea:14:11:04
Controller ID : 0x0181
Model Number : NetApp ONTAP Controller<br>Serial Number : 81CGZBPU5T/uAAAAAAAB
                    : 81CGZBPU5T/uAAAAAAAB
Firmware Version : FFFFFFFFF
Total Capacity : Not Available
Unallocated Capacity : Not Available
Note: At present Namespace Management is not supported by NetApp Arrays.
```

```
PS C:\Program Files\Emulex\Util\OCManager> .\hbacmd nvme-list
10:00:00:10:9b:1b:97:66
Discovered NVMe Subsystems for 10:00:00:10:9b:1b:97:66
NVMe Qualified Name : nqn.1992-
08.com.netapp:sn.a3b74c32db2911eab229d039ea141105:subsystem.win_nvme_int
erop-57-159
Port WWN : 20:07:d0:39:ea:14:11:04
Node WWN : 20:05:d0:39:ea:14:11:04
Controller ID : 0x0140
Model Number : NetApp ONTAP Controller
Serial Number : 81CGZBPU5T/uAAAAAAAB
Firmware Version : FFFFFFFF
Total Capacity : Not Available
Unallocated Capacity : Not Available
NVMe Qualified Name : nqn.1992-
08.com.netapp:sn.a3b74c32db2911eab229d039ea141105:subsystem.win_nvme_int
erop-57-159
Port WWN : 20:08:d0:39:ea:14:11:04
Node WWN : 20:05:d0:39:ea:14:11:04
Controller ID : 0x0141
Model Number : NetApp ONTAP Controller<br>Serial Number : 81CGZBPU5T/uAAAAAAAB
                    : 81CGZBPU5T/uAAAAAAAB
Firmware Version : FFFFFFFFF
Total Capacity : Not Available
Unallocated Capacity : Not Available
Note: At present Namespace Management is not supported by NetApp Arrays.
```
3. Überprüfen Sie, ob Namespaces erstellt wurden.

Der nvme-list-ns Der Befehl listet die Namespaces für ein angegebenes NVMe Ziel auf, das die mit dem Host verbundenen Namespaces aufführt.

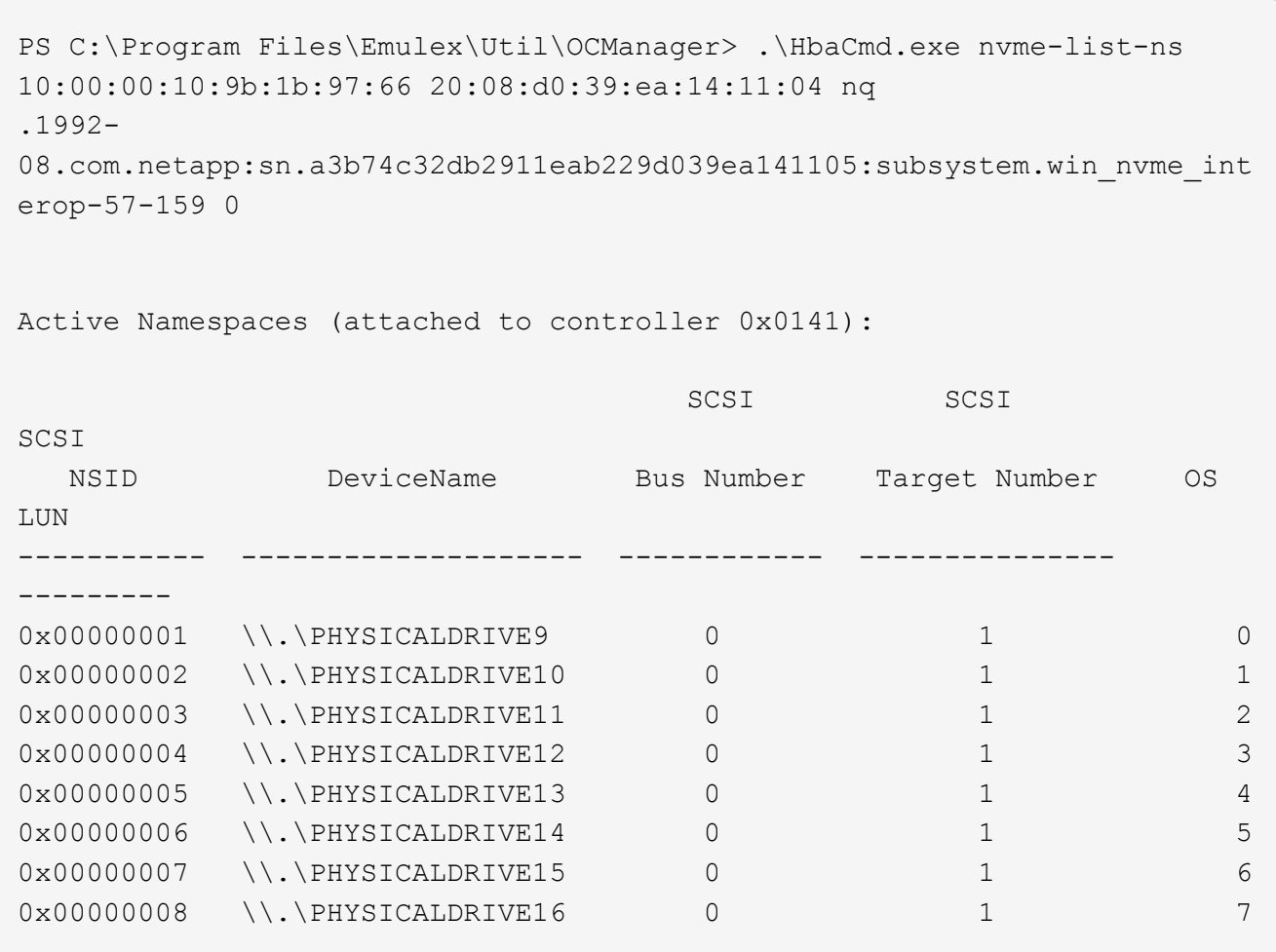

# **NVMe/FC-Host-Konfiguration für Windows Server 2012 R2 mit ONTAP**

Sie können NVMe over Fibre Channel (NVMe/FC) auf Hosts konfigurieren, auf denen Windows Server 2012 R2 ausgeführt wird, und dabei ONTAP als Ziel verwenden.

NVMe/FC wird auf ONTAP 9.7 oder höher für Windows Server 2012 unterstützt.

Beachten Sie, dass der Broadcom Initiator sowohl NVMe/FC- als auch FCP-Datenverkehr über dieselben 32- Gbit-FC-Adapter-Ports verarbeiten kann. Verwenden Sie für FCP und FC/NVMe MSDSM als Microsoft Multipath I/O (MPIO) Option.

Siehe ["Hardware Universe"](https://hwu.netapp.com/Home/Index) Für eine Liste der unterstützten FC-Adapter und Controller. Die aktuelle Liste der unterstützten Konfigurationen und Versionen finden Sie unter ["NetApp Interoperabilitätsmatrix"](https://mysupport.netapp.com/matrix/).

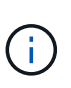

Sie können die in diesem Dokument angegebenen Konfigurationseinstellungen verwenden, um die mit verbundenen Cloud-Clients zu konfigurieren ["Cloud Volumes ONTAP"](https://docs.netapp.com/us-en/cloud-manager-cloud-volumes-ontap/index.html) Und ["Amazon](https://docs.netapp.com/us-en/cloud-manager-fsx-ontap/index.html) [FSX für ONTAP".](https://docs.netapp.com/us-en/cloud-manager-fsx-ontap/index.html)

## **Bekannte Einschränkungen**

Windows Failover Cluster (WFC) wird mit ONTAP NVMe/FC nicht unterstützt, da ONTAP derzeit keine persistenten Reservierungen mit NVMe/FC unterstützt.

Der von Broadcom für Windows NVMe/FC gelieferte externe Treiber ist kein echter NVMe/FC-Treiber, sondern ein translationaler SCSI □ NVMe-Treiber. Dieser translationale Overhead wirkt sich nicht unbedingt auf die Performance aus, negiert jedoch die Performance-Vorteile von NVMe/FC. Somit ist bei Windows-Servern die NVMe/FC- und FCP-Performance dieselbe, anders als bei anderen Betriebssystemen wie Linux, wo die NVMe/FC-Performance deutlich besser ist als die des FCP.

## **Aktivieren Sie NVMe/FC auf einem Windows-Initiator-Host**

Führen Sie diese Schritte aus, um FC/NVMe auf dem Windows-Initiator-Host zu aktivieren:

## **Schritte**

 $\left( \begin{array}{c} 1 \end{array} \right)$ 

- 1. Installieren Sie das OneCommand Manager-Dienstprogramm auf dem Windows-Host.
- 2. Legen Sie an jedem der HBA-Initiator-Ports die folgenden HBA-Treiberparameter fest:
	- EnableNVMe = 1
	- NVMEMode = 0
	- LimTransferSize=1
- 3. Starten Sie den Host neu.

## **Konfigurieren Sie den Broadcom FC-Adapter in Windows für NVMe/FC**

Mit dem Broadcom Adapter für FC/NVMe in einer Windows-Umgebung a hostnqn Ist jedem Port des Host Bus Adapters (HBA) zugeordnet. Der hostnqn Ist wie folgt formatiert.

nqn.2017-01.com.broadcom:ecd:nvmf:fc:100000109b1b9765 nqn.2017-01.com.broadcom:ecd:nvmf:fc:100000109b1b9766

## **Aktivieren Sie MPIO für NVMe-Geräte auf dem Windows-Host**

- 1. Installieren ["Windows Host Utility Kit 7.1"](https://mysupport.netapp.com/site/products/all/details/hostutilities/downloads-tab/download/61343/7.1/downloads) Treiber-Parameter einstellen, die für FC und NVMe gemeinsam sind.
- 2. Öffnen Sie die MPIO-Eigenschaften.
- 3. Fügen Sie auf der Registerkarte **Multi-Paths** die für NVMe angegebene Geräte-ID hinzu.

MPIO erkennt NVMe-Geräte, die im Festplattenmanagement sichtbar sind.

- 4. Öffnen Sie \* Disk Management\* und gehen Sie zu **Disk Properties**.
- 5. Klicken Sie auf der Registerkarte **MPIO** auf **Details**.
- 6. Legen Sie die folgenden MSDSM-Einstellungen fest:
	- PathVerifiedPeriod: **10**
	- PathVerifyEnabled: **Enable**
	- RetryCount: **6**
	- Wiederholungsintervall: **1**
	- PDORemovedPeriod: **130**
- 7. Wählen Sie die MPIO-Richtlinie **Round Robin mit Untergruppe** aus.
- 8. Ändern Sie die Registrierungswerte:

```
HKLM\SYSTEM\CurrentControlSet\Services\mpio\Parameters\PathRecoveryInter
val DWORD -> 30
HKLM\SYSTEM\CurrentControlSet\Services\mpio \Parameters\
UseCustomPathRecoveryInterval DWORD-> 1
```
9. Starten Sie den Host neu.

Die NVMe-Konfiguration ist jetzt auf dem Windows Host abgeschlossen.

## **NVMe/FC validieren**

1. Überprüfen Sie, ob der Porttyp FC+NVMe ist.

Nachdem NVMe nun aktiviert ist, sollten Sie die Anzeige lesen Port Type Aufgelistet unter FC+NVMe, Wie folgt.

```
PS C:\Program Files\Emulex\Util\OCManager> .\hbacmd listhba
Manageable HBA List
Port WWN : 10:00:00:10:9b:1b:97:65
Node WWN : 20:00:00:10:9b:1b:97:65
Fabric Name : 10:00:c4:f5:7c:a5:32:e0
Flags : 8000e300
Host Name : INTEROP-57-159
Mfg : Emulex Corporation
Serial No. : FC71367217
Port Number : 0
Mode : Initiator
PCI Bus Number : 94
PCI Function : 0
Port Type : FC+NVMe
Model : LPe32002-M2
Port WWN : 10:00:00:10:9b:1b:97:66
Node WWN : 20:00:00:10:9b:1b:97:66
Fabric Name : 10:00:c4:f5:7c:a5:32:e0
Flags : 8000e300
Host Name : INTEROP-57-159
Mfg : Emulex Corporation
Serial No. : FC71367217
Port Number : 1
Mode : Initiator
PCI Bus Number : 94
PCI Function : 1
Port Type : FC+NVMe
Model : LPe32002-M2
```
2. Überprüfen Sie, ob NVMe/FC-Subsysteme erkannt wurden.

Der nvme-list Mit dem Befehl werden die erkannten NVMe/FC-Subsysteme aufgelistet.

```
PS C:\Program Files\Emulex\Util\OCManager> .\hbacmd nvme-list
10:00:00:10:9b:1b:97:65
Discovered NVMe Subsystems for 10:00:00:10:9b:1b:97:65
NVMe Qualified Name : nqn.1992-
08.com.netapp:sn.a3b74c32db2911eab229d039ea141105:subsystem.win_nvme_int
erop-57-159
Port WWN : 20:09:d0:39:ea:14:11:04
Node WWN : 20:05:d0:39:ea:14:11:04
Controller ID : 0x0180
Model Number : NetApp ONTAP Controller
Serial Number : 81CGZBPU5T/uAAAAAAAB
Firmware Version : FFFFFFFF
Total Capacity : Not Available
Unallocated Capacity : Not Available
NVMe Qualified Name : nqn.1992-
08.com.netapp:sn.a3b74c32db2911eab229d039ea141105:subsystem.win_nvme_int
erop-57-159
Port WWN : 20:06:d0:39:ea:14:11:04
Node WWN : 20:05:d0:39:ea:14:11:04
Controller ID : 0x0181
Model Number : NetApp ONTAP Controller<br>Serial Number : 81CGZBPU5T/uAAAAAAAB
                    : 81CGZBPU5T/uAAAAAAAB
Firmware Version : FFFFFFFFF
Total Capacity : Not Available
Unallocated Capacity : Not Available
Note: At present Namespace Management is not supported by NetApp Arrays.
```

```
PS C:\Program Files\Emulex\Util\OCManager> .\hbacmd nvme-list
10:00:00:10:9b:1b:97:66
Discovered NVMe Subsystems for 10:00:00:10:9b:1b:97:66
NVMe Qualified Name : nqn.1992-
08.com.netapp:sn.a3b74c32db2911eab229d039ea141105:subsystem.win_nvme_int
erop-57-159
Port WWN : 20:07:d0:39:ea:14:11:04
Node WWN : 20:05:d0:39:ea:14:11:04
Controller ID : 0x0140
Model Number : NetApp ONTAP Controller
Serial Number : 81CGZBPU5T/uAAAAAAAB
Firmware Version : FFFFFFFF
Total Capacity : Not Available
Unallocated Capacity : Not Available
NVMe Qualified Name : nqn.1992-
08.com.netapp:sn.a3b74c32db2911eab229d039ea141105:subsystem.win_nvme_int
erop-57-159
Port WWN : 20:08:d0:39:ea:14:11:04
Node WWN : 20:05:d0:39:ea:14:11:04
Controller ID : 0x0141
Model Number : NetApp ONTAP Controller<br>Serial Number : 81CGZBPU5T/uAAAAAAAB
                    : 81CGZBPU5T/uAAAAAAAB
Firmware Version : FFFFFFFFF
Total Capacity : Not Available
Unallocated Capacity : Not Available
Note: At present Namespace Management is not supported by NetApp Arrays.
```
3. Überprüfen Sie, ob Namespaces erstellt wurden.

Der nvme-list-ns Der Befehl listet die Namespaces für ein angegebenes NVMe Ziel auf, das die mit dem Host verbundenen Namespaces aufführt.

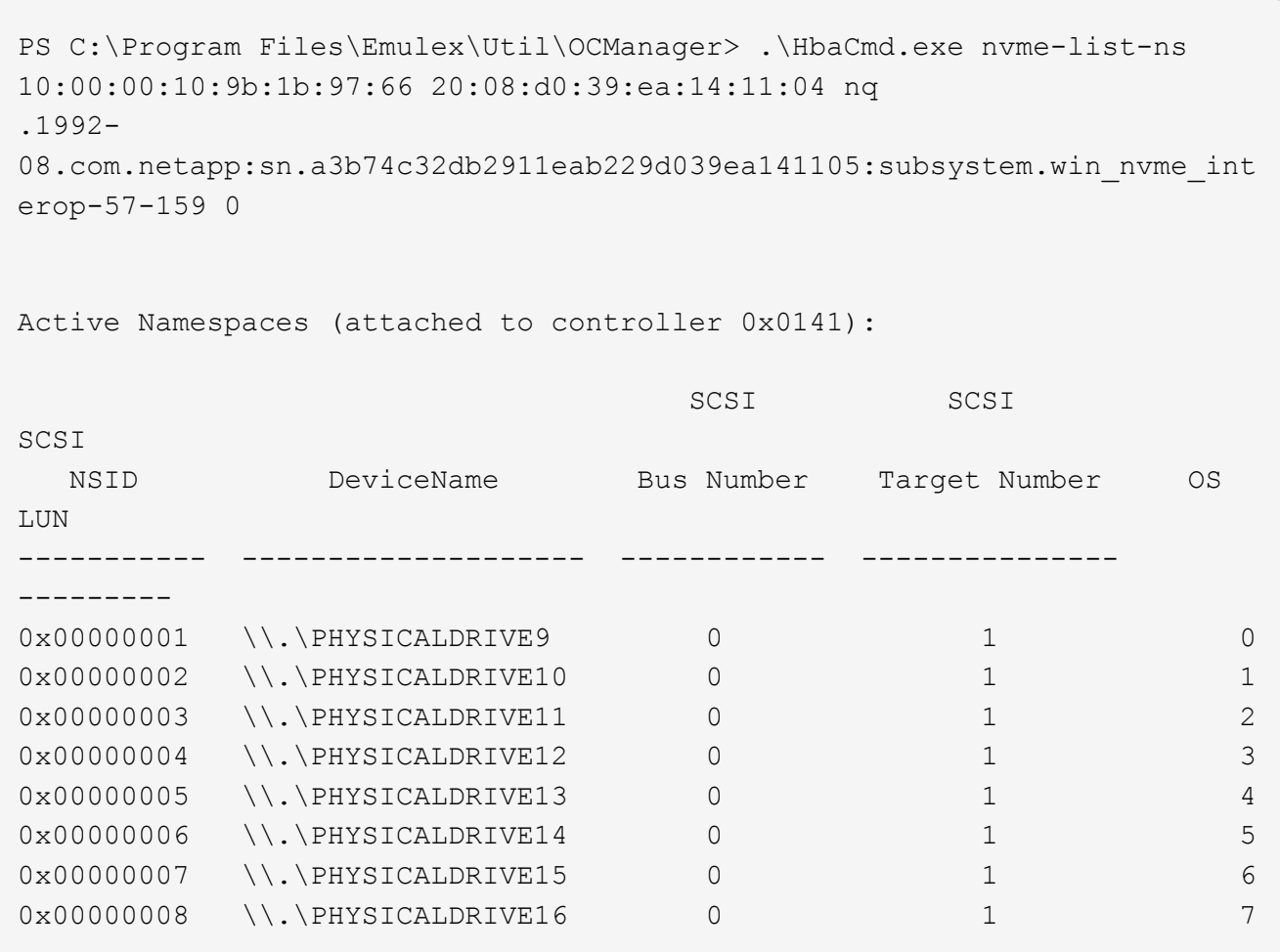

# **Fehlerbehebung**

Überprüfen Sie vor der Fehlerbehebung bei NVMe-of-Fehlern für RHEL-, OL- und SLES-Hosts, ob Sie eine Konfiguration ausführen, die den Spezifikationen des Interoperabilitäts-Matrix-Tools (IMT) entspricht, und fahren Sie dann mit den nächsten Schritten fort, um Probleme auf der Hostseite zu beheben.

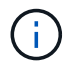

Die Anweisungen zur Fehlerbehebung gelten nicht für AIX-, Windows- und ESXi-Hosts.

## **Aktivieren Sie die ausführliche Protokollierung**

Wenn Sie ein Problem mit Ihrer Konfiguration haben, kann die ausführliche Protokollierung wichtige Informationen für die Fehlerbehebung liefern.

Das Verfahren zum Festlegen der ausführlichen Protokollierung für Qlogic (qla2xxx) unterscheidet sich von dem Verfahren zum Festlegen DER LPFC-ausführlichen Protokollierung.

## **LPFC**

Legen Sie den lpfc-Treiber für NVMe/FC fest.

#### **Schritte**

1. Stellen Sie die ein  $lpfc\ log$  verbose Treibereinstellung auf einen der folgenden Werte, um NVMe/FC-Ereignisse zu protokollieren.

```
#define LOG_NVME 0x00100000 /* NVME general events. */
#define LOG NVME DISC 0x00200000 /* NVME Discovery/Connect events.
*/
#define LOG NVME ABTS 0x00400000 /* NVME ABTS events. */
#define LOG NVME IOERR 0x00800000 /* NVME IO Error events. */
```
- 2. Führen Sie nach dem Festlegen der Werte den aus dracut-f Führen Sie einen Befehl aus und starten Sie den Host neu.
- 3. Überprüfen Sie die Einstellungen.

```
# cat /etc/modprobe.d/lpfc.conf options lpfc
lpfc_log_verbose=0xf00083
```
# cat /sys/module/lpfc/parameters/lpfc\_log\_verbose 15728771

## **Qla2xxx**

Es gibt keine spezifische qla2xxx-Protokollierung für NVMe/FC, ähnlich wie bei lpfc Treiber. Stellen Sie stattdessen die allgemeine qla2xxx-Protokollierungsebene ein.

## **Schritte**

- 1. Fügen Sie den hinzu ql2xextended\_error\_logging=0x1e400000 Wert zum entsprechenden modprobe qla2xxx conf Datei:
- 2. Ausführen des dracut -f Befehl und starten Sie dann den Host neu.
- 3. Überprüfen Sie nach dem Neubooten, ob die ausführliche Protokollierung aktiviert wurde:

# cat /etc/modprobe.d/qla2xxx.conf

Beispielausgabe:

```
options qla2xxx ql2xnvmeenable=1
ql2xextended_error_logging=0x1e400000
# cat /sys/module/qla2xxx/parameters/ql2xextended_error_logging
507510784
```
## **Gängige nvme-cli-Fehler und Behelfslösungen**

Die von angezeigten Fehler nvme-cli Während nvme discover, nvme connect, Oder nvme connectall Die Vorgänge und die Problemumgehungen sind in der folgenden Tabelle aufgeführt:

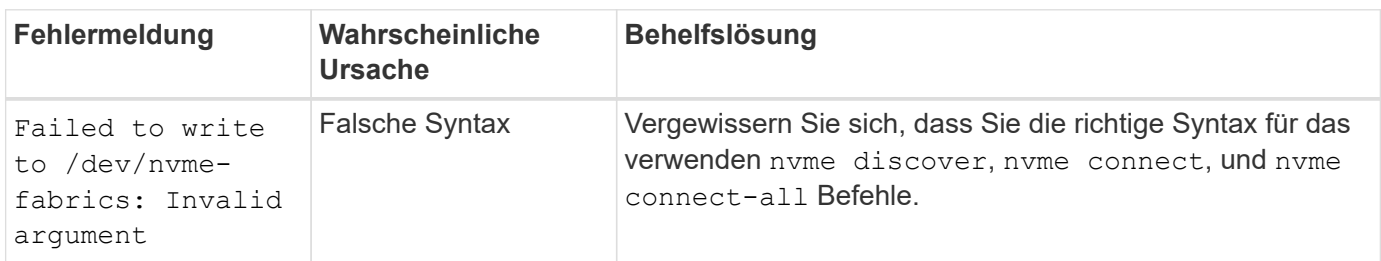

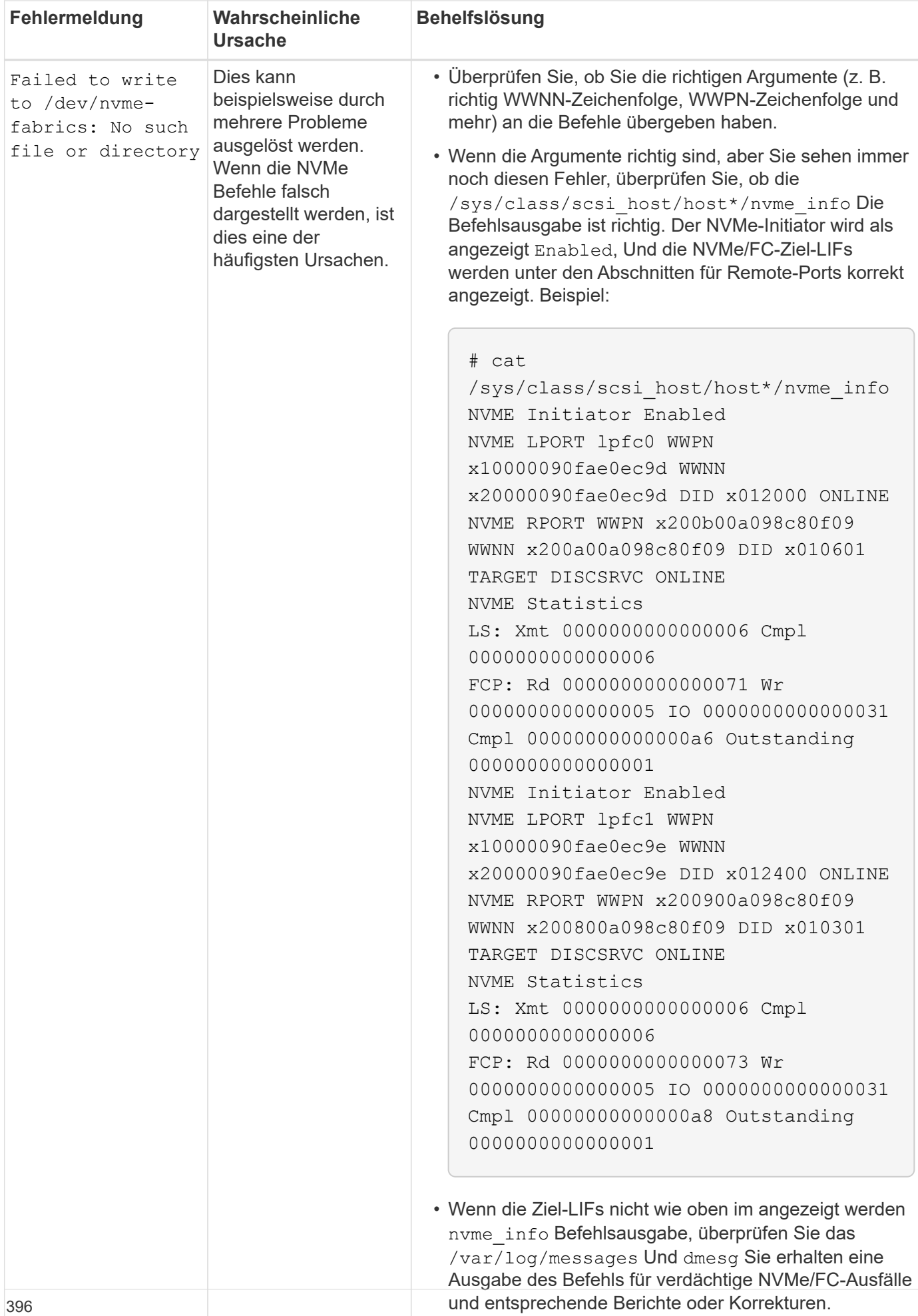

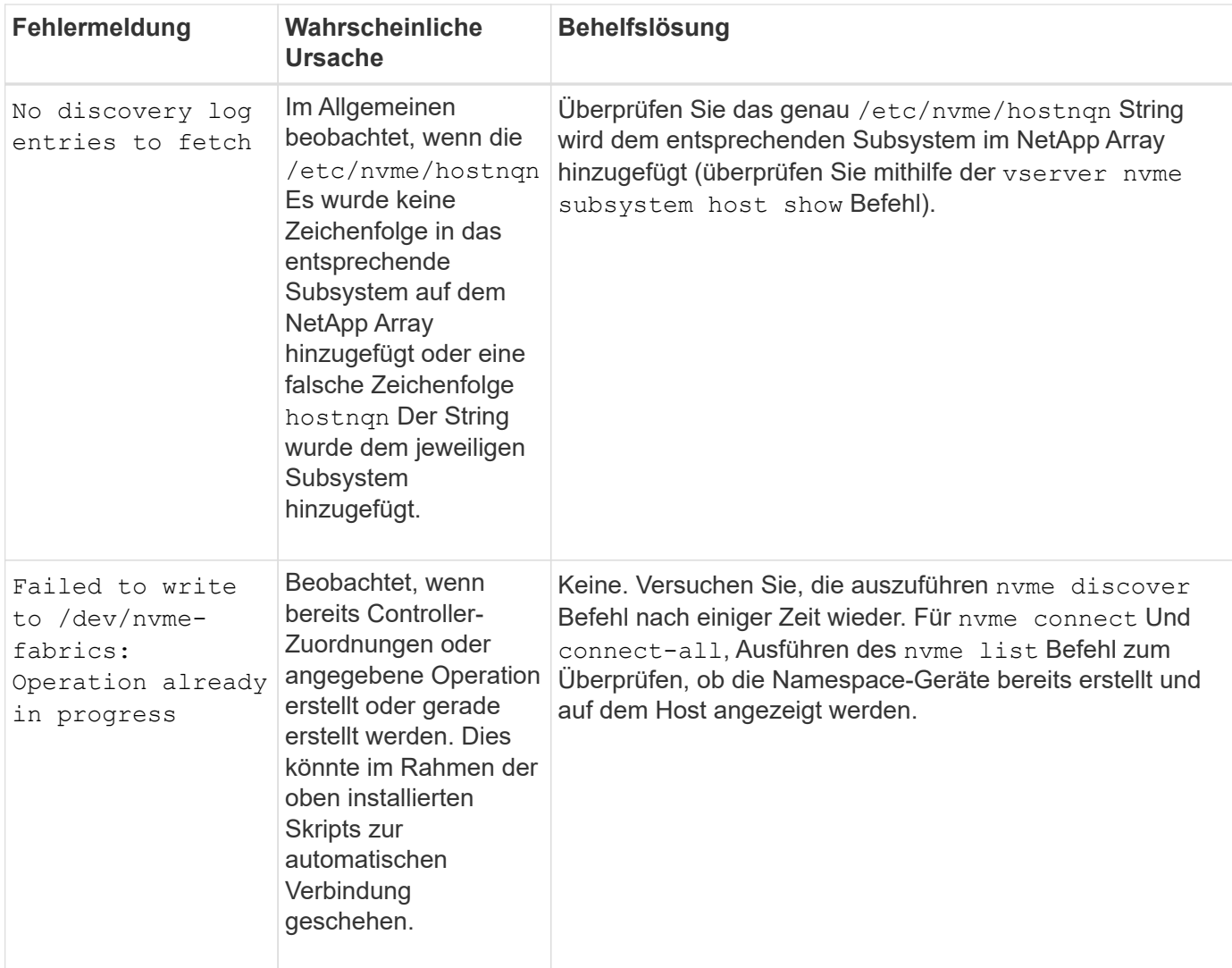

## **Wann wenden Sie sich an den technischen Support**

Wenn Sie immer noch Probleme haben, sammeln Sie die folgenden Dateien und Befehlsausgänge, und kontaktieren Sie ["NetApp Support"](https://docs.netapp.com/de-de/ontap-sanhost/mysupport.netapp.com) Für weitere Triage:

```
cat /sys/class/scsi_host/host*/nvme_info
/var/log/messages
dmesg
nvme discover output as in:
nvme discover --transport=fc --traddr=nn-0x200a00a098c80f09:pn
-0x200b00a098c80f09 --host-traddr=nn-0x20000090fae0ec9d:pn
-0x10000090fae0ec9d
nvme list
nvme list-subsys /dev/nvmeXnY
```
## **Copyright-Informationen**

Copyright © 2024 NetApp. Alle Rechte vorbehalten. Gedruckt in den USA. Dieses urheberrechtlich geschützte Dokument darf ohne die vorherige schriftliche Genehmigung des Urheberrechtsinhabers in keiner Form und durch keine Mittel – weder grafische noch elektronische oder mechanische, einschließlich Fotokopieren, Aufnehmen oder Speichern in einem elektronischen Abrufsystem – auch nicht in Teilen, vervielfältigt werden.

Software, die von urheberrechtlich geschütztem NetApp Material abgeleitet wird, unterliegt der folgenden Lizenz und dem folgenden Haftungsausschluss:

DIE VORLIEGENDE SOFTWARE WIRD IN DER VORLIEGENDEN FORM VON NETAPP ZUR VERFÜGUNG GESTELLT, D. H. OHNE JEGLICHE EXPLIZITE ODER IMPLIZITE GEWÄHRLEISTUNG, EINSCHLIESSLICH, JEDOCH NICHT BESCHRÄNKT AUF DIE STILLSCHWEIGENDE GEWÄHRLEISTUNG DER MARKTGÄNGIGKEIT UND EIGNUNG FÜR EINEN BESTIMMTEN ZWECK, DIE HIERMIT AUSGESCHLOSSEN WERDEN. NETAPP ÜBERNIMMT KEINERLEI HAFTUNG FÜR DIREKTE, INDIREKTE, ZUFÄLLIGE, BESONDERE, BEISPIELHAFTE SCHÄDEN ODER FOLGESCHÄDEN (EINSCHLIESSLICH, JEDOCH NICHT BESCHRÄNKT AUF DIE BESCHAFFUNG VON ERSATZWAREN ODER -DIENSTLEISTUNGEN, NUTZUNGS-, DATEN- ODER GEWINNVERLUSTE ODER UNTERBRECHUNG DES GESCHÄFTSBETRIEBS), UNABHÄNGIG DAVON, WIE SIE VERURSACHT WURDEN UND AUF WELCHER HAFTUNGSTHEORIE SIE BERUHEN, OB AUS VERTRAGLICH FESTGELEGTER HAFTUNG, VERSCHULDENSUNABHÄNGIGER HAFTUNG ODER DELIKTSHAFTUNG (EINSCHLIESSLICH FAHRLÄSSIGKEIT ODER AUF ANDEREM WEGE), DIE IN IRGENDEINER WEISE AUS DER NUTZUNG DIESER SOFTWARE RESULTIEREN, SELBST WENN AUF DIE MÖGLICHKEIT DERARTIGER SCHÄDEN HINGEWIESEN WURDE.

NetApp behält sich das Recht vor, die hierin beschriebenen Produkte jederzeit und ohne Vorankündigung zu ändern. NetApp übernimmt keine Verantwortung oder Haftung, die sich aus der Verwendung der hier beschriebenen Produkte ergibt, es sei denn, NetApp hat dem ausdrücklich in schriftlicher Form zugestimmt. Die Verwendung oder der Erwerb dieses Produkts stellt keine Lizenzierung im Rahmen eines Patentrechts, Markenrechts oder eines anderen Rechts an geistigem Eigentum von NetApp dar.

Das in diesem Dokument beschriebene Produkt kann durch ein oder mehrere US-amerikanische Patente, ausländische Patente oder anhängige Patentanmeldungen geschützt sein.

ERLÄUTERUNG ZU "RESTRICTED RIGHTS": Nutzung, Vervielfältigung oder Offenlegung durch die US-Regierung unterliegt den Einschränkungen gemäß Unterabschnitt (b)(3) der Klausel "Rights in Technical Data – Noncommercial Items" in DFARS 252.227-7013 (Februar 2014) und FAR 52.227-19 (Dezember 2007).

Die hierin enthaltenen Daten beziehen sich auf ein kommerzielles Produkt und/oder einen kommerziellen Service (wie in FAR 2.101 definiert) und sind Eigentum von NetApp, Inc. Alle technischen Daten und die Computersoftware von NetApp, die unter diesem Vertrag bereitgestellt werden, sind gewerblicher Natur und wurden ausschließlich unter Verwendung privater Mittel entwickelt. Die US-Regierung besitzt eine nicht ausschließliche, nicht übertragbare, nicht unterlizenzierbare, weltweite, limitierte unwiderrufliche Lizenz zur Nutzung der Daten nur in Verbindung mit und zur Unterstützung des Vertrags der US-Regierung, unter dem die Daten bereitgestellt wurden. Sofern in den vorliegenden Bedingungen nicht anders angegeben, dürfen die Daten ohne vorherige schriftliche Genehmigung von NetApp, Inc. nicht verwendet, offengelegt, vervielfältigt, geändert, aufgeführt oder angezeigt werden. Die Lizenzrechte der US-Regierung für das US-Verteidigungsministerium sind auf die in DFARS-Klausel 252.227-7015(b) (Februar 2014) genannten Rechte beschränkt.

## **Markeninformationen**

NETAPP, das NETAPP Logo und die unter [http://www.netapp.com/TM](http://www.netapp.com/TM\) aufgeführten Marken sind Marken von NetApp, Inc. Andere Firmen und Produktnamen können Marken der jeweiligen Eigentümer sein.